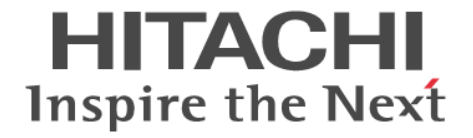

# **Thin Image Advanced**

ユーザガイド

Hitachi Virtual Storage Platform E390, E590, E790, E990, E1090 Hitachi Virtual Storage Platform E390H, E590H, E790H, E1090H

4049-1J-U23-00

Storage Navigator を使ってストレージシステムを操作する場合は、必ず このマニュアルを読み、操作手順、および指示事項をよく理解してから 操作してください。また、このマニュアルをいつでも利用できるよう、 Storage Navigator を使用するコンピュータの近くに保管してください。

#### 著作権

All Rights Reserved, Copyright (C) 2023, Hitachi, Ltd.

#### 免責事項

このマニュアルの内容の一部または全部を無断で複製することはできません。 このマニュアルの内容については、将来予告なしに変更することがあります。 このマニュアルに基づいてソフトウェアを操作した結果、たとえ当該ソフトウェアがインストールされているお客様 所有のコンピュータに何らかの障害が発生しても、当社は一切責任を負いかねますので、あらかじめご了承ください。 このマニュアルの当該ソフトウェアご購入後のサポートサービスに関する詳細は、弊社営業担当にお問い合わせくだ さい。

#### 商標類

Internet Explorer は,米国 Microsoft Corporation の米国およびその他の国における登録商標または商標です。 Microsoft は,米国 Microsoft Corporation の米国およびその他の国における登録商標または商標です。 Oracle と Java は、Oracle Corporation 及びその子会社、関連会社の米国及びその他の国における登録商標です。 UNIX は、The Open Group の米国ならびに他の国における登録商標です。 Windows は,米国 Microsoft Corporation の米国およびその他の国における登録商標または商標です。 その他記載の会社名,製品名は,それぞれの会社の商標もしくは登録商標です。

#### 輸出時の注意

本製品を輸出される場合には、外国為替及び外国貿易法の規制並びに米国輸出管理規則など外国の輸出関連法規をご 確認の上、必要な手続きをお取りください。 なお、不明な場合は、弊社担当営業にお問い合わせください。

#### 発行

 $2023$  年 6 月 (4049-1J-U23-00)

# 目次

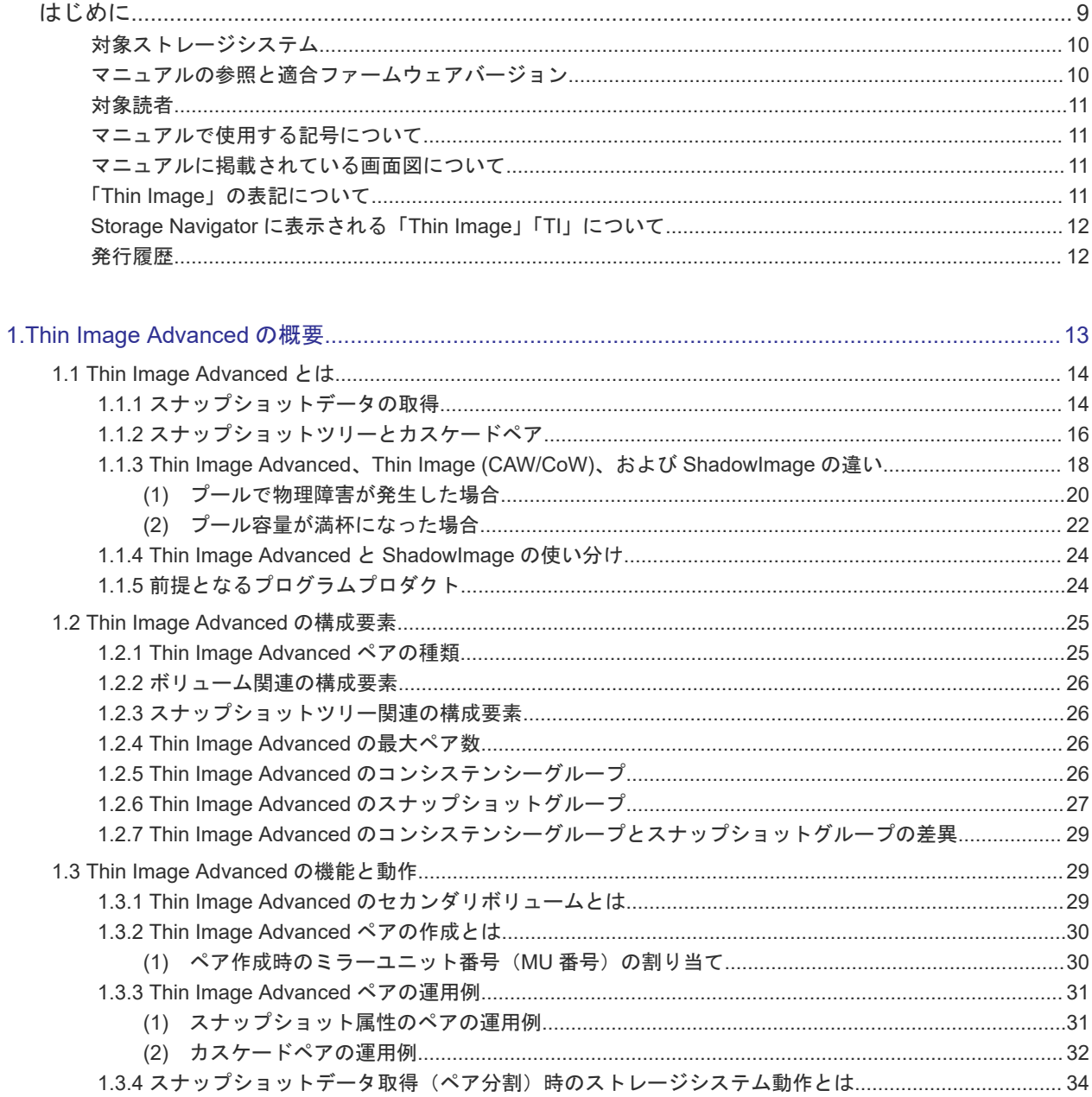

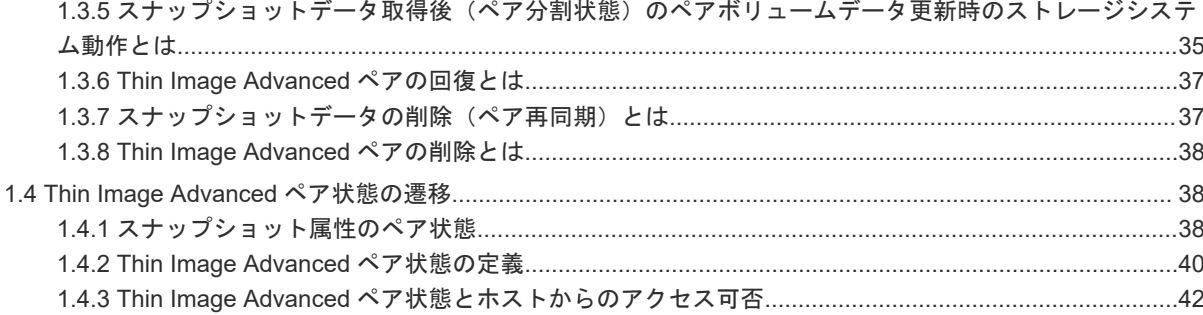

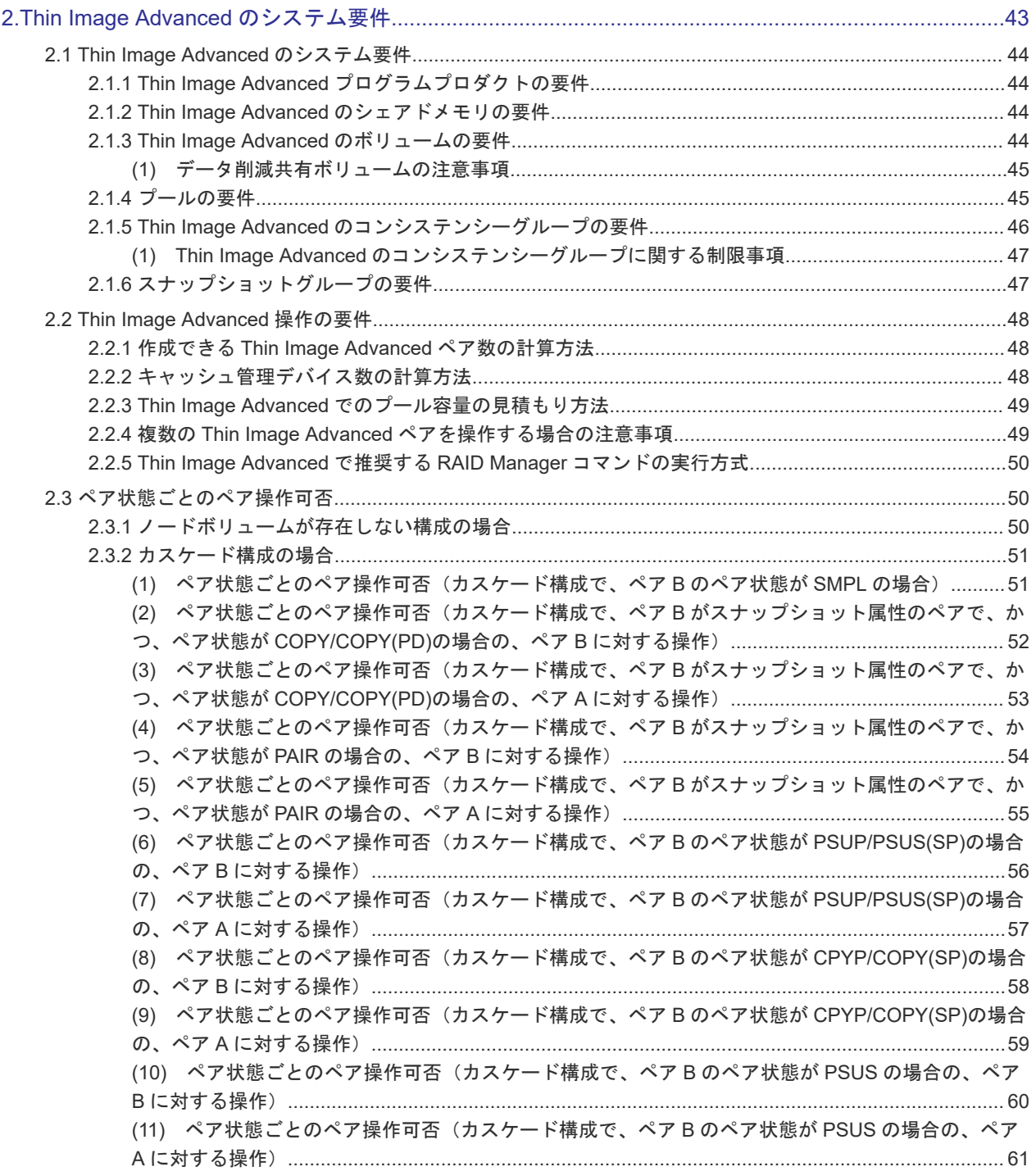

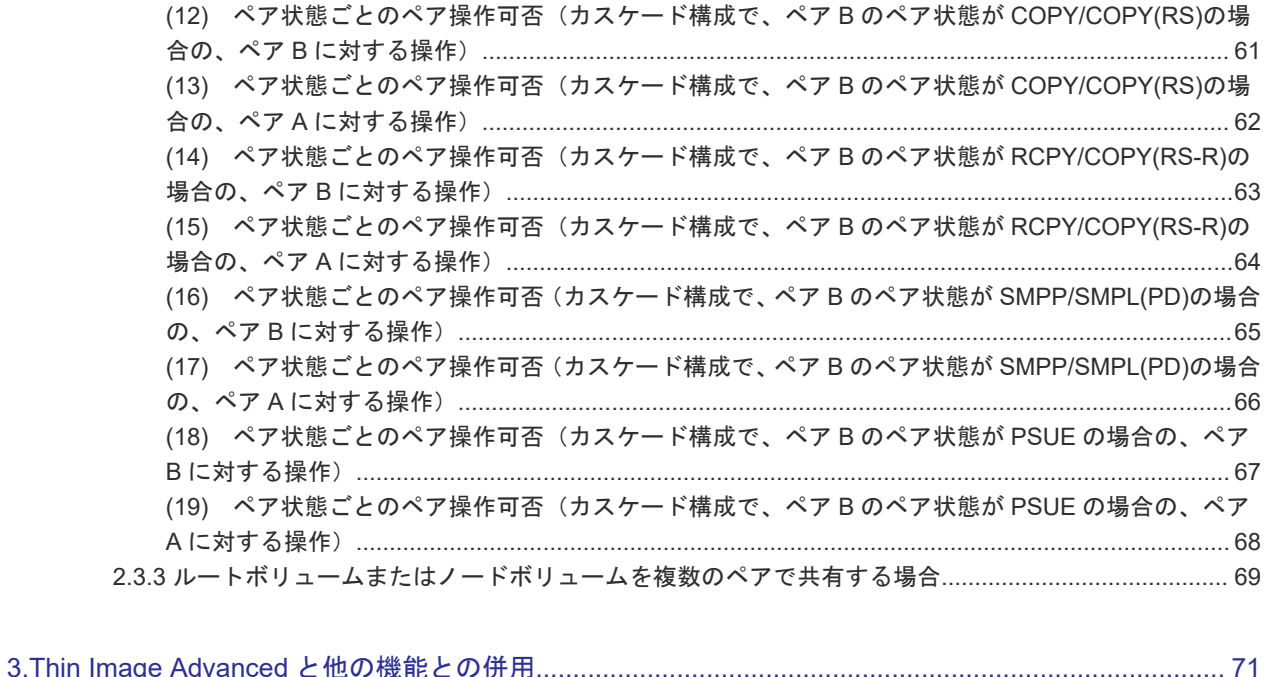

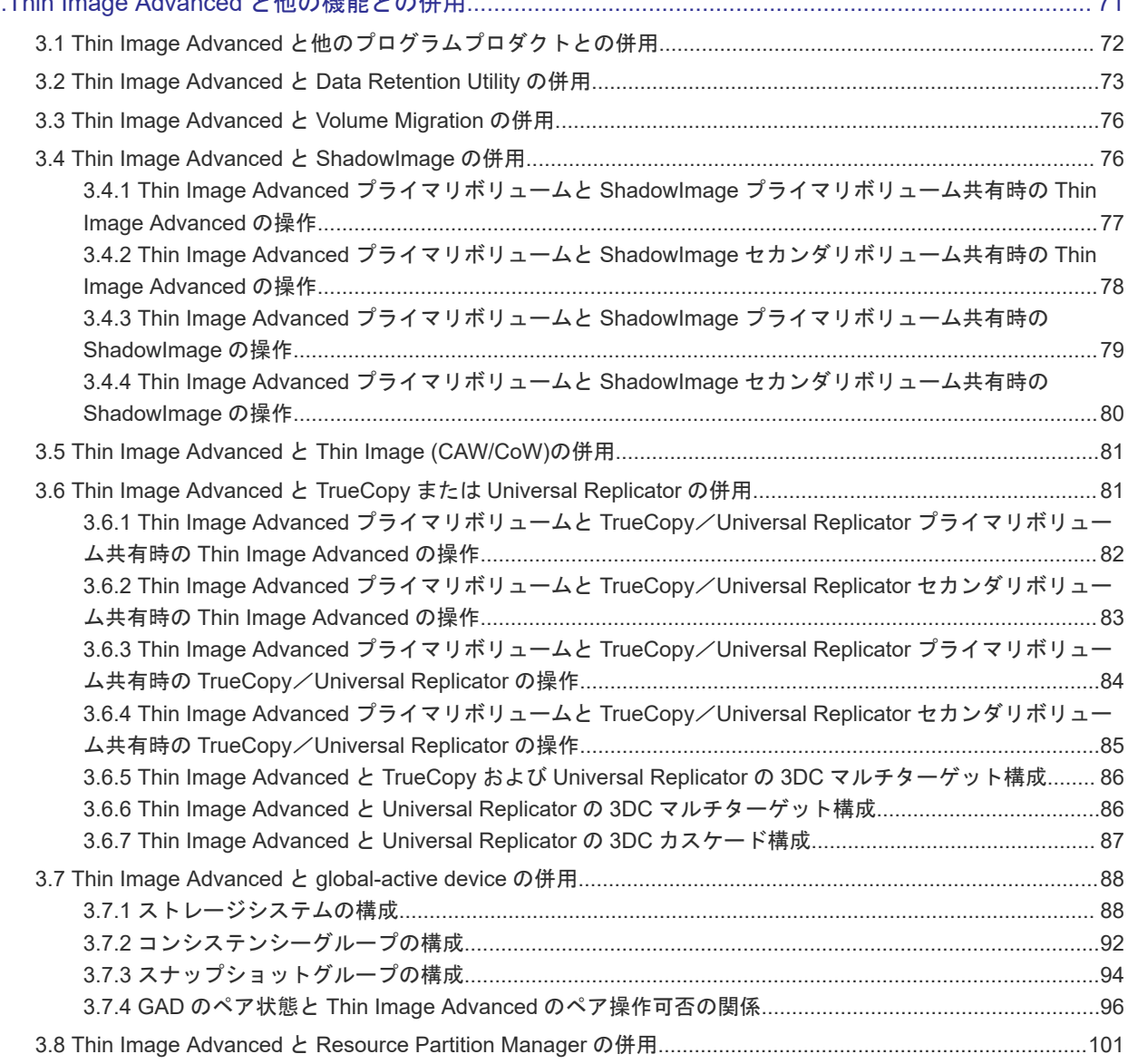

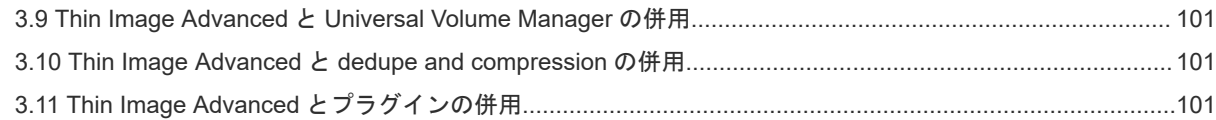

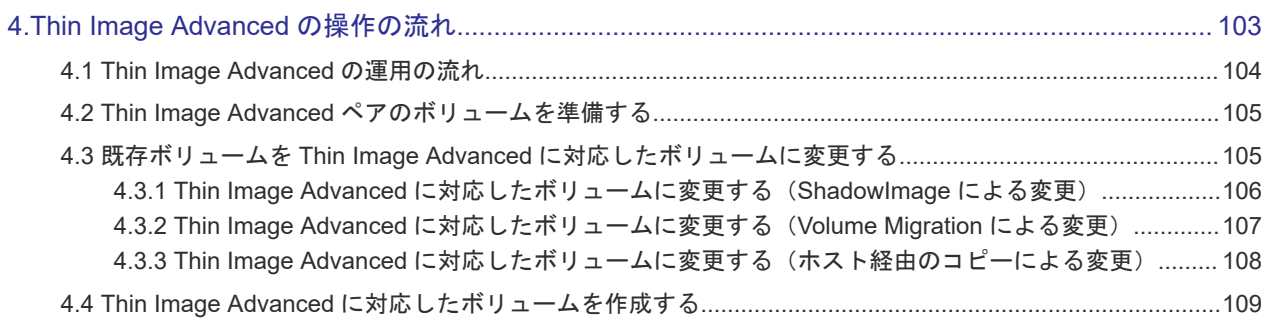

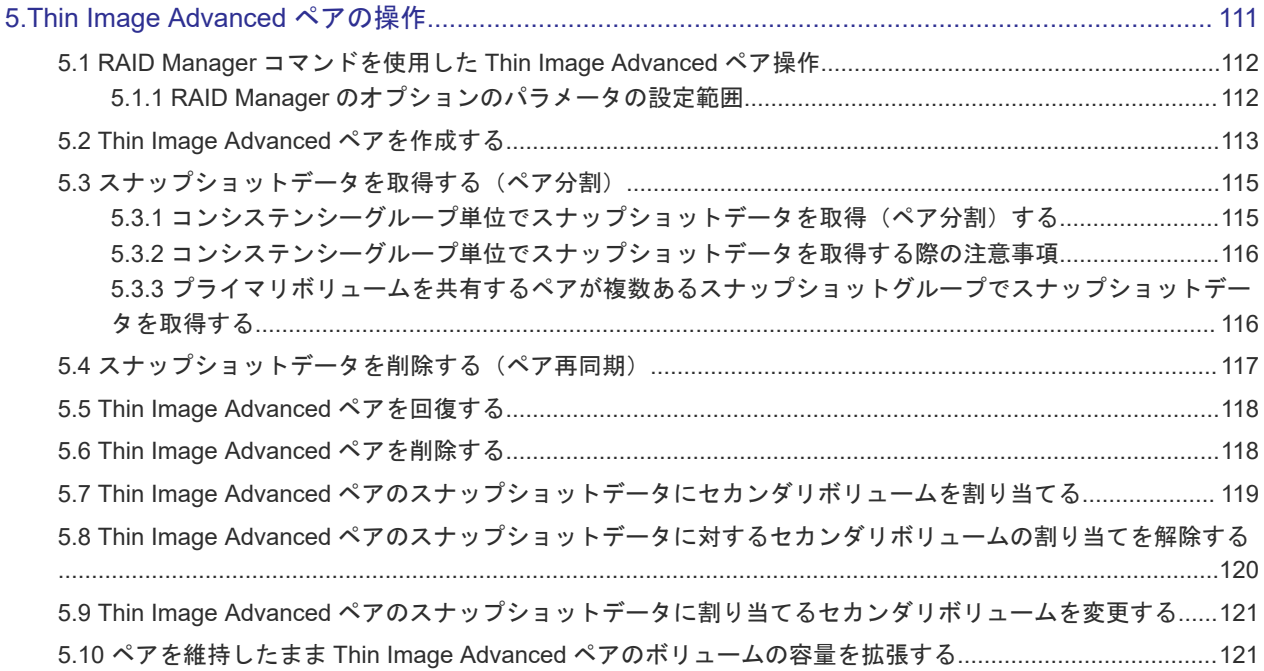

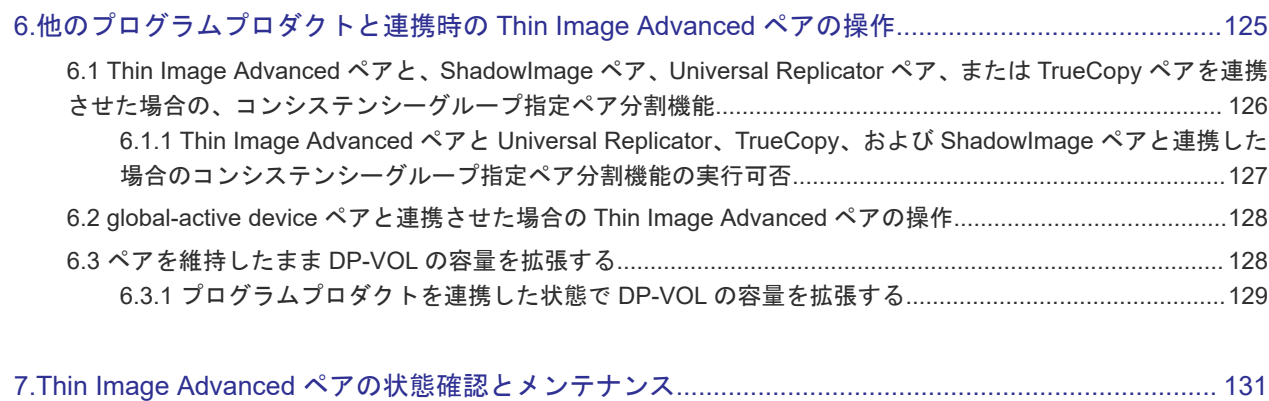

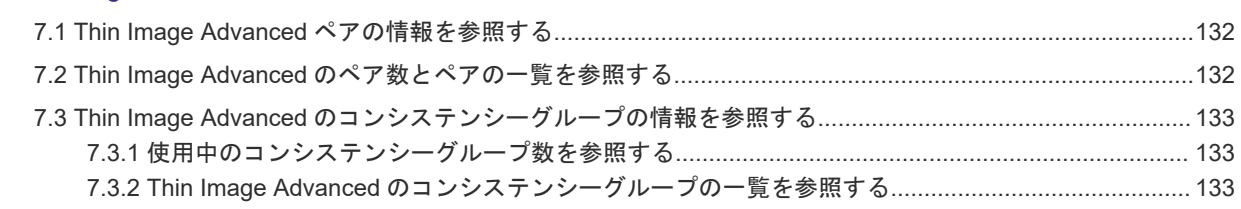

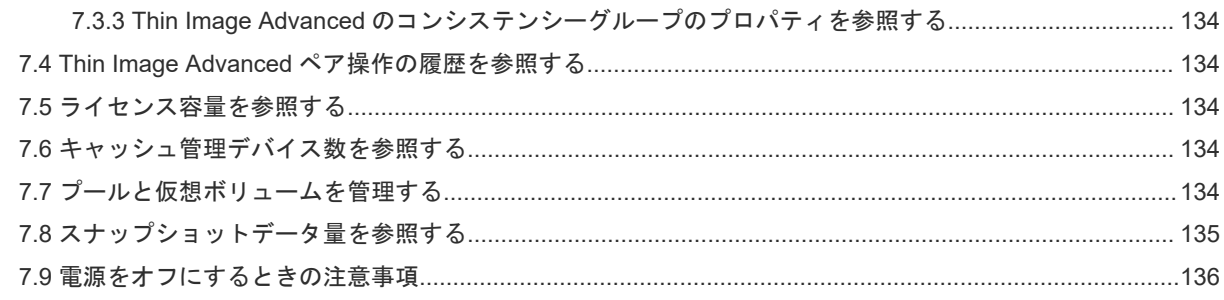

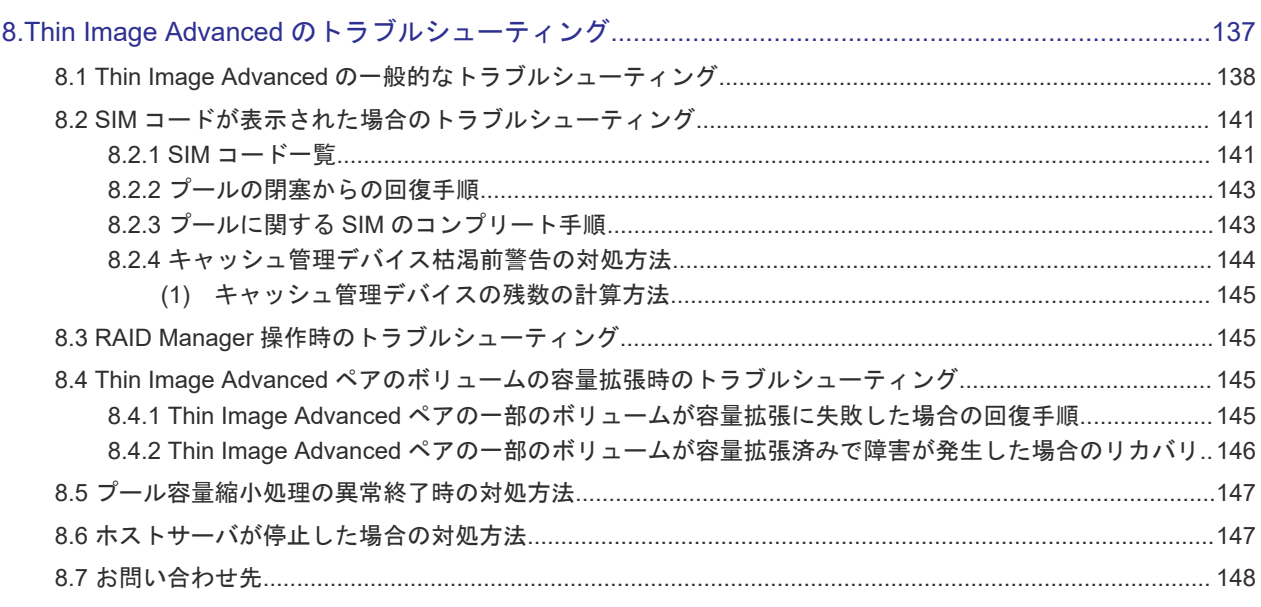

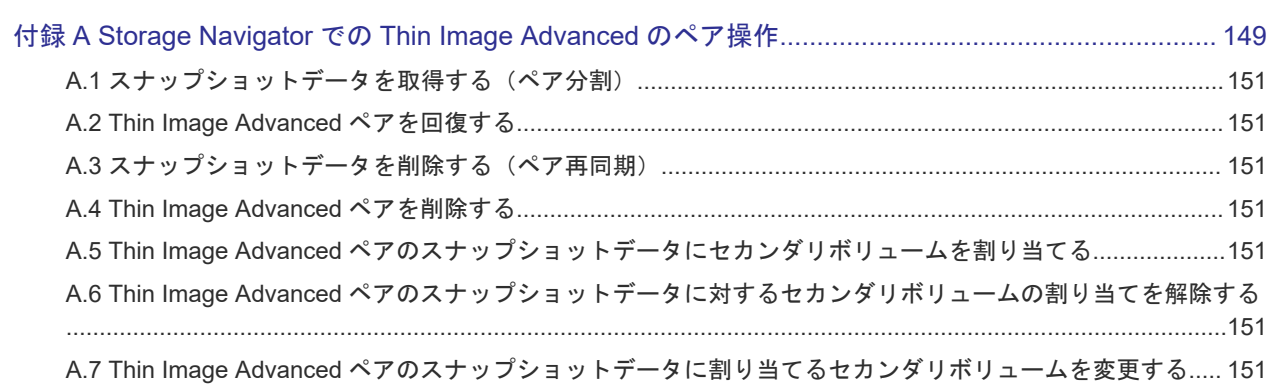

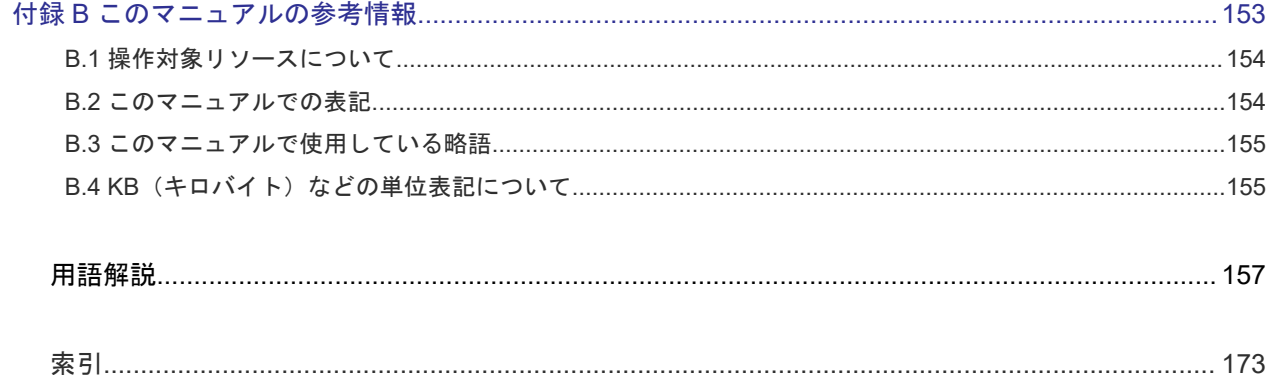

# はじめに

<span id="page-8-0"></span>このマニュアルでは、Thin Image Advanced の概要と使用方法について説明しています。

- □ [対象ストレージシステム](#page-9-0)
- □ [マニュアルの参照と適合ファームウェアバージョン](#page-9-0)
- □ [対象読者](#page-10-0)
- □ [マニュアルで使用する記号について](#page-10-0)
- □ [マニュアルに掲載されている画面図について](#page-10-0)
- 「Thin Image[」の表記について](#page-10-0)
- [Storage Navigator](#page-11-0) に表示される「Thin Image」「TI」について
- □ [発行履歴](#page-11-0)

# <span id="page-9-0"></span>対象ストレージシステム

このマニュアルでは、次に示すストレージシステムに対応する製品(プログラムプロダクト)を対 象として記述しています。

- Virtual Storage Platform E390 (VSP E  $\triangleright \cup -\times$ )
- Virtual Storage Platform E590 (VSP E  $\Diamond \forall \neg \forall$ )
- Virtual Storage Platform E790 (VSP E  $\geq$   $\cup$   $-\times$ )
- Virtual Storage Platform E990 (VSP E $\dot{\vee}$   $\mathcal{Y}$   $\vec{\times}$  )
- Virtual Storage Platform E1090 (VSP E  $\Diamond \forall \neg \forall$ )
- Virtual Storage Platform E390H (VSP E  $\Diamond \forall \neg \forall$ )
- Virtual Storage Platform E590H (VSP E  $\Diamond \forall \neg \forall$ )
- Virtual Storage Platform E790H (VSP E  $\Diamond \forall \exists \neg \forall$ )
- Virtual Storage Platform E1090H (VSP E  $\Diamond \forall \neg \forall$ )

このマニュアルでは特に断りのない限り、上記モデルのストレージシステムを単に「ストレージシ ステム」または「本ストレージシステム」と称することがあります。

サポートするハードウェアやソフトウェアは、ストレージシステムによって異なります。このマニ ュアルに記載している Storage Navigator の設定項目や表示項目が、お使いのストレージシステム 製品では表示されない場合があります。

次に例を示します。

• VSP E990 (ファームウェアバージョン 93-02-01-XX/XX 未満)では、Encryption License Key をサポートしていません。このため、格納データ暗号化に関する情報(例:[暗号化]、[プール 暗号化]、[Encryption])は表示されません。

VSP E シリーズの、VSP E390H, VSP E590H, VSP E790H,VSP E1090H は、ハイブリッドフラッ シュアレイモデルです。オールフラッシュアレイモデルとハイブリッドフラッシュアレイモデルの 対応関係を次の表に示します。両方のモデルで、設定可能値や操作は基本的に同じです。このため、 このマニュアルでは、両方のモデルを代表して、オールフラッシュアレイモデルの名称を使って説 明します。オールフラッシュアレイモデルとハイブリッドフラッシュアレイモデルで、設定可能値 や操作が異なる場合にのみ、それぞれのモデルの名称を使って説明します。

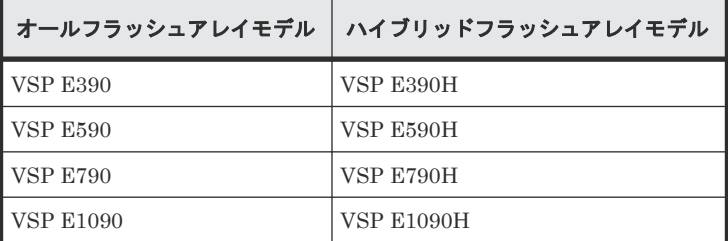

VSP E990 は、オールフラッシュアレイモデルのみです。

# マニュアルの参照と適合ファームウェアバージョン

このマニュアルは、DKCMAIN ファームウェアバージョン 93-07-21-XX に適合しています。

<span id="page-10-0"></span>対象読者

このマニュアルは、次の方を対象読者として記述しています。

- ストレージシステムを運用管理する方
- UNIX®コンピュータまたは Windows®コンピュータを使い慣れている方
- Web ブラウザを使い慣れている方

使用する OS および Web ブラウザの種類については、『Hitachi Device Manager - Storage Navigator ユーザガイド』 を参照してください。

# マニュアルで使用する記号について

このマニュアルでは、注意書きや補足情報を、次のとおり記載しています。

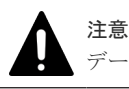

データの消失・破壊のおそれや、データの整合性がなくなるおそれがある場合などの注意を示します。

メモ

解説、補足説明、付加情報などを示します。

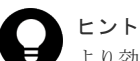

より効率的にストレージシステムを利用するのに役立つ情報を示します。

# マニュアルに掲載されている画面図について

このマニュアルに掲載されている画面図はサンプルであり、実際に表示される画面と若干異なる場 合があります。また、画面に表示される項目名は、ご利用環境により異なる場合があります。

# 「**Thin Image**」の表記について

このマニュアルでの「Thin Image」の表記について説明します。

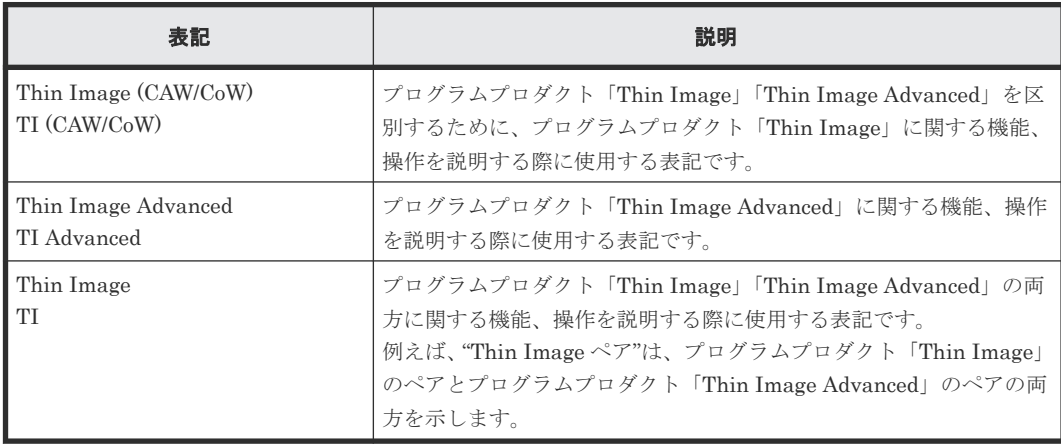

# <span id="page-11-0"></span>**Storage Navigator** に表示される「**Thin Image**」「**TI**」について

Storage Navigator に表示される [Thin Image] [TI] は、プログラムプロダクト「Thin Image」 「Thin Image Advanced」の両方を示す総称<sup>※</sup>です。例を示します。

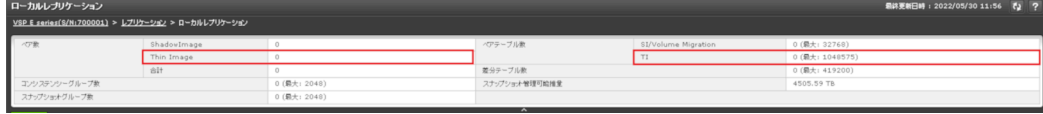

- [Thin Image]に表示されるペア数は、プログラムプロダクト「Thin Image」「Thin Image Advanced」の合計ペア数です。
- [TI]に表示されるペアテーブル数は、プログラムプロダクト「Thin Image」「Thin Image Advanced」の合計ペアテーブル数です。

ただし、プログラムプロダクト「Thin Image」「Thin Image Advanced」を区別する必要がある場 合は、別々の名称で表示されます。例を示します。

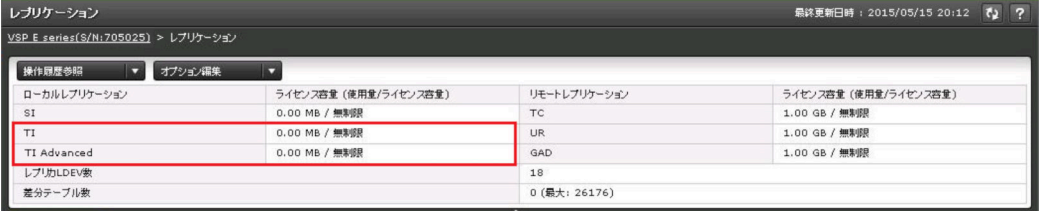

- [TI]に表示されるライセンス容量は、プログラムプロダクト「Thin Image」のライセンス容 量です。
- [TI Advanced]に表示されるライセンス容量は、プログラムプロダクト「Thin Image Advanced」のライセンス容量です。

#### 注※

[Thin Image][TI]が、プログラムプロダクト「Thin Image」だけを示すことがあります。 この場合には、本マニュアルの該当箇所に、Thin Image (CAW/CoW)だけであることを記載し ています。

# 発行履歴

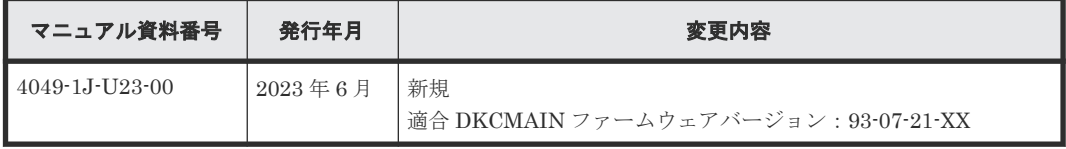

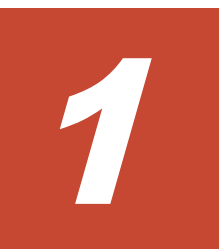

# **Thin Image Advanced** の概要

<span id="page-12-0"></span>Thin Image Advanced は、ストレージシステム内部ボリュームを複製するプログラムプロダクトで す。

Thin Image Advanced ペアのボリュームには、容量削減機能を持ったデータ削減共有ボリュームを 使用します。プールにプライマリボリュームとの差分データだけを保存することで、コストパフォ ーマンスの高い複製を作成できます。このマニュアルでは、Thin Image Advanced で作成したペア のことを、Thin Image Advanced ペアと呼びます。

- [1.1 Thin Image Advanced](#page-13-0) とは
- [1.2 Thin Image Advanced](#page-24-0) の構成要素
- □ [1.3 Thin Image Advanced](#page-28-0) の機能と動作
- [1.4 Thin Image Advanced](#page-37-0) ペア状態の遷移

# <span id="page-13-0"></span>**1.1 Thin Image Advanced** とは

Thin Image Advanced を使用すると、ストレージシステム内のある時点のデータを、スナップショ ットデータとして保存できます。ストレージシステム内のデータに、データの更新誤りやウィルス 感染などの論理的な障害が発生した場合に、スナップショットデータを使用してデータを復元でき ます (Thin Image Advanced の利用ケースは、「[1.3.3 Thin Image Advanced](#page-30-0) ペアの運用例」を参 照してください)。

# **1.1.1** スナップショットデータの取得

Thin Image Advanced でペアを作成したあとに、ペアを分割すると、Thin Image Advanced のス ナップショットデータを取得できます。ペアの分割によって、ある時点のプライマリボリュームの データをセカンダリボリュームとして保持することを、スナップショットデータの取得と呼びます。 また、スナップショットデータを取得するためのペアをスナップショット属性のペアと呼びます。

スナップショットデータ取得により、ペア分割操作をした時点のプライマリボリュームのデータが セカンダリボリュームとして保持される仕組みを次の図を用いて説明します。

Thin Image Advanced ペアでは、プールに格納されたプライマリボリュームのデータが、セカンダ リボリュームと共有されます。

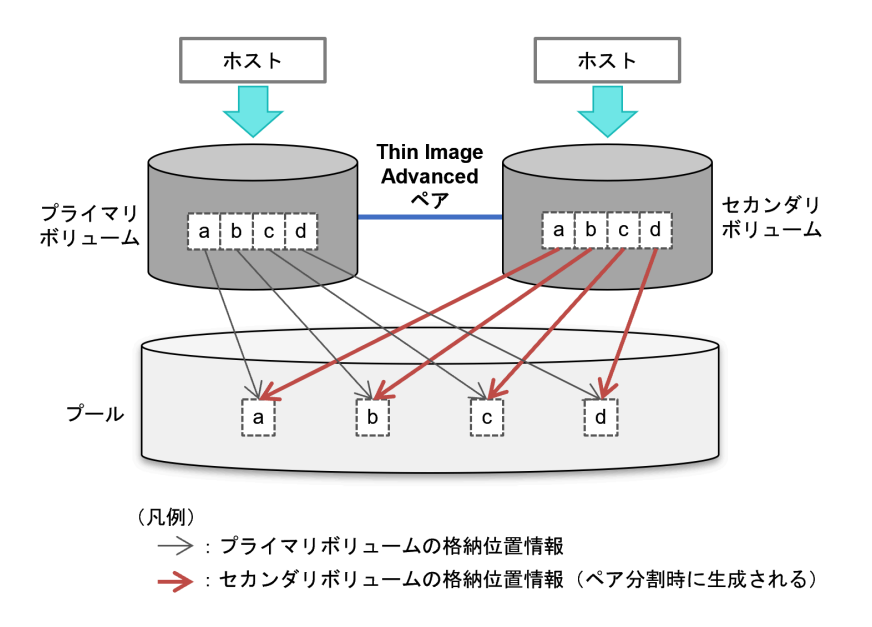

次の図に、ペア分割状態でプライマリボリュームのデータを更新したときの処理の動きを示します。

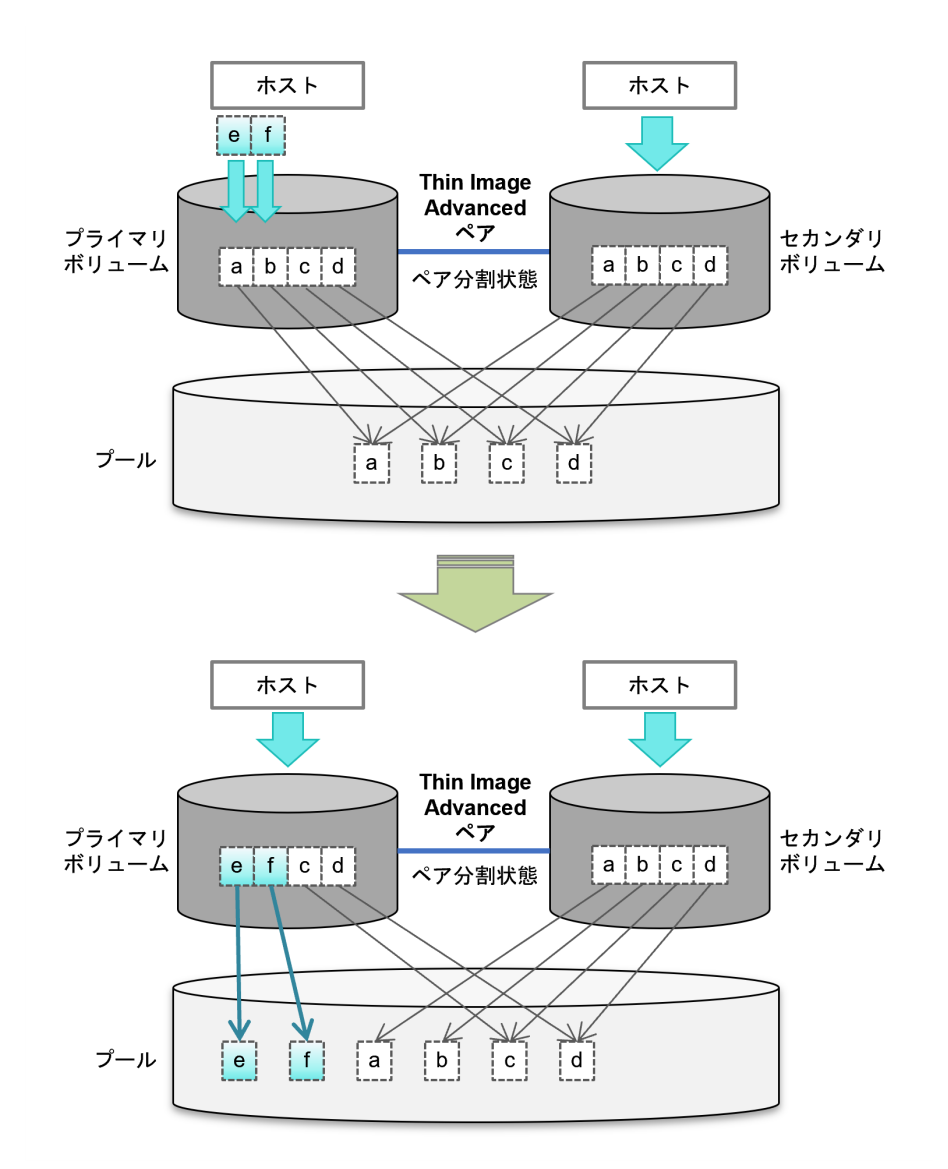

ペア分割状態のプライマリボリュームのデータを更新すると、次の処理が行われます。

- プライマリボリュームの更新されたデータについて、プールの格納位置を示す情報が更新され る。その際、データには圧縮、重複排除が適用される。
- 圧縮・重複排除を適用された更新データがプールに書き込まれる。

一方、ペア分割状態のセカンダリボリュームは、ペア分割時点のデータを保持します。

ペア分割状態のセカンダリボリュームは、ホストからの Write 要求を受け付けます。次の図に、ペ ア分割状態でセカンダリボリュームのデータを更新したときの処理の動きを示します。プライマリ ボリュームと同様の処理が実行されます。

<span id="page-15-0"></span>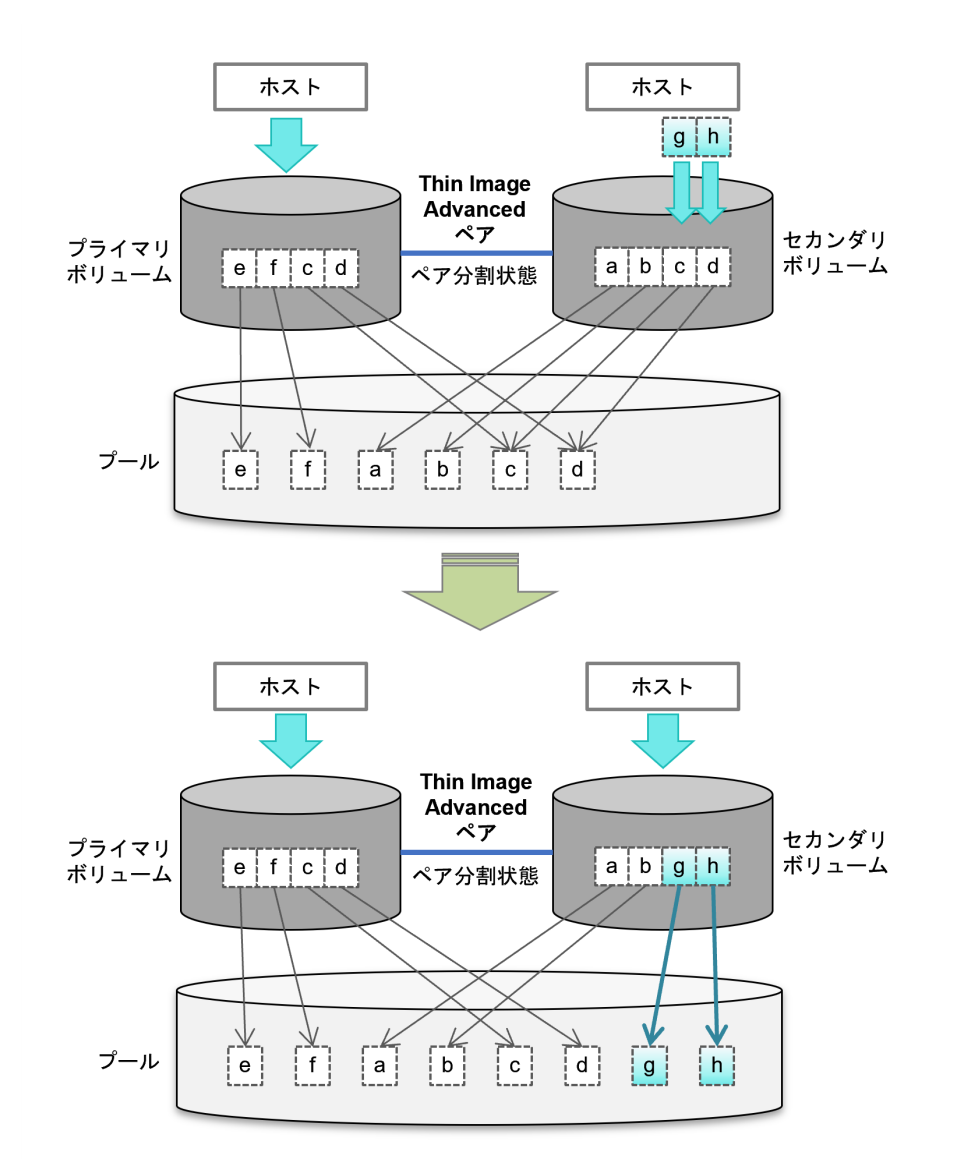

このように、ペア分割時点の同一データをプライマリボリュームとセカンダリボリュームで共有し、 いずれのデータも圧縮・重複排除を適用することで、容量効率が良い運用を実現できます。また、 Read/Write アクセスの動作がプライマリボリュームとセカンダリボリュームで同一のため、プライ マリボリュームとセカンダリボリュームで性能に差異のない運用ができます。

## **1.1.2** スナップショットツリーとカスケードペア

スナップショットデータを取得する Thin Image Advanced ペアの構成のことをスナップショット ツリーと呼びます。スナップショットツリーの構造を次の図に示します。

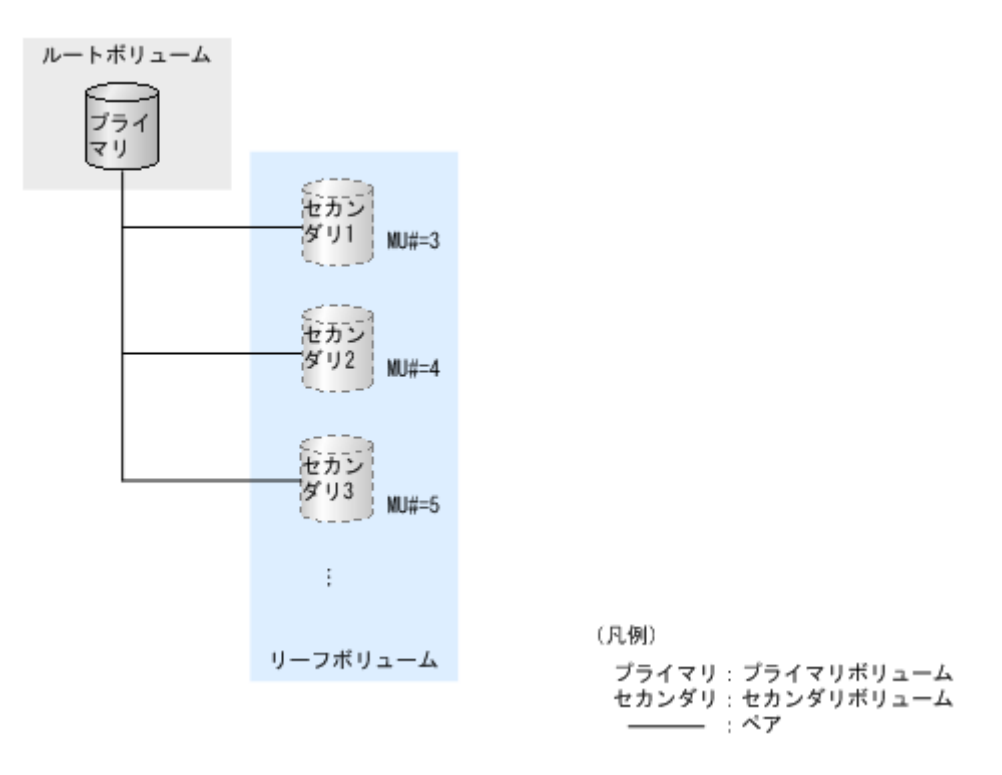

- スナップショットツリーの最上層にあるボリュームをルートボリュームと呼びます。
- スナップショットツリーの最下層にあるボリュームをリーフボリュームと呼びます。

#### カスケード構成のスナップショットツリー

Thin Image Advanced のセカンダリボリュームは、それぞれ第 2 階層のセカンダリボリュームとも ペアを作成できます(第1階層(L1)のセカンダリボリュームは、第2階層(L2)のセカンダリ ボリュームともペアを作成できます)。階層は第64階層 (L64) まで作成でき、1個のプライマリ ボリュームに対して最大 1,024 個までのセカンダリボリュームを使用できます。階層が第 2 階層 以下(L2から L64 まで)のペアをカスケードペアと呼びます。

カスケード構成になったスナップショットツリーの構造を次の図に示します。

<span id="page-17-0"></span>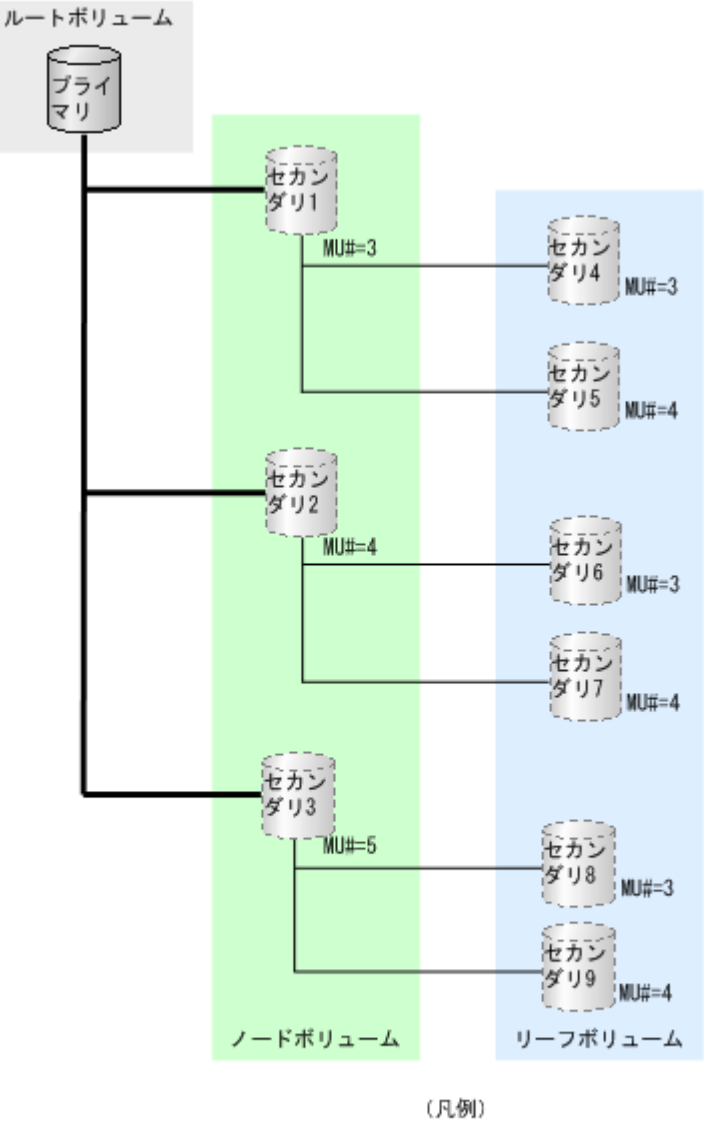

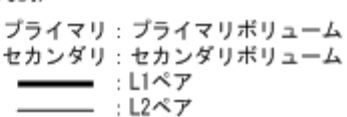

- スナップショットツリーの最上層にあるボリューム (L1 ペアのプライマリボリューム) をルー トボリュームと呼びます。
- スナップショットツリーの最下層にあるボリュームをリーフボリュームと呼びます。
- ルートボリュームとリーフボリュームの間にあるボリュームをノードボリュームと呼びます。

このマニュアルでのカスケード構成は、Thin Image Advanced のカスケード構成のスナップショッ トツリーを指します。Thin Image Advanced ペアのプライマリボリュームと他のプログラムプロ ダクトのセカンダリボリュームが共有する構成は、カスケード構成と呼びません。

### **1.1.3 Thin Image Advanced**、**Thin Image (CAW/CoW)**、および **ShadowImage** の違い

Thin Image (CAW/CoW)と Thin Image Advanced は、共にスナップショットとして差分データを 管理することでデータをバックアップします。データ削減共有ボリュームを使用する Thin Image Advanced は、物理コピーが必要な ShadowImage よりバックアップが高速で、Thin Image (CAW/

CoW)よりストレージ性能への負荷が少ないという特長があります。ShadowImage は、差分データ ではなく、ボリューム全体をコピーします。コピーに時間は掛かりますが、ドライブ故障などの物 理障害に強いという特長があります。

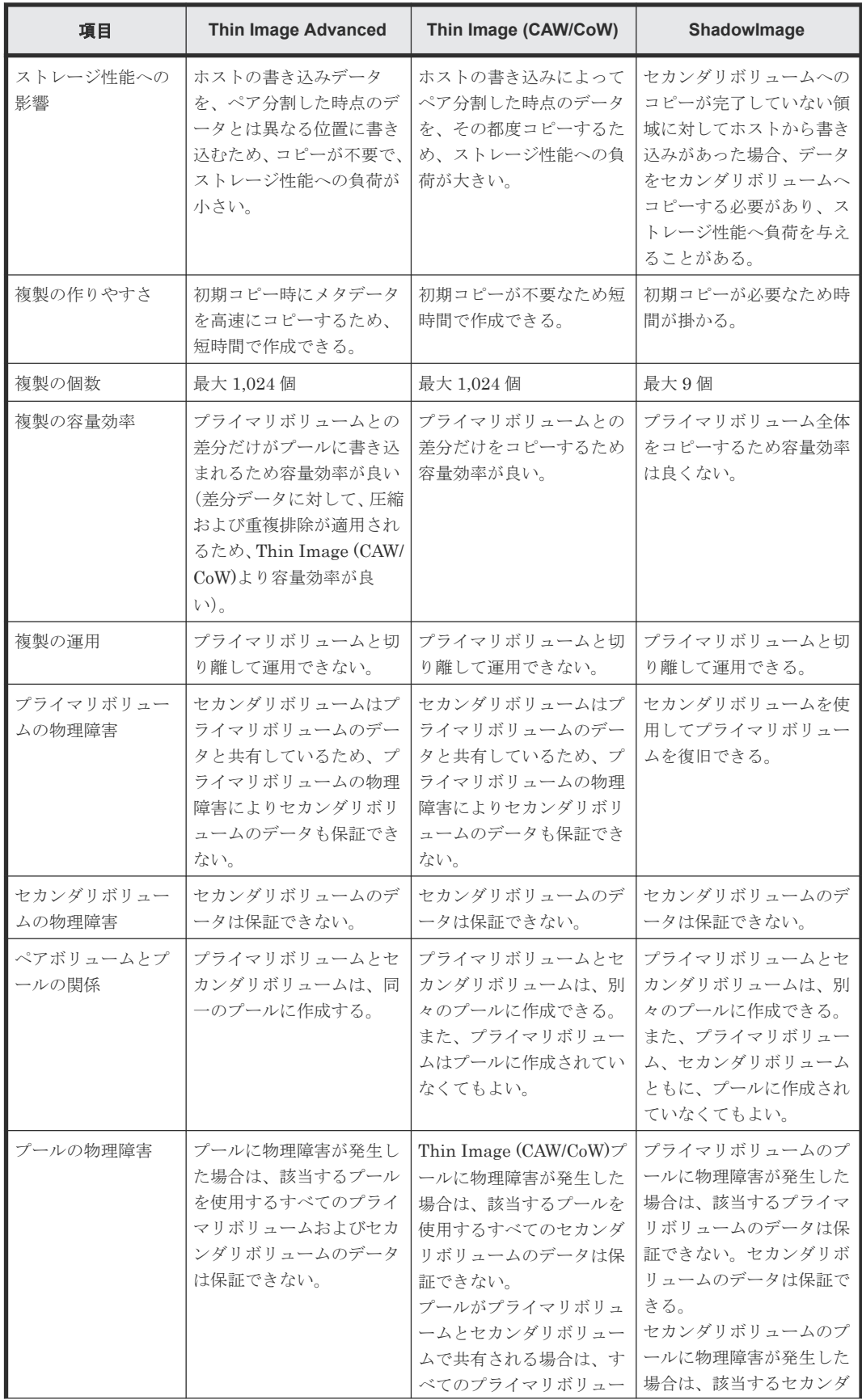

<span id="page-19-0"></span>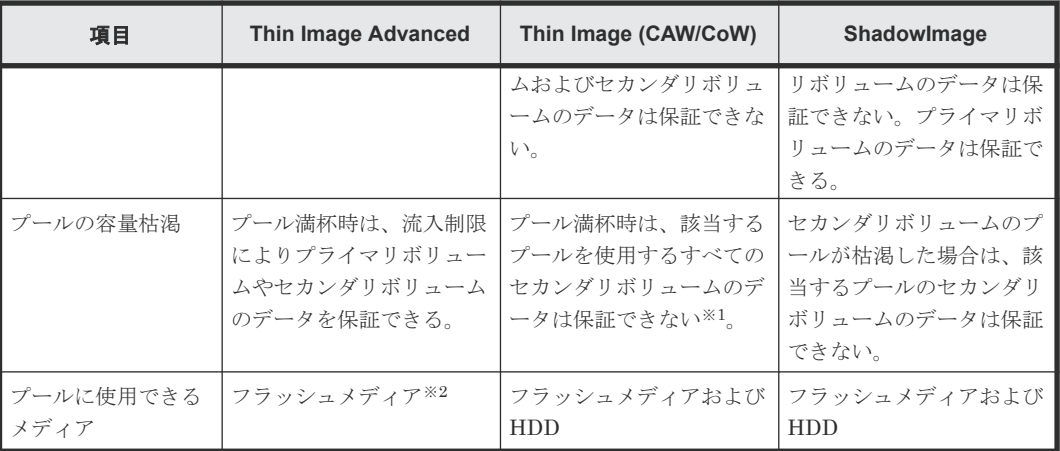

#### 注※1

Thin Image (CAW/CoW)ペアのプールの [枯渇しきい値超過時に TI ペアを中断する] が [は い]に設定された状態で、枯渇しきい値を超過した場合でも、同様にセカンダリボリュームの データは保証できません。

#### 注※2

Thin Image Advanced で使用するプールは、フラッシュメディアだけで構成されたプールで なければなりません。プールに HDD または外部接続のデバイスを利用する場合は、Thin Image (CAW/CoW)を使用してください。

### **(1)** プールで物理障害が発生した場合

プールで物理障害が発生した場合の、Thin Image Advanced ペアおよび ShadowImage ペアでのデ ータの関係を次で説明します。

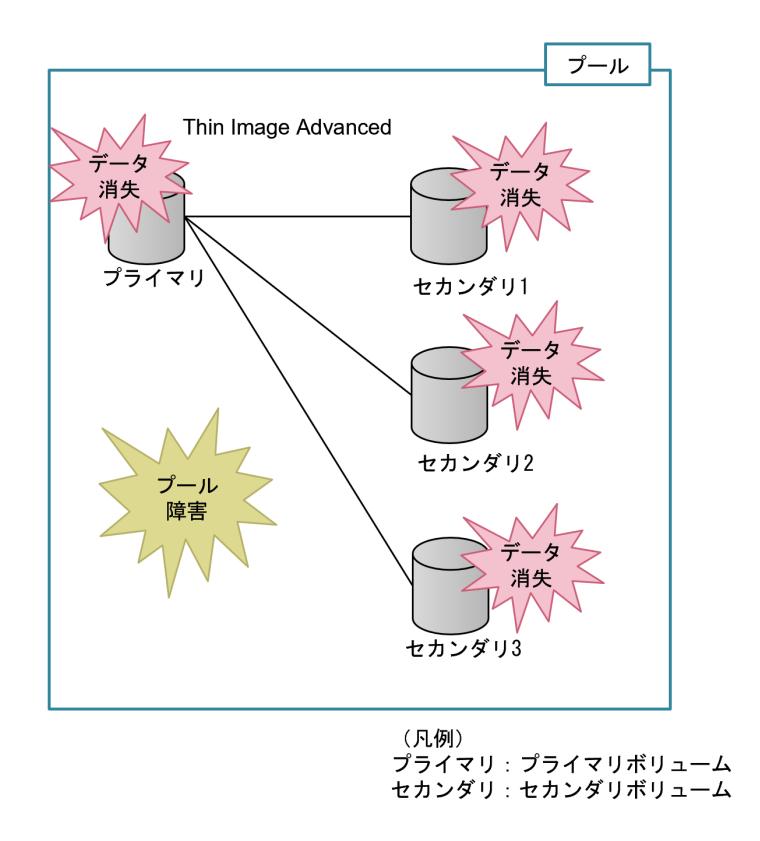

Thin Image Advanced では、プライマリボリュームとセカンダリボリュームが同じプールデータを 参照しているため、プールの障害によってプールが使用できなくなると、該当するプールを使用す るすべてのプライマリボリュームおよびセカンダリボリュームのデータが消失します。

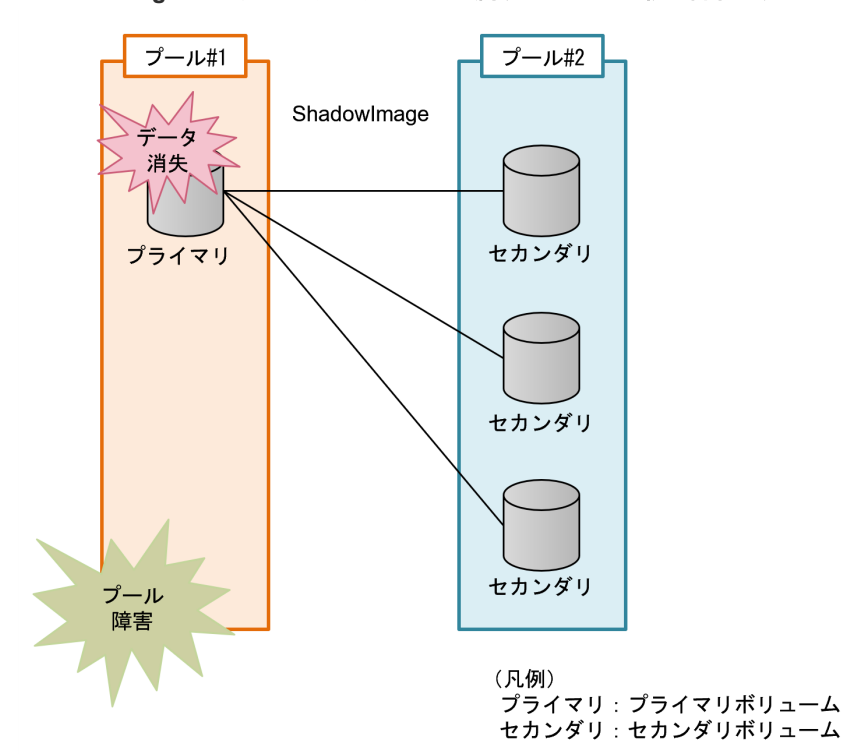

**ShadowImage** のプライマリボリュームが属するプールで物理障害が発生した場合

<span id="page-21-0"></span>ShadowImage のプライマリボリュームとセカンダリボリュームで異なるプールを使用している場 合、プライマリボリュームが属するプールに障害が発生しても、セカンダリボリュームは異なるプ ールですべてのデータを保持しているため、データは消失しません。

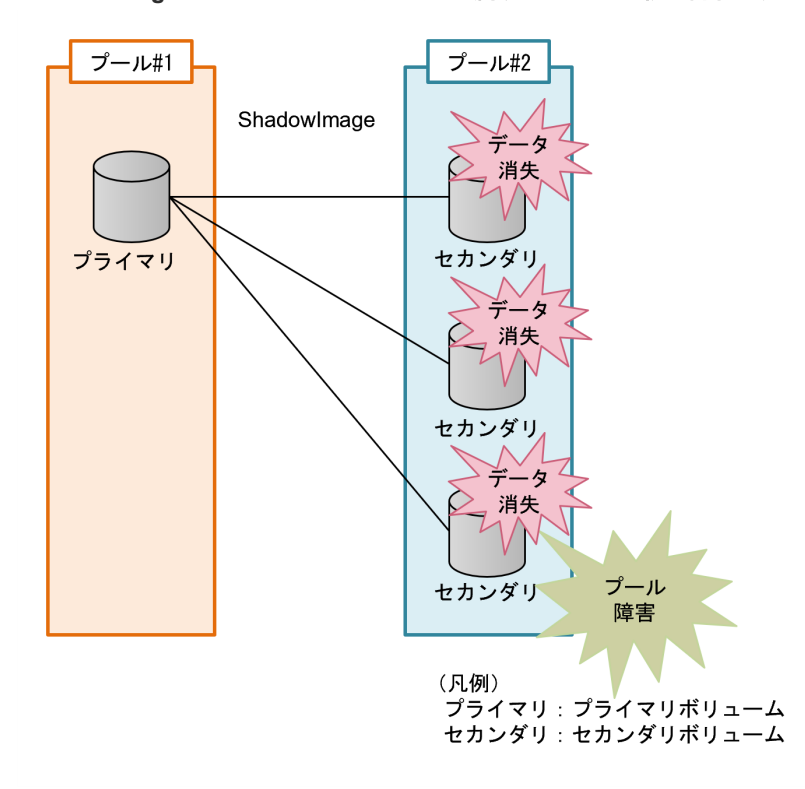

**ShadowImage** のセカンダリボリュームが属するプールで物理障害が発生した場合

ShadowImage のセカンダリボリュームが属するプールに障害が発生した場合、すべてのセカンダ リボリュームのデータは消失します。また、ペア回復中にセカンダリボリュームが属するプールに 障害が発生した場合、リストアしていたプライマリボリュームのデータも使用できません。

#### **(2)** プール容量が満杯になった場合

プール容量が満杯になった場合の、Thin Image Advanced ペアおよび Thin Image (CAW/CoW)ペ アでのデータの関係を次で説明します。

**Thin Image Advanced** ペア操作中にペア操作に伴うコピーが失敗した場合

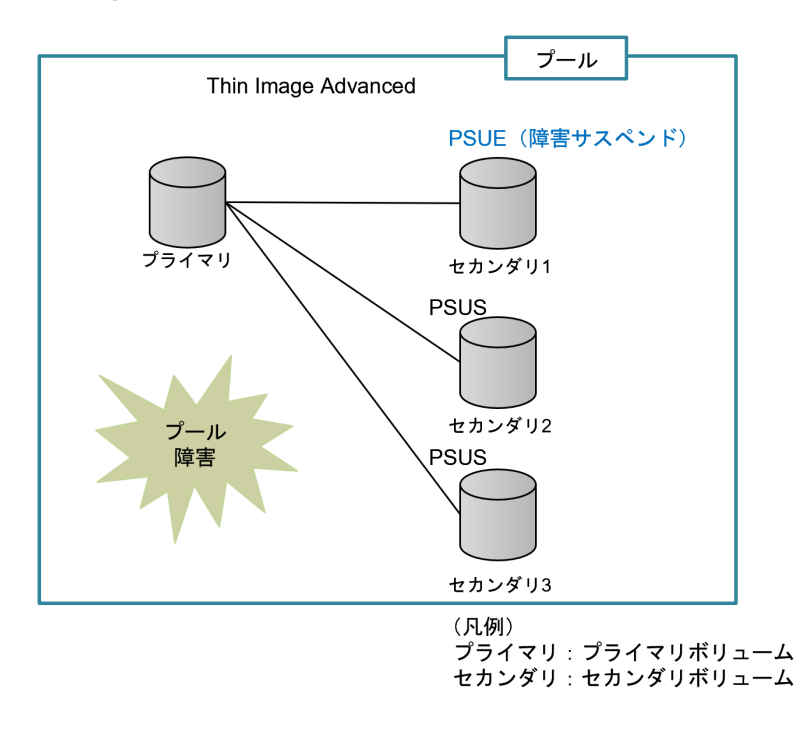

プールの容量満杯により、Thin Image Advanced ペアを操作中にペア操作に伴う格納位置を示す情 報(メタデータ)のコピーが失敗した場合、Thin Image Advanced のペア状態が障害サスペンド (PSUE)になります。図中では、プライマリボリュームとセカンダリボリューム 1 のペアがこの場 合に該当します。Thin Image Advanced ペアは、格納位置を示す情報(メタデータ)をペア間で共 有していないため、ペア操作を実施していないペアは、障害サスペンド(PSUE)にはなりません。

Thin Image Advanced のペア操作中ではないペア状態については、ホストからの I/O は拒否されま す。この場合、Thin Image Advanced のペア状態は、障害サスペンド (PSUE)になりません。図 中では、プライマリボリュームと、セカンダリボリューム 2 またはセカンダリボリューム 3 の 2 つ のペアがこの場合に該当します。

<span id="page-23-0"></span>**Thin Image (CAW/CoW)**ペア操作中にペア操作に伴うコピーが失敗した場合

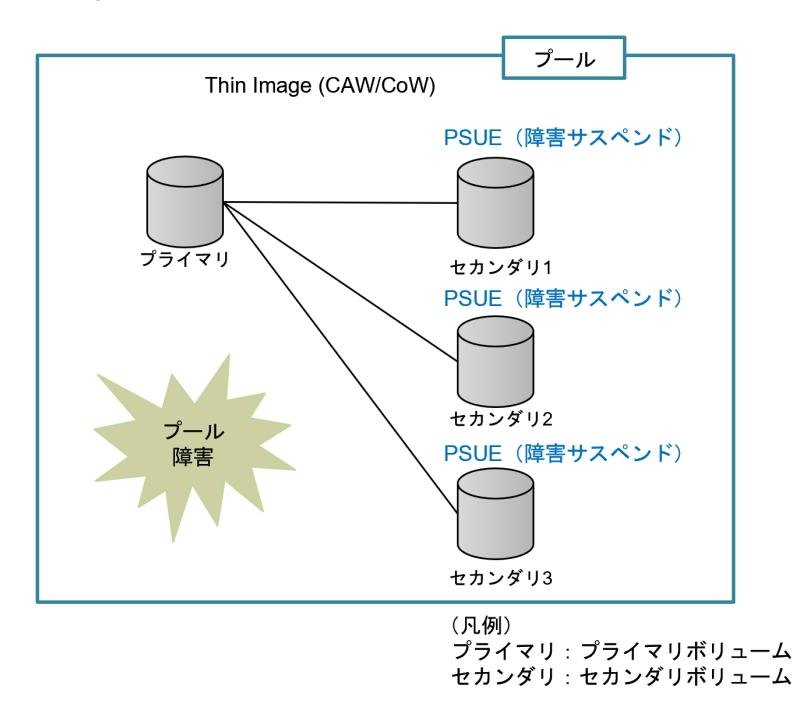

Thin Image (CAW/CoW)ペアの場合は、データコピーが失敗すると、その Thin Image (CAW/CoW) ペアおよび該当データを参照するすべての世代のスナップショットデータが消失するため、該当ツ リーのすべてのスナップショットデータが障害サスペンド (PSUE)になることがあります。

### **1.1.4 Thin Image Advanced** と **ShadowImage** の使い分け

バックアップしたデータの長期間保存が義務付けられているなど、バックアップしたデータを物理 障害によって消失させたくない場合は、クラウドや外部バックアップ装置などのストレージシステ ム外部の媒体にデータをバックアップする必要があります。媒体にデータをバックアップするまで の一時的なバックアップとして、Thin Image Advanced または ShadowImage を使用してくださ い。ストレージシステム外部の媒体にバックアップするときに、一時的なバックアップの容量を少 なくしたい場合は、ShadowImage よりも Thin Image Advanced を使用することを推奨します。

#### プライマリボリュームの物理障害に対して備えたい場合

プライマリボリュームの物理障害に対して備えたい場合は、ShadowImage と Thin Image Advanced を併用してください。

#### 関連概念

• [2.2 Thin Image Advanced](#page-47-0) 操作の要件

## **1.1.5** 前提となるプログラムプロダクト

Thin Image Advanced を使用するには、次のプログラムプロダクトが必要です。

• Dynamic Provisioning 仮想ボリュームを経由してプールボリュームのデータにアクセスするためのプログラムプロダ クトです。

• Adaptive Data Reduction

データ削減共有ボリュームを作成するのに必要なプログラムプロダクトです。データ削減共有 ボリュームは、Thin Image Advanced の差分データを共有するための、容量削減機能を持った 仮想ボリュームです。

# <span id="page-24-0"></span>**1.2 Thin Image Advanced** の構成要素

Thin Image Advanced のシステムは、主に次の要素で構成されています。

#### **Thin Image Advanced** ペア関連

- Thin Image Advanced ペアの種類 (スナップショット属性のペア)
- ボリューム関連の構成要素(プライマリボリューム、セカンダリボリューム、およびプール)
- スナップショットツリー関連の構成要素(ルートボリューム、ノードボリューム、およびリー フボリューム)

#### グループ関連

- コンシステンシーグループ
- スナップショットグループ

#### プログラムプロダクト名

- Thin Image Advanced プログラムプロダクト
- Dynamic Provisioning プログラムプロダクト
- Adaptive Data Reduction プログラムプロダクト
- RAID Manager
- Storage Navigator

#### 関連概念

- 1.2.1 Thin Image Advanced ペアの種類
- 1.2.2 [ボリューム関連の構成要素](#page-25-0)
- 1.2.3 [スナップショットツリー関連の構成要素](#page-25-0)
- 1.2.5 Thin Image Advanced [のコンシステンシーグループ](#page-25-0)
- [1.2.6 Thin Image Advanced](#page-26-0) のスナップショットグループ
- 1.2.7 Thin Image Advanced [のコンシステンシーグループとスナップショットグループの差異](#page-28-0)

### **1.2.1 Thin Image Advanced** ペアの種類

Thin Image Advanced ペアの種類を次に示します。

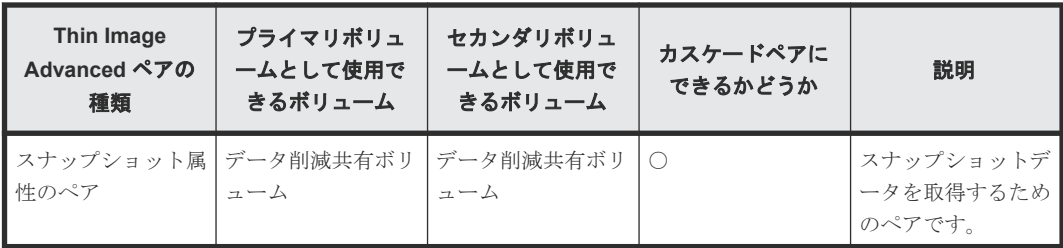

# <span id="page-25-0"></span>**1.2.2** ボリューム関連の構成要素

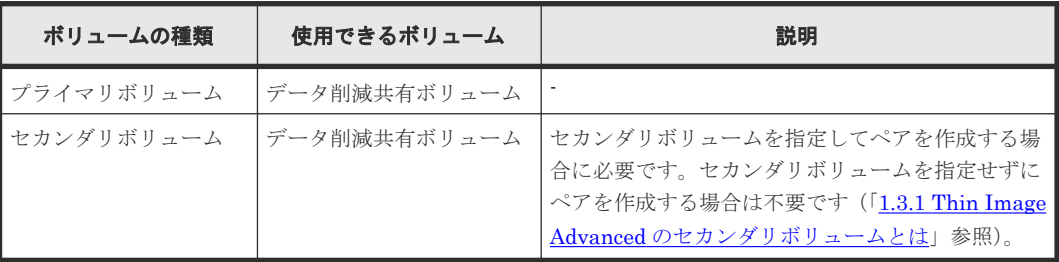

Thin Image Advanced ペアを作成するためには、次のボリュームが必要です。

## **1.2.3** スナップショットツリー関連の構成要素

スナップショットツリーは次のボリュームで構成されています。

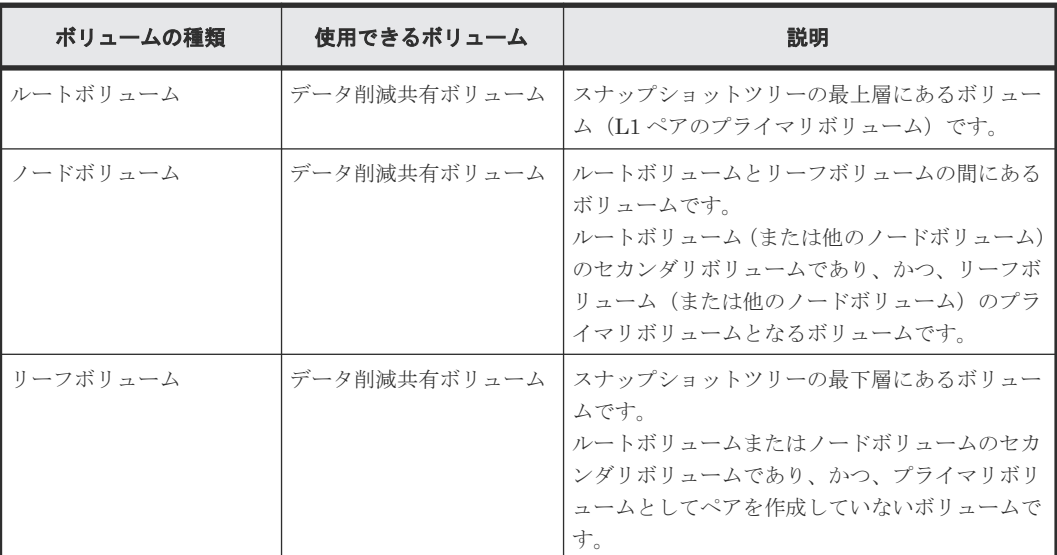

### **1.2.4 Thin Image Advanced** の最大ペア数

ストレージシステム当たりで作成可能な Thin Image Advanced の最大ペア数は、1,048,575 です。

# **1.2.5 Thin Image Advanced** のコンシステンシーグループ

複数の Thin Image Advanced ペアを 1 つのコンシステンシーグループとして定義できます。コン システンシーグループを定義しておくと、コンシステンシーグループ単位でスナップショットデー タを取得できるため、コンシステンシーグループ内のすべてのプライマリボリュームについて、ス トレージシステムが取得要求を受け付けた時刻のデータが保証されます。

例えば、データベースのように、複数のボリュームで構成されているものをバックアップする際に、 コンシステンシーグループを指定してスナップショットデータを取得すると、バックアップデータ の整合性が保証されます。次の図は、データファイル、制御ファイル、ログファイルで構成された データベースのバックアップ例を示します。

<span id="page-26-0"></span>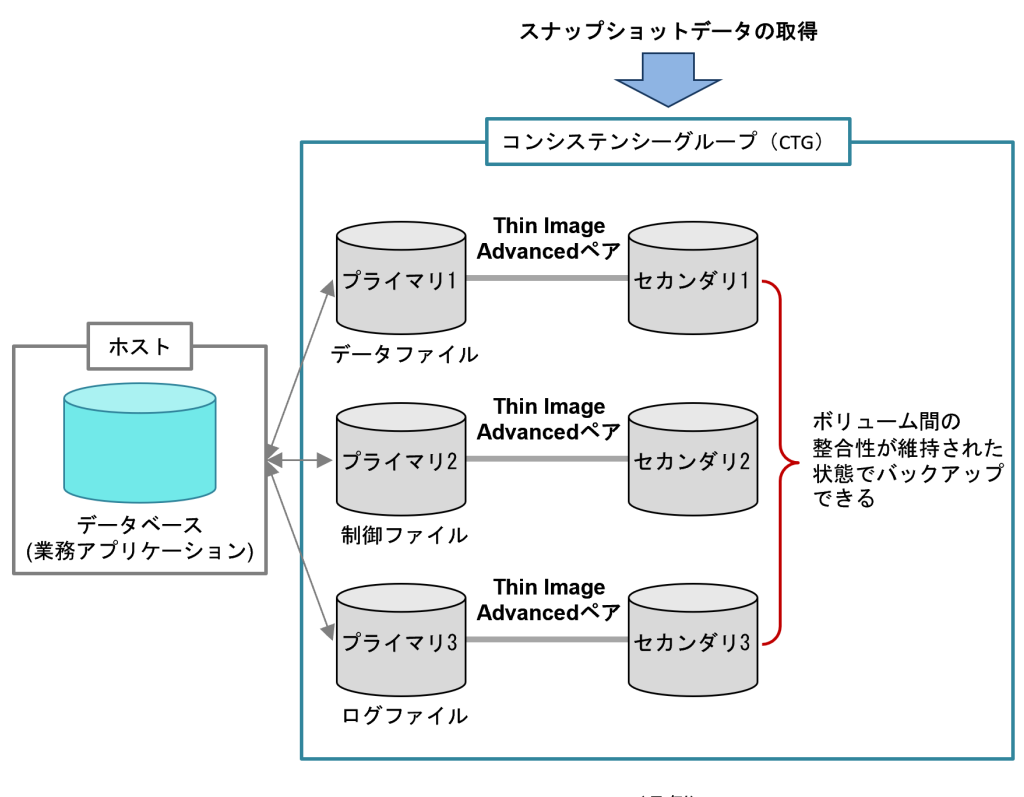

(凡例) プライマリ: プライマリボリューム セカンダリ:セカンダリボリューム

#### 関連概念

- [1.2 Thin Image Advanced](#page-24-0) の構成要素
- 1.2.7 Thin Image Advanced [のコンシステンシーグループとスナップショットグループの差異](#page-28-0)

### **1.2.6 Thin Image Advanced** のスナップショットグループ

Thin Image Advanced のペア作成時には、スナップショットグループまたはコンシステンシーグル ープを定義する必要があります。

Thin Image Advanced ペア操作は、ペア分割操作の時刻でのスナップショットデータの取得が保証 されるコンシステンシーグループでの取得を推奨します。

グループ単位で処理を実行したいときは、Thin Image Advanced で新規にペアを作成する際に、コ ンシステンシーグループまたはスナップショットグループにペアを所属させます。

スナップショットグループに、1 つのプライマリボリュームを共有するペアが 2 つ以上含まれる構 成の場合、スナップショットグループ単位で一括してペアを分割する操作はできません。この構成 で、スナップショットグループ内の複数のペアを分割する場合は、1 つのペアに対してペア分割を 実施して、そのペアの分割が完了してから、次のペアの分割をするというように、1 ペアずつ順番 に分割するようにしてください。なお、コンシステンシーグループの場合は、コンシステンシーグ ループ内に定義できるのは、各プライマリボリュームに対して 1 ペアだけです。

操作手順については、「5.3.3 [プライマリボリュームを共有するペアが複数あるスナップショットグ](#page-115-0) [ループでスナップショットデータを取得する](#page-115-0)」を参照してください。

次の図はスナップショットグループ内の 1 つのプライマリボリュームに 3 つのペアが存在する構 成で、ペア分割を実施する例を示します。

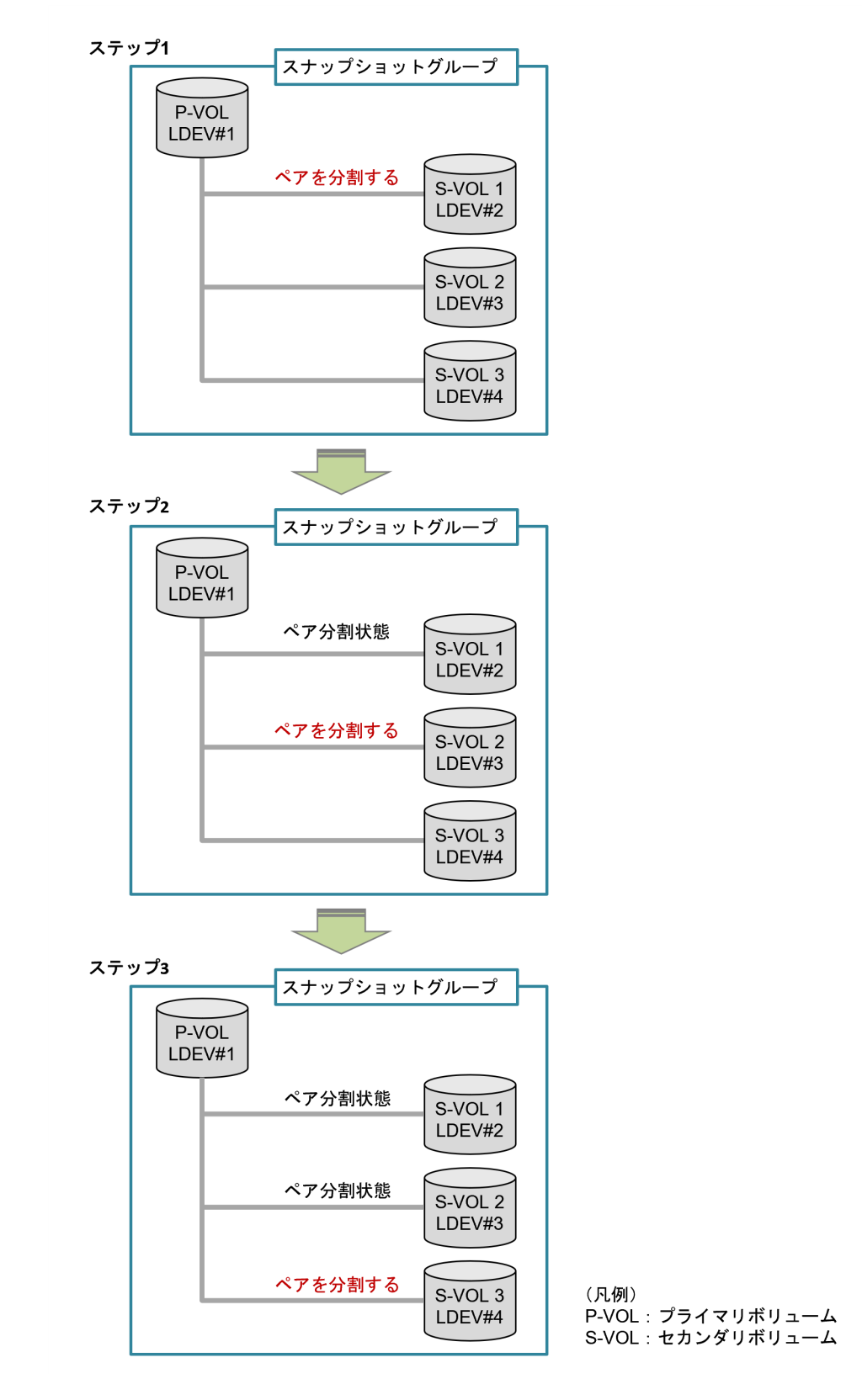

#### 関連概念

• [1.2 Thin Image Advanced](#page-24-0) の構成要素

### <span id="page-28-0"></span>**1.2.7 Thin Image Advanced** のコンシステンシーグループとスナップショ ットグループの差異

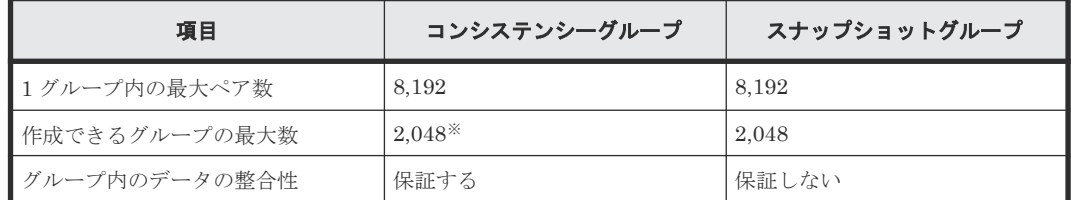

#### 注※

1 つのストレージシステム内に作成できるコンシステンシーグループは、ShadowImage、Thin Image (CAW/CoW)および Thin Image Advanced のコンシステンシーグループを合計して 2,048 個までです。

#### 関連概念

- 1.2.5 Thin Image Advanced [のコンシステンシーグループ](#page-25-0)
- 1.2.6 Thin Image Advanced [のスナップショットグループ](#page-26-0)

### **1.3 Thin Image Advanced** の機能と動作

Thin Image Advanced の動作について説明します。

#### 関連概念

- 1.3.1 Thin Image Advanced のセカンダリボリュームとは
- [1.3.2 Thin Image Advanced](#page-29-0) ペアの作成とは
- [1.3.3 Thin Image Advanced](#page-30-0) ペアの運用例
- 1.3.4 [スナップショットデータ取得\(ペア分割\)時のストレージシステム動作とは](#page-33-0)
- 1.3.5 [スナップショットデータ取得後\(ペア分割状態\)のペアボリュームデータ更新時のストレ](#page-34-0) [ージシステム動作とは](#page-34-0)
- [1.3.6 Thin Image Advanced](#page-36-0) ペアの回復とは
- 1.3.7 [スナップショットデータの削除\(ペア再同期\)とは](#page-36-0)
- [1.3.8 Thin Image Advanced](#page-37-0) ペアの削除とは

### **1.3.1 Thin Image Advanced** のセカンダリボリュームとは

仮想ボリュームとは、物理的な記憶空間を持たない仮想的なボリュームです。Thin Image Advanced では、仮想ボリュームとしてデータ削減共有ボリュームを使用します。

Thin Image Advanced は、ホストからスナップショットデータにアクセスするためにセカンダリボ リュームを使用します。セカンダリボリュームとして使用できるのはデータ削減共有ボリュームで す。このため、スナップショット属性のペアでホストからスナップショットデータにアクセスして 運用する場合は、Thin Image Advanced ペアを作成するとき、およびスナップショットデータにセ カンダリボリュームを割り当てるときに、データ削減共有ボリュームが必要となります。スナップ ショット属性のペアでホストからスナップショットデータにアクセスしないで運用する場合は、デ ータ削減共有ボリュームは不要です。

<span id="page-29-0"></span>Thin Image Advanced ペアのセカンダリボリュームに指定しているデータ削減共有ボリュームは、 スナップショットデータへの割り当てを解除できます。割り当てを解除したデータ削減共有ボリュ ームは、別のスナップショットデータに割り当てることができます。ただし、ノードボリュームに 指定しているデータ削減共有ボリュームは、スナップショットデータへの割り当てを解除したり、 別のスナップショットデータに割り当てたりすることはできません。

Thin Image Advanced ペアのセカンダリボリュームに指定しているデータ削減共有ボリュームを、 スナップショットデータへの割り当てを解除し、別のスナップショットデータに割り当てると、別 のペアのセカンダリボリュームになります。そのため、データ削減共有ボリュームを割り当てるご とにホストサーバからデバイスを認識させるためのコマンドを実行してください。

Thin Image Advanced ペアのセカンダリボリュームに指定しているデータ削減共有ボリュームは、 データ削減共有ボリュームの定義を削除できません。データ削減共有ボリュームの定義を削除した い場合は、そのデータ削減共有ボリュームを使用している Thin Image Advanced ペアを削除する 必要があります。

#### 関連概念

• [1.3 Thin Image Advanced](#page-28-0) の機能と動作

### **1.3.2 Thin Image Advanced** ペアの作成とは

Thin Image Advanced ペアは、RAID Manager の raidcom add snapshot コマンドを用いて作 成します。

Thin Image Advanced ペアのボリュームを作成するときは、プライマリボリュームと同一のプール を指定します。

#### 関連概念

- [1.3 Thin Image Advanced](#page-28-0) の機能と動作
- (1) ペア作成時のミラーユニット番号(MU 番号)の割り当て
- 1.4.1 [スナップショット属性のペア状態](#page-37-0)

#### 関連タスク

• [5.2 Thin Image Advanced](#page-112-0) ペアを作成する

#### **(1)** ペア作成時のミラーユニット番号(**MU** 番号)の割り当て

プライマリボリュームに対するスナップショットデータまたはスナップショットデータに割り当て たセカンダリボリュームの数を基に、次の図のようにペアを作成するように構成されます。

Thin Image Advanced ペア作成時に、各スナップショットデータにミラーユニット番号(MU 番 号)が割り当てられます。

MU 番号を指定して、Thin Image Advanced ペア操作ができます。MU 番号は、0 から 1023 の範 囲で割り当てられます。MU 番号を指定せずにペアを作成した場合、次に示す割り当て順序で、自 動的に MU 番号が割り当てられます。

1 つのプライマリボリュームのそれぞれのスナップショットデータに対して、3 から 1023、0、1、 2 の順にユニークな番号が割り当てられます。別のプライマリボリュームのそれぞれのスナップシ ョットデータに対しても、そのプライマリボリューム内でのユニークな番号が同様に割り当てられ ます。

<span id="page-30-0"></span>カスケード構成でも同様に、ルートボリューム内のそれぞれのノードボリュームに対して、そのル ートボリューム内でのユニークな番号が割り当てられます。ノードボリューム内のそれぞれのリー フボリュームに対して、そのノードボリューム内でのユニークな番号が割り当てられます。

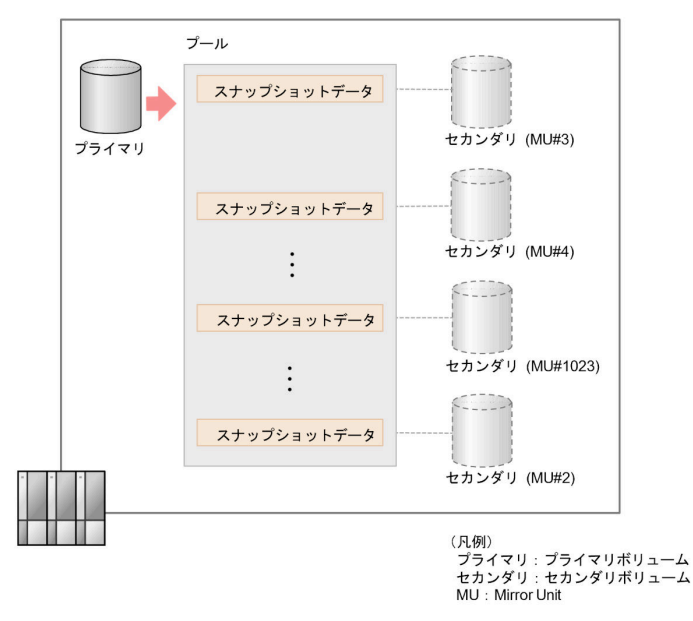

#### 関連概念

• [1.3.2 Thin Image Advanced](#page-29-0) ペアの作成とは

### **1.3.3 Thin Image Advanced** ペアの運用例

### **(1)** スナップショット属性のペアの運用例

スナップショット属性のペアの運用例を次に示します。

<span id="page-31-0"></span>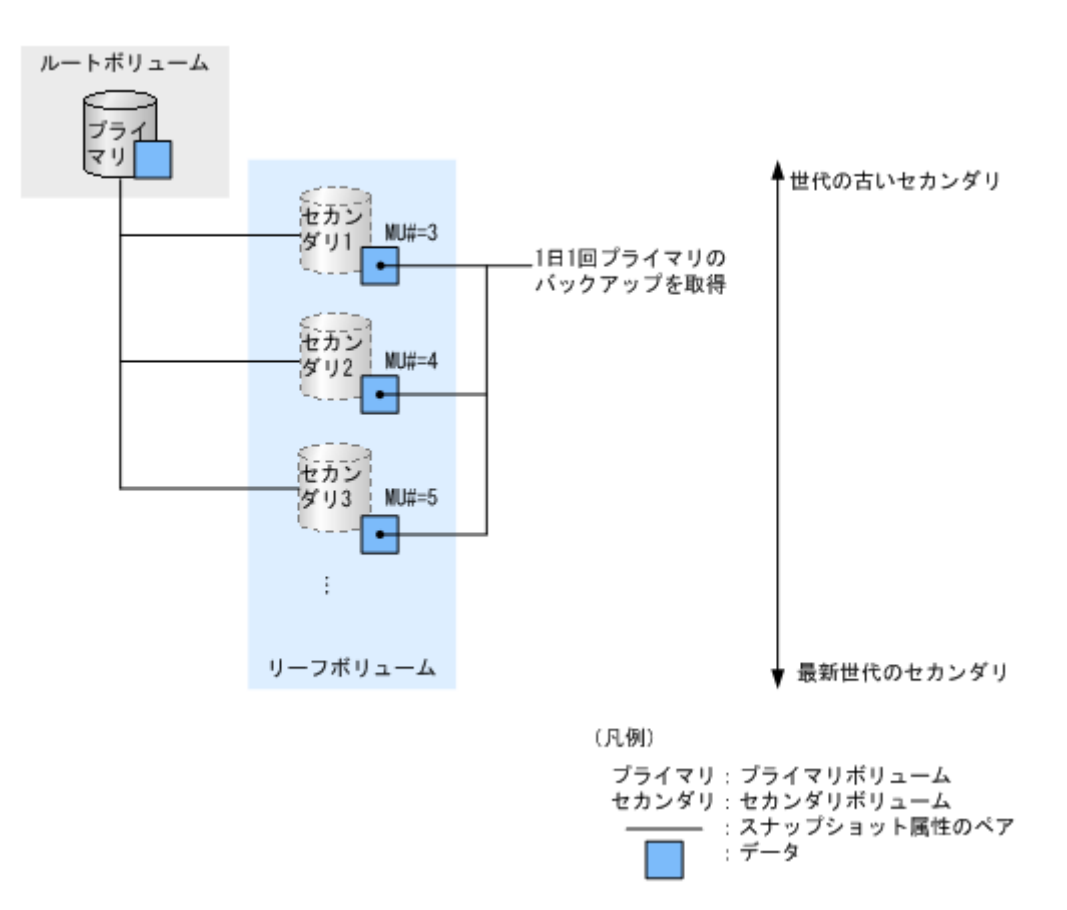

上の図のように、1 日 1 回プライマリボリュームのデータのバックアップを取得することで、プラ イマリボリュームの論理障害(データの更新誤りやウィルス感染など)が起きたときに、論理的な データの消失が発生する前のデータを持つセカンダリボリュームを使用してプライマリボリューム を復旧できます。

### **(2)** カスケードペアの運用例

カスケードペアの運用例を次に示します。

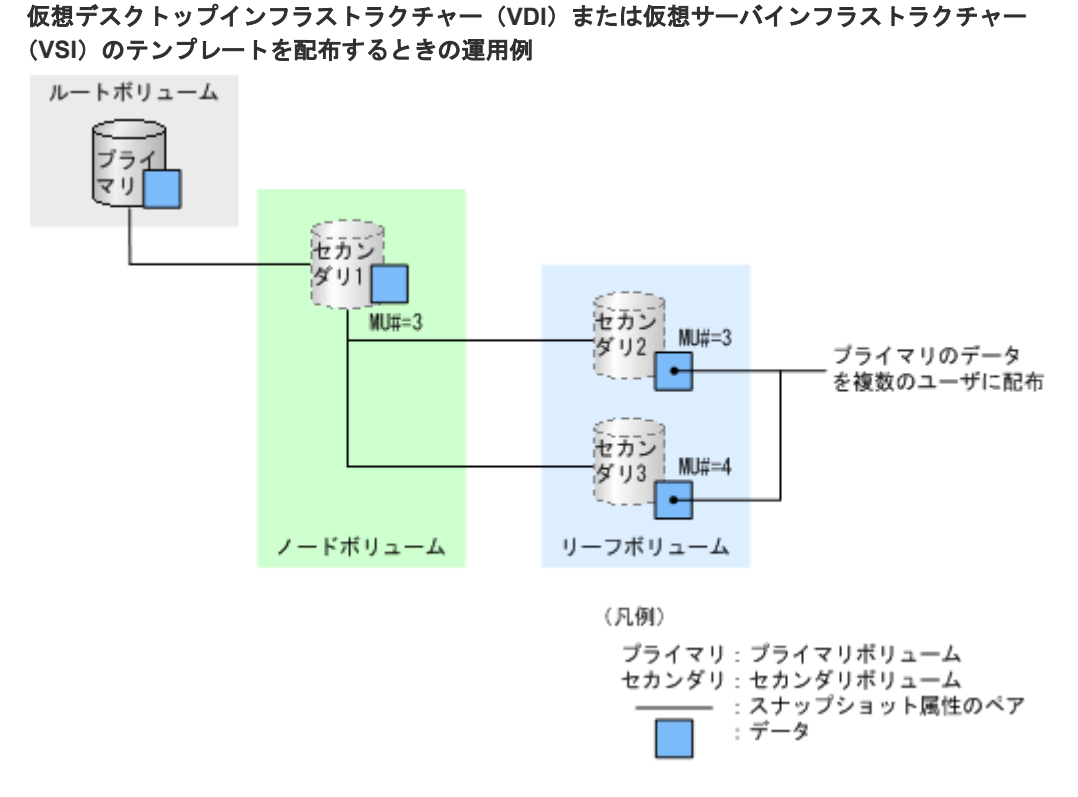

プライマリボリュームのデータを複数のユーザに配布したい場合、配布したいユーザの数だけリー フボリュームを作成することで、プライマリボリュームへの負荷を増やさずに、プライマリボリュ ームのデータを配布できます。

<span id="page-33-0"></span>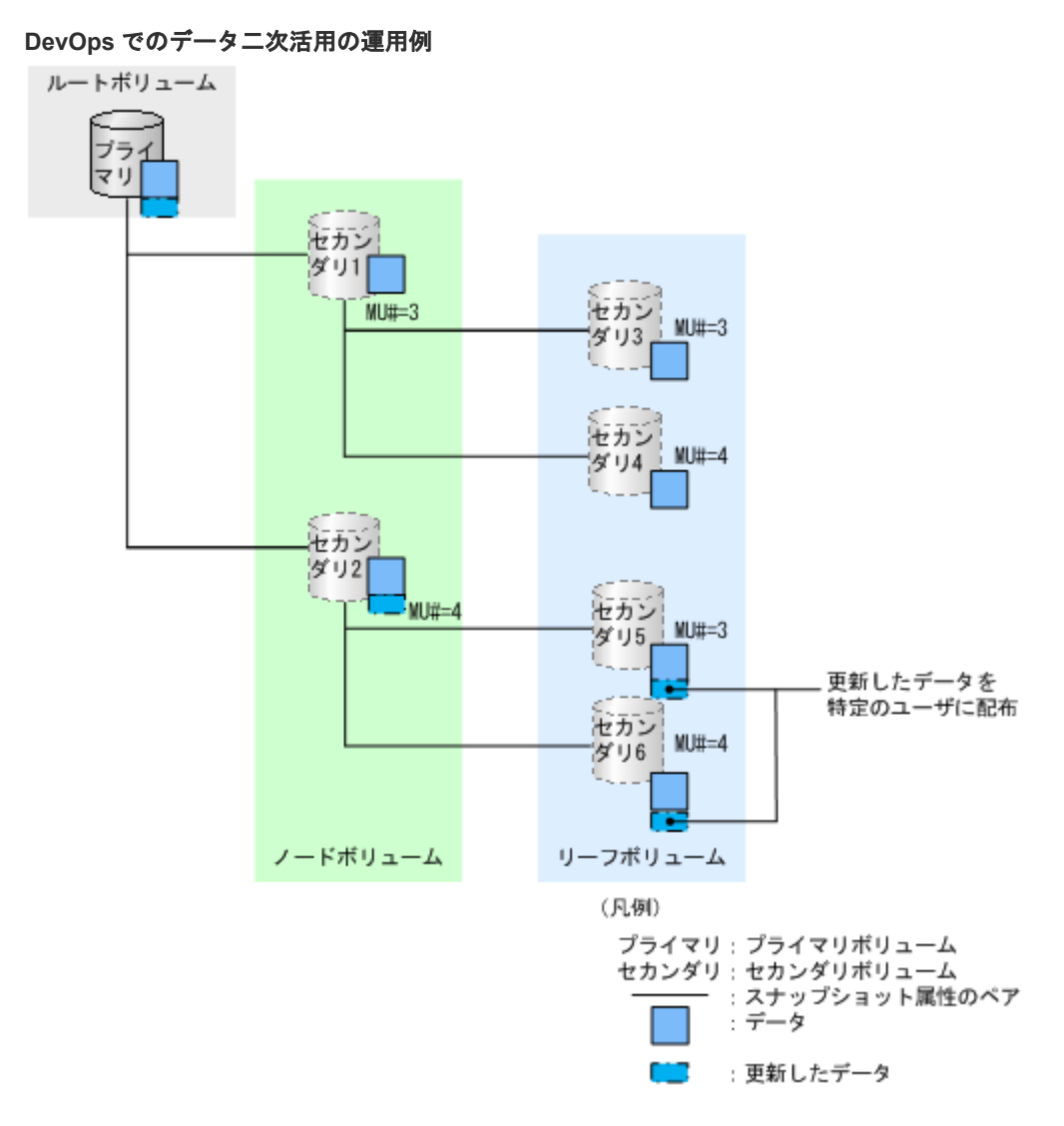

プライマリボリュームを更新するときに、更新したデータを特定のユーザ(上の図ではセカンダリ 5およびセカンダリ6)にだけ配布したい場合は、次のように運用します。

- 1. カスケードペアを作成して、プライマリボリュームのデータを配布します。 このとき、更新したデータを配布するユーザと更新したデータを配布しないユーザを、別のノ ードボリュームに割り当てます。
- 2. 更新したデータを配布しないユーザを割り当てたノードボリューム(上の図ではセカンダリ 1) のペアを削除します。

### **1.3.4** スナップショットデータ取得(ペア分割)時のストレージシステム動 作とは

スナップショットデータを取得すると、その時点のプライマリボリュームのデータがスナップショ ットデータとして保持されます (「1.1.1 [スナップショットデータの取得](#page-13-0)」参照)。スナップショット データが保持される仕組みを説明します。

なお、スナップショットデータ取得のことを、ペア分割と呼ぶことがあります。

スナップショットデータ取得時の流れを示します。

1. RAID Manager からスナップショットデータ取得を要求するコマンド (raidcom modify snapshot -snapshot data split) を実行します。

<span id="page-34-0"></span>2. プライマリボリュームの位置管理情報(メタデータ)がセカンダリボリュームにコピーされま す。コピーが完了すると、プライマリボリュームの同じデータのメタデータがセカンダリボリ ュームに構築されます。

位置管理情報とは、プライマリボリュームおよびセカンダリボリュームを構成するデータがプ ール上のどこに配置されているかを管理するメタデータです。メタデータだけがコピーされる ため、スナップショットデータ取得が素早く完了します。

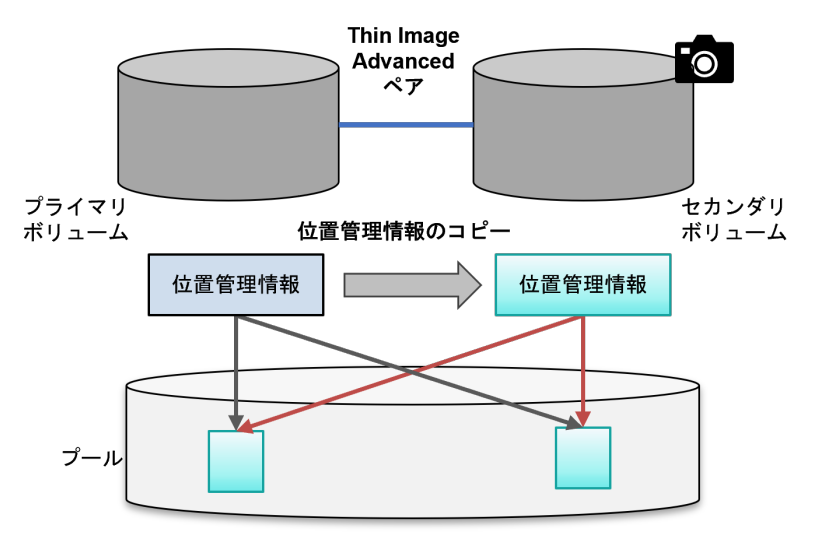

3. スナップショットデータ取得が完了すると、Thin Image Advanced ペアの状態は、PSUS(ペ ア分割状態)に遷移します。

#### 関連概念

- [1.3 Thin Image Advanced](#page-28-0) の機能と動作
- 1.4.1 [スナップショット属性のペア状態](#page-37-0)

### 1.3.5 スナップショットデータ取得後(ペア分割状態)のペアボリュームデ ータ更新時のストレージシステム動作とは

スナップショットデータを取得すると、Thin Image Advanced ペアはペア分割の状態になります。 ペア分割されたプライマリボリュームおよびセカンダリボリュームのデータを更新したときのスト レージシステム動作を説明します。

Thin Image Advanced では、プライマリボリュームおよびセカンダリボリュームのデータ更新要求 を受け付けたストレージシステムは、Redirect-on-Write (RoW)方式で更新後データをプールに書 き込みます。

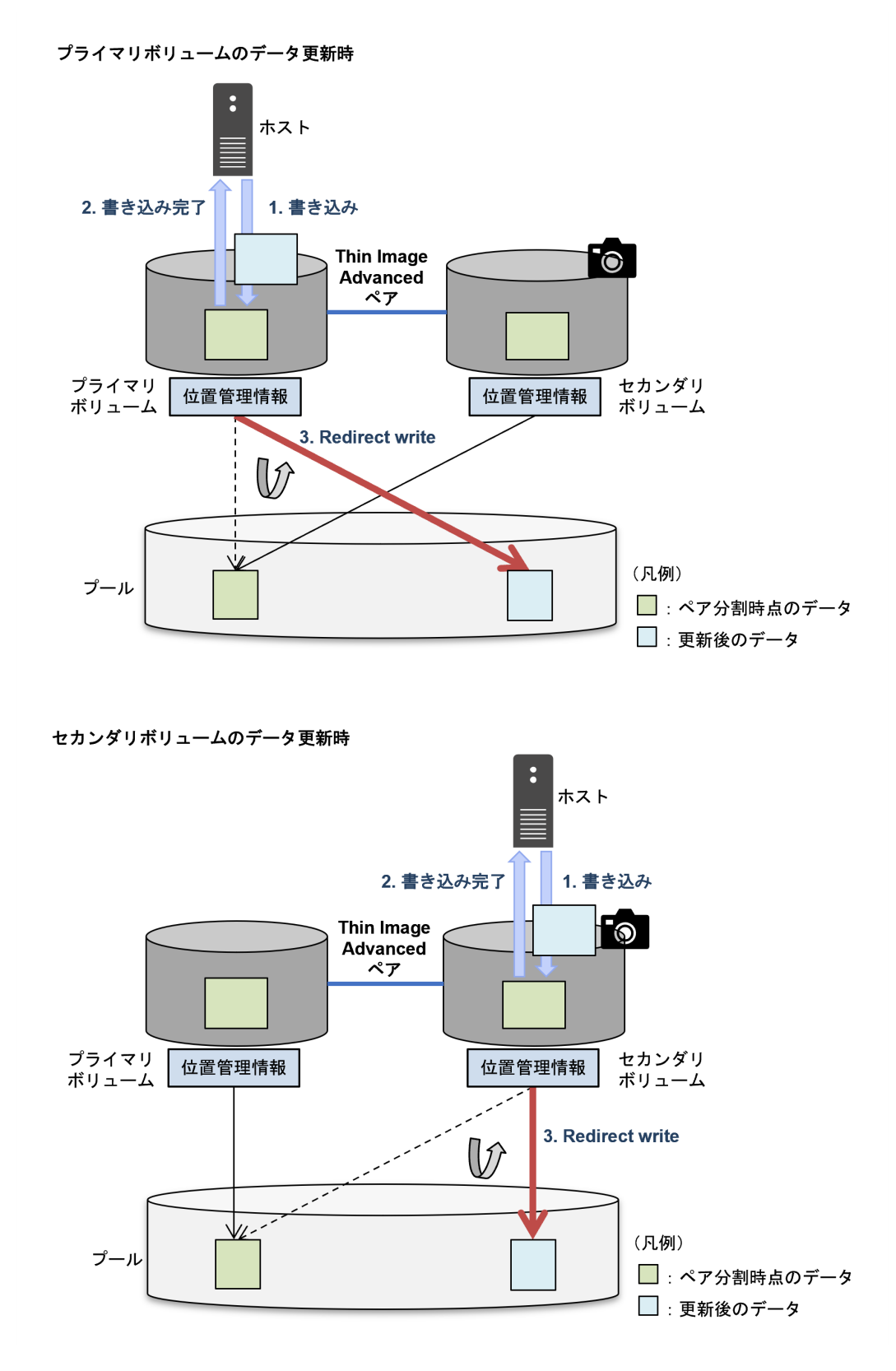

- 1. ホストからプライマリボリュームまたはセカンダリボリュームのデータ更新要求を受け付けま す。
- 2. 書き込み完了のステータスをホストに応答します。
- 3. 次の a から c の順序で、更新後のデータをプールに書き込みます。
- a. 更新後のデータに圧縮・重複排除を適用する。
- b. 更新される部分のデータについて、位置管理情報(メタデータ)を更新する。
- c. 圧縮・重複排除を適用した更新後のデータを、プールに書き込む。 プール上のペア分割時点のデータがある領域とは異なる領域に書き込み、プール上のペア分 割時点のデータは上書きしません。

#### 関連概念

• [1.3 Thin Image Advanced](#page-28-0) の機能と動作

### **1.3.6 Thin Image Advanced** ペアの回復とは

Thin Image Advanced では、プールに格納されているスナップショットデータをプライマリボリュ ームに上書き※することで、プライマリボリュームの内容をスナップショットデータ取得時の状態 に戻せます。例えば、プライマリボリュームのデータに論理的な問題が発生した場合に、スナップ ショットデータ取得時の正常な状態に戻せます。スナップショットデータをプライマリボリューム に上書きすることを、Thin Image Advanced ペアの回復と呼びます。

注※

ストレージシステムの動作としては、セカンダリボリュームの位置管理情報(メタデータ) を、プライマリボリュームの位置管理情報に上書きします。

Thin Image Advanced ペアを回復するには、RAID Manager の raidcom modify snapshot コ マンドに-snapshot\_data restore オプションを指定して実行します。ペア回復操作の完了後、 Thin Image Advanced ペアの状態は、RCPY/COPY(RS-R)を経由して、PSUS に遷移します。

Thin Image Advanced ペアを回復した後、セカンダリボリュームのデータは有効です。例えば、回 復後のデータで再度論理障害が発生した場合に、同じセカンダリボリュームのデータを利用して、 再度回復操作ができます。

なお、ペアが PSUE 状態の場合は、ペアを回復できません。

#### 関連概念

- [1.3 Thin Image Advanced](#page-28-0) の機能と動作
- 1.4.1 [スナップショット属性のペア状態](#page-37-0)

#### 関連タスク

• [5.5 Thin Image Advanced](#page-117-0) ペアを回復する

## **1.3.7** スナップショットデータの削除(ペア再同期)とは

Thin Image Advanced ペアのボリュームに障害が発生した場合、ペア状態が PSUE になります。 PSUE 状態ではスナップショットデータが消失しているので、スナップショットデータにアクセス できません。この場合、Thin Image Advanced ペアを新規に作成できなくなるため、不要になった スナップショットデータを削除する必要があります。また、1 個のプライマリボリュームに対して 取得できるスナップショットデータの最大数に達して、新たにスナップショットデータを取得した い場合などに、古いスナップショットデータを削除する必要があります。

スナップショットデータだけを削除するには、raidcom modify snapshot コマンドにsnapshot data resync オプションを指定してペア再同期の操作をします。スナップショット データだけを削除した場合は、プライマリボリュームとセカンダリボリュームのペア関係は維持さ れます。スナップショットデータを削除した後も、スナップショットデータを削除したペアに同じ

Thin Image Advanced の概要 **37**

<span id="page-37-0"></span>MU 番号が割り当てられたままの状態となり、MU 番号が変わることはありません。ペアの状態は PAIR となります。

また、スナップショットデータを削除すると、スナップショットデータとして割り当てられていた 領域が、バックグラウンド処理で解放されて、プールの使用量が減ります。この処理をガベージコ レクションと呼びます。ガベージコレクションは、自動実行されます。

スナップショットデータを削除するには、Thin Image Advanced ペアを削除する方法もあります。 詳細は、「1.3.8 Thin Image Advanced ペアの削除とは」を参照してください。

#### 関連概念

- [1.3 Thin Image Advanced](#page-28-0) の機能と動作
- 1.4.1 スナップショット属性のペア状態

#### 関連タスク

• 5.4 [スナップショットデータを削除する\(ペア再同期\)](#page-116-0)

### **1.3.8 Thin Image Advanced** ペアの削除とは

Thin Image Advanced ペアの削除には、RAID Manager の raidcom delete snapshot コマン ドを利用します。ペアの必要がなくなったとき、またはスナップショットデータを削除したいとき に、ペアを削除できます。ペアを削除すると、プライマリボリュームおよびセカンダリボリューム のペア状態は、SMPP/SMPL(PD)になり、その後、単一のボリュームになります。単一のボリュー ムに戻ると、raidcom get snapshot で表示するペア一覧には表示されなくなります。ペア削除 後は、セカンダリボリュームであったボリュームは別のペアとして使用できます。

SMPP/SMPL(PD)のペア状態の場合には、ペアを再作成できません。また、スナップショットデー タへのセカンダリボリューム割り当て、割り当て解除、および割り当ての変更もできません。

#### 関連概念

- [1.3 Thin Image Advanced](#page-28-0) の機能と動作
- 1.4.1 スナップショット属性のペア状態

#### 関連タスク

• [5.6 Thin Image Advanced](#page-117-0) ペアを削除する

## **1.4 Thin Image Advanced** ペア状態の遷移

Thin Image Advanced のペア作成やペア分割などの操作を実行すると、ペア状態が変化します。 Thin Image Advanced ペアの状態の遷移を次に示します。

#### 関連概念

- 1.4.1 スナップショット属性のペア状態
- [1.4.2 Thin Image Advanced](#page-39-0) ペア状態の定義
- 1.4.3 Thin Image Advanced [ペア状態とホストからのアクセス可否](#page-41-0)

## **1.4.1** スナップショット属性のペア状態

ペア状態の遷移を示します。ペア状態は、RAID Manager と Storage Navigator で参照できます が、それぞれで表示が異なるペア状態があります。RAID Manager と Storage Navigator で表示が

異なるペア状態については、このマニュアルでは、RAID Manager 表示/Storage Navigator 表示の 形式(例: COPY/COPY(PD))で記載します。RAID Manager と Storage Navigator のペア状態の 対応は、「[1.4.2 Thin Image Advanced](#page-39-0) ペア状態の定義」を参照してください。

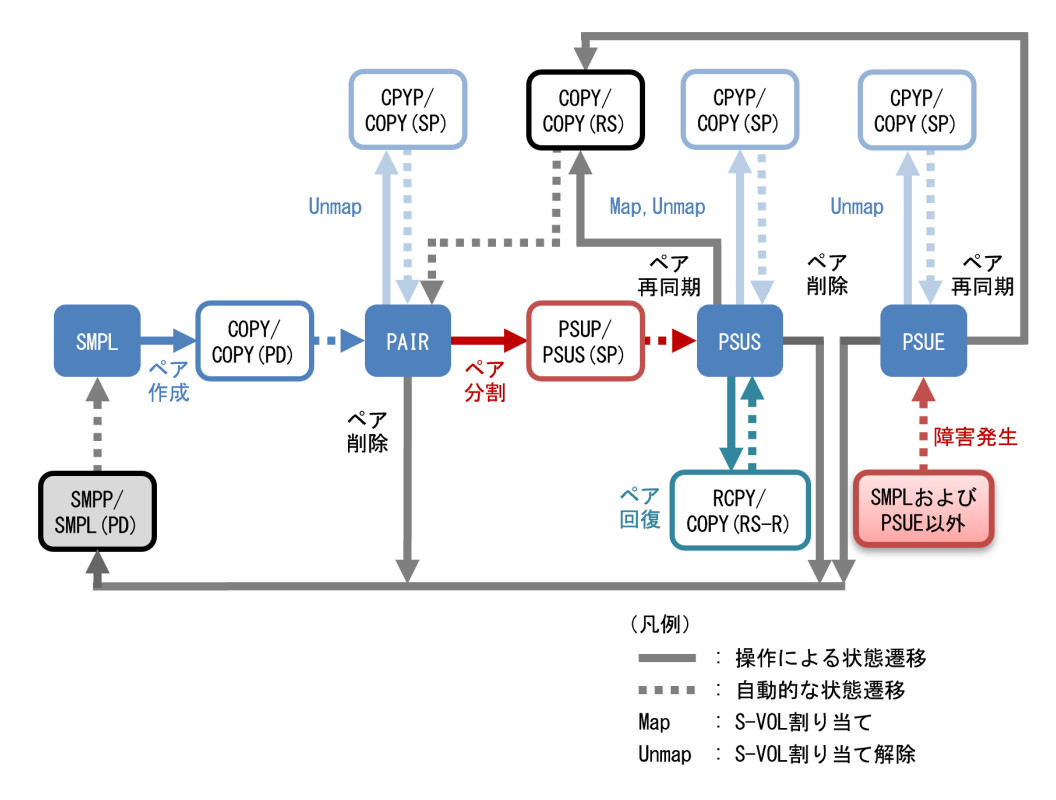

- 1. Thin Image Advanced ペアに割り当てられていないボリュームは、SMPL という状態です。
- 2. Thin Image Advanced ペアを作成すると、ペア状態は COPY/COPY(PD)になり、ペア作成が完 了すると PAIR になります。
	- Thin Image Advanced ペアが PAIR 状態のときに DP プールの使用率が枯渇しきい値を超 えると、ペア状態は PFUL と表示されます。
	- DP プールの使用率が警告しきい値を超えている状態では、Thin Image Advanced ペアを作 成できません。また、プール満杯の場合、スナップショットデータを取得できません。
- 3. PAIR または PFUL 状態のペアを分割すると、スナップショットデータが取得されます。スナ ップショットデータの取得中は PSUP/PSUS(SP)になり、取得が完了すると、ペア状態は PSUS になります。PSUP/PSUS(SP)状態ではセカンダリボリュームにはホストからアクセスできま せん。

Thin Image Advanced ペアが PSUS 状態のときに DP プールの使用率が枯渇しきい値を超え ると、ペア状態は PFUS と表示されます。

- 4. Thin Image Advanced ペアを削除しないで、スナップショットデータだけを削除する場合は、 PSUS または PFUS 状態のペアに対してスナップショットデータの削除(ペア再同期)をしま す。スナップショットデータの削除中は、ペア状態は COPY/COPY(RS)になり、削除が完了す ると、ペア状態は PAIR または PFUL になります。
- 5. PSUS または PFUS 状態の Thin Image Advanced ペアを回復すると、リストアが実行されて、 スナップショットデータがプライマリボリュームに上書きされます。リストア中は、ペア状態 は RCPY/COPY(RS-R)になります。リストア完了後のペア状態は、PSUS または PFUS になり ます。ペアの回復後も、ペア回復操作をしたスナップショットデータが、ペア分割した時点の データとして、維持されます。

Thin Image Advanced の概要 **39**

<span id="page-39-0"></span>例えば、ペア回復が正常に実施された後に、プライマリボリュームを更新した後で、再度同一 ペアでペアを回復できます。

- 6. Thin Image Advanced ペアに対して、セカンダリボリュームの割り当て、割り当て解除、また は割り当てボリュームの変更をすると、ペア状態は CPYP/COPY(SP)になり、操作が完了する と、操作前のペア状態に戻ります。セカンダリボリュームの割り当ての変更は、ボリュームの 割り当てと割り当て解除が組み合わさった動作となり、両方同時に行われます。
- 7. Thin Image Advanced ペアを削除すると、ペア削除中は、 SMPP/SMPL(PD)の状態になりま す。削除が完了すると、SMPL の状態(単一のボリューム)になります。
- 8. SMPL および PSUE 以外の状態の場合に障害が発生すると、ペア状態は PSUE になり、スナッ プショットデータが消失します。

### 注意

アプリケーションを使用してホストから Thin Image Advanced ペアのボリュームを監視している場合、セカン ダリボリュームの状態によっては異常終了などの問題が発生する場合があります。例えば、PSUS または PFUS 以外の状態のセカンダリボリュームはホストからのアクセスを拒否するため、アクセスを拒否された監視用アプ リケーションで異常が発生するおそれがあります。また、ホストが複数のポートに接続している場合は、ホスト からのアクセスを拒否したセカンダリボリュームが接続しているポート以外のポートでも、異常が発生するおそ れがあります。これらの問題を解決するためには、ボリュームを監視しているアプリケーションを終了する必要 があります。

#### 関連概念

• [1.4 Thin Image Advanced](#page-37-0) ペア状態の遷移

## **1.4.2 Thin Image Advanced** ペア状態の定義

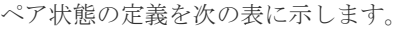

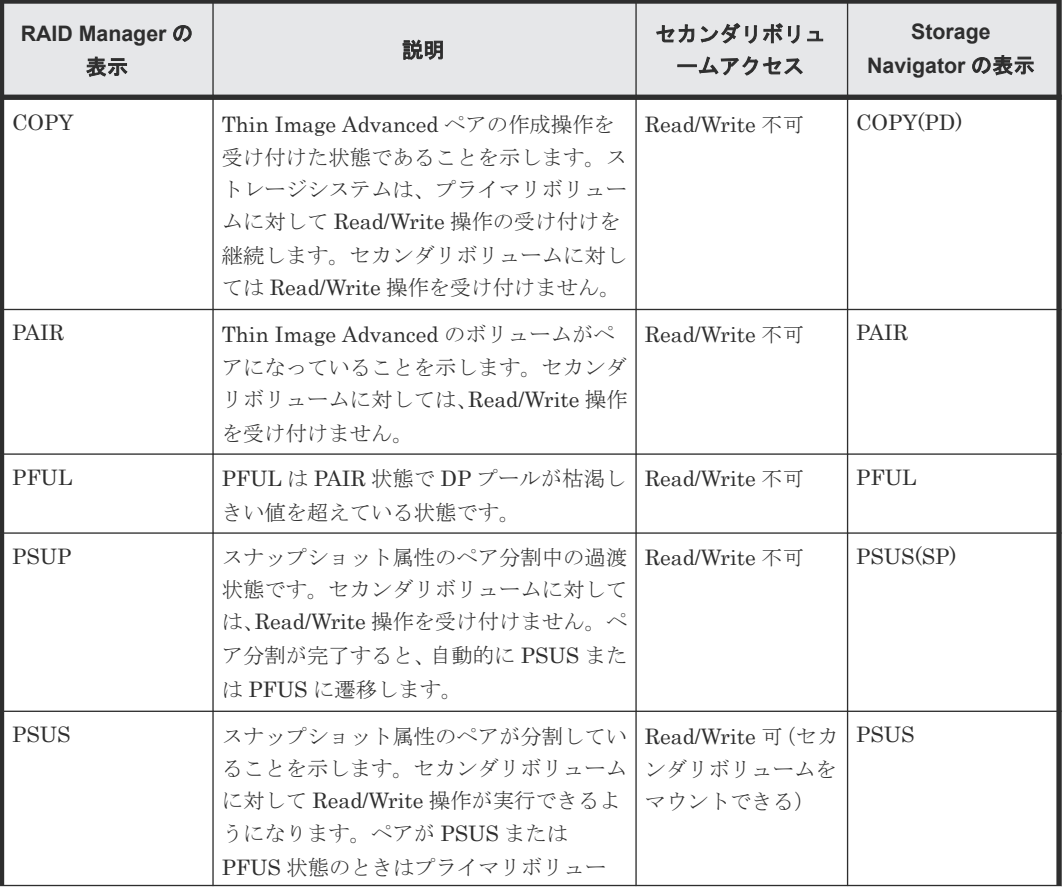

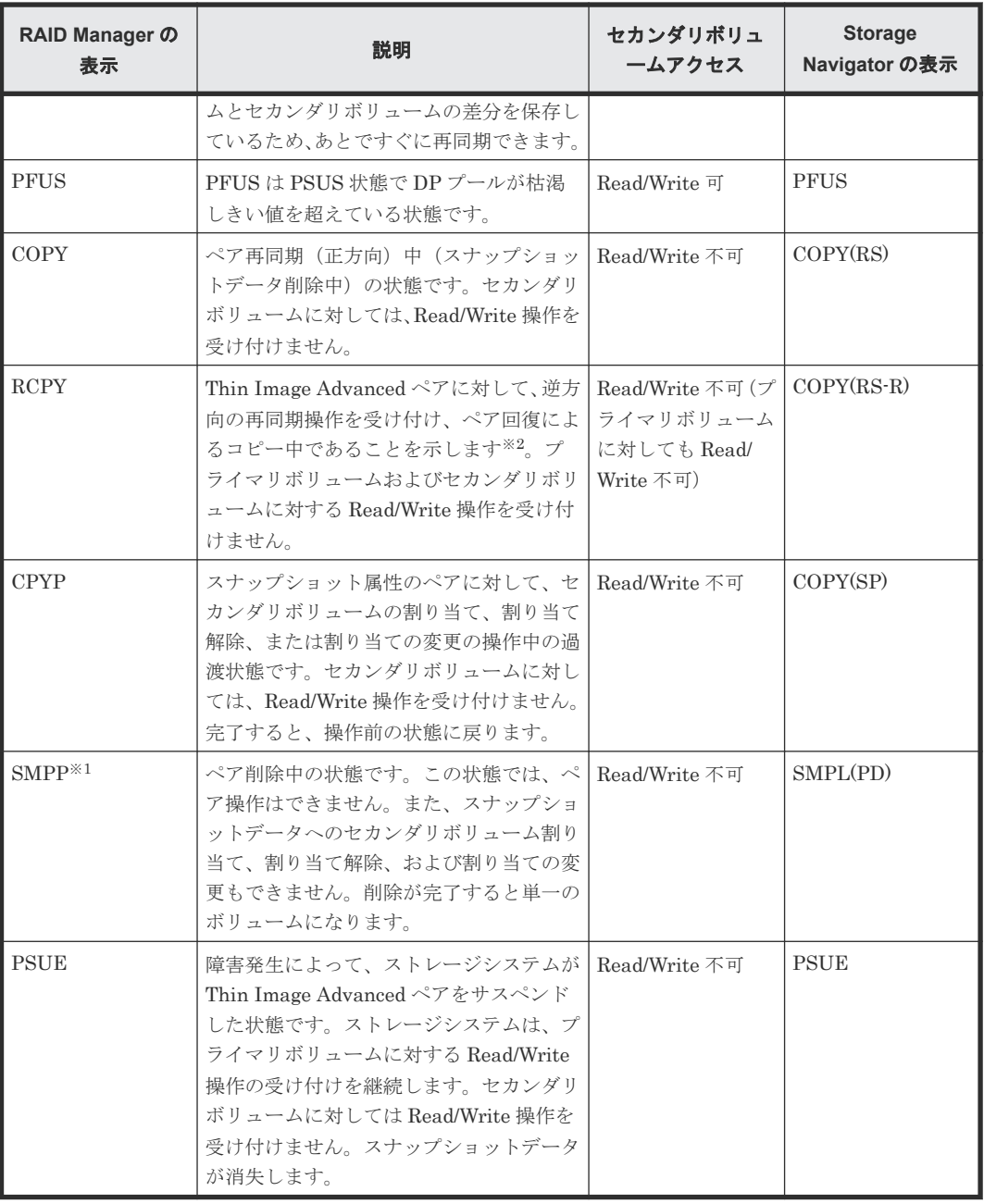

#### 注※1

raidcom get snapshot コマンドで-key detail オプションを指定した場合の表示は SMPP です。

#### 注※2

コピーの開始時期はペア数やシステム環境に依存します。

#### 関連概念

• [1.4 Thin Image Advanced](#page-37-0) ペア状態の遷移

## <span id="page-41-0"></span>**1.4.3 Thin Image Advanced** ペア状態とホストからのアクセス可否

Thin Image Advanced ペアのプライマリボリュームまたはセカンダリボリュームに対して、ホスト からデータを Read/Write できるかどうかは、Thin Image Advanced ペアの状態によって決まりま す。ホストからのアクセス可否とペア状態の関係を次に示します。

| <b>Thin Image Advanced</b>    |                             | プライマリボリュームへの<br>アクセス |            | セカンダリボリュームへの<br>アクセス |          |
|-------------------------------|-----------------------------|----------------------|------------|----------------------|----------|
| <b>RAID</b><br><b>Manager</b> | <b>Storage</b><br>Navigator | Read                 | Write      | <b>Read</b>          | Write    |
| COPY                          | COPY(PD)                    | O                    | ∩          | $\times$             | $\times$ |
| PAIR または<br>PFUL              | PAIR または<br><b>PFUL</b>     | ∩                    | O          | $\times$             | $\times$ |
| <b>PSUP</b>                   | PSUS(SP)                    | O                    | O          | $\times$             | $\times$ |
| PSUS または<br><b>PFUS</b>       | PSUS または<br><b>PFUS</b>     | ∩                    | O          | ∩                    | ∩        |
| COPY                          | COPY(RS)                    | O                    | O          | $\times$             | $\times$ |
| <b>RCPY</b>                   | $COPY(RS-R)$                | $\times$             | $\times$   | $\times$             | $\times$ |
| <b>CPYP</b>                   | COPY(SP)                    | $\bigcirc$           | $\bigcirc$ | $\times$             | $\times$ |
| $SMPP^*$                      | SMPL(PD)                    | ∩                    | O          | $\times$             | $\times$ |
| <b>PSUE</b>                   | <b>PSUE</b>                 | ∩                    | ∩          | $\times$             | $\times$ |

表 **1** スナップショット属性のペアの場合

(凡例)

○:アクセスできます ×:アクセスできません

#### 注※

raidcom get snapshot コマンドで-key detail オプションを指定した場合の表示は SMPP です。

#### 関連概念

• [1.4 Thin Image Advanced](#page-37-0) ペア状態の遷移

2

# **Thin Image Advanced** のシステム要件

Thin Image Advanced を使用するための要件、および操作の要件などについて説明します。Thin Image Advanced の運用を始める前に、お読みください。

- □ [2.1 Thin Image Advanced](#page-43-0) のシステム要件
- **□** [2.2 Thin Image Advanced](#page-47-0) 操作の要件
- □ 2.3[ペア状態ごとのペア操作可否](#page-49-0)

## <span id="page-43-0"></span>**2.1 Thin Image Advanced** のシステム要件

Thin Image Advanced の操作には、プライマリボリュームとセカンダリボリュームを含むストレー ジシステムと、Thin Image Advanced、Adaptive Data Reduction および Dynamic Provisioning のプログラムプロダクトのライセンスキーが必要です。

#### 関連参照

- 2.1.1 Thin Image Advanced プログラムプロダクトの要件
- 2.1.2 Thin Image Advanced のシェアドメモリの要件
- 2.1.3 Thin Image Advanced のボリュームの要件
- 2.1.4 [プールの要件](#page-44-0)
- 2.1.5 Thin Image Advanced [のコンシステンシーグループの要件](#page-45-0)
- 2.1.6 [スナップショットグループの要件](#page-46-0)

## **2.1.1 Thin Image Advanced** プログラムプロダクトの要件

Thin Image Advanced を使用するには、ストレージシステムに必要なハードウェア、ファームウェ アを、すべて使用できるように設定している必要があります。

また、次のプログラムプロダクトのライセンスキーがインストール済みであることを確認してくだ さい。

- Dynamic Provisioning プログラムプロダクト
- Thin Image Advanced プログラムプロダクト Thin Image Advanced 機能をサポートしている 93-07-21-XX/XX 以降の DKCMAIN ファーム ウェアによって自動的にインストールされます。
- Adaptive Data Reduction プログラムプロダクト Adaptive Data Reduction 機能をサポートしている 93-07-21-XX/XX 以降の DKCMAIN ファ ームウェアによって自動的にインストールされます。

#### 関連概念

• 2.1 Thin Image Advanced のシステム要件

### **2.1.2 Thin Image Advanced** のシェアドメモリの要件

Dynamic Provisioning、Dynamic Tiering、active flash、および Thin Image が使用するすべての プールの合計容量が 4.4 PB を超える場合、シェアドメモリを増設する必要があります。詳細は、 『システム構築ガイド』を参照してください。シェアドメモリを増設する場合は、日立サポートサー ビスにお問い合わせください。

#### 関連概念

• 2.1 Thin Image Advanced のシステム要件

## **2.1.3 Thin Image Advanced** のボリュームの要件

Thin Image Advanced のプライマリボリュームおよびセカンダリボリュームの要件を次に示しま す。

<span id="page-44-0"></span>セカンダリボリュームを指定せずにペアを作成する場合、セカンダリボリュームは不要です。

| 項目              | 要件                                                                                      |  |  |  |
|-----------------|-----------------------------------------------------------------------------------------|--|--|--|
| ボリューム種別         | データ削減共有ボリューム                                                                            |  |  |  |
| エミュレーションタイプ     | <b>OPEN-V</b>                                                                           |  |  |  |
| パス定義            | LU パス定義は不要です。                                                                           |  |  |  |
| 最大容量            | 256TB                                                                                   |  |  |  |
| スナップショットデータの最大数 | 1個のスナップショットツリーに対して最大 1,024個までのセカンダリ<br>ボリュームを使用できます。カスケード構成の階層は第64階層 (L64)<br>まで作成できます。 |  |  |  |

### **(1)** データ削減共有ボリュームの注意事項

Thin Image Advanced ペアで使用する、データ削減共有ボリュームについての注意事項を次に示し ます。

- データ削減共有ボリュームは、Thin Image Advanced ペアにより圧縮および重複排除されたデ ータを論理的にコピーするため、高速にコピーできます。
- ShadowImage との組み合わせの場合、圧縮および重複排除のデータを伸長処理して、再度圧縮 および重複排除を実施するため、ホストの I/O 性能が低下する場合があります。
- TrueCopy、 Universal Replicator、global-active device との組み合わせの場合、圧縮および重 複排除のデータを伸長処理して、データ転送するため、ホストの I/O 性能が低下する場合があ ります。
- データ削減共有ボリュームは、ユーザデータ以外に管理情報でプールを消費します。
- 容量拡張中のデータ削減共有ボリュームを使用して、ペアを作成できません。
- Thin Image Advanced ペアのプライマリボリュームまたはセカンダリボリュームとして、デー タ削減共有ボリュームの最大ボリュームサイズまで使用できます。
- Thin Image Advanced ペアのプライマリボリュームまたはセカンダリボリュームに対して、ホ ストから WriteSame/Unmap コマンドが発行された場合、WriteSame/Unmap コマンドによる ゼロデータページ破棄は実施されません。また、Storage Navigator または RAID Manager に よるゼロデータページ破棄操作も同様に実施されません。
- Thin Image Advanced ペアの作成時に、プライマリボリュームまたはセカンダリボリューム で、ゼロデータページ破棄が動作していると、ペア作成が失敗する場合があります。このため、 ペアを作成する場合は、ゼロデータページ破棄が動作している時間を避けてください。
- システムオプションモード 905 が ON の状態でホストから発行された Unmap コマンドの処理 中に Thin Image Advanced のペア作成を実施すると、ペア作成が失敗する場合があります。ペ ア作成が失敗した場合は、しばらく待ってから再度操作してください。再度操作してもペア作 成を実施できない場合は、システムオプションモード 905 を OFF にしてから再度操作してくだ さい。

## **2.1.4** プールの要件

Thin Image Advanced ペア作成時にプールとして使用できるプール種別について説明します。

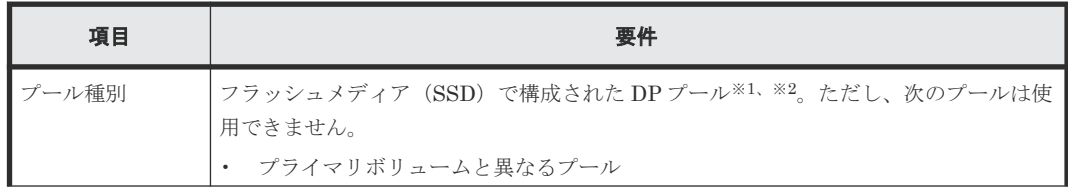

<span id="page-45-0"></span>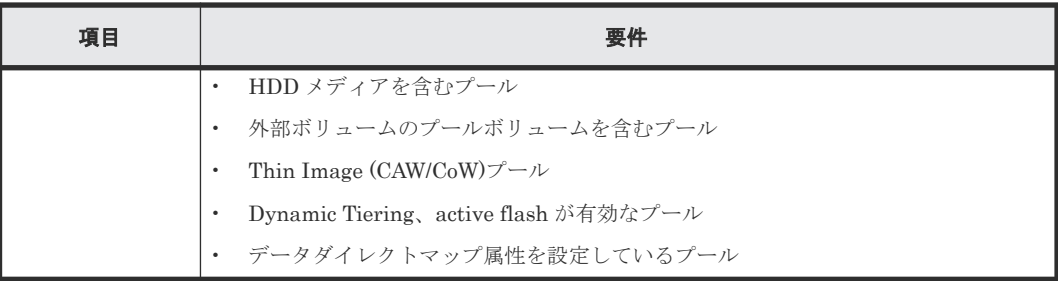

注※1

DP プールの要件については、『システム構築ガイド』 を参照してください。

注※2

Thin Image Advanced では、DP プールの [枯渇しきい値超過時に TI ペアを中断する]設定 をサポートしていません。[枯渇しきい値超過時に TI ペアを中断する]を[はい]に設定した 状態で枯渇しきい値を超過しても、設定に依存せず、Thin Image Advanced ペアは流入制限 により PSUE 状態になりません。

なお、このオプションは、プールに存在する Thin Image (CAW/CoW)ペアに対して有効にな ります。

#### 関連参照

• [2.1 Thin Image Advanced](#page-43-0) のシステム要件

## **2.1.5 Thin Image Advanced** のコンシステンシーグループの要件

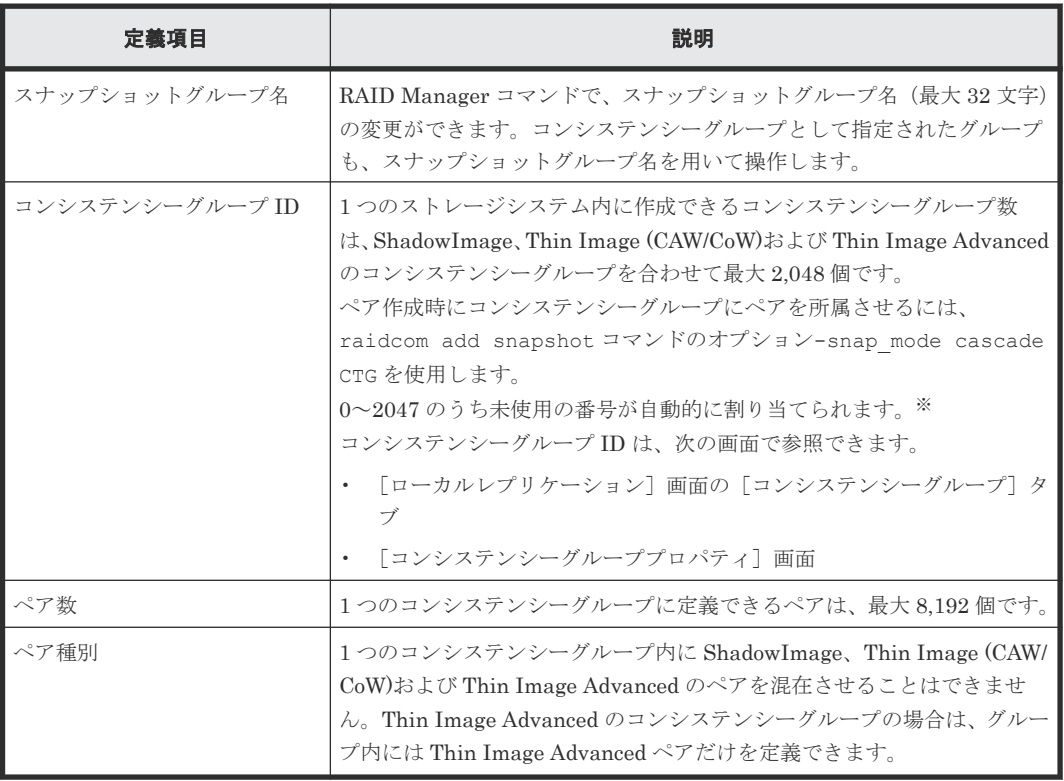

注※

<span id="page-46-0"></span>ShadowImage は 0~127 の番号を使用します。このため、Thin Image Advanced は、まず 128~2047 の順で未使用の番号を検索して割り当てます。128~2047 に未使用の番号がない 場合は、0~127 の順で未使用の番号を検索して割り当てます。

#### 関連参照

- [2.1 Thin Image Advanced](#page-43-0) のシステム要件
- (1) Thin Image Advanced のコンシステンシーグループに関する制限事項

### **(1) Thin Image Advanced** のコンシステンシーグループに関する制限事項

- プライマリボリュームを共有する Thin Image Advanced ペアは、同じコンシステンシーグルー プに定義できません。また、スナップショットツリーの上層または下層にある Thin Image Advanced ペアは、同じコンシステンシーグループに定義できません。raidcom add snapshot コマンド実行時にコマンドが拒否されます。
- コンシステンシーグループに属しているボリュームと次のボリュームは同じコンシステンシー グループに混在できません。
	- コンシステンシーグループに属しているボリュームの、プライマリボリュームまたはセカン ダリボリューム
	- コンシステンシーグループに属しているボリュームとプライマリボリュームが同じで、か つ、MU 番号が異なるボリューム
- Thin Image Advanced では、RAID Manager の構成定義ファイルで定義するグループ(コンシ ステンシーグループとは異なります)をサポートしていません。
- Thin Image Advanced では、コンシステンシーグループ ID を指定してペアを作成できません。 コンシステンシーグループに複数のペアを追加する操作は、「[5.2 Thin Image Advanced](#page-112-0) ペアを [作成する](#page-112-0)」を参照してください。

#### 関連参照

• 2.1.5 Thin Image Advanced [のコンシステンシーグループの要件](#page-45-0)

## **2.1.6** スナップショットグループの要件

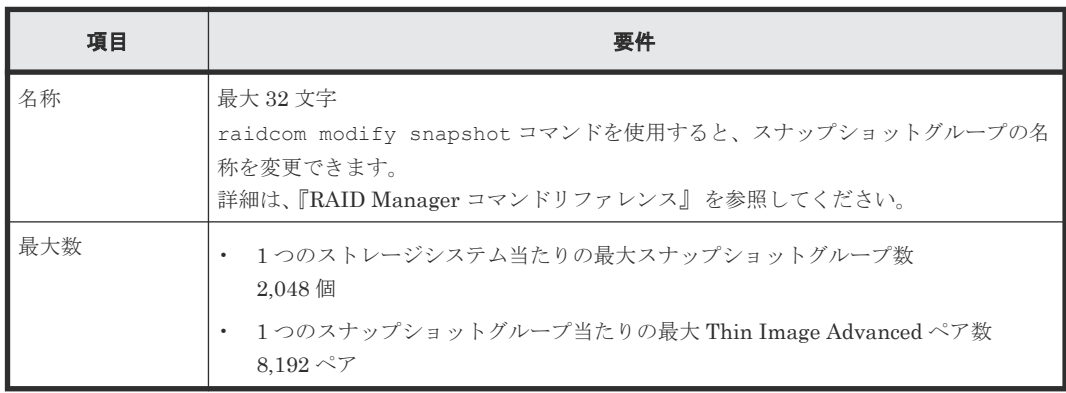

スナップショットグループに、1 つのプライマリボリュームを共有するペアが 2 つ以上含まれる構 成の場合、スナップショットグループ単位で一括してペアを分割する操作はできません。この構成 で、スナップショットグループ内の複数のペアを分割する場合は、1 つのペアに対してペア分割を 実施して、そのペアの分割が完了してから、次のペアの分割をするというように、1 ペアずつ順番 に分割するようにしてください。

#### 関連概念

• [2.1 Thin Image Advanced](#page-43-0) のシステム要件

## <span id="page-47-0"></span>**2.2 Thin Image Advanced** 操作の要件

Thin Image Advanced を操作するときに考慮する必要がある情報について説明します。

#### 関連参照

- 2.2.1 作成できる Thin Image Advanced ペア数の計算方法
- 2.2.2 キャッシュ管理デバイス数の計算方法
- 2.2.3 Thin Image Advanced [でのプール容量の見積もり方法](#page-48-0)
- 2.2.4 複数の Thin Image Advanced [ペアを操作する場合の注意事項](#page-48-0)
- [2.2.5 Thin Image Advanced](#page-49-0) で推奨する RAID Manager コマンドの実行方式
- 2.3 [ペア状態ごとのペア操作可否](#page-49-0)

### **2.2.1** 作成できる **Thin Image Advanced** ペア数の計算方法

ペアテーブルとは、Thin Image Advanced ペアを管理するための制御情報を格納するテーブルで す。Thin Image Advanced ペアを 1 つ作成するために、それぞれ 1 枚のペアテーブルが必要になり ます。

1 つのストレージシステムで最大 1,048,575 枚のペアテーブルが使用できます。ペアテーブルは、 Thin Image (CAW/CoW)と Thin Image Advanced で共有のリソースです。作成できる Thin Image ペア数は、次の計算式で計算します。

```
ストーレジシステム当たりで作成できるペア数
= 1,048,575 - (作成済みの Thin Image (CAW/CoW)ペア数 + 作成済みの Thin Image
Advanced ペア数)
```
作成済みのペア数は、-key basic オプションを指定して raidcom get pool コマンドを実行し たときに表示される、SSCNT(プール内のスナップショットデータ数)を合計することで計算でき ます。

Storage Navigator を使用する場合、作成済みのペア数は「ローカルレプリケーション]画面で確 認できます。

### **2.2.2** キャッシュ管理デバイス数の計算方法

キャッシュ管理デバイスとはボリューム(LDEV)と関連づけてキャッシュを制御するための管理 単位です。キャッシュ管理デバイスは、データ削減共有ボリューム 1 個に対して最低 3 個必要とな ります。システム全体で管理できるキャッシュ管理デバイスの数は、最大で 65,280 個です。キャ ッシュ管理デバイスの使用中の数と最大数は、[管理リソース使用状況参照]画面で確認できます。

データ削減共有ボリュームに必要なキャッシュ管理デバイスについては、『システム構築ガイド』を 参照してください。

#### 関連参照

• 2.2 Thin Image Advanced 操作の要件

## <span id="page-48-0"></span>**2.2.3 Thin Image Advanced** でのプール容量の見積もり方法

プールを作成するときは、プール容量の見積もりが必要です。次の説明に従って、まず、スナップ ショットデータ量を算出します。次に、スナップショットデータ量に基づいて、Thin Image Advanced ペアとして必要な容量を算出します。その容量に対応できるだけのプール容量を設定し てください。

Thin Image Advanced ペアに対するホストからの時間当たりの書き込み量と、そのスナップショッ トデータの作成から削除までの保護期間(リテンション期間)に基づき、取得されるスナップショ ットデータ量を、次の式で見積もります。

取得されるスナップショットデータ量 = (平均ホストライト流量 × スナップショットデータの 保護期間※)

注※

スナップショットデータの保護期間は、次の例に基づいて算出してください。 例: 1 日当たり 1 回のスナップショットデータを取得し、7 個のペアを保持する場合の保護期間は、 7 日間。 平均ホストライト流量が 1 日平均 100GB の場合、100GB/日 × 7 日 = 700GB として算出 します。

Thin Image Advanced ペアのプライマリボリュームごとの容量は、次の計算式で計算します。すべ ての Thin Image Advanced ペアの容量を算出する場合は、すべてのプライマリボリューム分を計 算し合計してください。

Thin Image Advanced ペアの容量 = (ルートボリューム定義容量 + 取得されるスナップショットデータ量) × (1.13 – 1.07 × 削減率) + (ルートボリューム定義容量 × ペア数) × 0.00016

例:

ルートボリューム定義容量が 5 TB、スナップショットデータ量が 0.7TB、削減率が 0.5(50%、削 減比率 2:1)、ペア数が 100 ペアの場合

```
Thin Image Advanced ペアの容量
= (5TB + 0.7TB) \times (1.13 - 1.07 \times 0.5) + (5TB \times 100) \times 0.00016
= 5.7 TB \times 0.595 + 500 TB \times 0.00016
= 3.3915 TB + 0.08 TB
= 3.47 TB
```
#### 関連参照

• [2.2 Thin Image Advanced](#page-47-0) 操作の要件

## **2.2.4** 複数の **Thin Image Advanced** ペアを操作する場合の注意事項

Thin Image Advanced のペア操作の中には、ペア操作の要求を受け付けたあとにバックグラウンド で処理される操作があります。また、バックグラウンド処理は、ストレージシステム全体で同時に 処理できるペア数が決まっています。VSP E シリーズで同時に処理できるペア数は、64 ペアです。 このペア数は、すべてのペア操作での合計の数です。

<span id="page-49-0"></span>同時に処理できるペア数を超えた数のペアを操作する場合、ペア操作の要求を受け付けた順に、同 時に処理できるペア数ずつバックグラウンドで処理されます。このため、優先的に処理させたいペ ア操作がある場合は、先にそのペア操作を実施してください。

#### 関連参照

• [2.2 Thin Image Advanced](#page-47-0) 操作の要件

## **2.2.5 Thin Image Advanced** で推奨する **RAID Manager** コマンドの実行方 式

Thin Image Advanced の操作で、RAID Manager のコマンドを In-Band 方式で実行する場合は、 RAID Manager のコマンドデバイス用にボリュームを 1 個確保する必要があります。Out-of-Band 方式では、コマンドデバイス用のボリュームは不要ですが、Out-of-Band 方式で RAID Manager のコマンドを実行すると、ホスト I/O に影響を与えるおそれがあります。そのため、RAID Manager のコマンドは In-Band 方式で実行することを推奨します。コマンドデバイスの設定方法 などの詳細は、『RAID Manager ユーザガイド』 を参照してください。

## **2.3** ペア状態ごとのペア操作可否

ペア状態ごとのペア操作可否を次に示します。

## **2.3.1** ノードボリュームが存在しない構成の場合

カスケード構成でない場合の例とペア状態ごとのペア操作可否を次に示します。

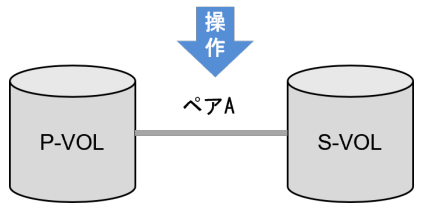

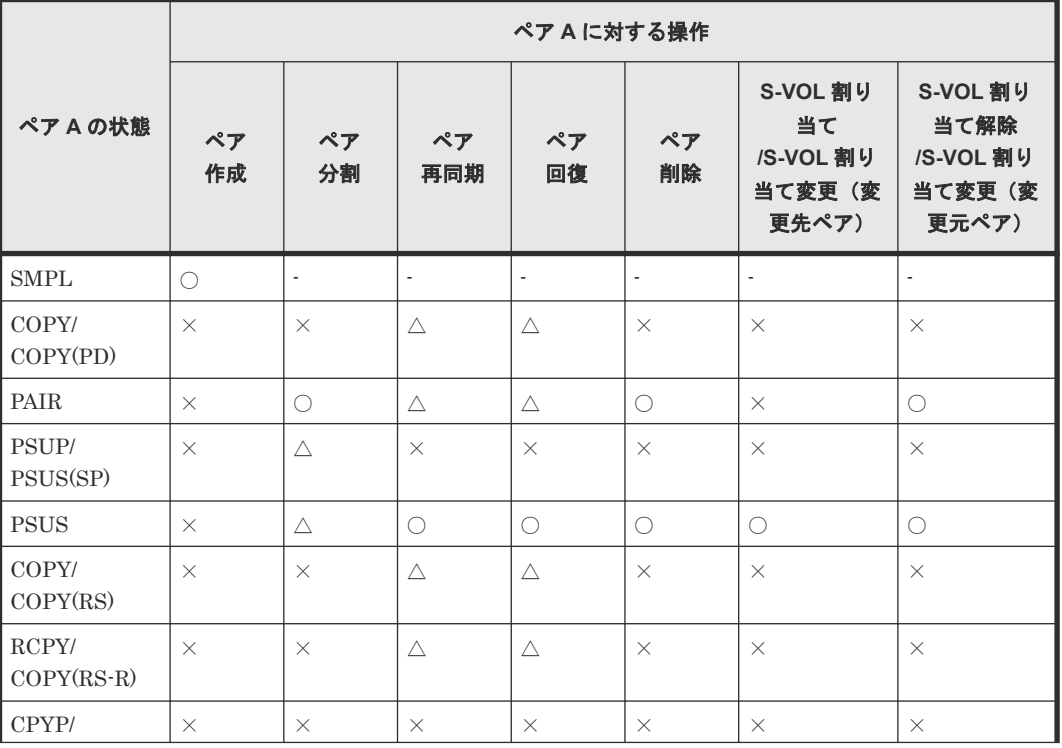

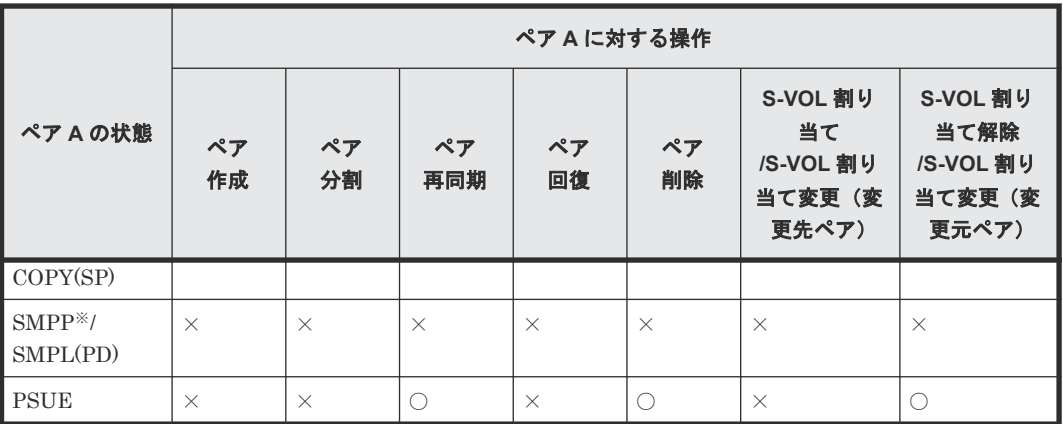

○:正常終了します。

△: 処理は実行しないで、正常終了します。Storage Navigator の場合は、異常終了します。 ×:異常終了します。

-:該当なし。

注※

raidcom get snapshot コマンドで-key detail オプションを指定した場合の表示は SMPP です。

## **2.3.2** カスケード構成の場合

カスケード構成の場合の例とペア状態ごとのペア操作可否を次に示します。

### **(1)** ペア状態ごとのペア操作可否(カスケード構成で、ペア **B** のペア状態が **SMPL** の 場合)

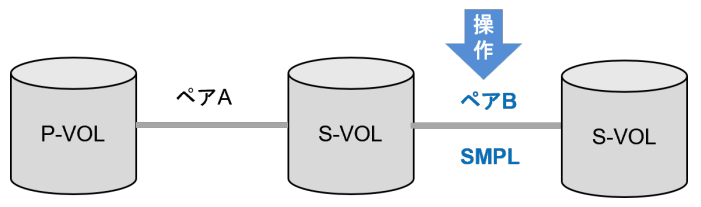

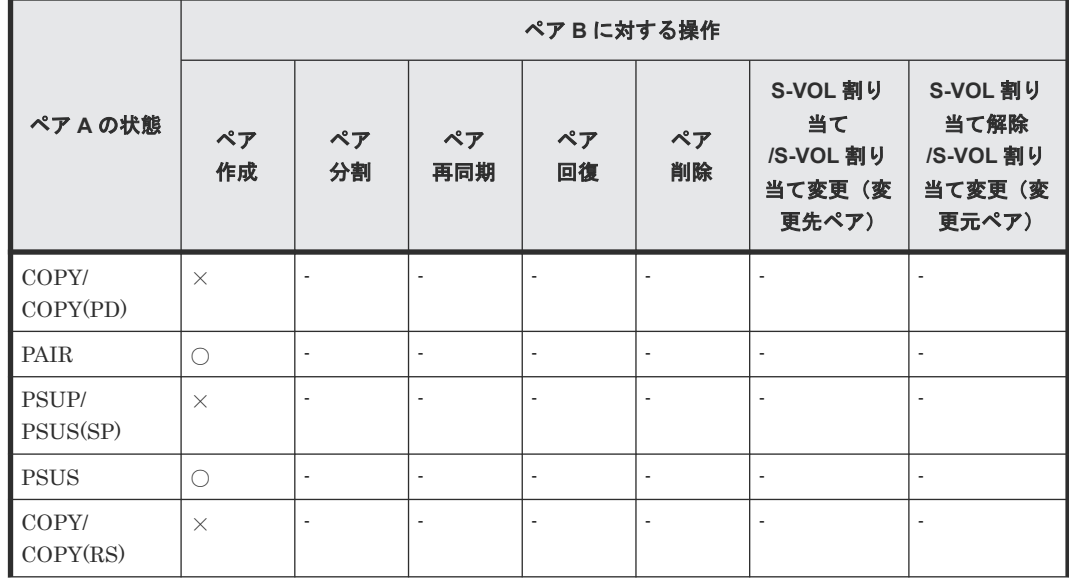

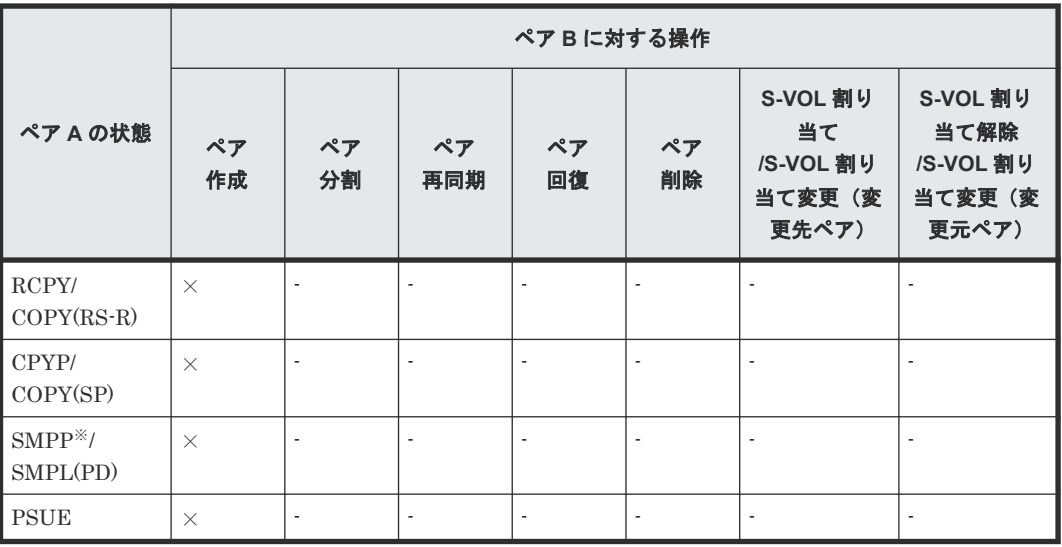

○:正常終了します。

×:異常終了します。

-:該当なし。

#### 注※

raidcom get snapshot コマンドで-key detail オプションを指定した場合の表示は SMPP です。

## **(2)** ペア状態ごとのペア操作可否(カスケード構成で、ペア **B** がスナップショット属性 のペアで、かつ、ペア状態が **COPY/COPY(PD)**の場合の、ペア **B** に対する操作)

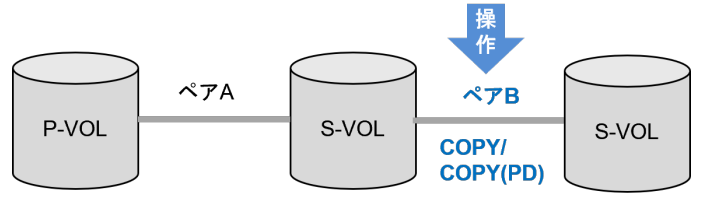

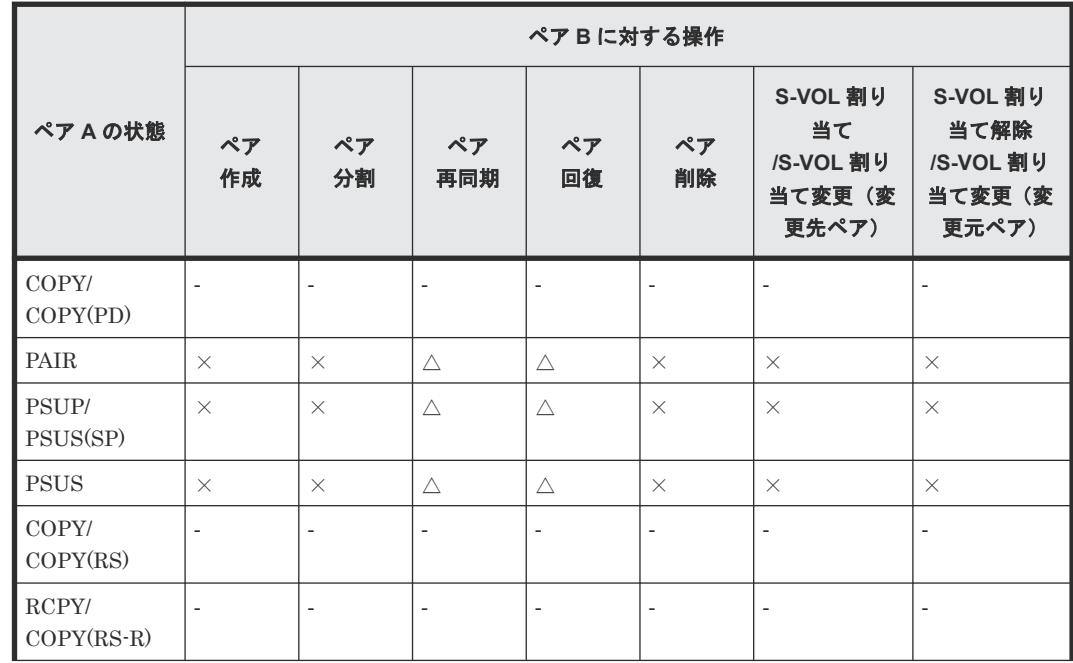

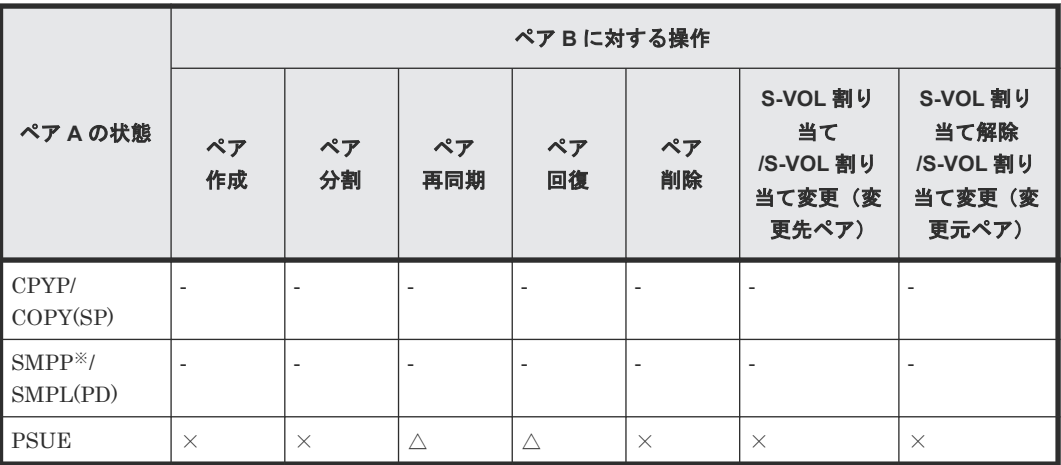

△: 処理は実行しないで、正常終了します。Storage Navigator の場合は、異常終了します。 ×:異常終了します。

‐:該当なし。

注※

raidcom get snapshot コマンドで-key detail オプションを指定した場合の表示は SMPP です。

## **(3)** ペア状態ごとのペア操作可否(カスケード構成で、ペア **B** がスナップショット属性 のペアで、かつ、ペア状態が **COPY/COPY(PD)**の場合の、ペア **A** に対する操作)

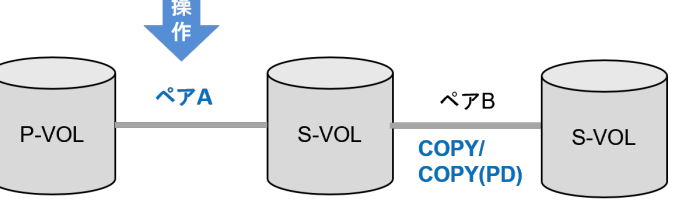

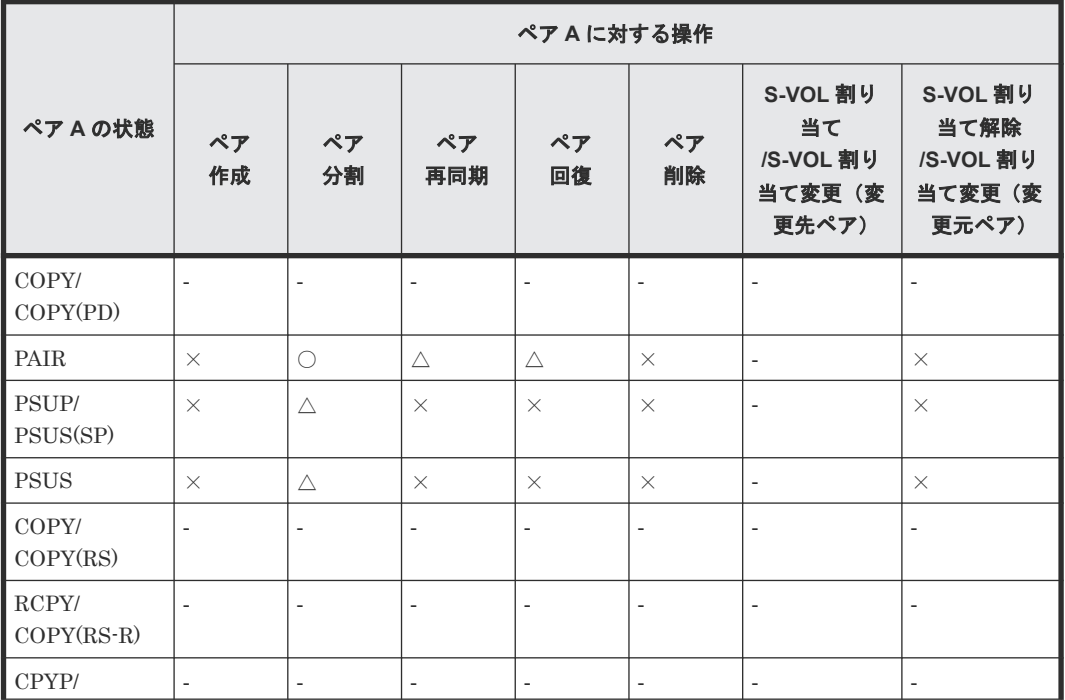

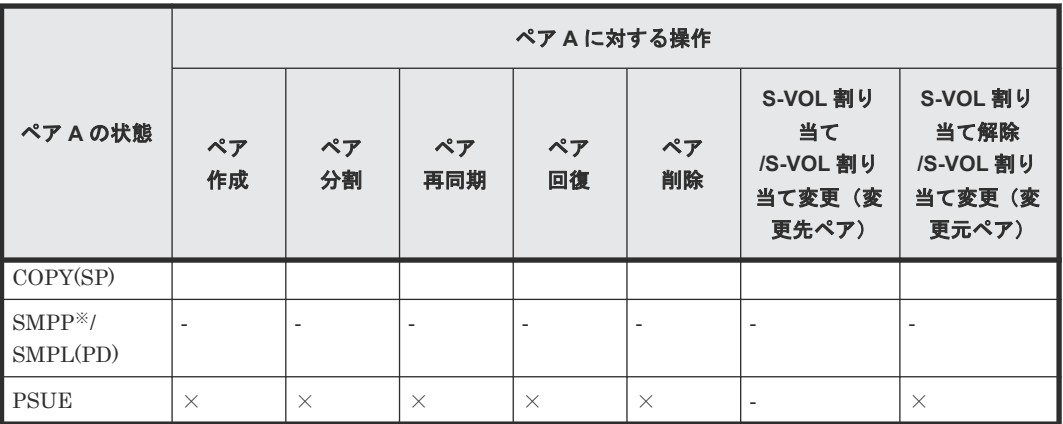

○:正常終了します。

△: 処理は実行しないで、正常終了します。Storage Navigator の場合は、異常終了します。

×:異常終了します。

‐:該当なし。

注※

raidcom get snapshot コマンドで-key detail オプションを指定した場合の表示は SMPP です。

## **(4)** ペア状態ごとのペア操作可否(カスケード構成で、ペア **B** がスナップショット属性 のペアで、かつ、ペア状態が **PAIR** の場合の、ペア **B** に対する操作)

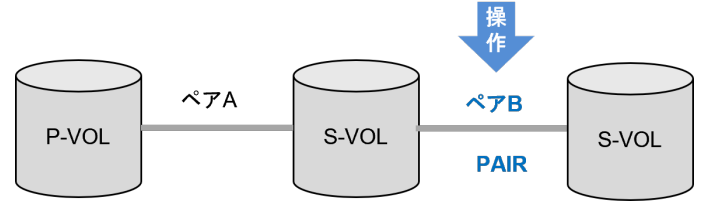

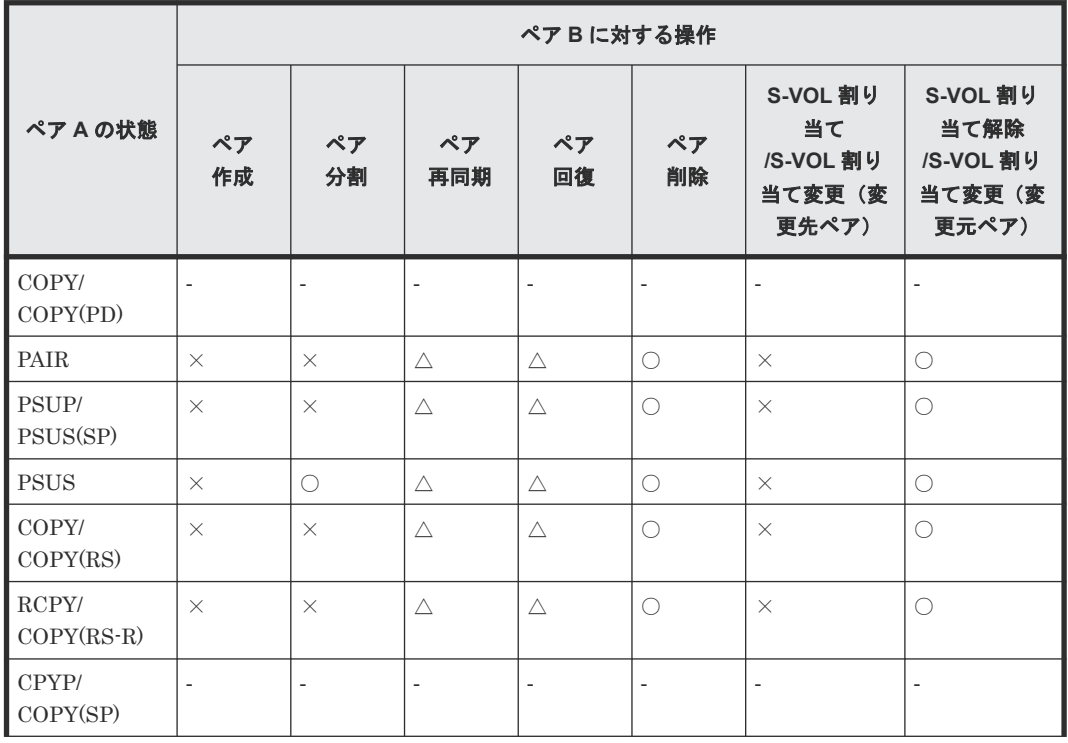

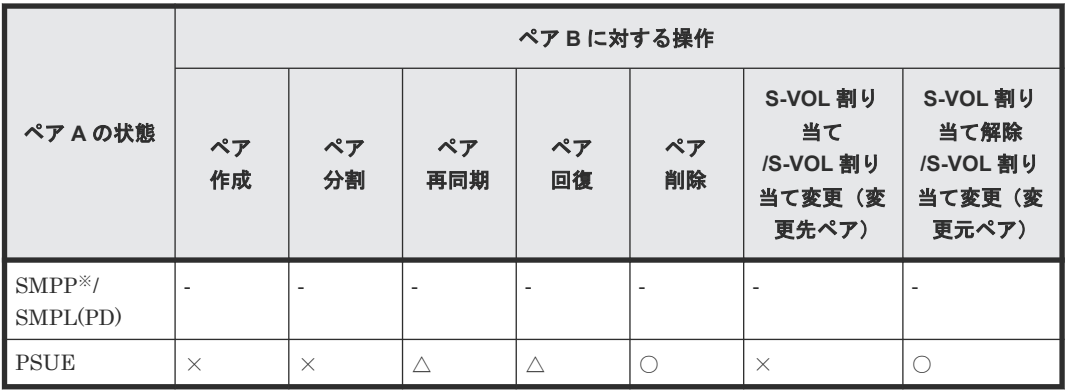

○:正常終了します。

△: 処理は実行しないで、正常終了します。Storage Navigator の場合は、異常終了します。 ×:異常終了します。

‐:該当なし。

注※

raidcom get snapshot コマンドで-key detail オプションを指定した場合の表示は SMPP です。

## **(5)** ペア状態ごとのペア操作可否(カスケード構成で、ペア **B** がスナップショット属性 のペアで、かつ、ペア状態が **PAIR** の場合の、ペア **A** に対する操作)

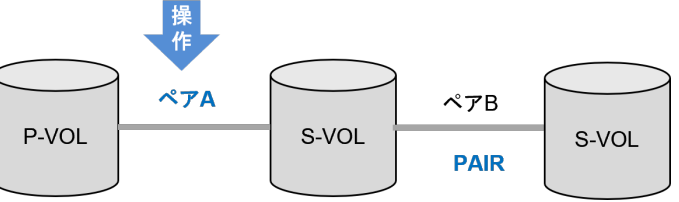

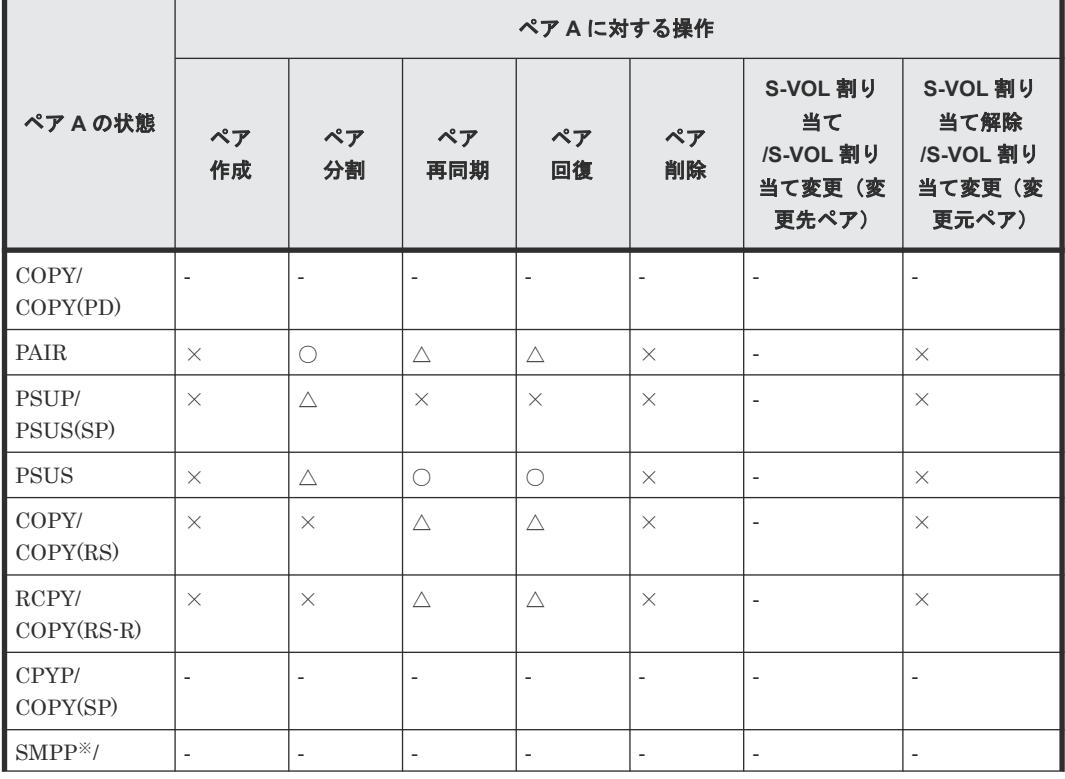

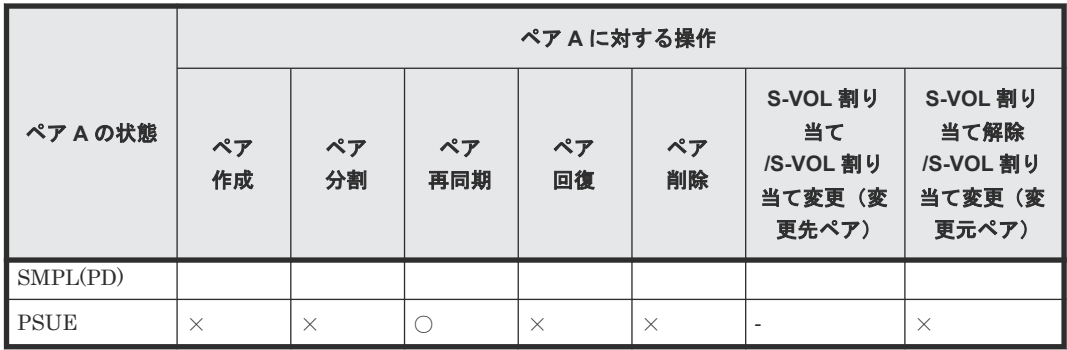

○:正常終了します。

△: 処理は実行しないで、正常終了します。Storage Navigator の場合は、異常終了します。

×:異常終了します。

‐:該当なし。

注※

raidcom get snapshot コマンドで-key detail オプションを指定した場合の表示は SMPP です。

## **(6)** ペア状態ごとのペア操作可否(カスケード構成で、ペア **B** のペア状態が **PSUP/ PSUS(SP)**の場合の、ペア **B** に対する操作)

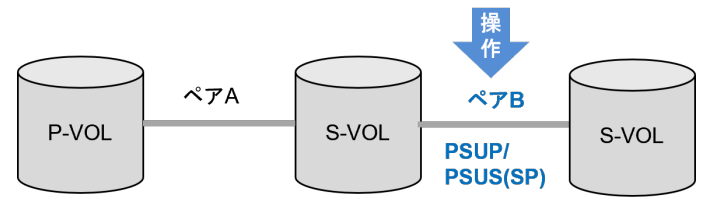

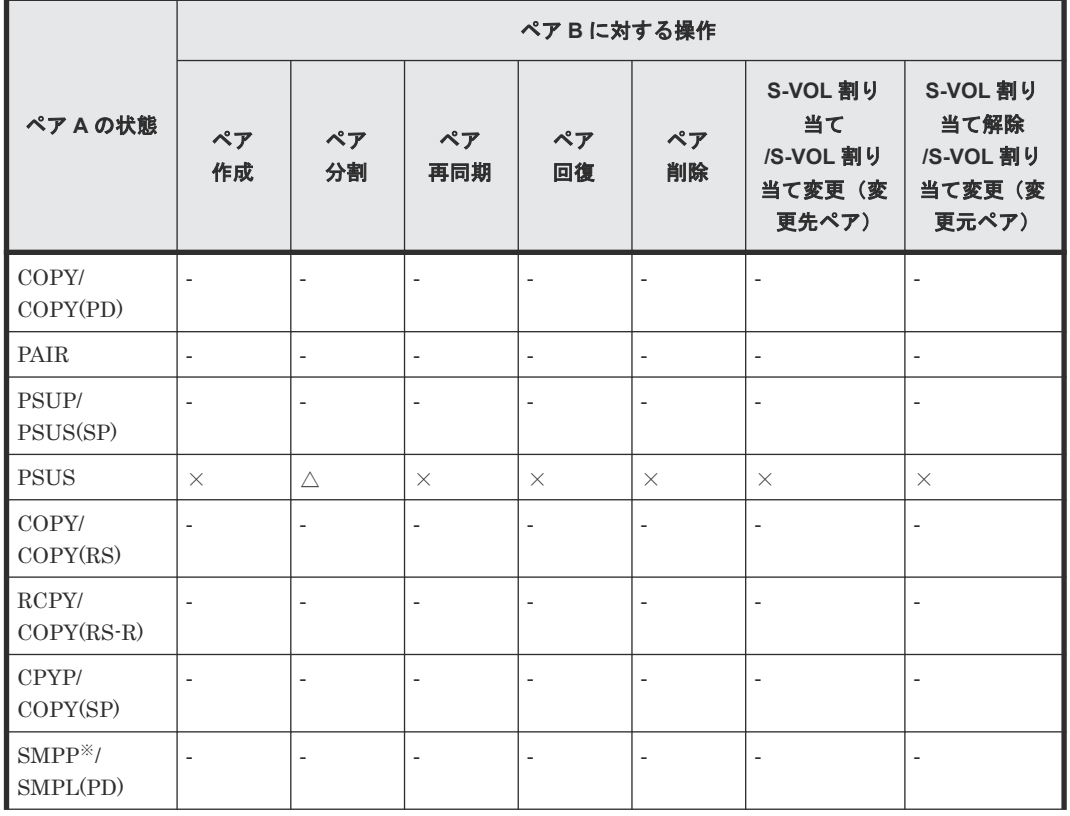

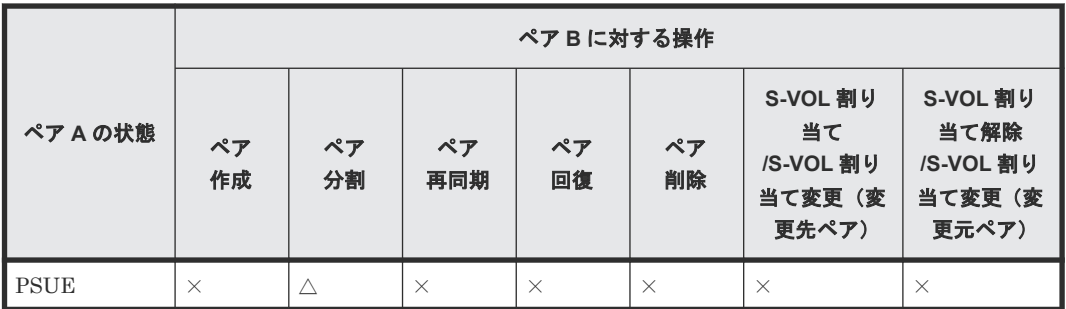

△: 処理は実行しないで、正常終了します。Storage Navigator の場合は、異常終了します。 ×:異常終了します。

‐:該当なし。

注※

raidcom get snapshot コマンドで-key detail オプションを指定した場合の表示は SMPP です。

## **(7)** ペア状態ごとのペア操作可否(カスケード構成で、ペア **B** のペア状態が **PSUP/ PSUS(SP)**の場合の、ペア **A** に対する操作)

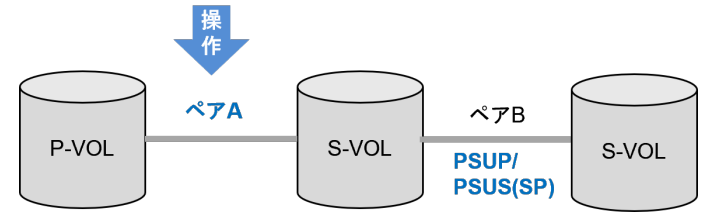

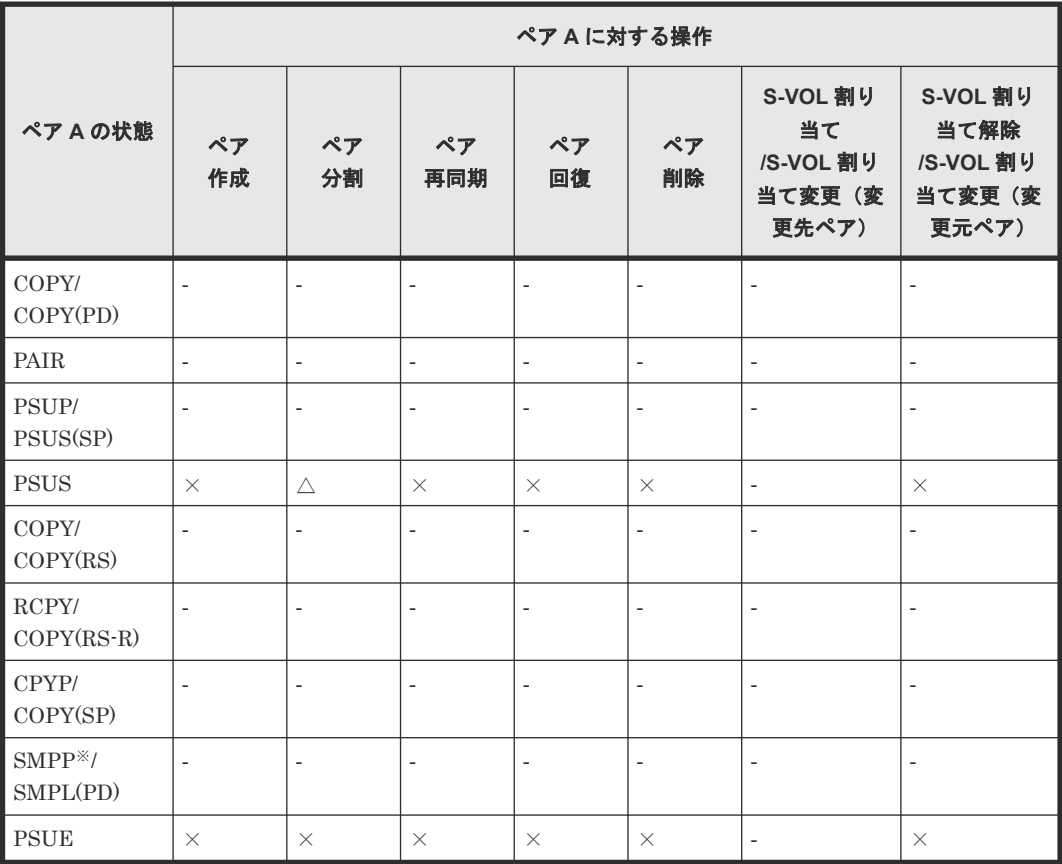

 $\triangle$ : 処理は実行しないで、正常終了します。Storage Navigator の場合は、異常終了します。 ×:異常終了します。

‐:該当なし。

注※

raidcom get snapshot コマンドで-key detail オプションを指定した場合の表示は SMPP です。

### **(8)** ペア状態ごとのペア操作可否(カスケード構成で、ペア **B** のペア状態が **CPYP/ COPY(SP)**の場合の、ペア **B** に対する操作)

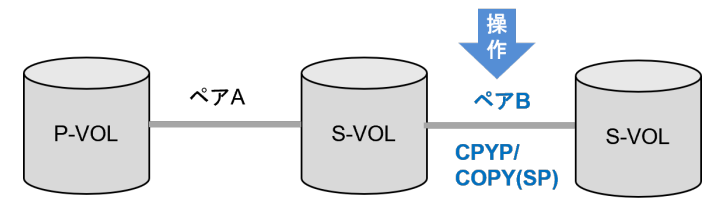

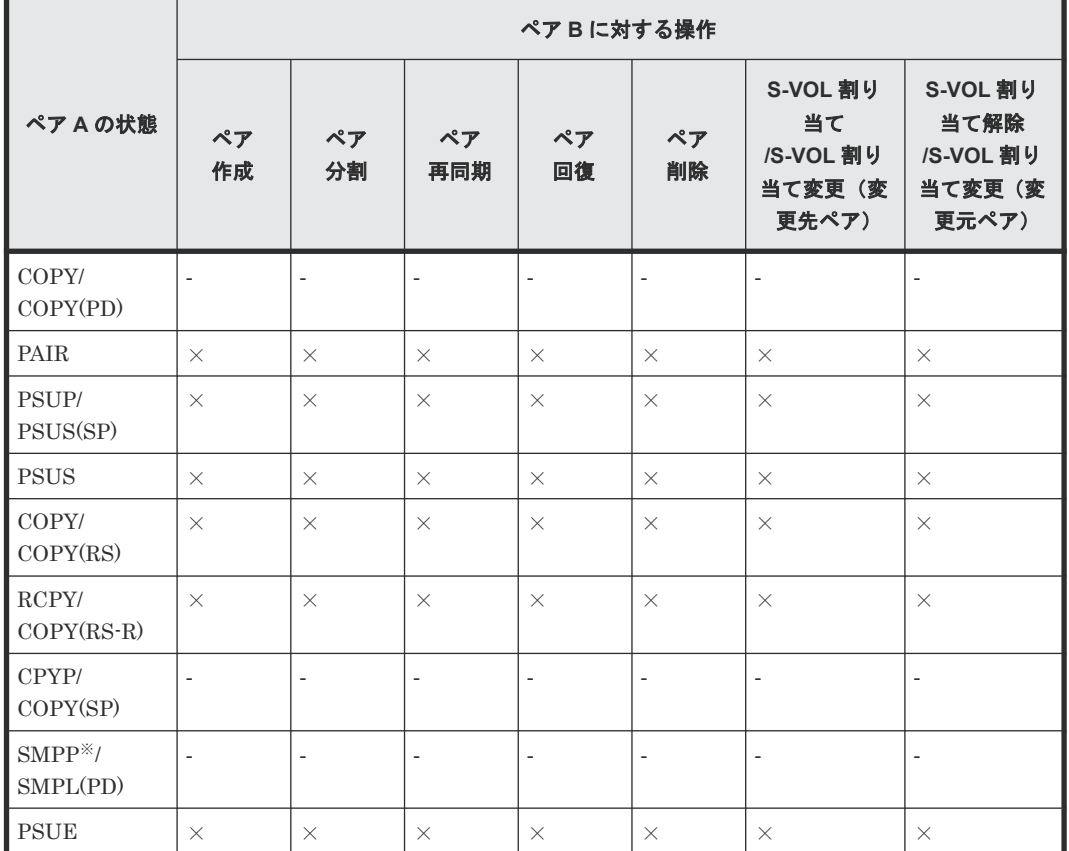

(凡例)

△: 処理は実行しないで、正常終了します。Storage Navigator の場合は、異常終了します。 ×:異常終了します。

‐:該当なし。

注※

## **(9)** ペア状態ごとのペア操作可否(カスケード構成で、ペア **B** のペア状態が **CPYP/ COPY(SP)**の場合の、ペア **A** に対する操作)

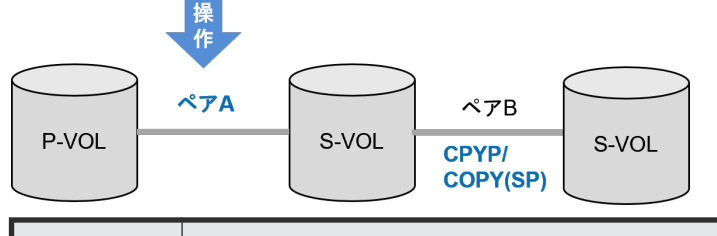

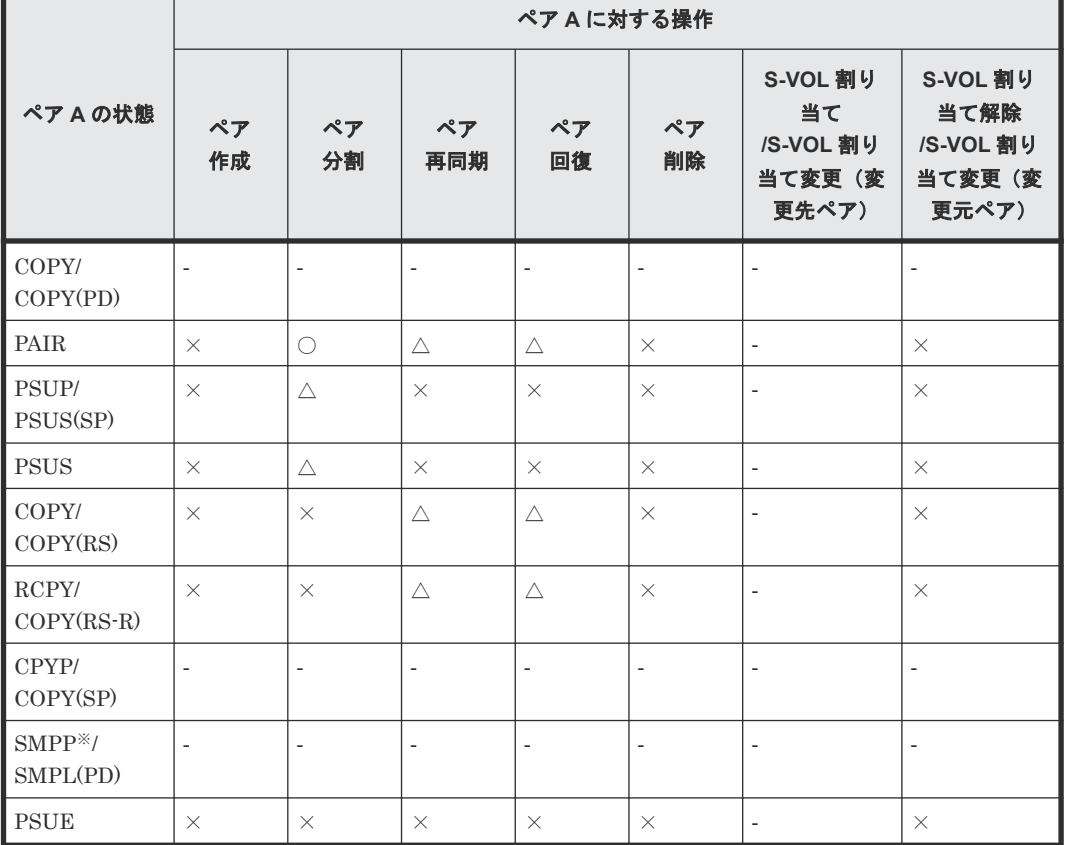

(凡例)

○:正常終了します。

△: 処理は実行しないで、正常終了します。Storage Navigator の場合は、異常終了します。 ×:異常終了します。

‐:該当なし。

注※

### **(10)** ペア状態ごとのペア操作可否(カスケード構成で、ペア **B** のペア状態が **PSUS** の 場合の、ペア **B** に対する操作)

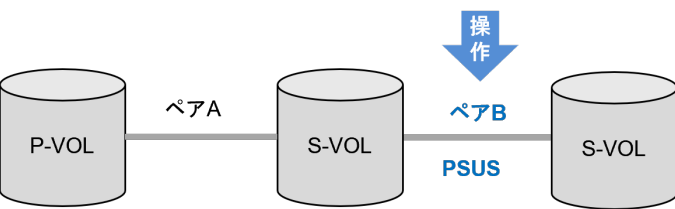

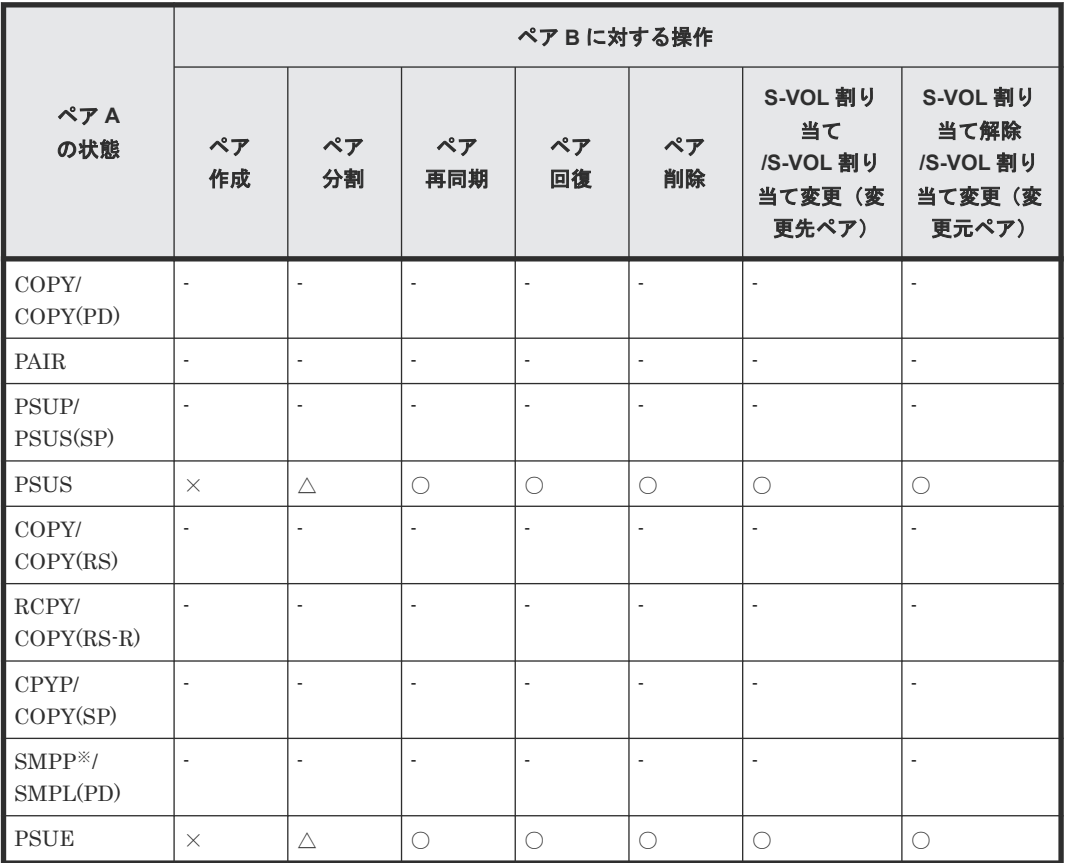

(凡例)

○:正常終了します。

△: 処理は実行しないで、正常終了します。Storage Navigator の場合は、異常終了します。 ×:異常終了します。

‐:該当なし。

注※

## **(11)** ペア状態ごとのペア操作可否(カスケード構成で、ペア **B** のペア状態が **PSUS** の 場合の、ペア **A** に対する操作)

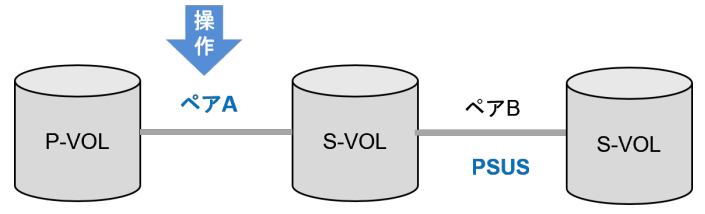

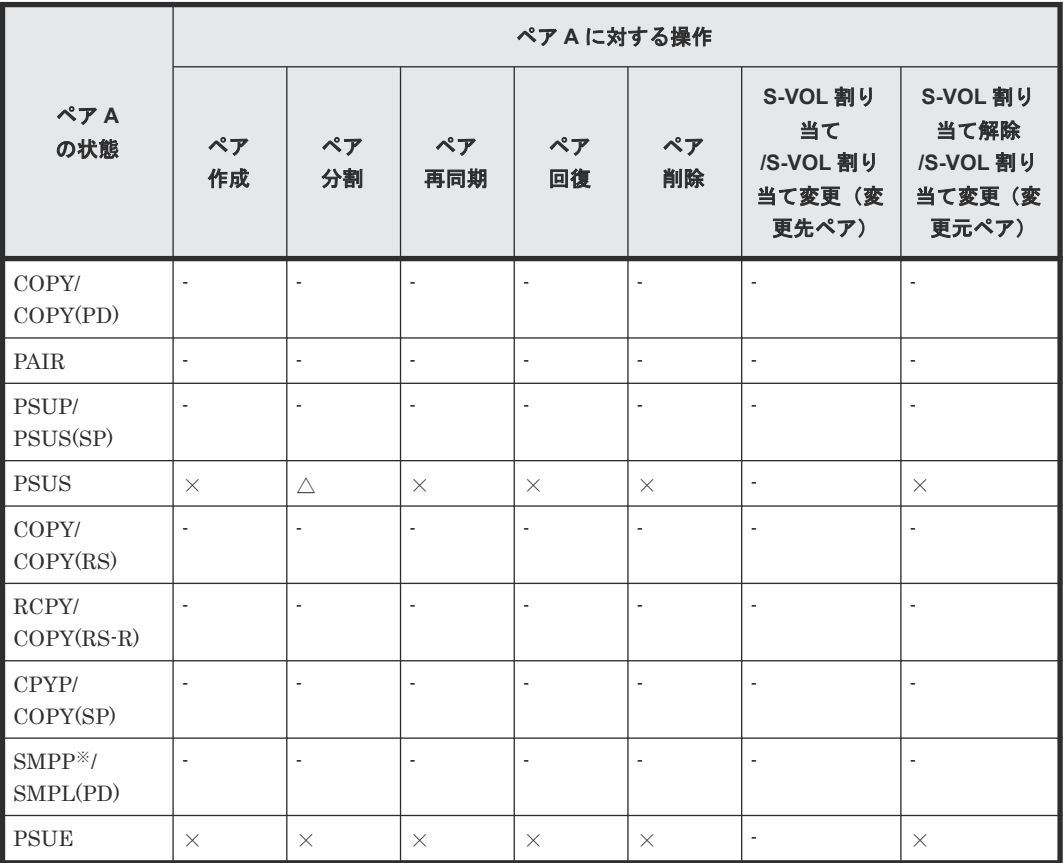

(凡例)

○:正常終了します。

△: 処理は実行しないで、正常終了します。Storage Navigator の場合は、異常終了します。

×:異常終了します。

‐:該当なし。

注※

raidcom get snapshot コマンドで-key detail オプションを指定した場合の表示は SMPP です。

## **(12)** ペア状態ごとのペア操作可否(カスケード構成で、ペア **B** のペア状態が **COPY/ COPY(RS)**の場合の、ペア **B** に対する操作)

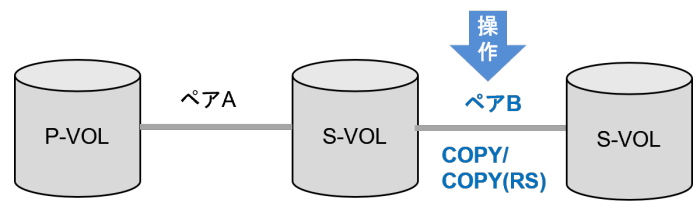

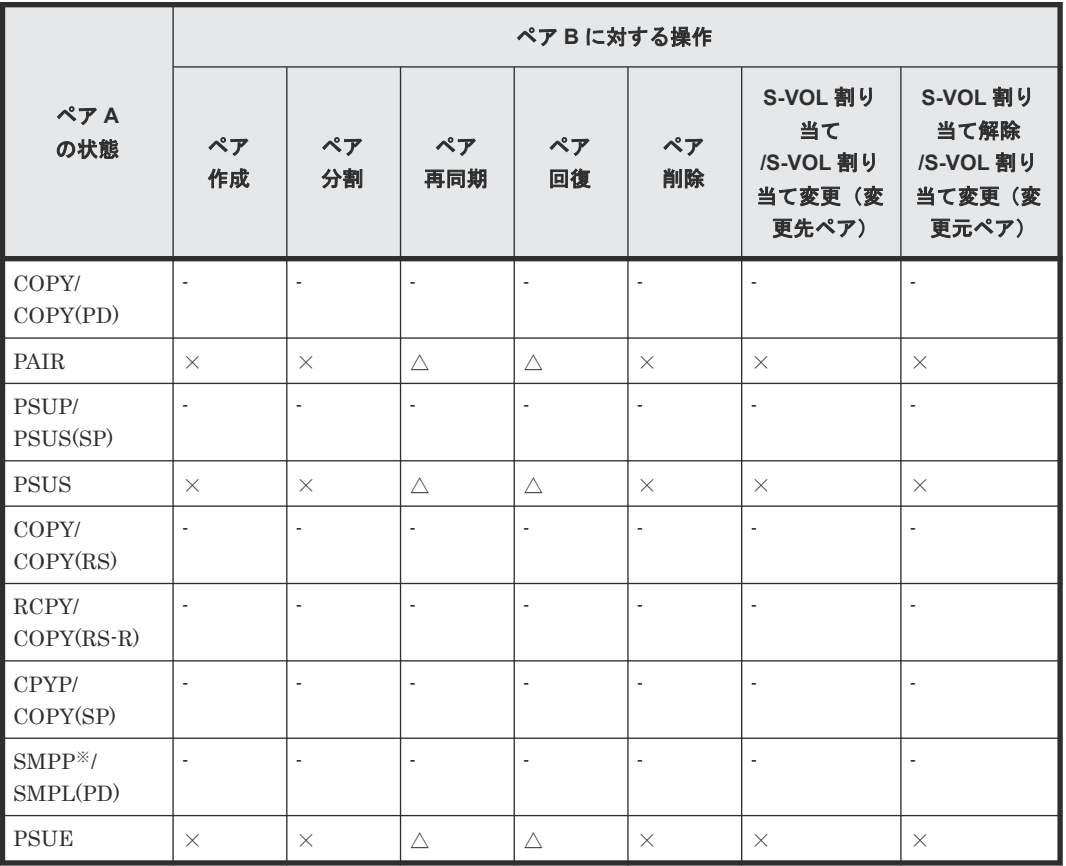

△: 処理は実行しないで、正常終了します。Storage Navigator の場合は、異常終了します。 ×:異常終了します。

‐:該当なし。

注※

raidcom get snapshot コマンドで-key detail オプションを指定した場合の表示は SMPP です。

## **(13)** ペア状態ごとのペア操作可否(カスケード構成で、ペア **B** のペア状態が **COPY/ COPY(RS)**の場合の、ペア **A** に対する操作)

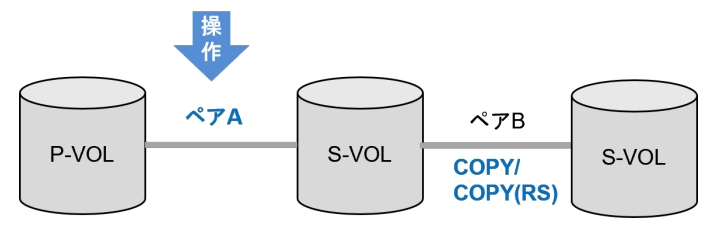

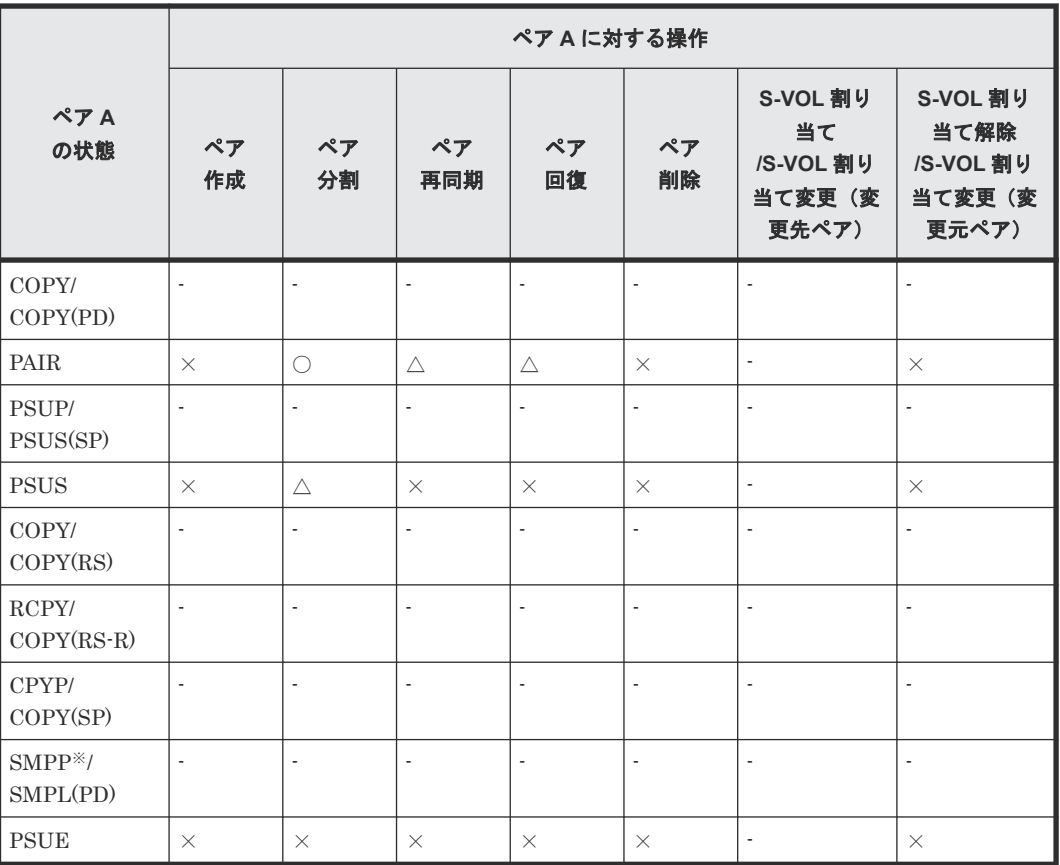

○:正常終了します。

△: 処理は実行しないで、正常終了します。Storage Navigator の場合は、異常終了します。

×:異常終了します。

‐:該当なし。

注※

raidcom get snapshot コマンドで-key detail オプションを指定した場合の表示は SMPP です。

## **(14)** ペア状態ごとのペア操作可否(カスケード構成で、ペア **B** のペア状態が **RCPY/ COPY(RS-R)**の場合の、ペア **B** に対する操作)

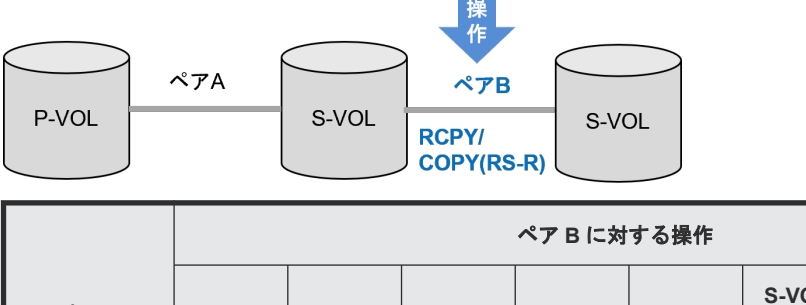

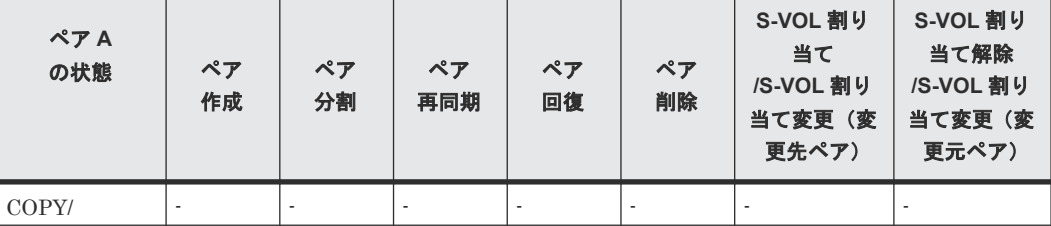

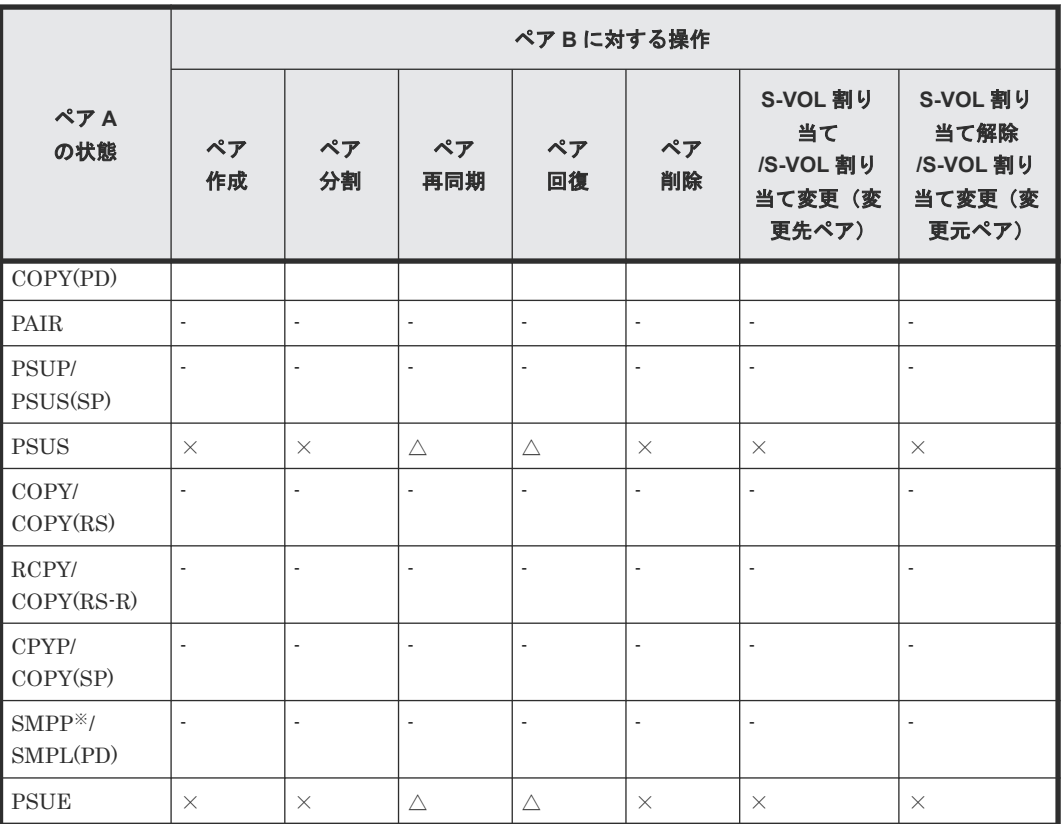

△: 処理は実行しないで、正常終了します。Storage Navigator の場合は、異常終了します。 ×:異常終了します。

‐:該当なし。

注※

raidcom get snapshot コマンドで-key detail オプションを指定した場合の表示は SMPP です。

#### **(15)** ペア状態ごとのペア操作可否(カスケード構成で、ペア **B** のペア状態が **RCPY/ COPY(RS-R)**の場合の、ペア **A** に対する操作)  $45<sup>1</sup>$

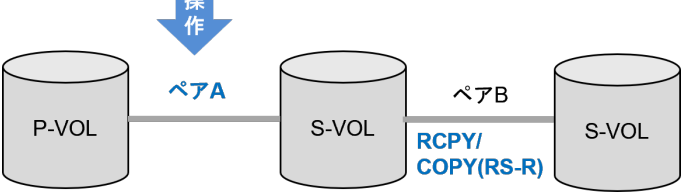

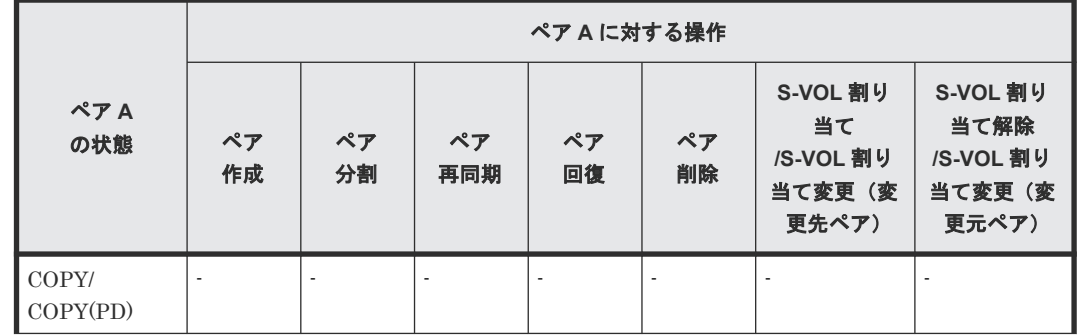

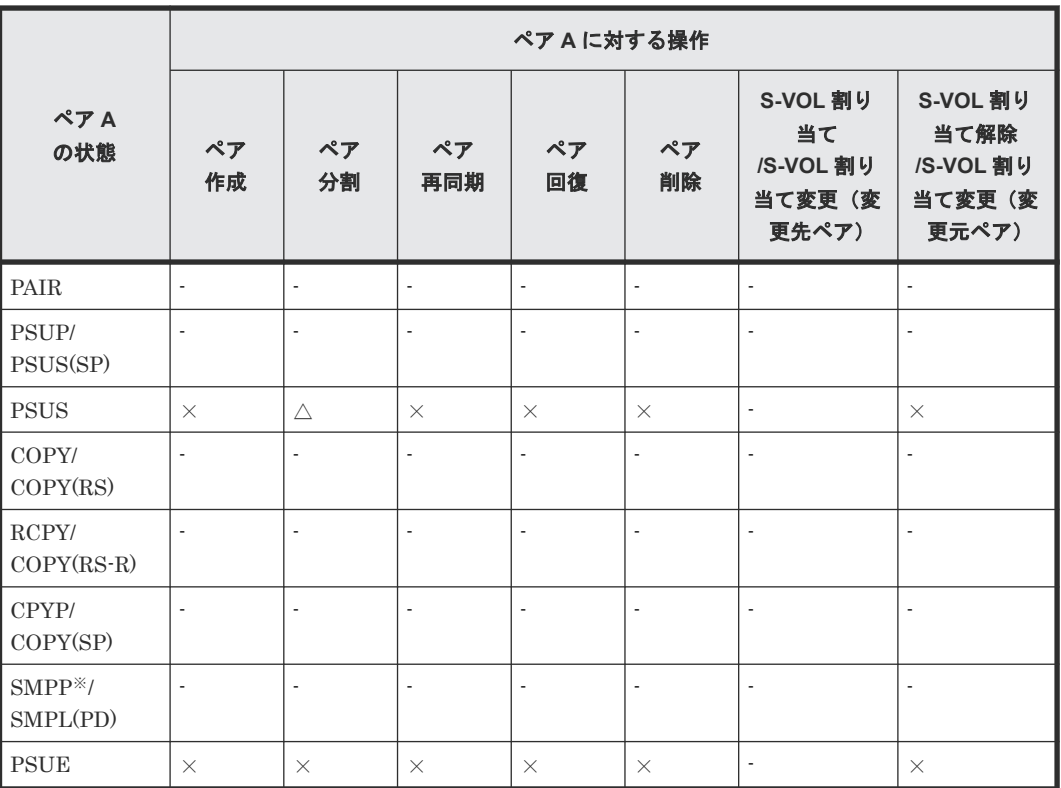

△: 処理は実行しないで、正常終了します。Storage Navigator の場合は、異常終了します。 ×:異常終了します。

‐:該当なし。

注※

raidcom get snapshot コマンドで-key detail オプションを指定した場合の表示は SMPP です。

### **(16)** ペア状態ごとのペア操作可否(カスケード構成で、ペア **B** のペア状態が **SMPP/ SMPL(PD)**の場合の、ペア **B** に対する操作)

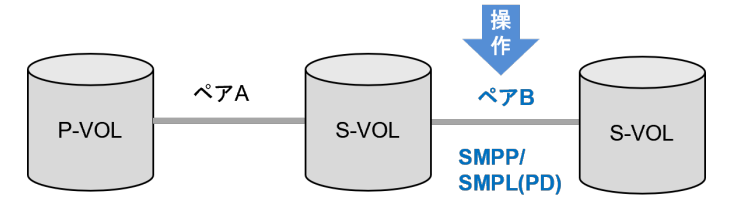

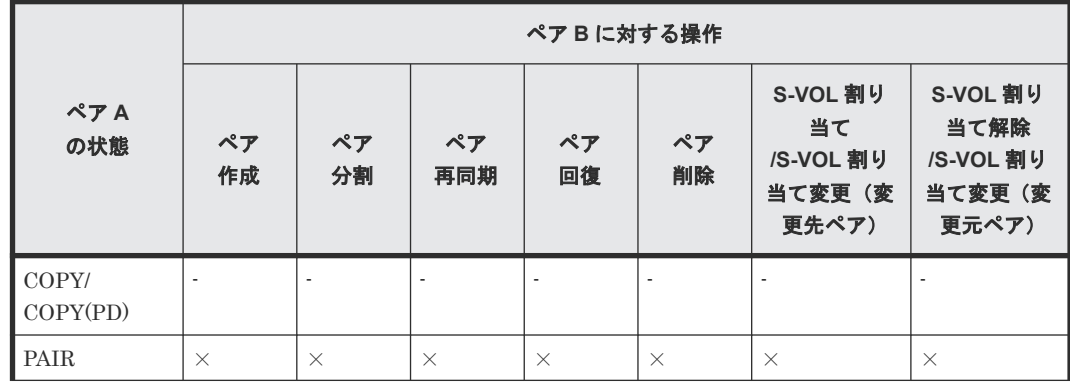

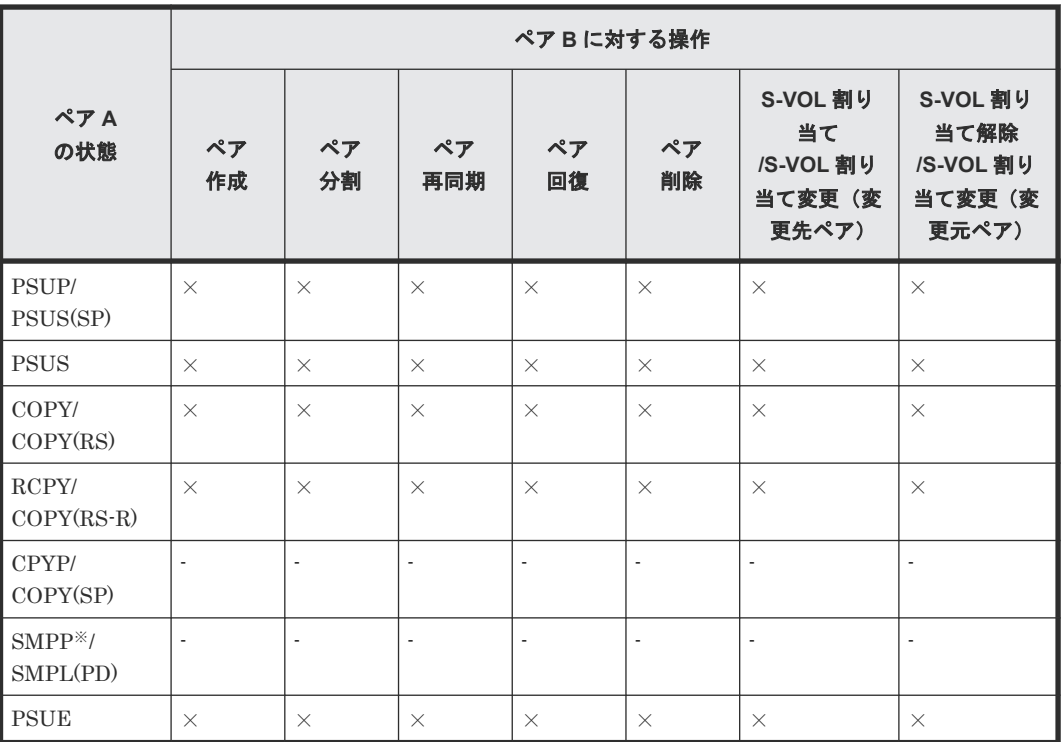

×:異常終了します。

‐:該当なし。

注※

raidcom get snapshot コマンドで-key detail オプションを指定した場合の表示は SMPP です。

## **(17)** ペア状態ごとのペア操作可否(カスケード構成で、ペア **B** のペア状態が **SMPP/ SMPL(PD)**の場合の、ペア **A** に対する操作)

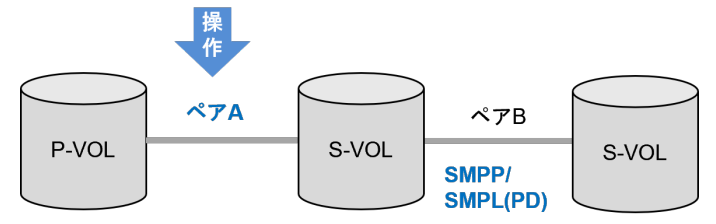

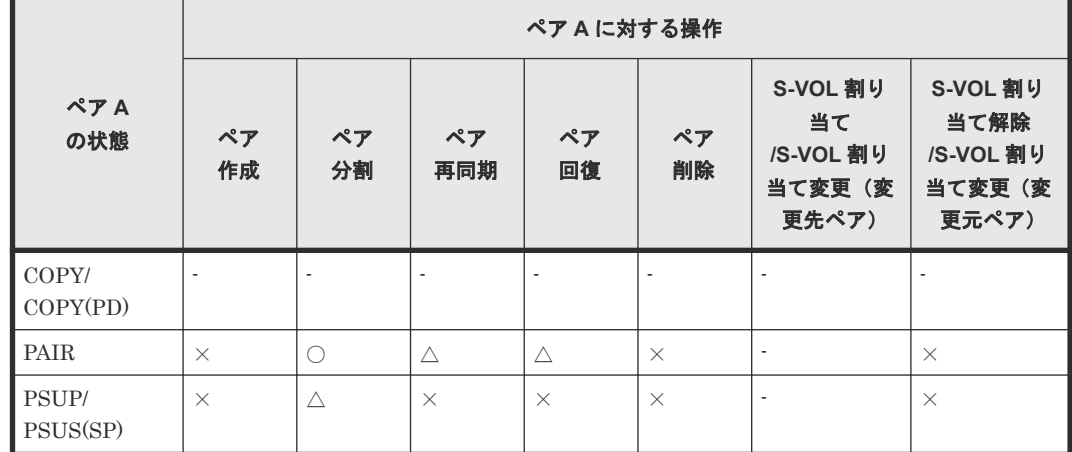

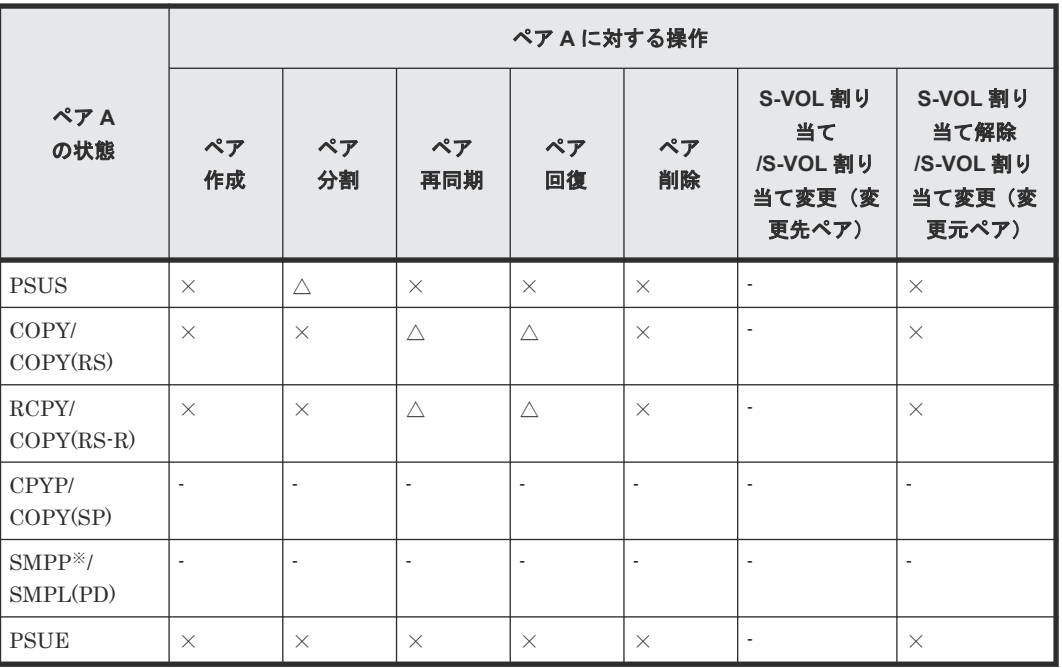

○:正常終了します。

△: 処理は実行しないで、正常終了します。Storage Navigator の場合は、異常終了します。

×:異常終了します。

‐:該当なし。

注※

raidcom get snapshot コマンドで-key detail オプションを指定した場合の表示は SMPP です。

## **(18)** ペア状態ごとのペア操作可否(カスケード構成で、ペア **B** のペア状態が **PSUE** の 場合の、ペア **B** に対する操作)

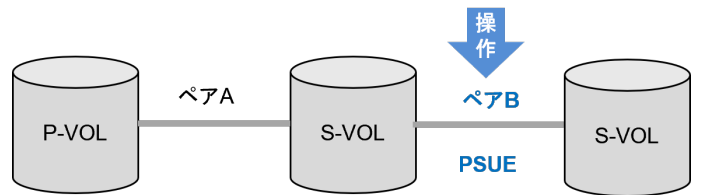

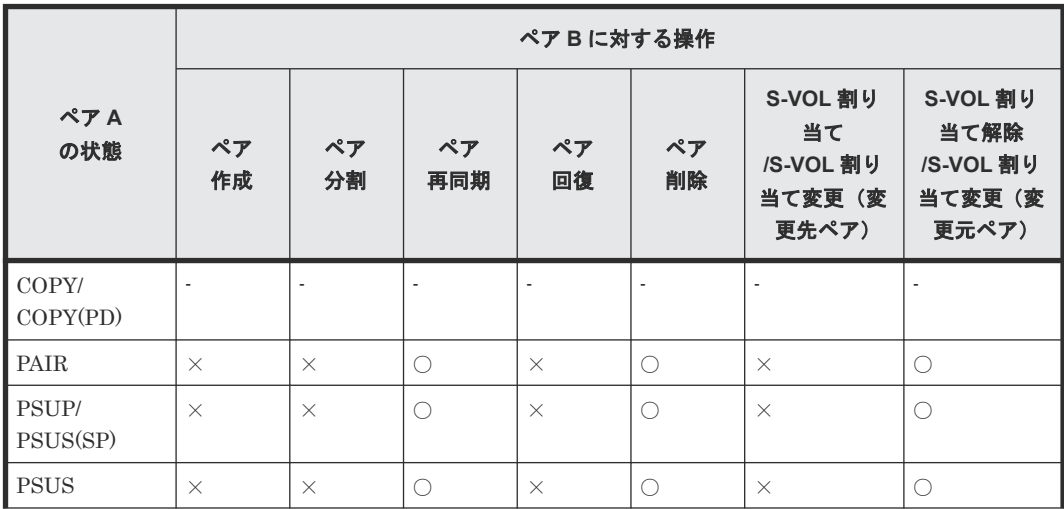

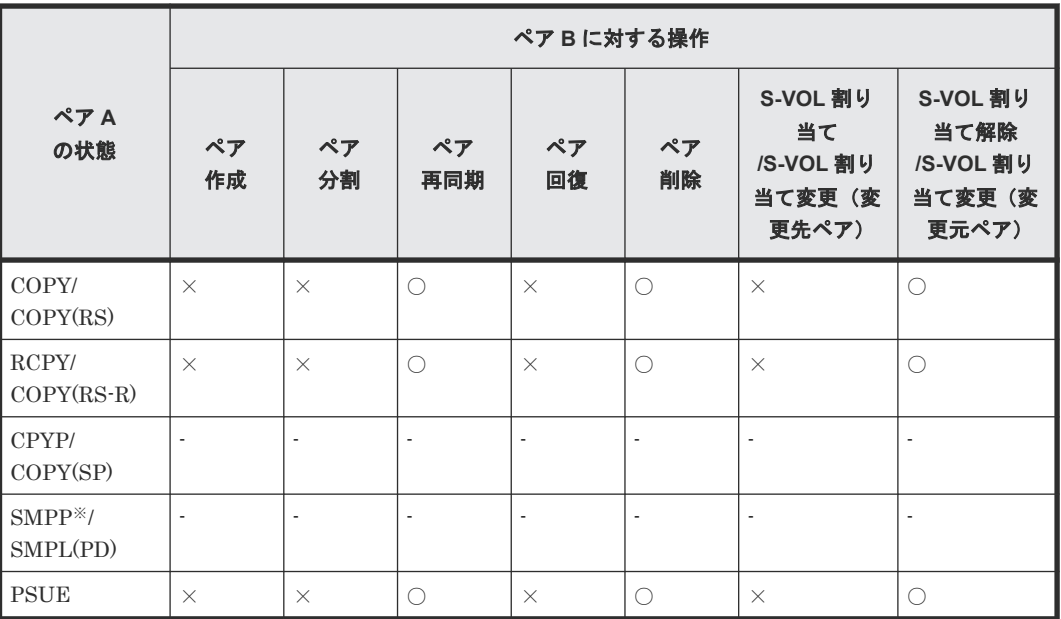

○:正常終了します。

×:異常終了します。

‐:該当なし。

注※

raidcom get snapshot コマンドで-key detail オプションを指定した場合の表示は SMPP です。

### **(19)** ペア状態ごとのペア操作可否(カスケード構成で、ペア **B** のペア状態が **PSUE** の 場合の、ペア **A** に対する操作)

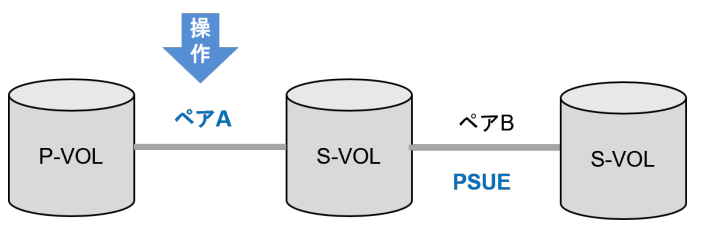

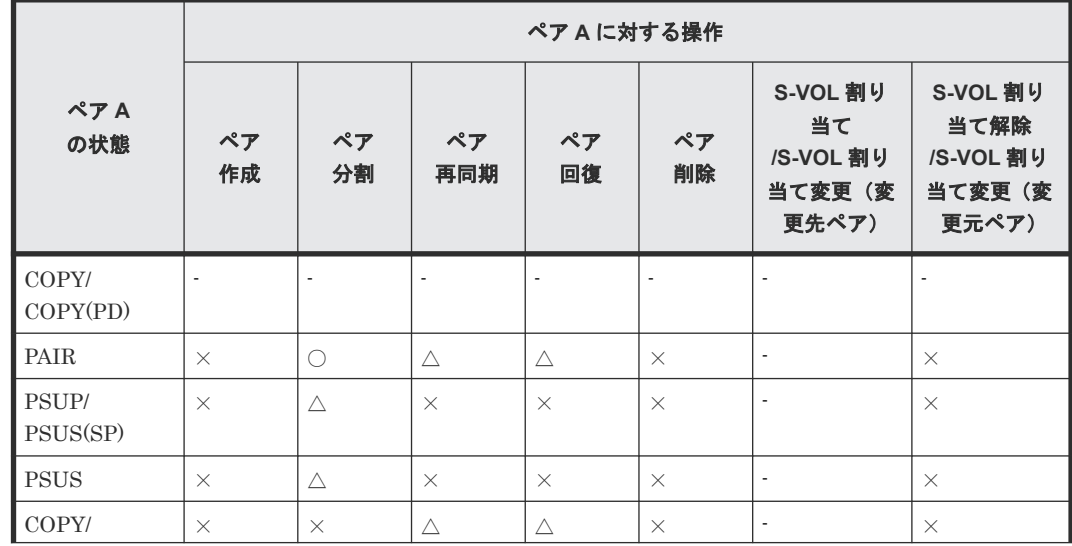

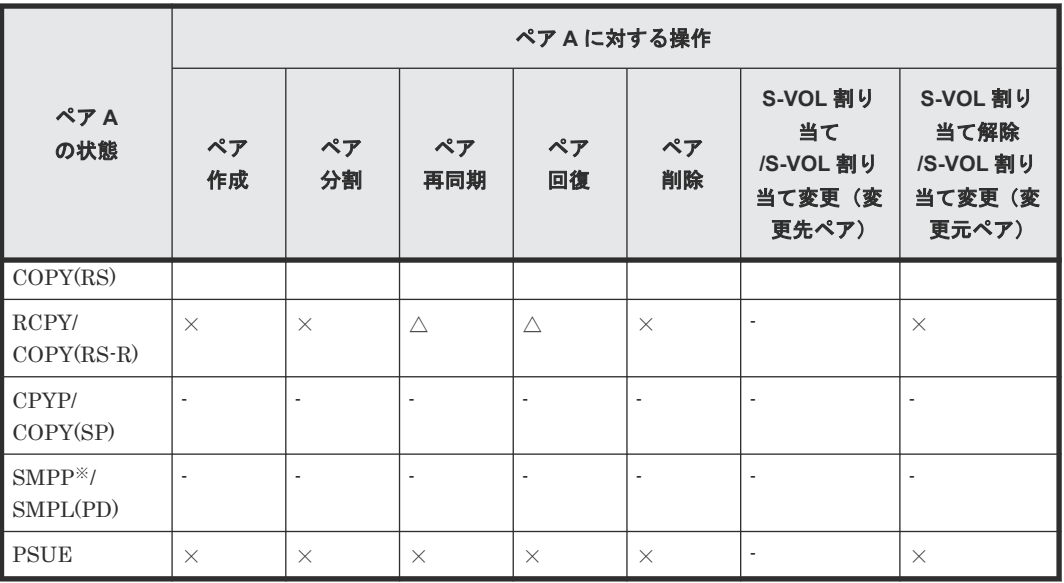

○:正常終了します。

△: 処理は実行しないで、正常終了します。Storage Navigator の場合は、異常終了します。 ×:異常終了します。

‐:該当なし。

#### 注※

raidcom get snapshot コマンドで-key detail オプションを指定した場合の表示は SMPP です。

## **2.3.3** ルートボリュームまたはノードボリュームを複数のペアで共有する場 合

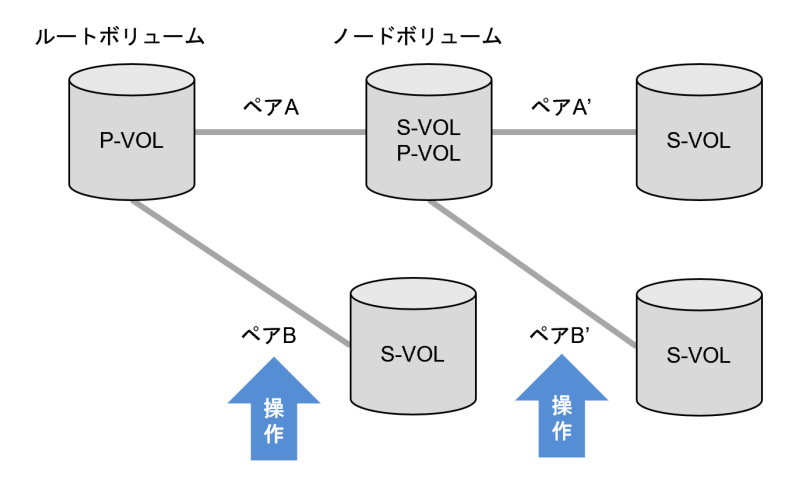

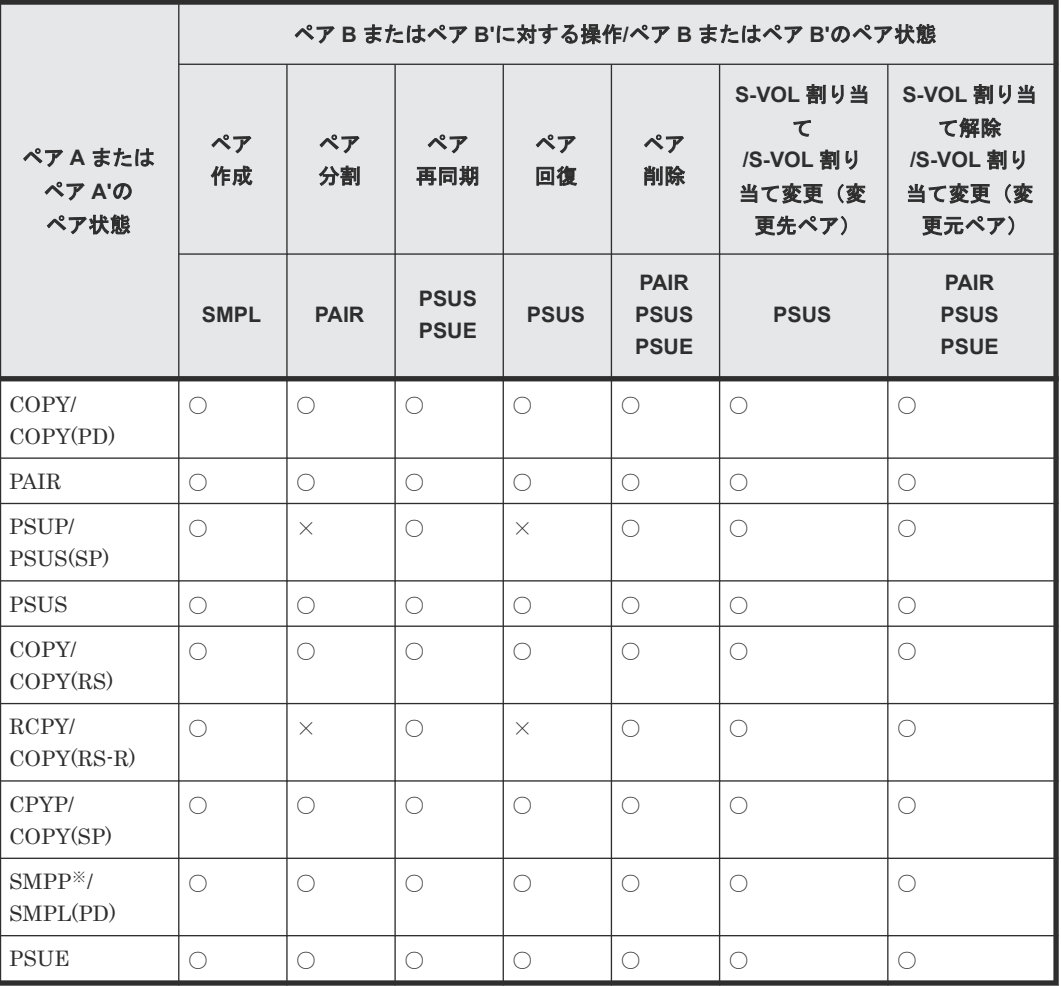

○:正常終了します

×:異常終了します

#### 注※

3

# **Thin Image Advanced** と他の機能との併用

Thin Image Advanced は、多くのプログラムプロダクトと連携してボリュームを併用できます。

Thin Image Advanced を他のプログラムプロダクトと連携して使用する場合の必要条件、推奨、お よび制限事項を説明します。

- □ 3.1 Thin Image Advanced [と他のプログラムプロダクトとの併用](#page-71-0)
- [3.2 Thin Image Advanced](#page-72-0) と Data Retention Utility の併用
- [3.3 Thin Image Advanced](#page-75-0) と Volume Migration の併用
- [3.4 Thin Image Advanced](#page-75-0) と ShadowImage の併用
- $\Box$  [3.5 Thin Image Advanced](#page-80-0) と Thin Image (CAW/CoW)の併用
- [3.6 Thin Image Advanced](#page-80-0) と TrueCopy または Universal Replicator の併用
- [3.7 Thin Image Advanced](#page-87-0) と global-active device の併用
- 3.8 Thin Image Advanced と [Resource Partition Manager](#page-100-0) の併用
- 3.9 Thin Image Advanced と [Universal Volume Manager](#page-100-0) の併用
- [3.10 Thin Image Advanced](#page-100-0) と dedupe and compression の併用
- □ [3.11 Thin Image Advanced](#page-100-0) とプラグインの併用

Thin Image Advanced と他の機能との併用 **71**

## <span id="page-71-0"></span>**3.1 Thin Image Advanced** と他のプログラムプロダクトとの併用

Thin Image Advanced は、ShadowImage や TrueCopy など、他のコピー系プログラムプロダクト のペアとボリュームを共有してペアを作成できます。また、Data Retention Utility や RAID Manager で属性が設定してあるボリュームを使用してペアを作成することもできます。Thin Image Advanced ペアのボリュームと、他のプログラムプロダクトで使用しているボリュームとを 共有できるかどうかを次の表に示します。

次の表のプログラムプロダクトとボリュームを共有した場合、ペアの状態によっては実行できない 操作もあります。また、スナップショットデータにセカンダリボリュームが割り当てられていない 場合、セカンダリボリュームがないため、他のプログラムプロダクトとは併用できません。

### メモ

ノードボリュームまたはリーフボリュームについては、次の表の「Thin Image Advanced ペアのプライマリボ リューム」ではなく「Thin Image Advanced ペアのセカンダリボリューム」の内容を参照してください。

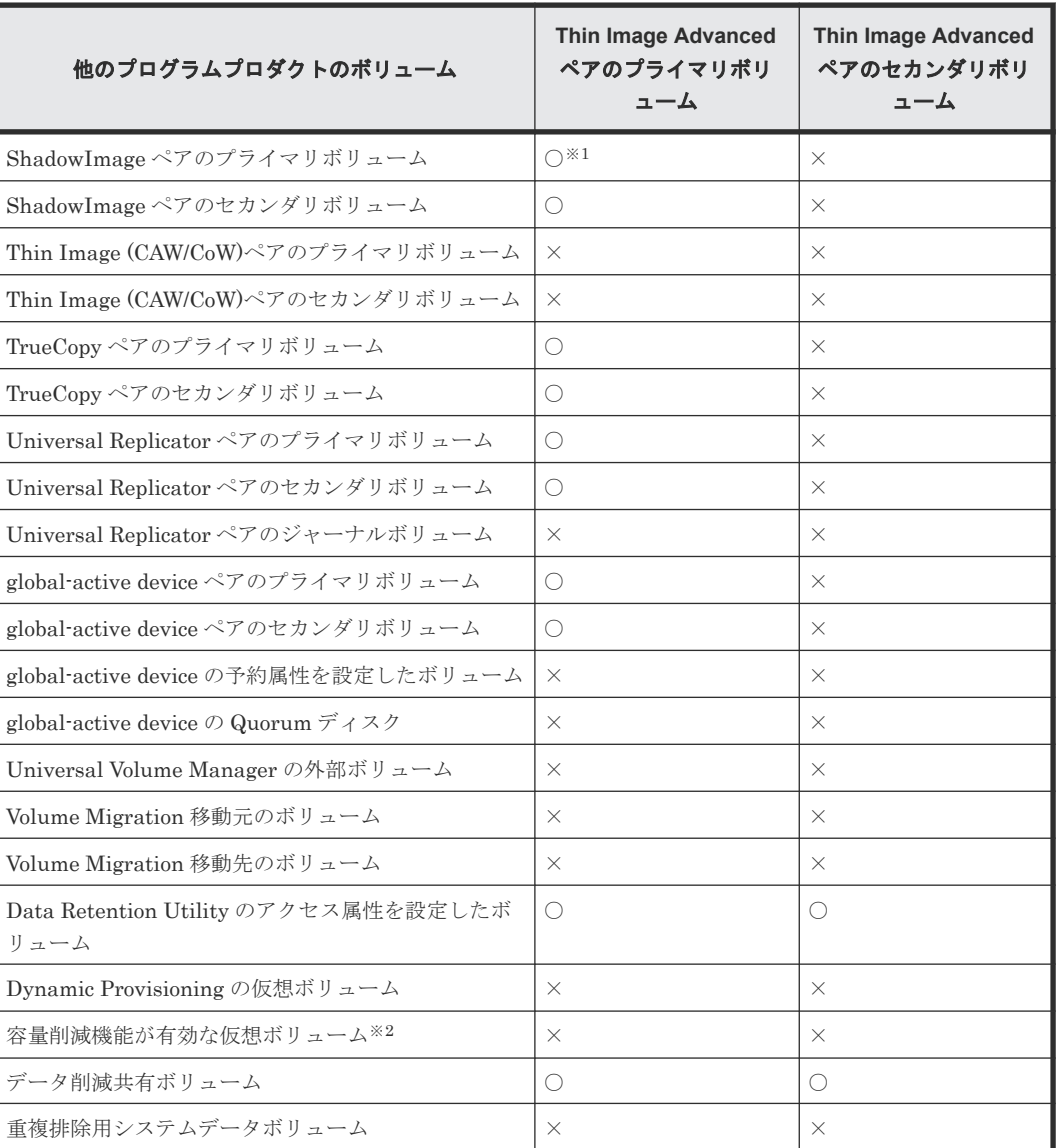

(凡例)
```
○: 共有できます
×:共有できません
```
#### 注※1

Quick Restore 操作はできません。

注※2

dedupe and compression の機能を使用して容量削減機能の設定を有効にした仮想ボリューム です。

#### 関連参照

- 3.2 Thin Image Advanced と Data Retention Utility の併用
- [3.3 Thin Image Advanced](#page-75-0) と Volume Migration の併用
- [3.4 Thin Image Advanced](#page-75-0) と ShadowImage の併用
- [3.6 Thin Image Advanced](#page-80-0) と TrueCopy または Universal Replicator の併用
- [3.7 Thin Image Advanced](#page-87-0) と global-active device の併用
- 3.8 Thin Image Advanced と [Resource Partition Manager](#page-100-0) の併用
- 3.9 Thin Image Advanced と [Universal Volume Manager](#page-100-0) の併用
- [3.10 Thin Image Advanced](#page-100-0) と dedupe and compression の併用

### **3.2 Thin Image Advanced** と **Data Retention Utility** の併用

Data Retention Utility でアクセス属性を設定する場合、RAID Manager または Storage Navigator で設定できる組み合わせは、次のように異なります。

RAID Manager では、それぞれのアクセス属性を複数選択して設定できます。Storage Navigator では、Read Only 属性または Protect 属性を設定すると、副 VOL 拒否属性が同時に設定されます。

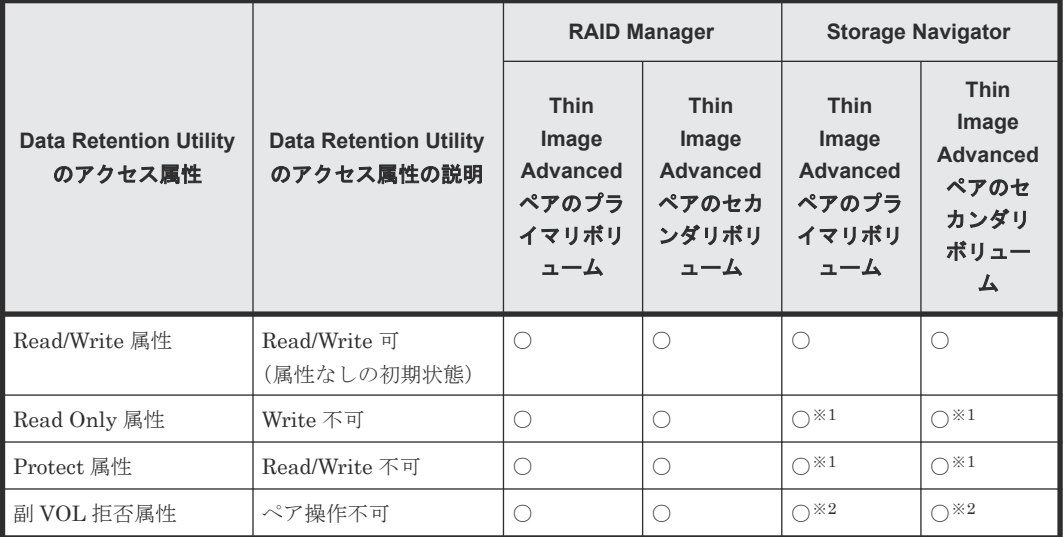

(凡例)

○:操作できる

×:操作できない

注※1

注※2

Read only 属性または Protect 属性の設定で同時に設定されます。

Data Retention Utility でアクセス属性を設定したボリュームに対して、Thin Image Advanced の ペア操作ができるかどうかを次に示します。Thin Image Advanced のプライマリボリューム、セカ ンダリボリュームに対してアクセス属性を設定できます。アクセス属性を設定したあとの Thin Image Advanced のペア操作については、次の表を参照してください。

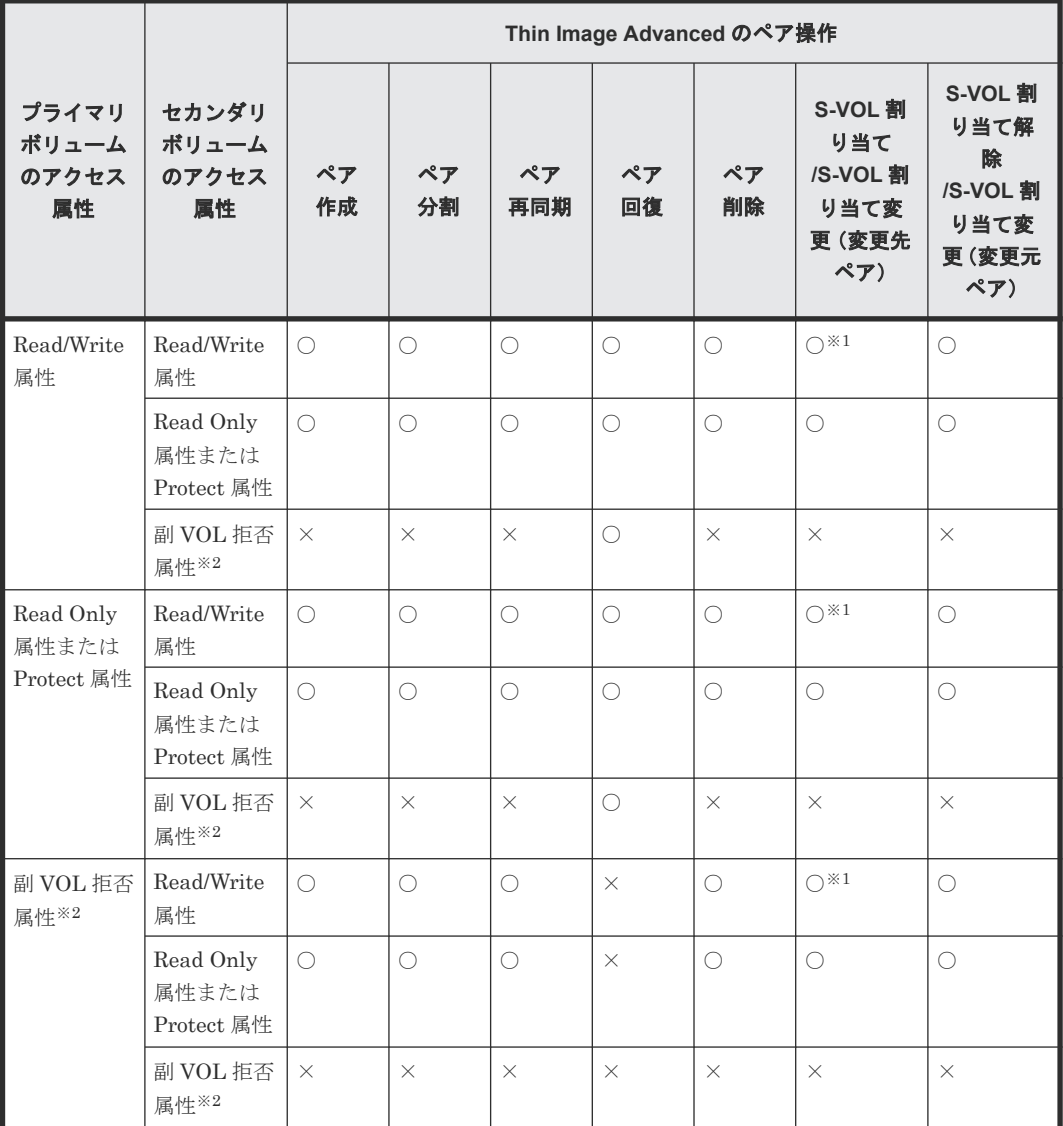

(凡例)

○:操作できる

×:操作できない

注※1

Data Retention Utility のアクセス属性の設定が副 VOL 拒否属性の場合、そのデータ削減共 有ボリュームでは、Thin Image Advanced のセカンダリボリューム割り当てに関する操作が できません。

Storage Navigator から Read Only 属性または Protect 属性を設定すると、副 VOL 拒否属性 が一緒に設定されます。副 VOL 拒否属性を設定した場合は、Read Only 属性や Protect 属性 より優先されるため、副 VOL 拒否属性の項目を参照ください。

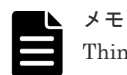

Thin Image Advanced の操作によってボリュームのアクセス属性が変わることはありません。Thin Image Advanced ペアを回復するとスナップショットデータをプライマリボリュームに上書きしますが、これによって プライマリボリュームのアクセス属性が、セカンダリボリュームのアクセス属性に上書きされることはありませ  $\lambda$ 

Thin Image Advanced のペア状態によっては、Thin Image Advanced のプライマリボリュームま たはセカンダリボリュームに対して、Data Retention Utility でアクセス属性を設定できない場合 があります。

Thin Image Advanced のペア状態に対するアクセス属性の設定可否を次に示します。

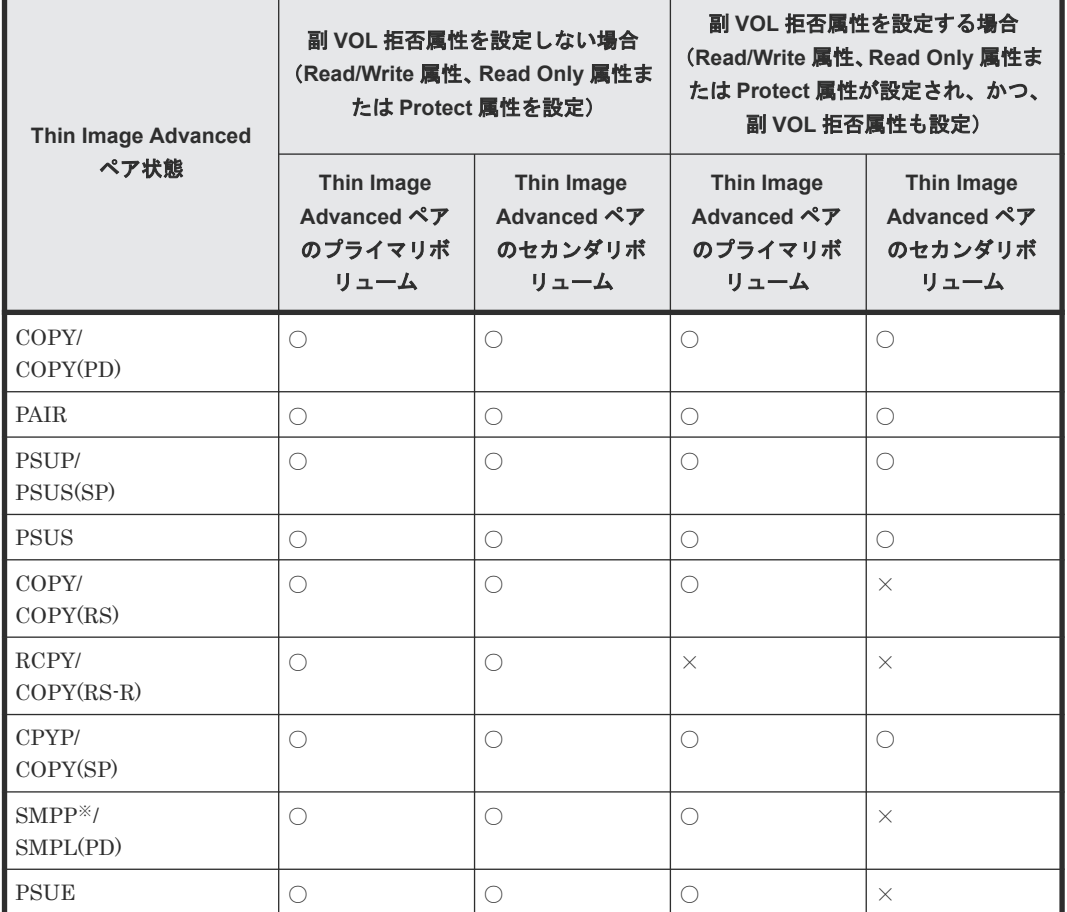

(凡例)

○:設定できる

×:設定できない

注※

raidcom get snapshot コマンドで-key detail オプションを指定した場合の表示は SMPP です。

<span id="page-75-0"></span>Data Retention Utility の操作については、Storage Navigator は『システム構築ガイド』を、RAID Manager は『RAID Manager コマンドリファレンス』 を参照してください。

#### 関連参照

• 3.1 Thin Image Advanced [と他のプログラムプロダクトとの併用](#page-71-0)

### **3.3 Thin Image Advanced** と **Volume Migration** の併用

Volume Migration の移動プランの状態にかかわらず、移動プランで使用されているボリュームに 対しては、Thin Image Advanced の操作は実行できません。また、すでに Thin Image Advanced ペアで使用されているボリュームやプールボリュームを、Volume Migration の移動プランで使用 できません。データ削減共有ボリュームは、Volume Migration との併用ができません。

Thin Image Advanced ペアのプライマリボリュームに既存の DP-VOL を割り当てる場合に、 Volume Migration を用いてボリュームの種別をデータ削減共有ボリュームに移行する手順につい ては、「4.3.2 Thin Image Advanced [に対応したボリュームに変更する\(](#page-106-0)Volume Migration による [変更\)」](#page-106-0)を参照してください。

#### 関連参照

• 3.1 Thin Image Advanced [と他のプログラムプロダクトとの併用](#page-71-0)

### **3.4 Thin Image Advanced** と **ShadowImage** の併用

Thin Image Advanced ペアでは、セカンダリボリュームはプライマリボリュームのデータと共有し ています。そのため、プライマリボリュームとセカンダリボリュームのデータを入れ替える、 ShadowImage の高速の逆方向ペア再同期(Quick Restore)の操作は実行できません。

ShadowImage のペア状態および操作の詳細については、『ShadowImage ユーザガイド』を参照し てください。

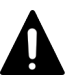

注意

Thin Image Advanced で使用する MU 番号は 0 から 1,023 までで、3 から 1,023、0 から 2 の順で割り当てら れます。また、ShadowImage で使用する MU 番号は、0 から 2 までです。そのため、Thin Image Advanced で 0 から 2 までの MU 番号を使用している場合は、ShadowImage とのボリュームの共有はできません。Thin Image Advanced と ShadowImage でボリュームを共有するには、MU 番号が 0 から 2 までの Thin Image Advanced ペアを一度削除します。その後、ShadowImage のペアを作成して、Thin Image Advanced のペアを 作成し直してください。

#### 関連参照

- 3.1 Thin Image Advanced [と他のプログラムプロダクトとの併用](#page-71-0)
- [3.4.1 Thin Image Advanced](#page-76-0) プライマリボリュームと ShadowImage プライマリボリューム共 有時の [Thin Image Advanced](#page-76-0) の操作
- [3.4.2 Thin Image Advanced](#page-77-0) プライマリボリュームと ShadowImage セカンダリボリューム共 有時の [Thin Image Advanced](#page-77-0) の操作
- [3.4.3 Thin Image Advanced](#page-78-0) プライマリボリュームと ShadowImage プライマリボリューム共 有時の [ShadowImage](#page-78-0) の操作
- [3.4.4 Thin Image Advanced](#page-79-0) プライマリボリュームと ShadowImage セカンダリボリューム共 有時の [ShadowImage](#page-79-0) の操作

## <span id="page-76-0"></span>**3.4.1 Thin Image Advanced** プライマリボリュームと **ShadowImage** プラ イマリボリューム共有時の **Thin Image Advanced** の操作

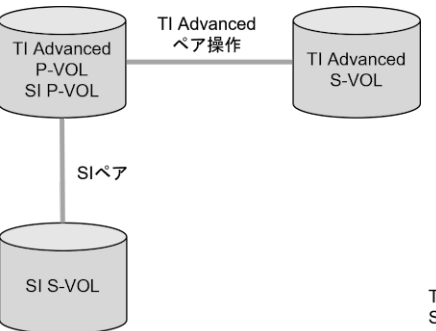

(凡例) TI Advanced : Thin Image Advanced SI : Shadowlmage

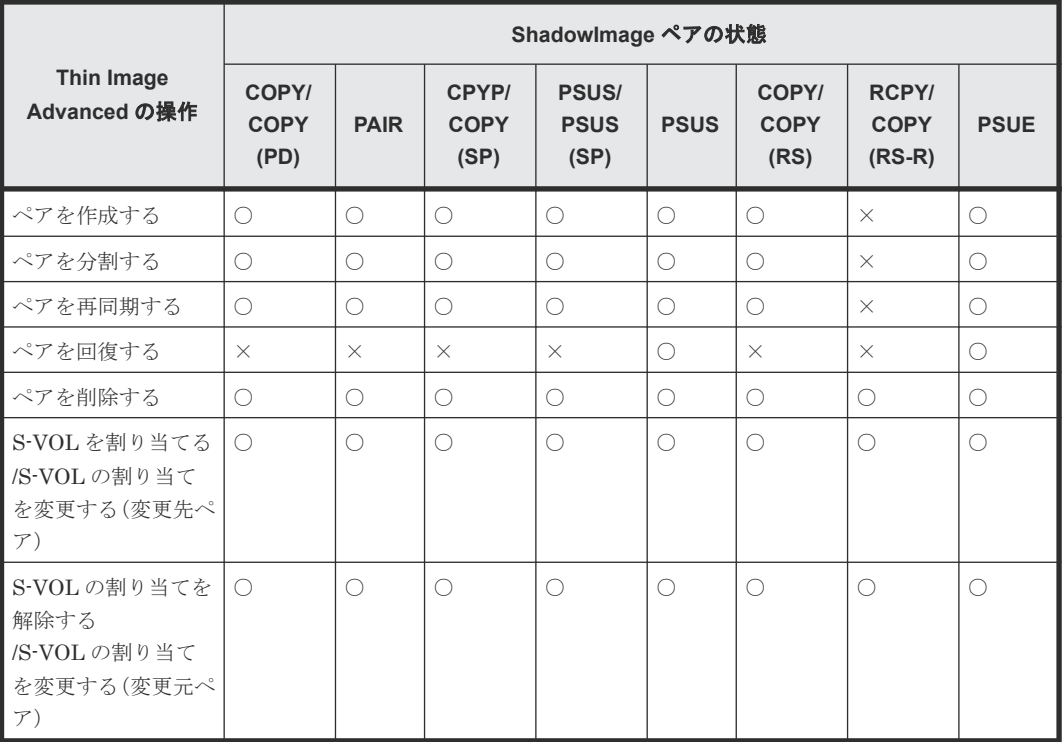

(凡例)

○:操作できます

×:操作できません(コマンド拒否)

#### 関連参照

• [3.4 Thin Image Advanced](#page-75-0) と ShadowImage の併用

## <span id="page-77-0"></span>**3.4.2 Thin Image Advanced** プライマリボリュームと **ShadowImage** セカ ンダリボリューム共有時の **Thin Image Advanced** の操作

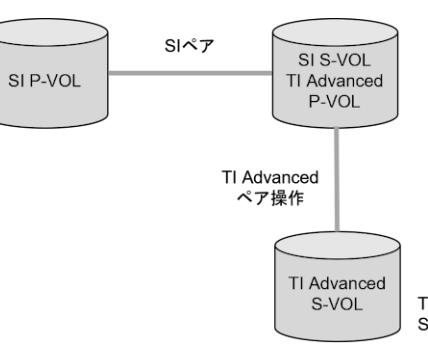

(凡例) TI Advanced : Thin Image Advanced SI : Shadowlmage

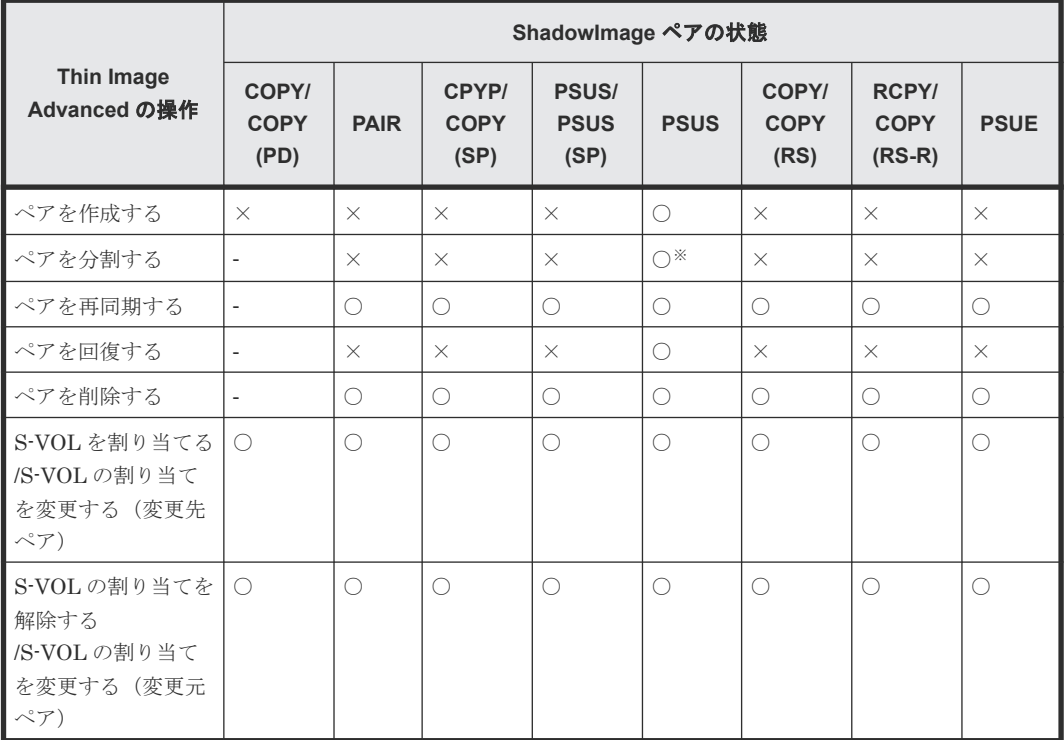

(凡例)

○:操作できます

×:操作できません(コマンド拒否)

‐:該当なし

注※

Thin Image Advanced によるコンシステンシーグループ単位のスナップショットデータ取得 指示からコンシステンシーグループ内のすべてのペアの状態が PSUS に遷移するまでの間、連 携する ShadowImage ペアの状態が PSUS である必要があります。Thin Image Advanced に よるコンシステンシーグループ単位のスナップショットデータ取得中に、連携する

ShadowImage ペアの状態が PSUS から他の状態に遷移した場合、取得したスナップショット データの一貫性を保証できなくなります。

#### 関連参照

• [3.4 Thin Image Advanced](#page-75-0) と ShadowImage の併用

### <span id="page-78-0"></span>**3.4.3 Thin Image Advanced** プライマリボリュームと **ShadowImage** プラ イマリボリューム共有時の **ShadowImage** の操作

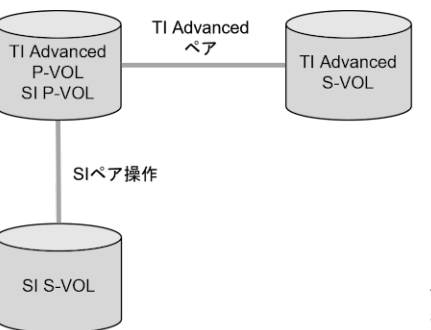

(凡例) TI Advanced : Thin Image Advanced SI: Shadowlmage

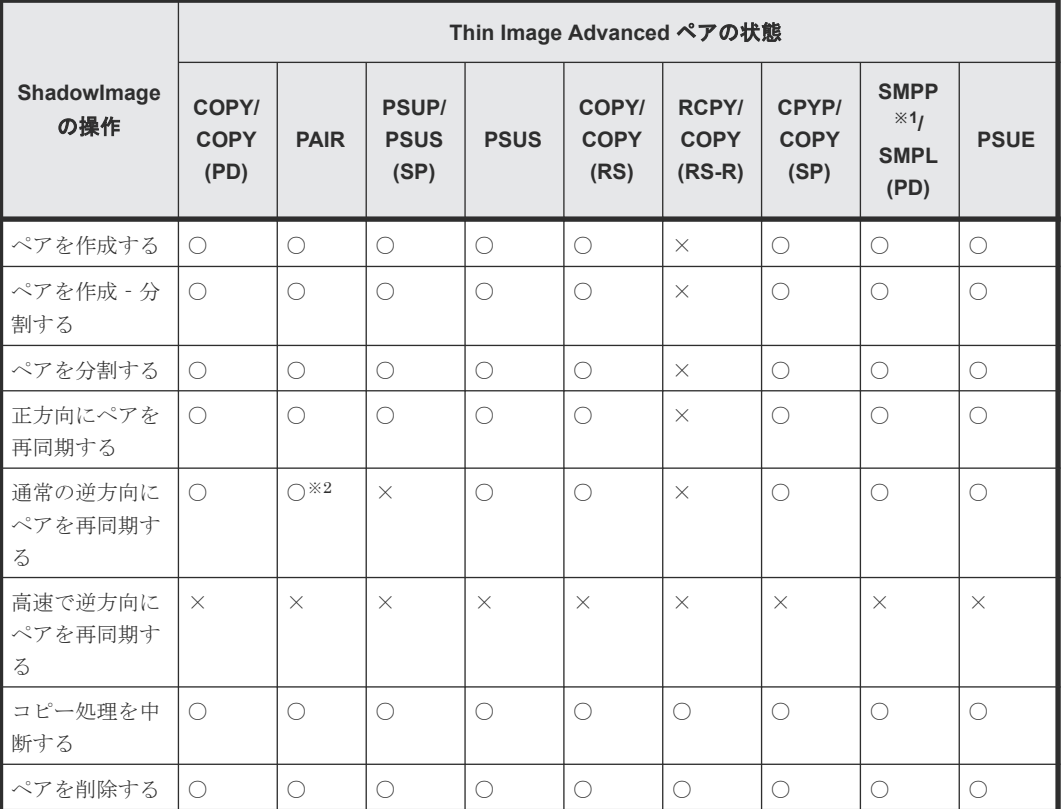

(凡例)

○:操作できます

×:操作できません(コマンド拒否)

注※1

raidcom get snapshot コマンドで-key detail オプションを指定した場合の表示は SMPP です。

#### 注※2

コンシステンシーグループが設定されている Thin Image Advanced ペアに対して raidcom modify snapshot -snapshot data split を発行したあとは、Thin Image Advanced の コンシステンシーグループ内のペアがすべて PSUS になったことを確認してから、 ShadowImage の操作を実行してください。

Thin Image Advanced のスナップショットデータが、raidcom modify snapshot snapshot data split コマンドを本ストレージシステムが受け付けた時刻のプライマリボ リュームデータと同一であることを保証できなくなります。

#### 関連参照

• [3.4 Thin Image Advanced](#page-75-0) と ShadowImage の併用

## <span id="page-79-0"></span>**3.4.4 Thin Image Advanced** プライマリボリュームと **ShadowImage** セカ ンダリボリューム共有時の **ShadowImage** の操作

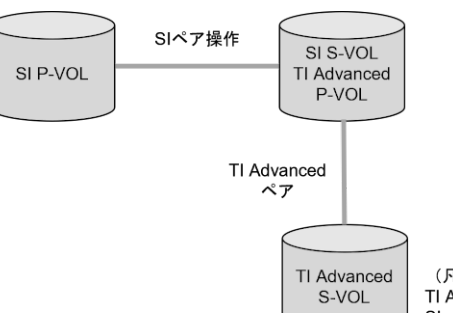

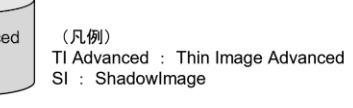

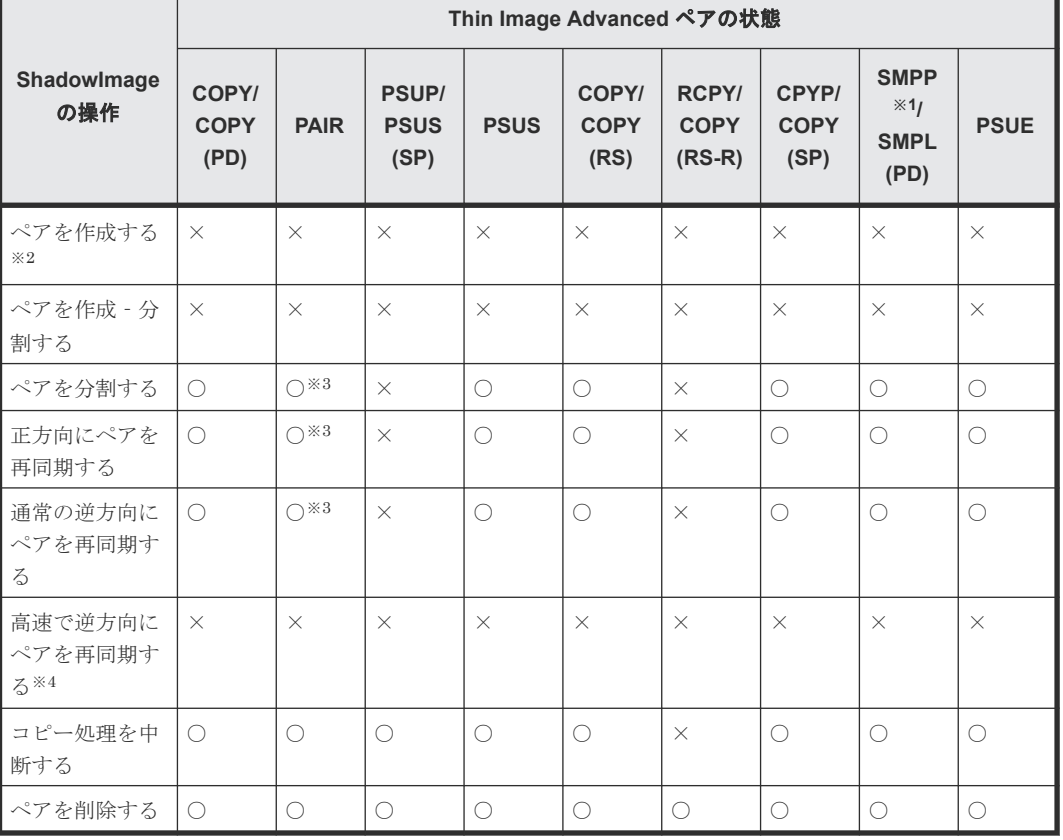

(凡例)

○:操作できます

×:操作できません(コマンド拒否)

注※1

raidcom get snapshot コマンドで-key detail オプションを指定した場合の表示は SMPP です。

<span id="page-80-0"></span>注※2

ShadowImage のセカンダリボリュームを Thin Image Advanced のプライマリボリュームと する場合、ShadowImage のペアを作成後に Thin Image Advanced ペアを作成する必要があ ります。

注※3

コンシステンシーグループが設定されている Thin Image Advanced ペアに対して raidcom modify snapshot -snapshot data split を発行したあとは、Thin Image Advanced の コンシステンシーグループ内のペアがすべて PSUS または単一のボリュームになったことを 確認してから、ShadowImage の操作を実行してください。

Thin Image Advanced のスナップショットデータが、raidcom modify snapshot snapshot data split コマンドを本ストレージシステムが受け付けた時刻のプライマリボ リュームデータと同一であることを保証できなくなります。

#### 注※4

ホストから Thin Image Advanced のセカンダリボリュームにアクセスする際には、Thin Image Advanced のプライマリボリュームのデータを用いて応答を返す場合があります。そ のため、ShadowImage のプライマリボリュームとセカンダリボリューム(=Thin Image Advanced のプライマリボリューム)を入れ替える操作(ShadowImage の高速の逆方向ペア 再同期(Quick Restore)操作)を実行できません。

#### 関連参照

• [3.4 Thin Image Advanced](#page-75-0) と ShadowImage の併用

### **3.5 Thin Image Advanced** と **Thin Image (CAW/CoW)**の併用

Thin Image Advanced ペアのプライマリボリュームおよびセカンダリボリュームは、Thin Image (CAW/CoW) ペアのプライマリボリュームまたはセカンダリボリュームとして使用できません。

## **3.6 Thin Image Advanced** と **TrueCopy** または **Universal Replicator** の併用

Thin Image Advanced ペアのプライマリボリュームと、TrueCopy ペアまたは Universal Replicator ペアのボリュームを共有した場合について説明します。

#### 関連参照

- 3.1 Thin Image Advanced [と他のプログラムプロダクトとの併用](#page-71-0)
- [3.6.1 Thin Image Advanced](#page-81-0) プライマリボリュームと TrueCopy/Universal Replicator プラ [イマリボリューム共有時の](#page-81-0) Thin Image Advanced の操作
- [3.6.2 Thin Image Advanced](#page-82-0) プライマリボリュームと TrueCopy/Universal Replicator セカ [ンダリボリューム共有時の](#page-82-0) Thin Image Advanced の操作
- [3.6.3 Thin Image Advanced](#page-83-0) プライマリボリュームと TrueCopy/Universal Replicator プラ [イマリボリューム共有時の](#page-83-0) TrueCopy/Universal Replicator の操作
- <span id="page-81-0"></span>• [3.6.4 Thin Image Advanced](#page-84-0) プライマリボリュームと TrueCopy/Universal Replicator セカ [ンダリボリューム共有時の](#page-84-0) TrueCopy/Universal Replicator の操作
- [3.6.5 Thin Image Advanced](#page-85-0) と TrueCopy および Universal Replicator の 3DC マルチターゲ [ット構成](#page-85-0)
- [3.6.6 Thin Image Advanced](#page-85-0) と Universal Replicator の 3DC マルチターゲット構成
- [3.6.7 Thin Image Advanced](#page-86-0) と Universal Replicator の 3DC カスケード構成

### **3.6.1 Thin Image Advanced** プライマリボリュームと **TrueCopy**/ **Universal Replicator** プライマリボリューム共有時の **Thin Image Advanced** の操作

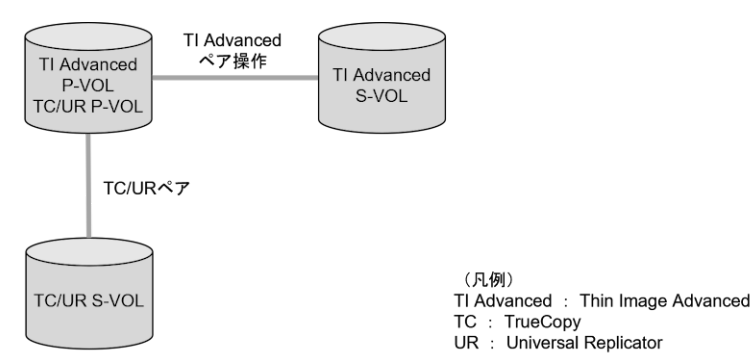

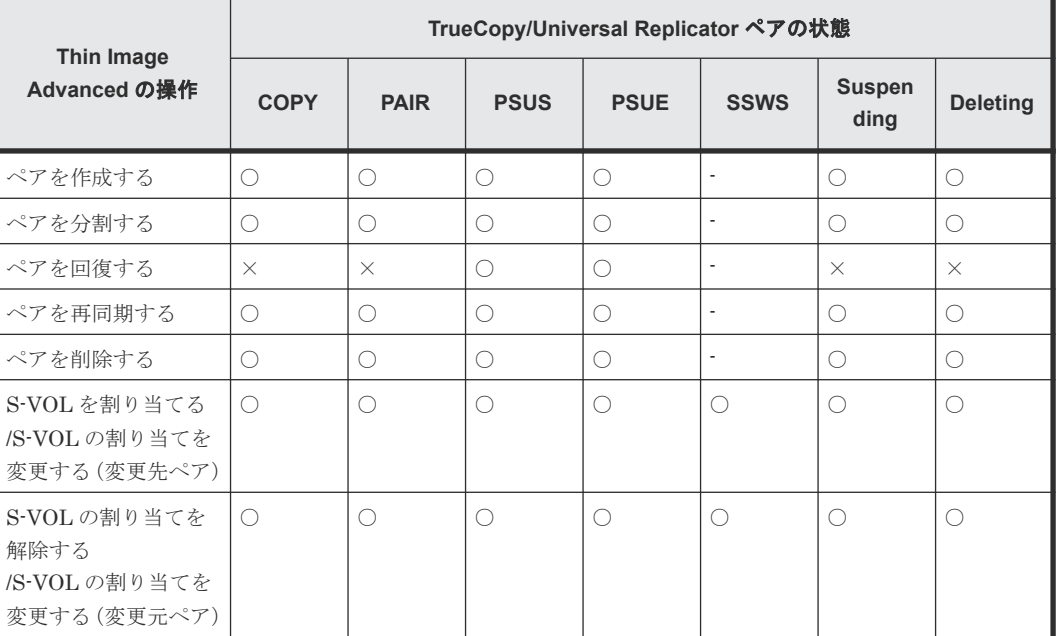

(凡例)

○:操作できます

- ×:操作できません(コマンド拒否)
- ‐:該当なし

#### 関連参照

• [3.6 Thin Image Advanced](#page-80-0) と TrueCopy または Universal Replicator の併用

## <span id="page-82-0"></span>**3.6.2 Thin Image Advanced** プライマリボリュームと **TrueCopy**/ **Universal Replicator** セカンダリボリューム共有時の **Thin Image Advanced** の操作

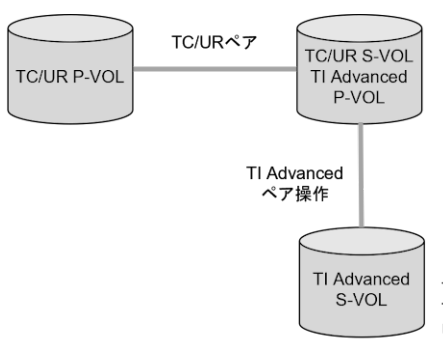

(凡例) TI Advanced : Thin Image Advanced TC: TrueCopy<br>UR: Universal Replicator

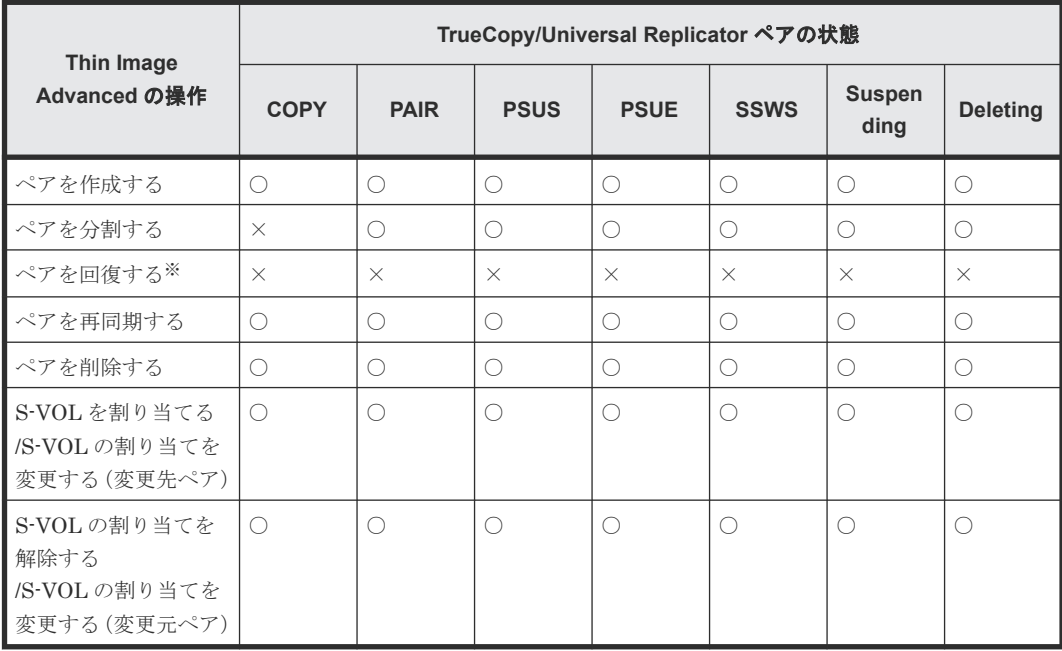

(凡例)

○:操作できます

×:操作できません(コマンド拒否)

注※

TrueCopy/Universal Replicator セカンダリボリュームと Thin Image Advanced プライマ リボリュームを共有しているペアを回復する場合は、あらかじめ horctakeover コマンドを 実行して、正サイトのストレージシステムから副サイトのストレージシステムへの切り替えを してください。

#### 関連参照

• [3.6 Thin Image Advanced](#page-80-0) と TrueCopy または Universal Replicator の併用

## <span id="page-83-0"></span>**3.6.3 Thin Image Advanced** プライマリボリュームと **TrueCopy**/ **Universal Replicator** プライマリボリューム共有時の **TrueCopy**/ **Universal Replicator** の操作

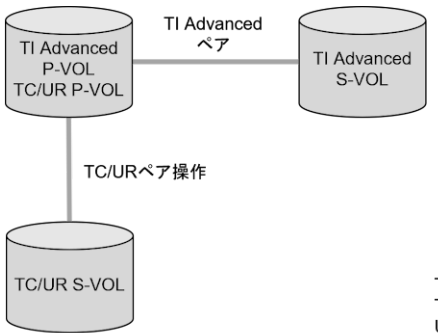

(凡例) TI Advanced : Thin Image Advanced TC: TrueCopy<br>UR: Universal Replicator

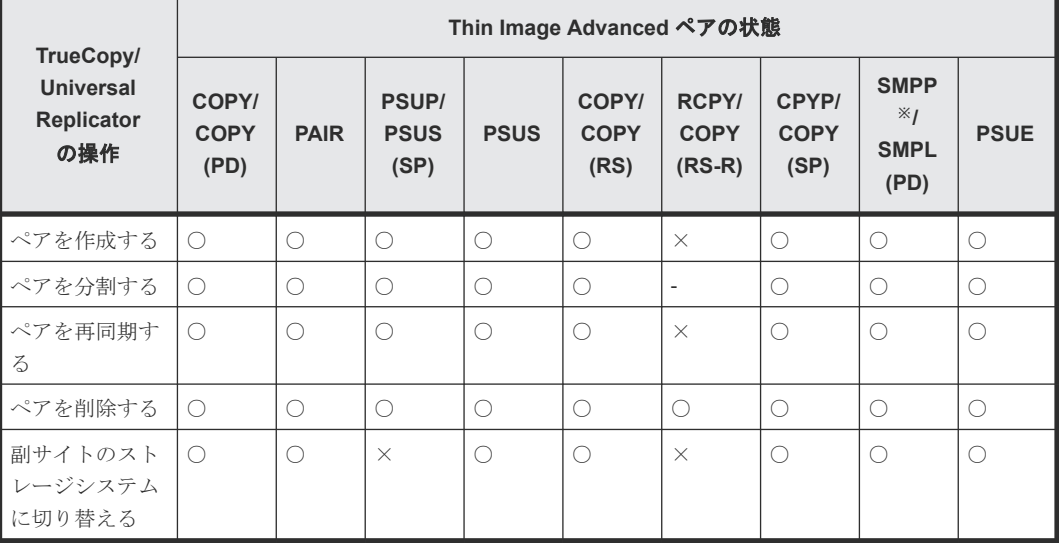

(凡例)

○:操作できます

×:操作できません(コマンド拒否)

‐:該当なし

#### 注※

raidcom get snapshot コマンドで-key detail オプションを指定した場合の表示は SMPP です。

#### 関連参照

• [3.6 Thin Image Advanced](#page-80-0) と TrueCopy または Universal Replicator の併用

## <span id="page-84-0"></span>**3.6.4 Thin Image Advanced** プライマリボリュームと **TrueCopy**/ **Universal Replicator** セカンダリボリューム共有時の **TrueCopy**/ **Universal Replicator** の操作

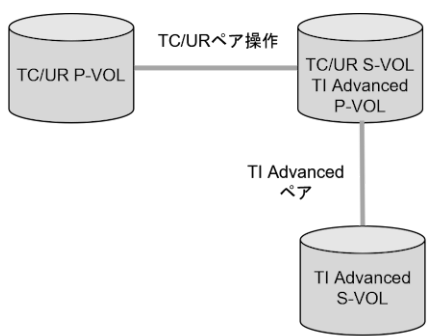

(同例) TI Advanced : Thin Image Advanced TC: TrueCopy UR : Universal Replicator

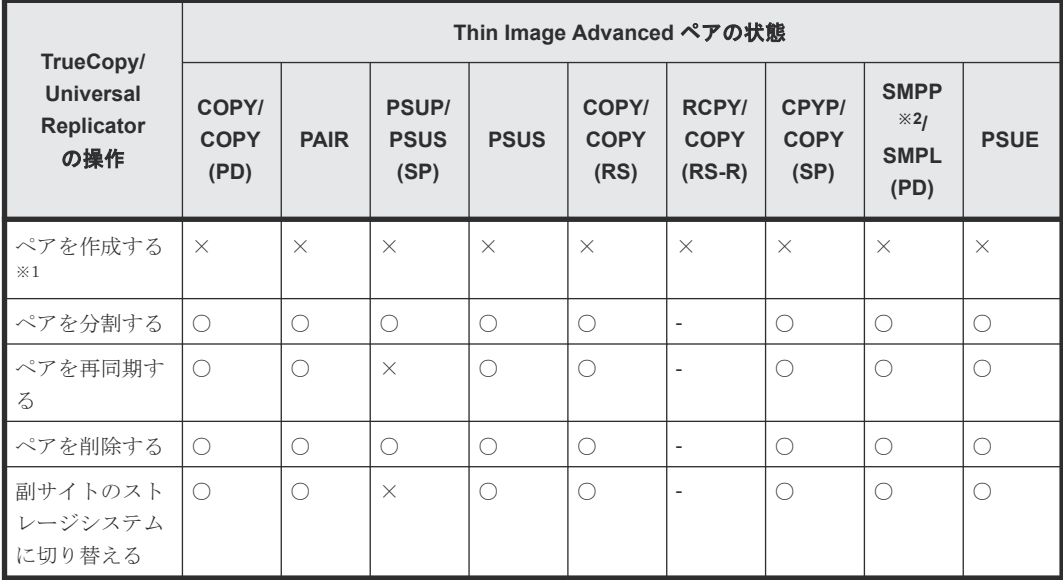

(凡例)

○:操作できます

×:操作できません(コマンド拒否)

‐:該当なし

#### 注※1

TrueCopy/Universal Replicator のセカンダリボリュームを Thin Image Advanced のプラ イマリボリュームとする場合、TrueCopy/Universal Replicator のペアを作成後に、Thin Image Advanced ペアを作成する必要があります。

TrueCopy のペア状態および操作の詳細については『TrueCopy ユーザガイド』を、Universal Replicator のペア状態および操作の詳細については『Universal Replicator ユーザガイド』を 参照してください。

#### 注※2

raidcom get snapshot コマンドで-key detail オプションを指定した場合の表示は SMPP です。

• [3.6 Thin Image Advanced](#page-80-0) と TrueCopy または Universal Replicator の併用

### <span id="page-85-0"></span>**3.6.5 Thin Image Advanced** と **TrueCopy** および **Universal Replicator** の **3DC** マルチターゲット構成

Thin Image Advanced と TrueCopy および Universal Replicator の 3DC マルチターゲット構成 を併用する場合のペア構成について、次の図に示します。

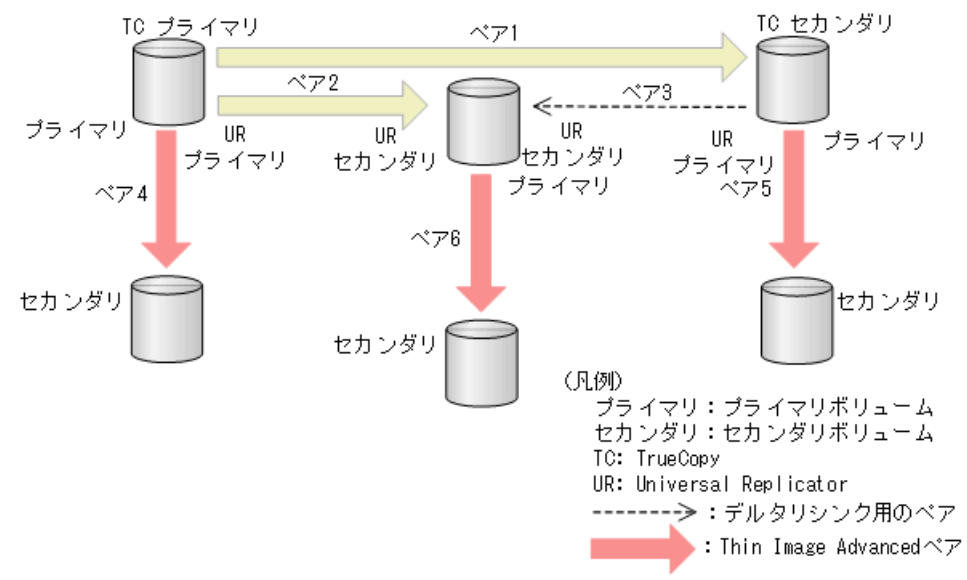

図中のペアについて説明します。

- ペア 1 は、TrueCopy ペアです。
- ペア 2 は、Universal Replicator ペアです。
- ペア 3 は、デルタリシンク用の Universal Replicator ペアです。
- ペア 4、ペア 5、およびペア 6 は、Thin Image Advanced ペアです。

ペア 4 の Thin Image Advanced ペアを作成するために、ペア 1、ペア 2、およびペア 3 のデルタリ シンク用の 3DC マルチターゲット構成を先に作成する必要はありません。

ペア 5 の Thin Image Advanced ペアを作成するために、ペア 1、ペア 2、およびペア 3 のデルタリ シンク用の 3DC マルチターゲット構成を先に作成してください。

ペア 6の Thin Image Advanced ペアを作成するために、ペア 1、ペア 2、およびペア 3 のデルタリ シンク用の 3DC マルチターゲット構成を先に作成してください。

#### 関連参照

• [3.6 Thin Image Advanced](#page-80-0) と TrueCopy または Universal Replicator の併用

### **3.6.6 Thin Image Advanced** と **Universal Replicator** の **3DC** マルチター ゲット構成

Thin Image Advanced と Universal Replicator の 3DC マルチターゲット構成を併用する場合の ペア構成について、次の図に示します。

<span id="page-86-0"></span>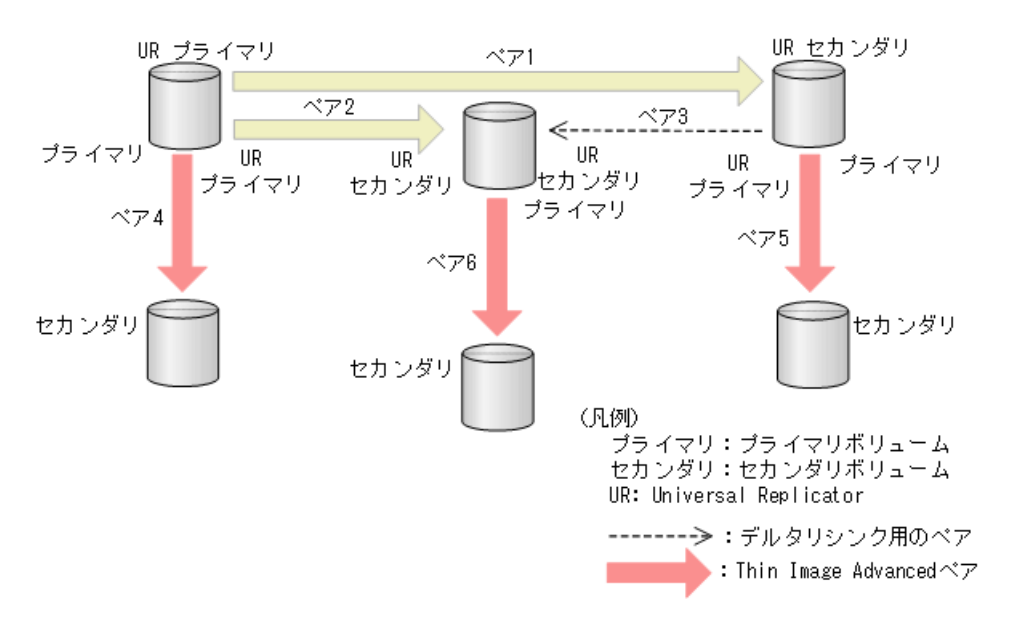

図中のペアについて説明します。

- ペア 1 およびペア 2 は、Universal Replicator ペアです。
- ペア 3 は、デルタリシンク用の Universal Replicator ペアです。
- ペア 4、ペア 5、およびペア 6 は、Thin Image Advanced ペアです。

ペア 4 の Thin Image Advanced ペアを作成するために、ペア 1、ペア 2、およびペア 3 のデルタリ シンク用の 3DC マルチターゲット構成を先に作成する必要はありません。

ペア 5 の Thin Image Advanced ペアを作成するために、ペア 1 およびペア 2 を先に作成してくだ さい。

ペア 6 の Thin Image Advanced ペアを作成するために、ペア 1 およびペア 2 を先に作成してくだ さい。

### **3.6.7 Thin Image Advanced** と **Universal Replicator** の **3DC** カスケード 構成

Thin Image Advanced と Universal Replicator の 3DC カスケード構成を併用する場合のペア構 成について、次の図に示します。

<span id="page-87-0"></span>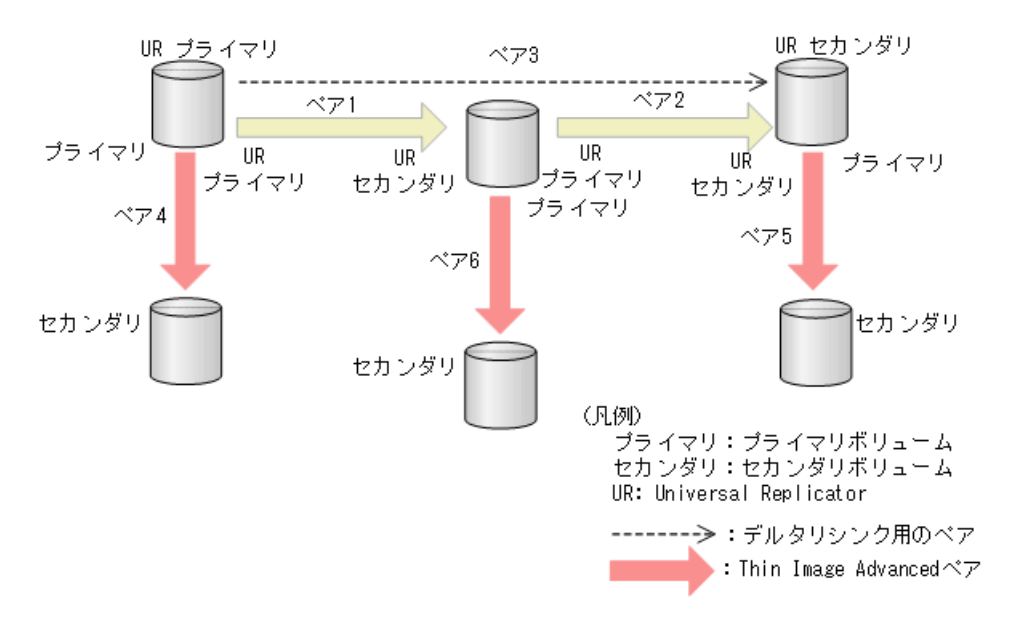

図中のペアについて説明します。

- ペア 1 およびペア 2 は、Universal Replicator ペアです。
- ペア 3 は、デルタリシンク用の Universal Replicator ペアです。
- ペア 4、ペア 5、およびペア 6 は、Thin Image Advanced ペアです。

ペア 4 の Thin Image Advanced ペアを作成するために、ペア 1、ペア 2、およびペア 3 のデルタリ シンク用の 3DC カスケード構成を先に作成する必要はありません。

ペア 5 の Thin Image Advanced ペアを作成するために、ペア 1 およびペア 2 を先に作成してくだ さい。

ペア 6 の Thin Image Advanced ペアを作成するために、ペア 1 およびペア 2 を先に作成してくだ さい。

### **3.7 Thin Image Advanced** と **global-active device** の併用

Thin Image Advanced ペアのプライマリボリュームを、global-active device(GAD)ペアのプラ イマリボリュームまたはセカンダリボリュームとして使用できます。詳細については『globalactive device ユーザガイド』 を参照してください。

### **3.7.1** ストレージシステムの構成

Thin Image Advanced ペアと GAD ペアを組み合わせた構成で、サポートするストレージシステム の構成およびサポートしないストレージシステムの構成を次に示します。

GAD ペアのプライマリボリュームを使用して、Thin Image Advanced ペアを作成できます。 サーバからは GAD ペアのプライマリボリュームとセカンダリボリュームは 1 個のボリューム に見えるため、サーバからは 1 個のボリュームに対して Thin Image Advanced ペアが作成され たように見えます。

・仮想ストレージマシン上の構成

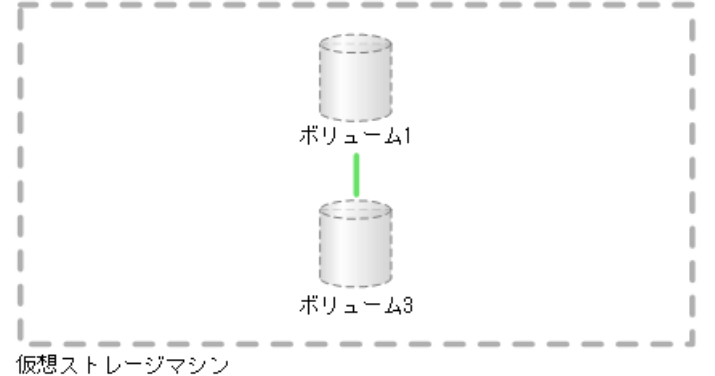

・実際の構成

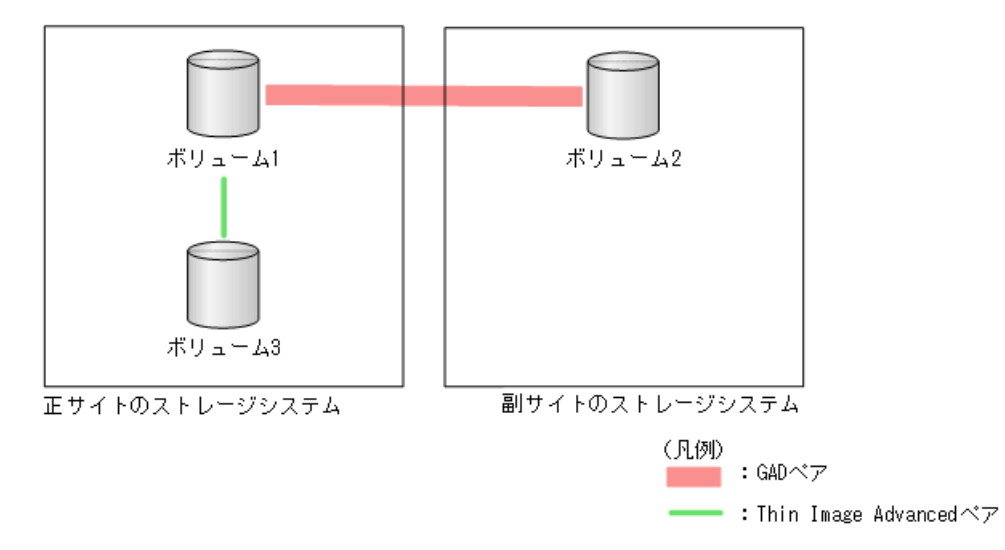

GAD ペアのセカンダリボリュームを使用して、Thin Image Advanced ペアを作成できます。 サーバからは GAD ペアのプライマリボリュームとセカンダリボリュームは 1 個のボリューム に見えるため、サーバからは 1 個のボリュームに対して Thin Image Advanced ペアが作成され たように見えます。

・仮想ストレージマシン上の構成

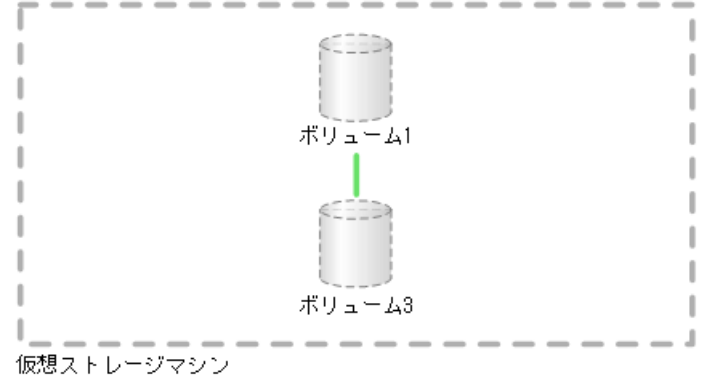

・実際の構成

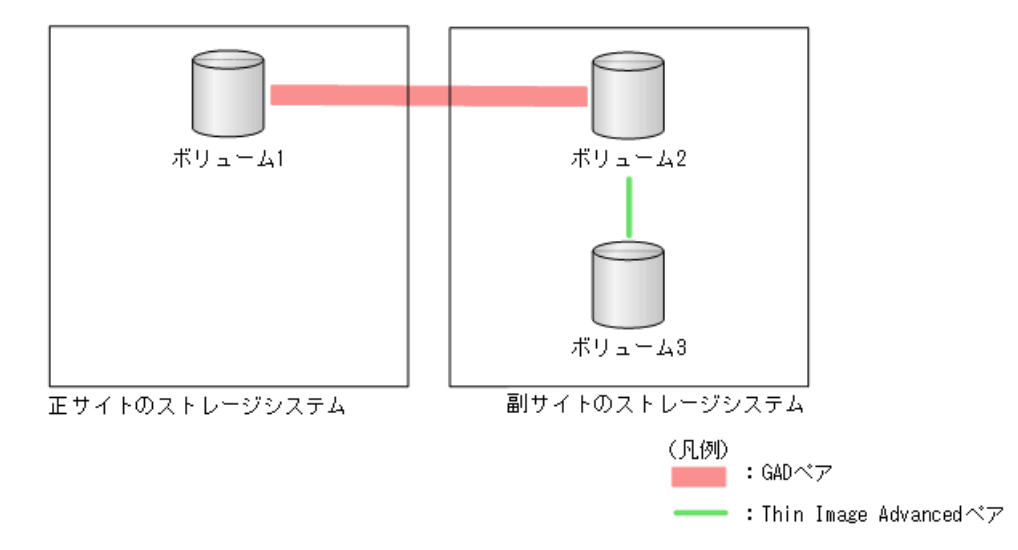

GAD ペアのプライマリボリュームおよびセカンダリボリュームを使用して、Thin Image Advanced ペアを作成できます。サーバからは GAD ペアのプライマリボリュームとセカンダ リボリュームは 1 個のボリュームに見えるため、サーバからは 1 個のボリュームに対して複数 の Thin Image Advanced ペアが作成されたように見えます。

・仮想ストレージマシン上の構成

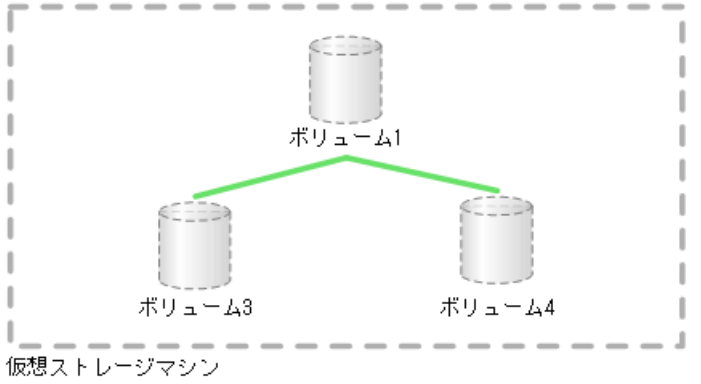

・実際の構成

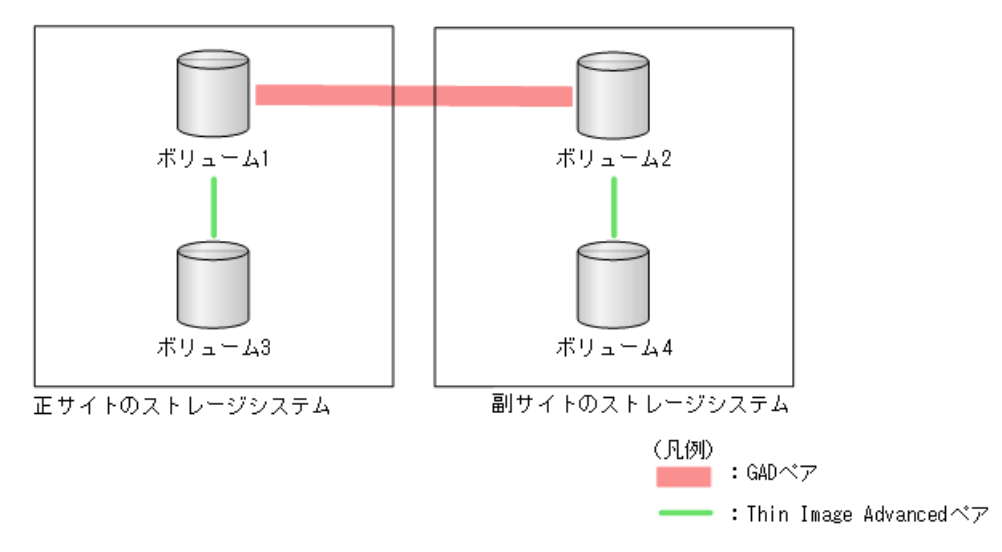

• サポートしない構成

GAD ペアのプライマリボリュームを使用している Thin Image Advanced ペアと、GAD ペアの セカンダリボリュームを使用している Thin Image Advanced ペアを使用して、GAD ペアを作 成することはできません。

・仮想ストレージマシン上の構成

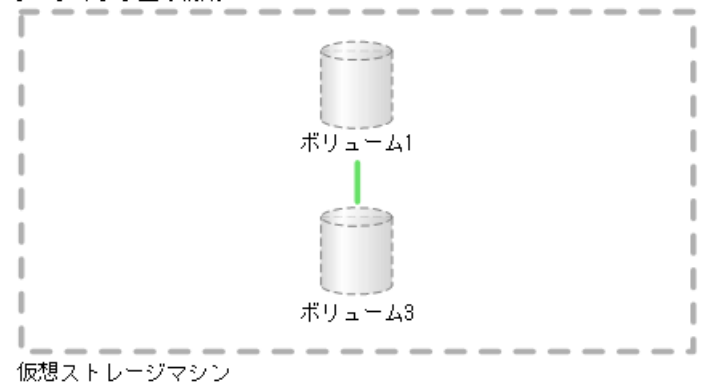

・実際の構成

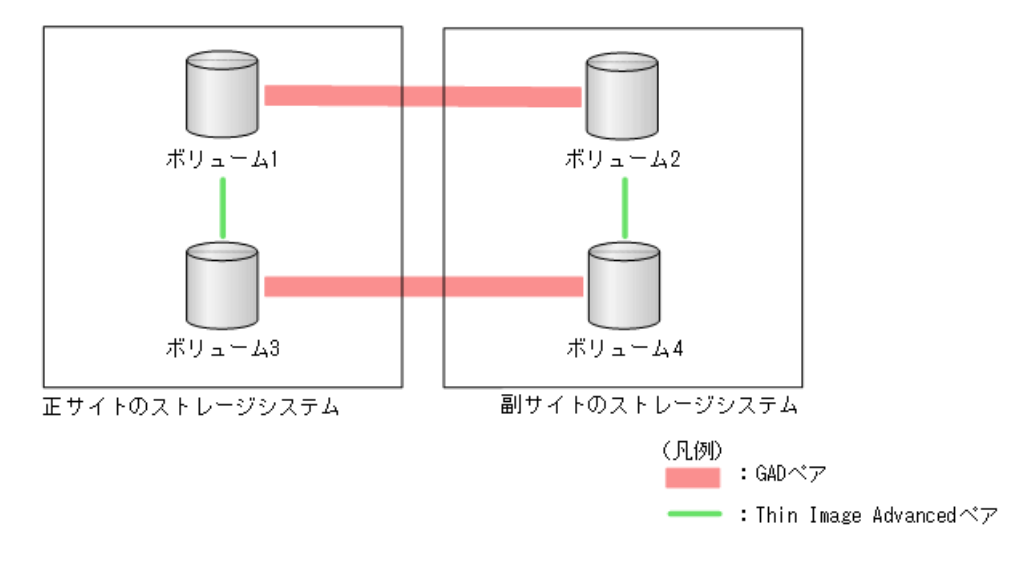

### **3.7.2** コンシステンシーグループの構成

Thin Image Advanced ペアと GAD ペアを組み合わせた構成で、サポートするコンシステンシーグ ループの構成およびサポートしないコンシステンシーグループの構成を次に示します。

Thin Image Advanced ペアのコンシステンシーグループには、1 台のストレージシステム内の ペアだけを登録できます。

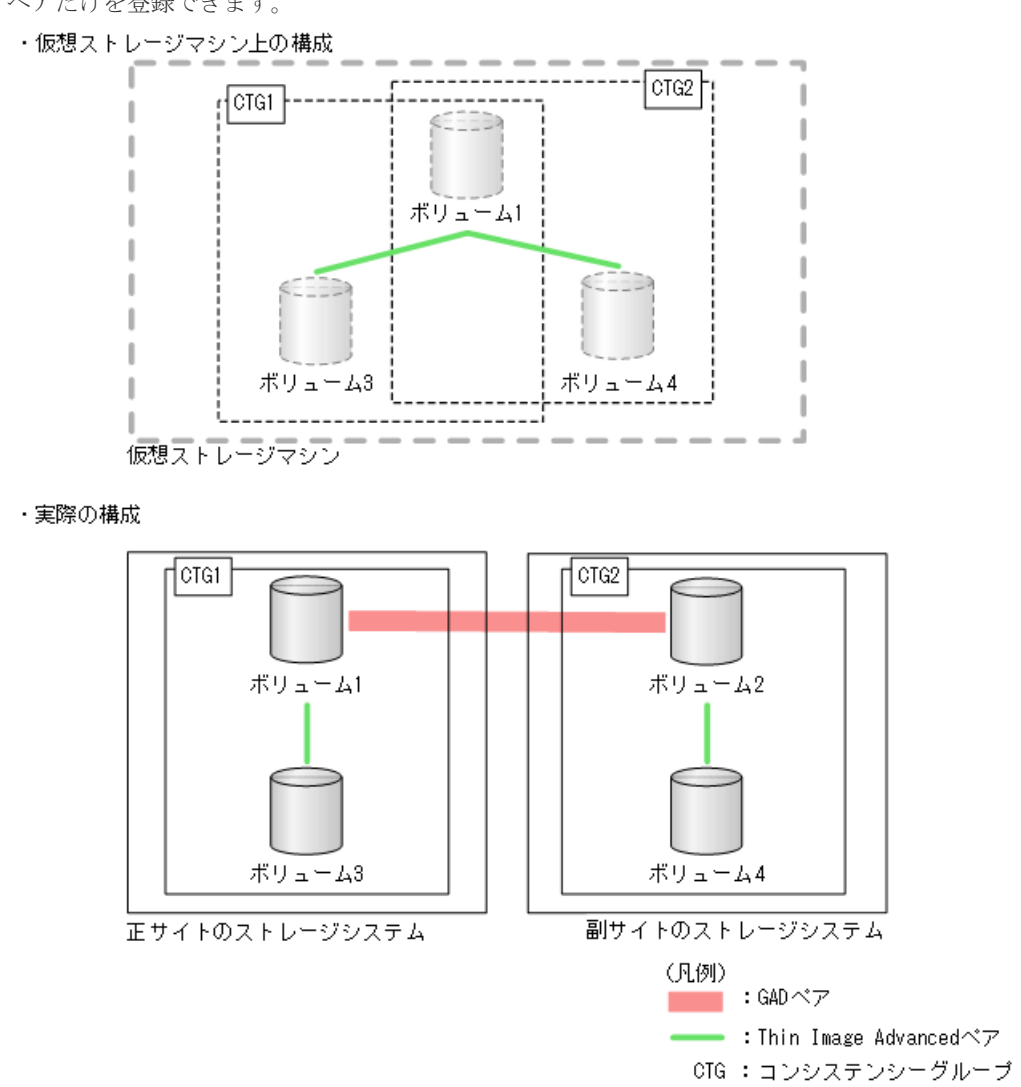

Thin Image Advanced と他の機能との併用 **93**

• サポートしない構成

GAD ペアのプライマリボリュームを使用している Thin Image Advanced ペアと、GAD ペアの セカンダリボリュームを使用している Thin Image Advanced ペアは、同じコンシステンシーグ ループに登録できません。

・仮想ストレージマシン上の構成

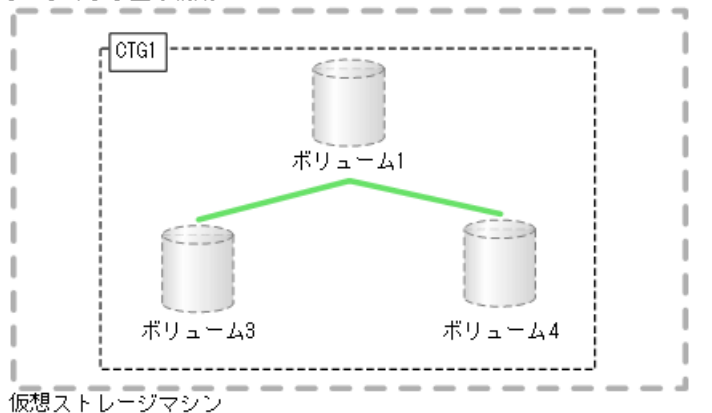

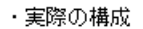

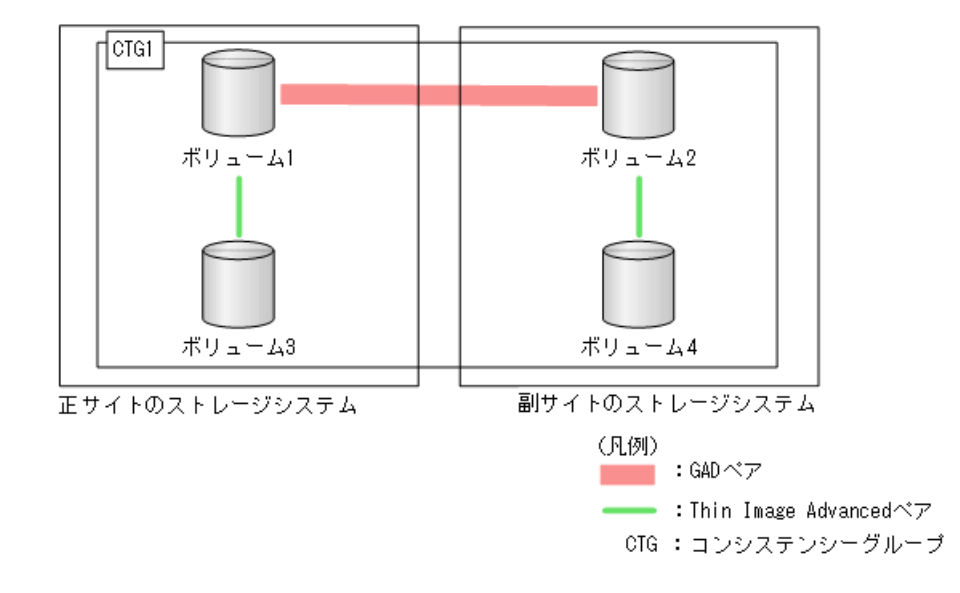

## **3.7.3** スナップショットグループの構成

Thin Image Advanced ペアと GAD ペアを組み合わせた構成で、サポートするスナップショットグ ループの構成およびサポートしないスナップショットグループの構成を次に示します。

Thin Image Advanced ペアのスナップショットグループには、1 台のストレージシステム内の ペアだけを登録できます。

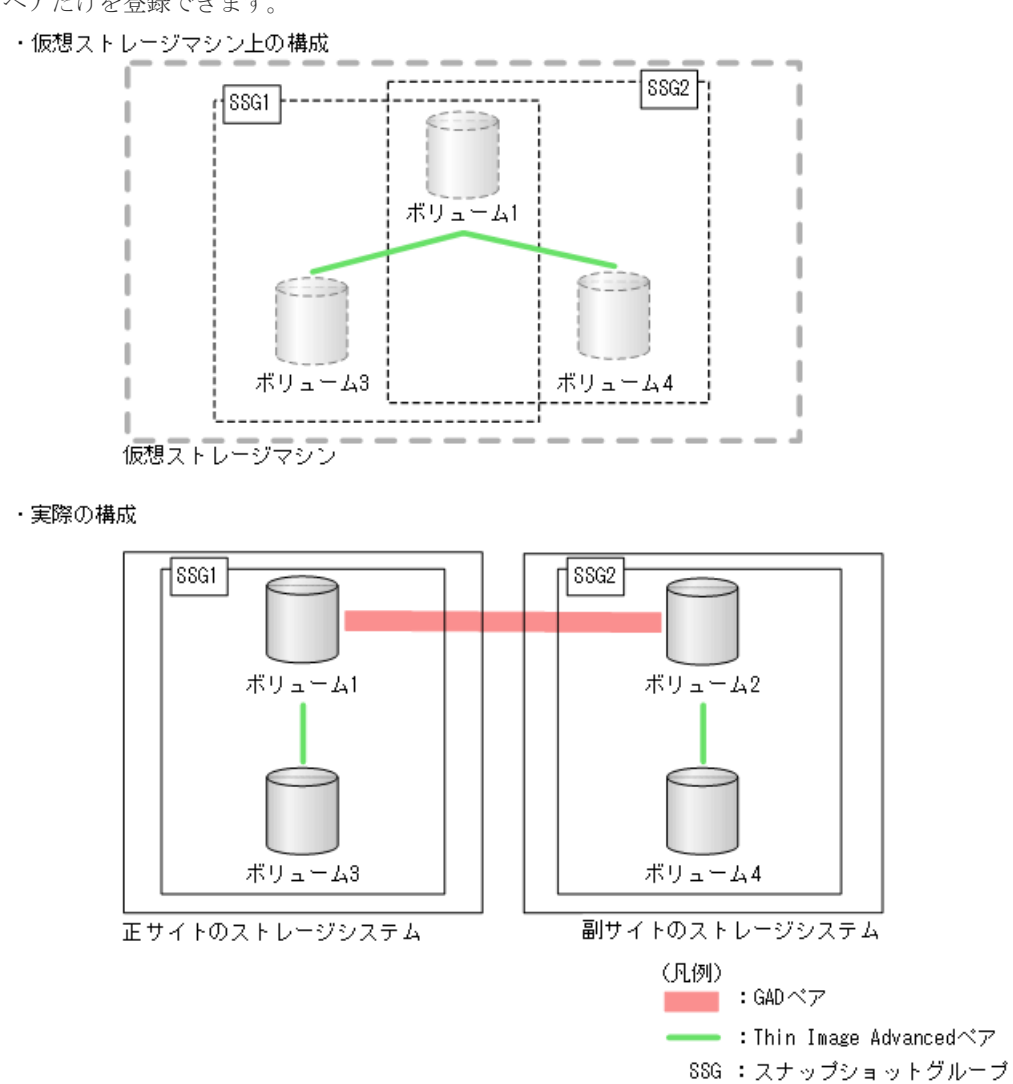

Thin Image Advanced と他の機能との併用 **95**

• サポートしない構成

GAD ペアのプライマリボリュームを使用している Thin Image Advanced ペアと、GAD ペアの セカンダリボリュームを使用している Thin Image Advanced ペアは、同じスナップショットグ ループに登録できません。

・仮想ストレージマシン上の構成

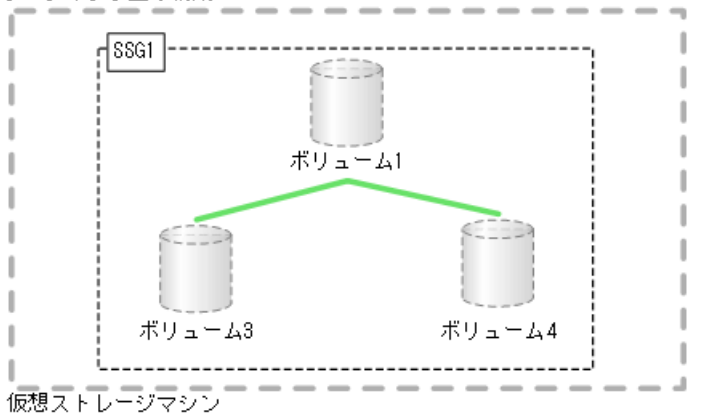

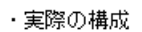

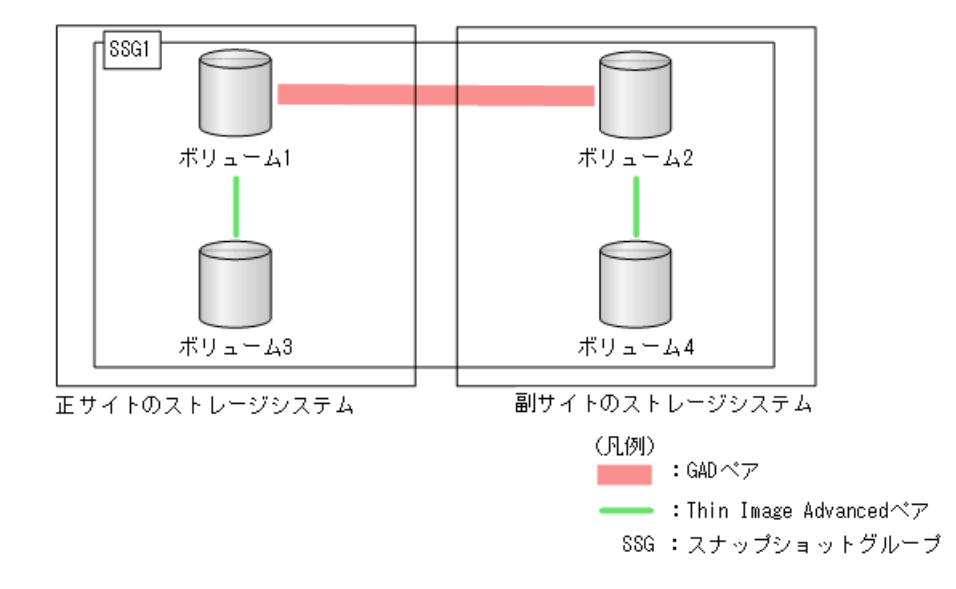

### **3.7.4 GAD** のペア状態と **Thin Image Advanced** のペア操作可否の関係

GAD ペアのプライマリボリュームまたはセカンダリボリュームと、Thin Image Advanced ペアの プライマリボリュームを共有したときの、GAD のペア状態と Thin Image Advanced のペア操作可 否の関係を次に示します。

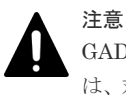

GAD ペアとボリュームを共有している Thin Image Advanced ペアのスナップショットデータを取得する場合 は、対象となるボリュームに対する I/O を停止してからスナップショットデータを取得してください。I/O を停 止せずにスナップショットデータを取得すると、スナップショットデータの整合性が取れない場合があります。

• GAD ペアのプライマリボリュームと Thin Image Advanced のプライマリボリュームを共有し たときの、Thin Image Advanced のペア操作可否

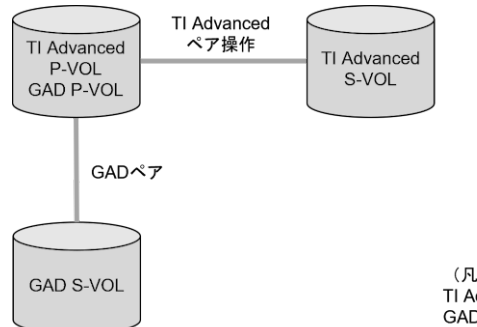

(凡例) ( พ.พ.)<br>TI Advanced : Thin Image Advanced<br>GAD : global-active device

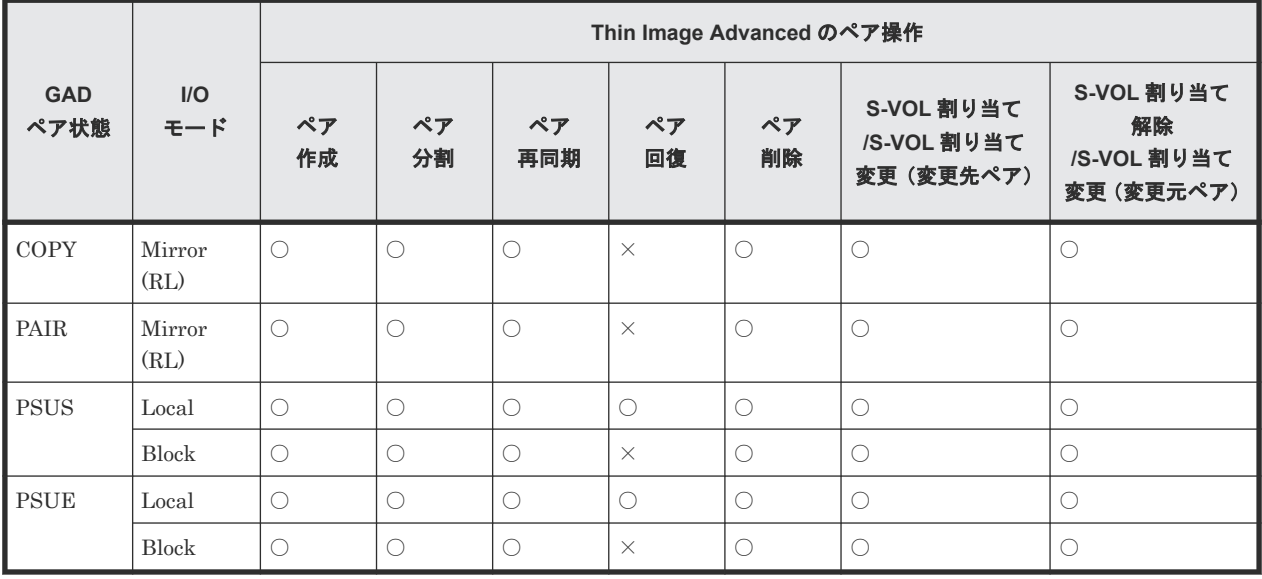

(凡例)

○: 操作できます

×:操作できません(コマンド拒否)

Thin Image Advanced と他の機能との併用 **97**

• Thin Image Advanced のプライマリボリュームと GAD ペアのプライマリボリュームを共有し たときの、GAD のペア操作可否

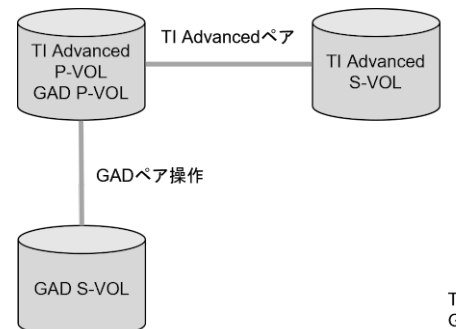

(凡例) TI Advanced : Thin Image Advanced<br>GAD : global-active device

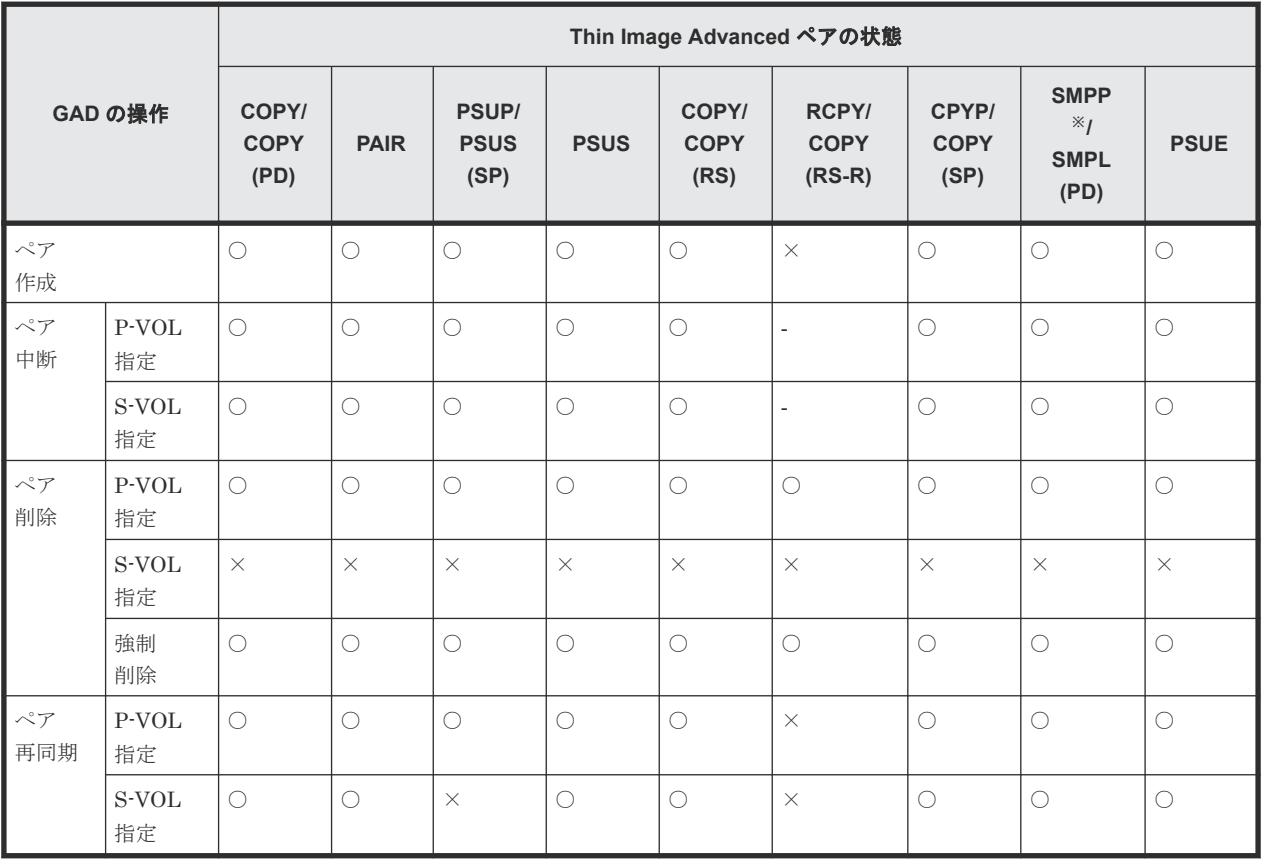

(凡例)

○: 操作できます ×:操作できません(コマンド拒否) ‐:該当なし

注※

raidcom get snapshot コマンドで-key detail オプションを指定した場合の表示は SMPP です。

• GAD ペアのセカンダリボリュームと Thin Image Advanced のプライマリボリュームを共有し たときの、Thin Image Advanced のペア操作可否

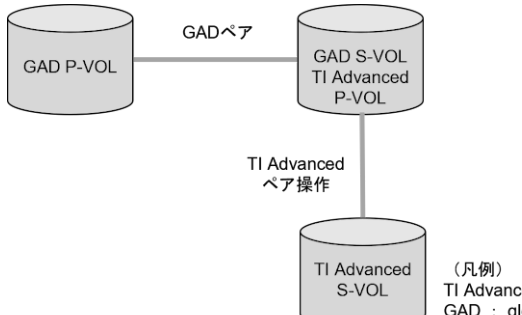

TI Advanced : Thin Image Advanced<br>GAD : global-active device

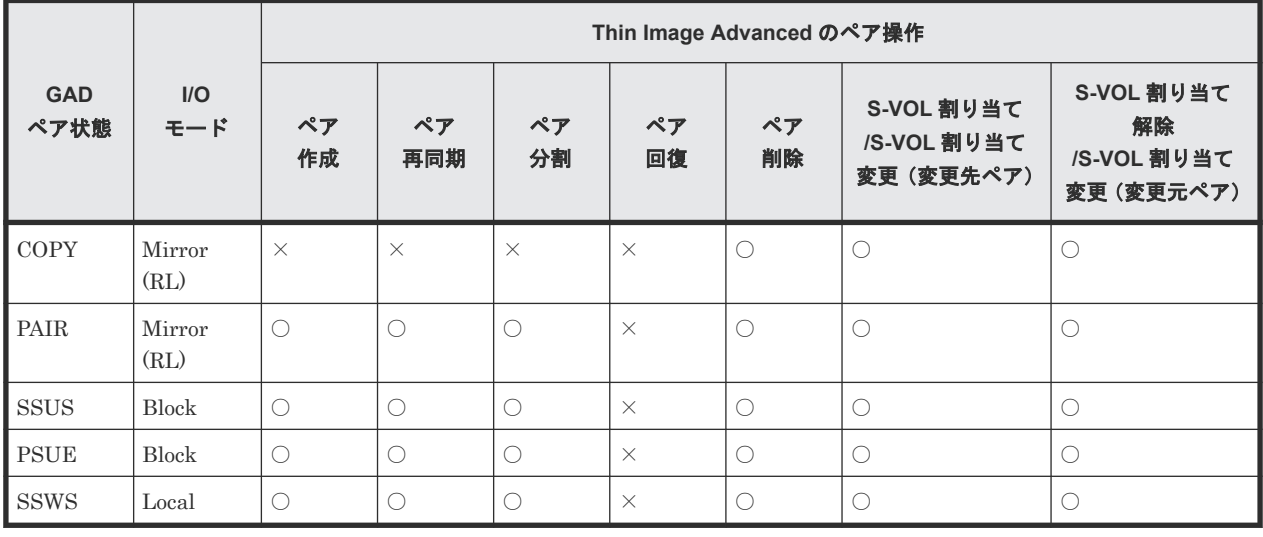

(凡例)

○: 操作できます

×:操作できません(コマンド拒否)

Thin Image Advanced と他の機能との併用 **99**

• GAD ペアのセカンダリボリュームと Thin Image Advanced のプライマリボリュームとを共有 したときの、GAD のペア操作可否

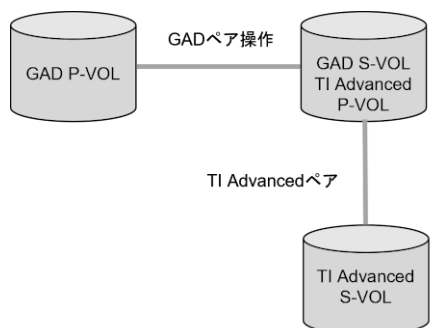

(凡例) TI Advanced : Thin Image Advanced GAD : global-active device

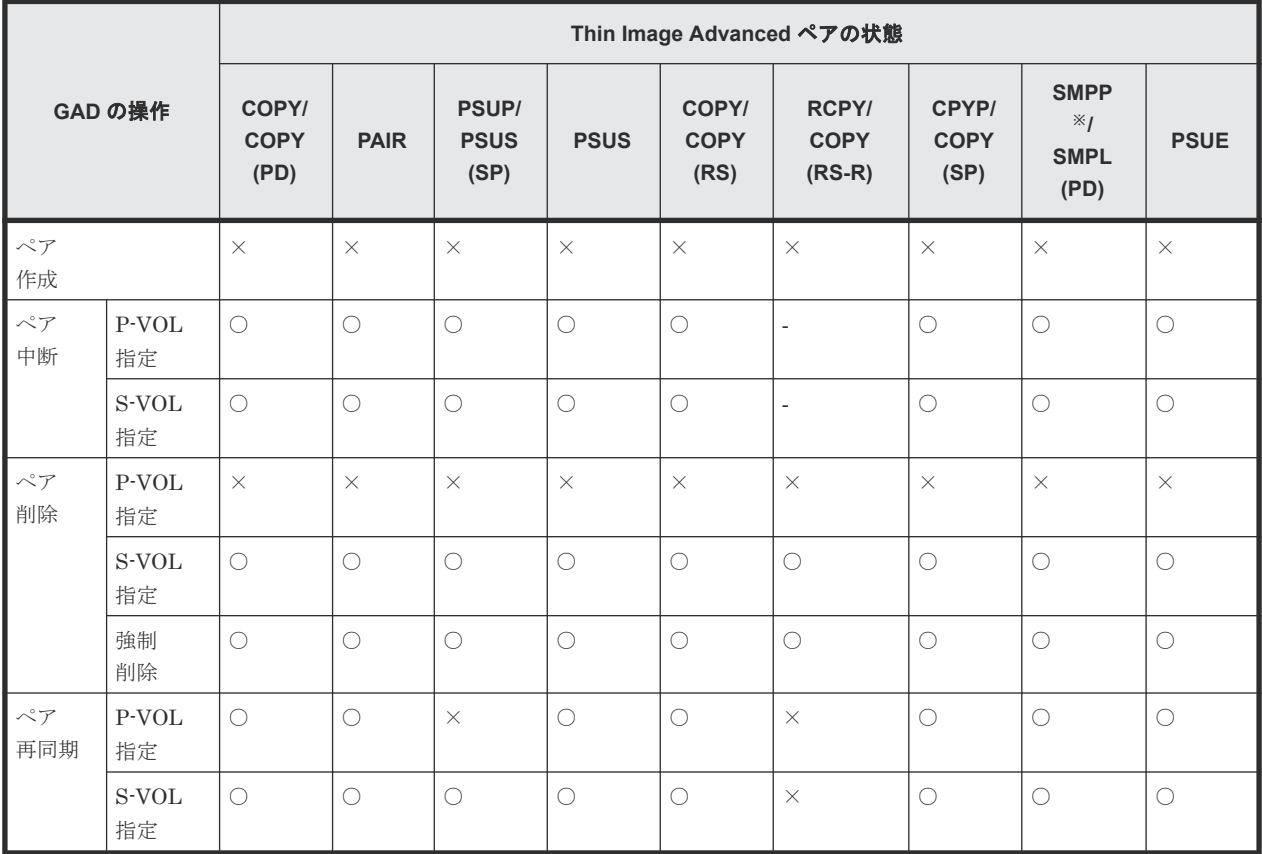

(凡例)

○: 操作できます ×:操作できません(コマンド拒否) ‐:該当なし

注※

raidcom get snapshot コマンドで-key detail オプションを指定した場合の表示は SMPP です。

#### 関連参照

• 3.1 Thin Image Advanced [と他のプログラムプロダクトとの併用](#page-71-0)

## <span id="page-100-0"></span>**3.8 Thin Image Advanced** と **Resource Partition Manager** の併 用

プライマリボリュームとセカンダリボリュームが同一のリソースグループに割り当てられていて も、異なるリソースグループに割り当てられていても、Thin Image Advanced ペアを作成できま す。ただし、使用するプールは、プライマリボリュームおよびセカンダリボリュームと同一のリソ ースグループに割り当てられる必要があります。

リソースグループの詳細については、『システム構築ガイド』 を参照してください。

#### 関連参照

• 3.1 Thin Image Advanced [と他のプログラムプロダクトとの併用](#page-71-0)

## **3.9 Thin Image Advanced** と **Universal Volume Manager** の併 用

Universal Volume Manager の外部接続によるプールボリュームで、データ削減共有ボリュームを 作成できません。このため、Thin Image Advanced と Universal Volume Manager は併用できま せん。

## **3.10 Thin Image Advanced** と **dedupe and compression** の併 用

Thin Image Advanced ペアのボリュームに、dedupe and compression の機能を使用して作成した 容量削減設定が有効な仮想ボリュームを使用することはできません。

Thin Image Advanced ペアのボリュームとして使用するデータ削減共有ボリュームは、dedupe and compression の後継である Adaptive Data Reduction の機能を使用します。

## **3.11 Thin Image Advanced** とプラグインの併用

Thin Image Advanced は、次に示す、プラグインまたはプラグインを使用した機能との併用ができ ません。

- Hitachi Storage Provider for VMware vCenter (VASA Provider) のプラグインによる VMware Virtual Volume
- Hitachi Storage Replication Adapter (SRA)のプラグインによる vCenter Site Recovery Manager
- Hitachi Command Suite Replication Manager Application Agent のエージェントによる、 Microsoft SQL Server および Microsoft Exchange のバックアップ機能
- RAID Manager RM Shadow Copy Provider のプラグインによる Microsoft Volume Shadow Copy Service によるバックアップ機能
- Hitachi Storage Plug-in for Veeam Backup and Replication
- Hitachi Block Storage Driver for OpenStack

Thin Image Advanced と他の機能との併用 **101**

• Hitachi Storage Plug-in for Containers

**102** Thin Image Advanced と他の機能との併用

4

# **Thin Image Advanced** の操作の流れ

Thin Image Advanced を使用するための、Thin Image Advanced ペアのボリュームの準備につい て説明します。

- [4.1 Thin Image Advanced](#page-103-0) の運用の流れ
- **□** 4.2 Thin Image Advanced [ペアのボリュームを準備する](#page-104-0)
- 4.3 既存ボリュームを Thin Image Advanced [に対応したボリュームに変更する](#page-104-0)
- **□** 4.4 Thin Image Advanced [に対応したボリュームを作成する](#page-108-0)

Thin Image Advanced の操作の流れ **103**

## <span id="page-103-0"></span>**4.1 Thin Image Advanced** の運用の流れ

Thin Image Advanced の運用開始前の準備から運用までの流れを、次に示します。

この章では、準備の操作内容について説明します。ペア運用の操作内容については、「[5 Thin Image](#page-110-0) Advanced [ペアの操作](#page-110-0)」を参照してください。

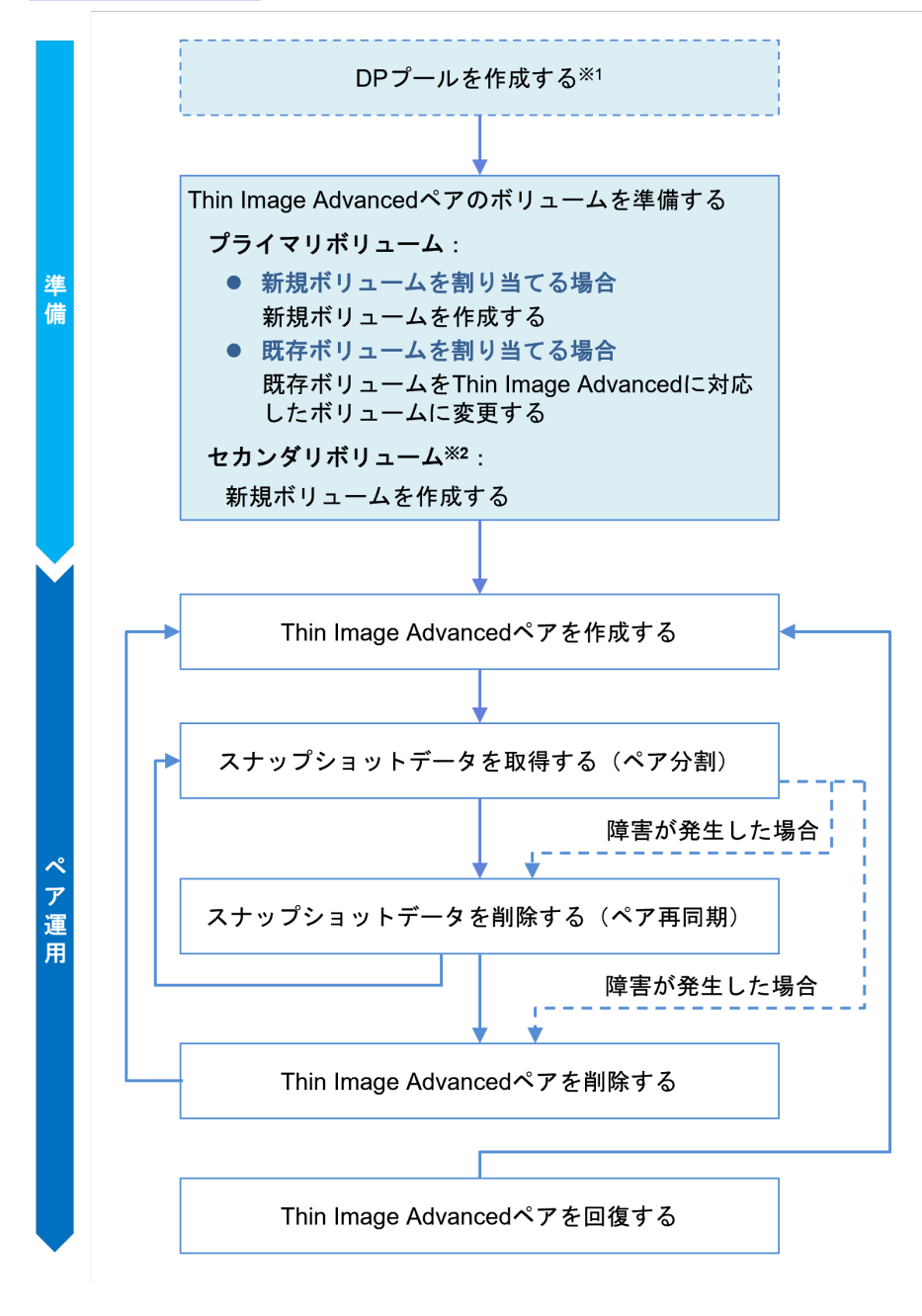

注※1

プライマリボリュームに既存のデータ削減共有ボリュームを割り当てる場合で、既存のボリュ ームと同じ DP プールを使用するときは、この手順は不要です。

DP プールの作成手順については、『システム構築ガイド』 を参照してください。

注※2

<span id="page-104-0"></span>セカンダリボリュームを指定しないでペアを作成する場合、この手順は不要です。ホストから スナップショットデータにアクセスする必要がない場合は、セカンダリボリュームを指定せず にペアを作成できます。その後、ホストからのアクセスが必要になったときに、スナップショ ットデータにセカンダリボリュームを割り当てできます。

Thin Image Advanced ペアを作成してスナップショットデータを取得したあとは、Thin Image Advanced ペアをそのままにしておくこともできます。ただし、1 個のスナップショットツリー内 に作成できるペアは最大 1,024 個なので、不要になったスナップショットデータまたは Thin Image Advanced ペアは削除する必要があります。

## **4.2 Thin Image Advanced** ペアのボリュームを準備する

Thin Image Advanced ペアで使用する、プライマリボリュームとセカンダリボリュームに指定する ボリュームをそれぞれ準備します。

#### プライマリボリュームの準備

プライマリボリュームに新規ボリュームを割り当てる場合と、既存ボリュームを割り当てる場合と で手順が異なります。

- 既存ボリュームをプライマリボリュームに割り当てる場合 「4.3 既存ボリュームを Thin Image Advanced に対応したボリュームに変更する」を参照してく ださい。
- 新規ボリュームをプライマリボリュームに割り当てる場合 「4.4 Thin Image Advanced [に対応したボリュームを作成する](#page-108-0)」を参照してください。

#### セカンダリボリュームの準備

「4.4 Thin Image Advanced [に対応したボリュームを作成する」](#page-108-0)を参照して、セカンダリボリュー ムに割り当てるボリュームを用意してください。

## **4.3** 既存ボリュームを **Thin Image Advanced** に対応したボリュ ームに変更する

Thin Image Advanced ペアに使用できるボリュームは、データ削減共有ボリュームだけです。プラ イマリボリュームに使用する既存のボリュームがデータ削減共有ボリュームではない場合は、デー タ削減共有ボリュームに変更する必要があります。

データ削減共有ボリュームに変更するには、次の 3 つの手順があります。LDEV 種別変更後の DP プールを変更前の DP プールと同じにするかどうかや、ホスト I/O の停止の要否などの業務要件に 応じて手順を選んでください。

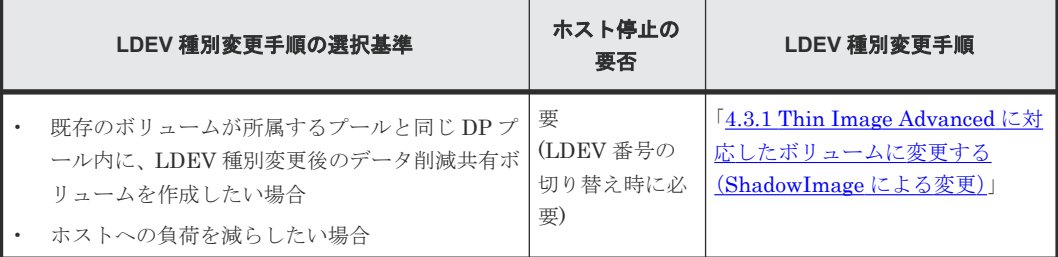

<span id="page-105-0"></span>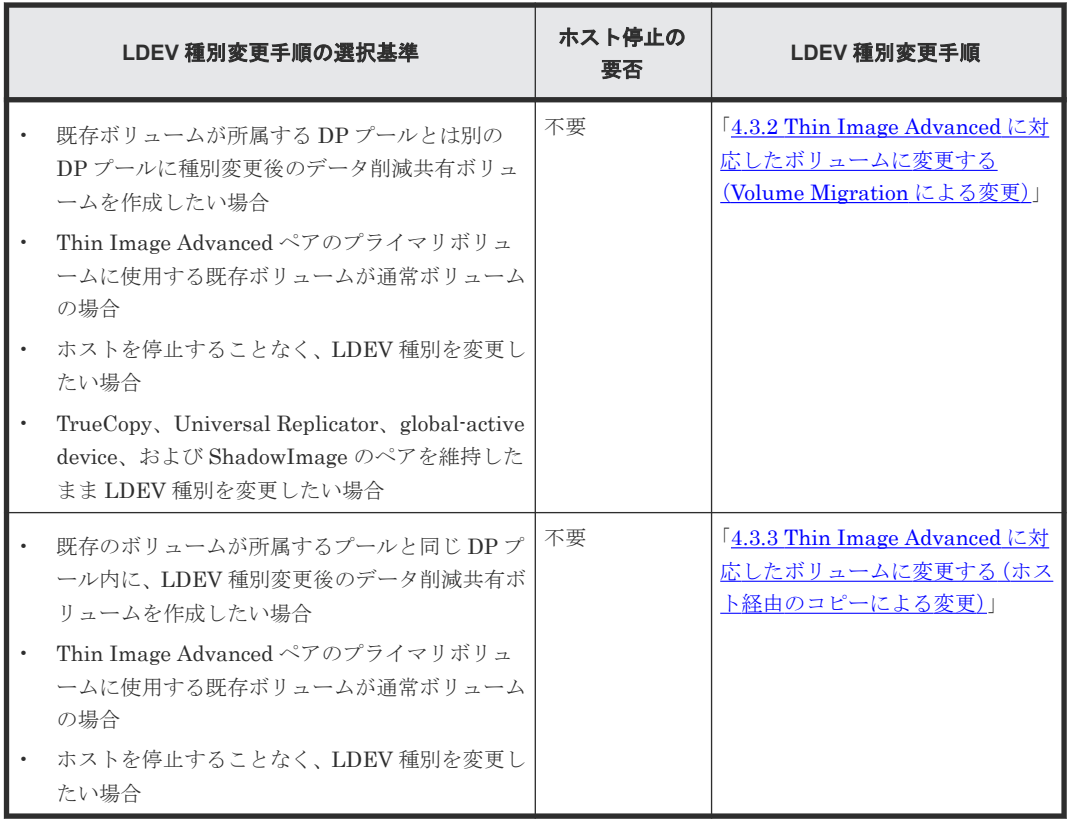

### **4.3.1 Thin Image Advanced** に対応したボリュームに変更する (**ShadowImage** による変更)

LDEV 種別変更対象の既存ボリュームが存在する DP プール内にあらかじめ作成しておいたデー タ削減共有ボリュームへ、ShadowImage を使用して既存ボリュームのデータをコピーすることで LDEV 種別を変更します。LDEV 種別変更後のボリュームを、変更前のボリュームと同じ DP プー ルに作成したい場合は、この手順で移行してください。この手順では、移行先ボリュームへの切り 替え時にホストの業務を中断する必要があります。

ShadowImage 操作手順の詳細は、『ShadowImage ユーザガイド』 を参照してください。

#### 操作手順

- 1. LDEV 種別を変更したい既存ボリュームが所属する DP プールに、「[4.4 Thin Image Advanced](#page-108-0) [に対応したボリュームを作成する](#page-108-0)」を参照して、データ削減共有ボリュームを新規作成します。
- 2. 既存ボリューム(移行元ボリューム)のデータを、手順1で作成した新規ボリューム(移行先 ボリューム)へ、ShadowImage を使用してコピーします。
- 3. ホスト業務を中断して、ShadowImage ペアを分割します。
- 4. ShadowImage のセカンダリボリュームとして使用していたボリューム(移行先のボリューム) をホストへマッピングします。
- 5. ホストからボリュームを再認識させてから、ホスト業務を再開します。
- 6. ShadowImage ペアを削除します。
- 7. ShadowImage ペアのプライマリボリュームとして使用していたボリューム(移行元のボリュー ム)を削除します。

### <span id="page-106-0"></span>**4.3.2 Thin Image Advanced** に対応したボリュームに変更する(**Volume Migration** による変更)

Volume Migration を使用すると、ホストを停止させずに LDEV 種別変更のためのデータ移行がで きます。

データ移行前に、データの移行先となるデータ削減共有ボリュームをあらかじめ作成しておきます。 既存ボリュームが DP-VOL の場合は、既存ボリュームとは異なる DP プールにデータ削減共有ボリ ュームを作成します。移行元となる既存ボリュームをソースボリュームに、新規作成したデータ削 減共有ボリュームをターゲットボリュームに指定して、Volume Migration によるデータ移行を実 施します。

この手順を実施する場合は、次の点に注意してください。

- ソースボリュームに Dynamic Provisioning の仮想ボリュームを指定した場合は、ソースボリュ ームと同じ DP プールに作成されたデータ削減共有ボリュームを、ターゲットボリュームには 指定できません。
- TrueCopy、Universal Replicator、global-active device、および ShadowImage のペアは削除 する必要ありません。TrueCopy、Universal Replicator、global-active device、および ShadowImage の、プライマリボリュームまたはセカンダリボリュームの LDEV 種別を、ペア を維持しながら、ホスト無停止で、データ削減共有ボリュームに変更できます。Volume Migration の操作が可能なペア状態やペア構成の条件については、『Volume Migration ユーザ ガイド』 を参照ください。

#### 前提条件

- 必要なロールを次に示します。
	- ストレージ管理者(プロビジョニング)ロール
	- ストレージ管理者(ローカルバックアップ管理)ロール
- 既存の Thin Image (CAW/CoW)ペアのプライマリボリュームとセカンダリボリュームの LDEV 種別を変更する場合は、Volume Migration を実行する前に、Thin Image (CAW/CoW)ペ アを削除しておくこと。 Thin Image (CAW/CoW)ペアのプライマリボリュームまたはセカンダリボリュームは、Volume Migration によるデータ削減共有ボリュームへのデータ移行ができません。
- データ移行元のボリュームに、TrueCopy、Universal Replicator、global-active device、およ び ShadowImage ペアが存在する場合、それらのペア状態が Volume Migration の移行が可能な 状態であること。
- データ移行先となるデータ削減共有ボリュームを作成するための、DP プールを用意しておくこ と。ソースボリュームが、DP-VOL の場合は、ソースボリュームが所属する DP プールとは異 なる DP プールを用意しておくこと。

#### 操作手順

- 1. あらかじめ用意しておいた、データ移行先となる DP プールに、「[4.4 Thin Image Advanced](#page-108-0) に [対応したボリュームを作成する](#page-108-0)」を参照して、データ削減共有ボリュームを作成します。
- 2. ターゲットボリュームに対してパス定義をします。 パス定義手順については、『システム構築ガイド』 を参照してください。

Thin Image Advanced の操作の流れ **107**

- <span id="page-107-0"></span>3. LDEV 種別変更対象のボリュームが、Thin Image (CAW/CoW)ペアのボリュームの場合は、該 当する Thin Image (CAW/CoW)ペアを削除します。
- 4. 構成定義ファイルにペアを定義します。 この手順のコマンド例では、グループ名を group1、移動の対象となるペアのボリューム名を pair1 として定義しています。
- 5. Volume Migration を実行します。Volume Migration のペア状態が SMPL のペアに対して paircreate コマンドを入力して、データ移行を開始します。 コマンド例:

paircreate -g group1 -d pair1 -m cc -vl

ボリューム移動が開始すると、Volume Migration のペア状態が COPY に変化します。

6. Volume Migration の実行完了を確認します。pairdisplay コマンドを入力して、ペアの状態 を確認します。

コマンド例:

```
pairdisplay -g group1 -fe
Group ... Seq#,LDEV#.P/S,Status, Seq#,P-LDEV# M CTG CM EM E-Seq# E-
LDEV#
group1 ... 62496 18.P VOL PSUS,62496 19 - - C V 30053 30
group1 ... 62496 19.S VOL SSUS, ----- 18 - - C -
```
ボリューム移動が完了すると、Volume Migration のペア状態が PSUS になります。ボリューム 移動に失敗した場合は、ペアの状態が PSUE になります。

7. Volume Migration のペア状態が PSUS または PSUE になったら、次に示すコマンドを入力し てペアを SMPL へ戻してください。 コマンド例:

pairsplit -S -g group1 -d pair1

- 8. 手順 6 で Volume Migration のペア状態が PSUE となって移動に失敗した場合は、手順 5 から 手順 7 を再操作してください。 アラートが表示されている場合は、アラートを確認し、障害を回復してから、手順 5 から手順 7 を再操作してください。
- 9. 不要な移行元のボリュームを削除します。

### **4.3.3 Thin Image Advanced** に対応したボリュームに変更する(ホスト経 由のコピーによる変更)

既存ボリュームのデータを、あらかじめ作成しておいたデータ移行先となるデータ削減共有ボリュ ームへ、ホスト経由でコピーします。

#### 操作手順

- 1.「4.4 Thin Image Advanced [に対応したボリュームを作成する](#page-108-0)」を参照して、データ移行先とな る DP プールにデータ削減共有ボリュームを新規作成します。
- 2. 手順1で作成した新規ボリュームをホストにマッピングします。
- 3. VMware の Storage vMotion などを使用して、既存ボリュームのデータを手順 1 で作成した新 規ボリュームへ、ホスト経由でコピーします。詳細手順は、VMware のマニュアルを参照して ください。
- 4. 不要な移行元のボリュームを削除します。

**108** Thin Image Advanced の操作の流れ
## **4.4 Thin Image Advanced** に対応したボリュームを作成する

Thin Image Advanced ペアのプライマリボリュームまたはセカンダリボリュームで使用する、デー タ削減共有ボリュームの作成手順を次に示します。データ削減共有ボリュームは、RAID Manager でのみ作成できます。Storage Navigator ではデータ削減共有ボリュームの作成操作はできませ ん。RAID Manager のコマンド操作の詳細は、『RAID Manager コマンドリファレンス』を参照し てください。

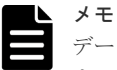

データ削減共有ボリュームを作成後、データ削減共有ボリュームではない仮想ボリュームに変更することはでき ません。また、データ削減共有ボリュームではない仮想ボリュームをデータ削減共有ボリュームに変更すること もできません。

### 前提条件

- 必要なロール:ストレージ管理者 (プロビジョニング) ロール
- フラッシュメディア (SSD) のみで構成される Dvnamic Provisioning のプールを作成しておく こと。

### 操作手順

1. ボリュームを作成する DP プールを指定して、raidcom add ldev コマンドに-drs オプショ ンと-capacity\_saving オプションを指定してデータ削減共有ボリュームを作成します。な お、セカンダリボリュームは、プライマリボリュームと同じプールに、プライマリボリューム と同じ容量のボリュームを作成してください。 コマンド例:

raidcom add ldev -ldev id 0x010 -drs -capacity\_saving compression request id auto -pool  $\overline{1}$  -capacity 102400G

2. VOL\_ATTR に DRS が含まれていることを raidcom get ldev コマンドで確認します。 確認コマンド例:

```
raidcom get ldev -ldev_id 0x010 -fx
Serial# : 500001
LDEV : 10
SL : 0
CL : 0
VOL_TYPE : OPEN-V-CVS
VOL_Capacity(BLK) : 214748364800
NUM_PORT : 0
PORTs :
F_POOLID : NONE
VOL_ATTR : CVS : HDP : DRS
CMP: -EXP_SPACE : -<br>B_POOLID : 1
B_POOLID :
LDEV NAMING :
STS : NML
OPE TYPE : NONE
OPE_RATE : 100
MP#^{-}: 0
SSID : 0004
Used_Block(BLK) : 0
FLA(MB) : Disable
RSV(MB) : 0
CSV_Status : ENABLED
CSV PROGRESS(%) : -
```
Thin Image Advanced の操作の流れ **109**

CSV\_Mode : COMPRESS COMPRESSION\_ACCELERATION : ENABLED COMPRESSION\_ACCELERATION\_STATUS : ENABLED CSV\_PROCESS\_MODE : INLINE DEDUPLICATION\_DATA : DISABLED ALUA : Disable RSGID : 0  $PWSV_S : -$ CL\_MIG : N

**110** Thin Image Advanced の操作の流れ

5

# **Thin Image Advanced** ペアの操作

Thin Image Advanced のペア操作について説明します。

各ペア操作のコマンド操作詳細は、『RAID Manager コマンドリファレンス』を参照してください。

- 5.1 RAID Manager コマンドを使用した [Thin Image Advanced](#page-111-0) ペア操作
- **□** [5.2 Thin Image Advanced](#page-112-0) ペアを作成する
- □ 5.3 スナップショットデータを取得する (ペア分割)
- □ 5.4 スナップショットデータを削除する (ペア再同期)
- **□** [5.5 Thin Image Advanced](#page-117-0) ペアを回復する
- [5.6 Thin Image Advanced](#page-117-0) ペアを削除する
- □ 5.7 Thin Image Advanced [ペアのスナップショットデータにセカンダリボリュームを割り当](#page-118-0) [てる](#page-118-0)
- □ 5.8 Thin Image Advanced [ペアのスナップショットデータに対するセカンダリボリュームの](#page-119-0) [割り当てを解除する](#page-119-0)
- □ 5.9 Thin Image Advanced [ペアのスナップショットデータに割り当てるセカンダリボリュー](#page-120-0) [ムを変更する](#page-120-0)
- 5.10 ペアを維持したまま Thin Image Advanced [ペアのボリュームの容量を拡張する](#page-120-0)

Thin Image Advanced ペアの操作 **111**

## <span id="page-111-0"></span>**5.1 RAID Manager** コマンドを使用した **Thin Image Advanced** ペア操作

Thin Image Advanced のペア操作には、RAID Manager の raidcom コマンドを使用します。 Thin Image Advanced では、pairxxx コマンドや RAID Manager の構成定義ファイルを使った操 作はできません。

Thin Image Advanced のペア操作ごとの手順とその手順で使用する RAID Manager コマンドを次 の表に示します。

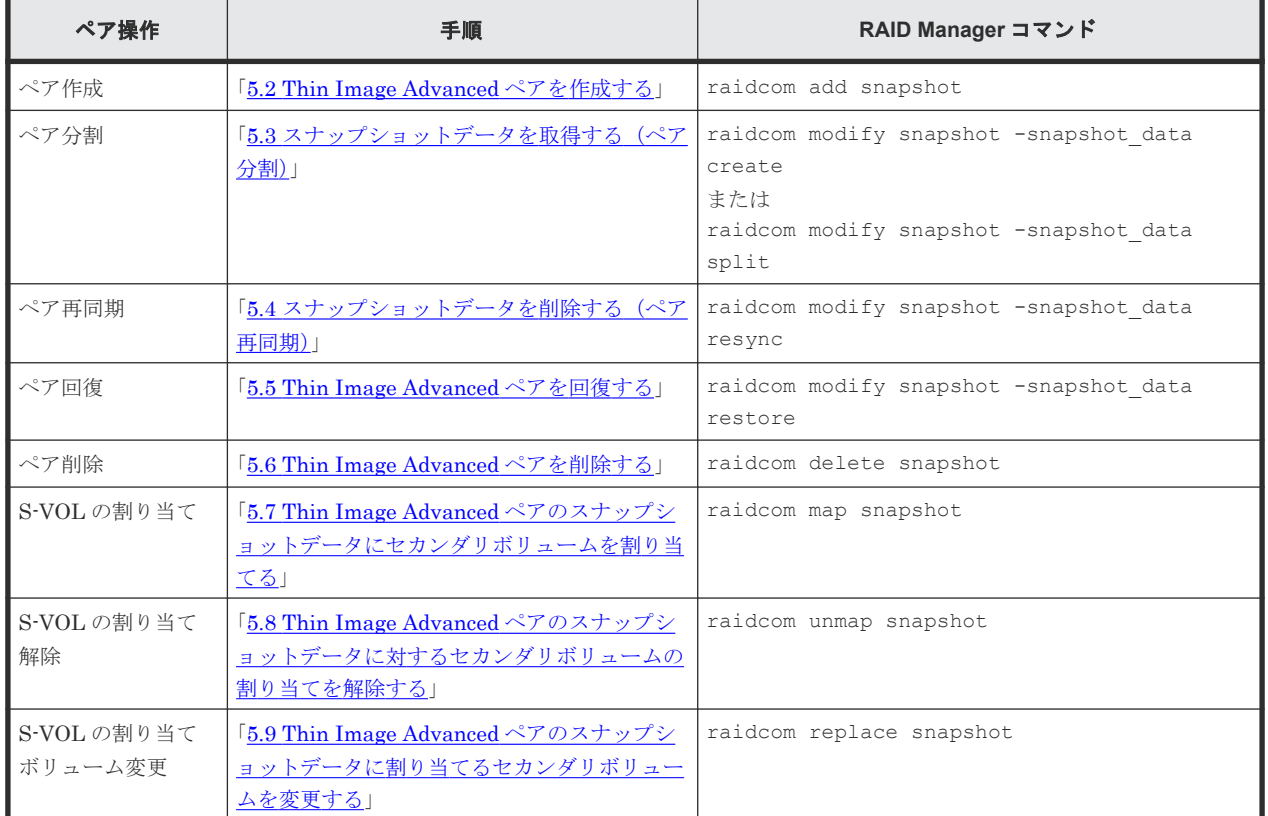

## **5.1.1 RAID Manager** のオプションのパラメータの設定範囲

RAID Manager のオプションのパラメータで設定できる範囲を次の表に示します。

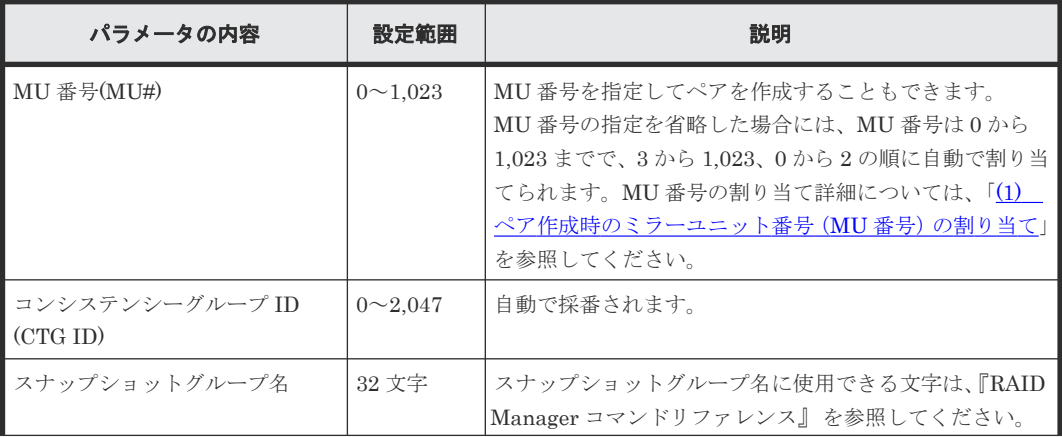

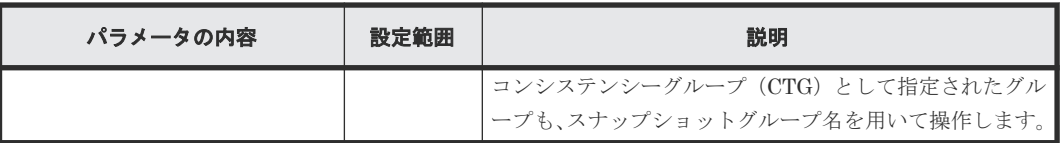

## <span id="page-112-0"></span>**5.2 Thin Image Advanced** ペアを作成する

Thin Image Advanced ペアを作成する方法について説明します。

Thin Image Advanced ペアを作成するには、Thin Image Advanced ペアで使用するプールと、プ ライマリボリューム、セカンダリボリュームを指定します。セカンダリボリュームを指定せずにペ アを作成することもできます。

セカンダリボリュームを指定して Thin Image Advanced ペアを作成する場合、セカンダリボリュ ームには次の条件を満たすボリュームを指定してください。

- プライマリボリュームと同じサイズのボリューム
- プライマリボリュームと同じプールに属するボリューム

### メモ

- paircreate コマンドによる操作はできません。
- MU 番号を指定してペアを作成することもできます。MU 番号の指定を省略した場合は、0 から 1,023 の範 囲で、3 から 1,023、0 から 2 の順で自動的に MU 番号が割り当てられます。 また、ShadowImage で使用する MU 番号は、0 から 2 までです。このため、Thin Image Advanced で 0 から 2 までの MU 番号を使用している場合、ShadowImage とボリュームの共有はできません。
- プライマリボリュームの T10 PI 属性とセカンダリボリュームの T10 PI 属性は、同じ値を設定する必要が あります。
- プールの警告しきい値を超えている場合はペアを作成できません。警告しきい値を超える場合は、プールの 空き容量を増やしてからペアを作成してください。
- Thin Image Advanced ペアのプライマリボリュームのみを容量拡張した状態で、カスケードペアを作成す ることはできません。ペアを構成するすべてのボリュームの容量を拡張してから、カスケードペアを作成し てください。
- ペア削除中の SMPP 状態のボリュームを使用して、ペアを作成できません。raidcom get snapshot コ マンドに-key detail オプションを指定して表示したリストで、削除対象のペアのボリュームがリストか ら消えた(ペア状態が SMPP から SMPL に遷移した)ことを確認してください。確認後、該当するボリュ ームを用いて Thin Image Advanced ペアを作成してください。
- プールに Thin Image (CAW/CoW)ペアが存在せず、ペア状態が PAIR もしくは差分データがない Thin Image Advanced ペアだけが存在する場合、Storage Navigator および RAID Manager で表示されるスナ ップショット効果率 (SNAPSHOT\_EFF\_R) には、Storage Navigator および RAID Manager で表示可能 な最大値が表示されます。 例えば、Thin Image (CAW/CoW)ペアが存在しないプールに、初めて Thin Image Advanced のペアを作成

した直後にスナップショット効果率を参照すると、Storage Navigator および RAID Manager で表示可能 な最大値が表示されます。

Storage Navigator および RAID Manager で表示可能な最大値は次の通りです。

- Storage Navigator:「99999999999999.99」
- RAID Manager:「92233720368547758.07」 (92233720368547758.07 は、16 進数 0x7FFFFFFFFFFFFFFF の 100 分の 1 の値を示します。)

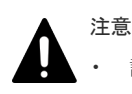

• 計画停止中に Thin Image Advanced ペアを作成しないでください。計画停止中に Thin Image Advanced ペアを作成すると、そのペアの状態が PSUE となるおそれがあります。

### 前提条件

- 必要なロール:ストレージ管理者(ローカルバックアップ管理)ロール
- ShadowImage のセカンダリボリュームを Thin Image Advanced のプライマリボリュームと して利用したい場合は、先に ShadowImage のペアを作成しておくこと。
- Thin Image Advanced ペアを作成すると、MU 番号は 3 から割り当てられます。 ShadowImage のボリュームを Thin Image Advanced のプライマリボリュームとして利用し たいときに使用可能な MU 番号がない場合は、MU 番号が 0 から 2 の Thin Image Advanced ペアを削除しておくこと。

### コマンド例

スナップショットグループ (db1) に、プライマリボリューム (LDEV 番号 10:10)、セカンダリボ リューム(LDEV 番号 20:20)、プール(SnapPool00)と指定して作成するペアを、コンシステン シーグループに追加する場合:

```
raidcom add snapshot -ldev_id 0x1010 0x2020 -pool SnapPool00 
-snapshotgroup db1 -snap mode cascade CTG
```
-snap mode cascade CTGを指定することで、コンシステンシーグループにペアを所属させられ ます。

上記の例で、セカンダリボリュームを指定しない場合のコマンド例と、MU 番号を指定した場合の コマンド例を次に示します。

• セカンダリボリュームを指定しない場合:

raidcom add snapshot -ldev\_id 0x1010 -pool SnapPool00 -snapshotgroup db1 -snap mode cascade CTG

• MU 番号 4 を指定した場合:

raidcom add snapshot -ldev\_id 0x1010 -pool SnapPool00 -snapshotgroup db1 -snap mode cascade CTG -mirror id 4

1 つのコンシステンシーグループに複数のペアを追加するには、次のコマンド例のように同一のコ ンシステンシーグループ名(スナップショットグループ名)に対して複数回ペアを作成します。

-snap\_mode オプションで CTG を指定して作成したペアがすでに作成されいてるコンシステンシ ーグループに、2 つ目以降のペアを新規に追加する場合、-snap\_mode オプションで CTG の指定を 省略できます。

```
raidcom add snapshot -snapshotgroup row1 -pool 2 -ldev_id 900 
-snap mode cascade CTG
```
raidcom add snapshot -snapshotgroup row1 -pool 2 -ldev\_id 901 -snap mode cascade

raidcom get snapshot -snapshotgroup row1 -key detail SnapShot\_name P/S STAT Serial# LDEV# MU# P-LDEV# PID % MODE SPLT-TIME row1 P-VOL PAIR 500079 900 3 - 2 - G--A row1 P-VOL PAIR 500079 901 3 - 2 - G--A - SLU C\_LDEV# P R

### 関連参照

• 2.2.4 複数の Thin Image Advanced [ペアを操作する場合の注意事項](#page-48-0)

## <span id="page-114-0"></span>**5.3** スナップショットデータを取得する(ペア分割)

1 個のルートボリュームからは、最大で 1,024 個のスナップショットデータを取得できます。スナ ップショットデータを取得する方法について説明します。

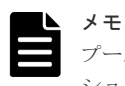

プールが満杯の場合は、スナップショットデータを取得できません。プールの空き容量を増やしてからスナップ ショットデータを取得してください。

### 前提条件

- 必要なロール:ストレージ管理者(ローカルバックアップ管理)ロール
- Thin Image Advanced ペアの状態が PAIR であること。

### コマンド例

スナップショットグループ (db1) に含まれるプライマリボリューム (LDEV 番号 10:10) のスナ ップショットデータを取得する場合:

raidcom modify snapshot -ldev\_id 0x1010 -snapshotgroup db1 -snapshot\_data create

-snapshot data create の代わりに、-snapshot data split を指定しても、スナップショ ットデータを取得できます。create と split のどちらを指定しても動作は同じです。

プライマリボリューム(LDEV 番号 10:10)、MU 番号 10 のスナップショットデータを取得する場 合:

raidcom modify snapshot -ldev\_id 0x1010 -mirror\_id 10 -snapshot data create

セカンダリボリューム (LDEV 番号 20:10) を指定してスナップショットデータを取得する場合:

raidcom modify snapshot -ldev id 0x2010 -snapshot data create

スナップショットグループ (db1)に含まれるすべてのプライマリボリュームのスナップショット データを取得する場合:

raidcom modify snapshot -snapshotgroup db1 -snapshot\_data create

### **5.3.1** コンシステンシーグループ単位でスナップショットデータを取得(ペ ア分割)する

コンシステンシーグループ単位でスナップショットデータを取得できます(コンシステンシーグル ープ指定ペア分割機能)。RAID Manager でコンシステンシーグループ指定ペア分割機能を使用し てスナップショットデータを取得する手順を次に示します。

Thin Image Advanced ペアの操作 **115**

### 操作手順

- 1. オプションでコンシステンシーグループ名 (スナップショットグループ名) および-snap\_mode cascade CTG を指定して raidcom add snapshot コマンドを実行します。コンシステンシ ーグループ指定ペア分割機能の対象となる Thin Image Advanced ペアが作成されます。
- 2. 手順1で指定したのと同じコンシステンシーグループ名(スナップショットグループ名)を指 定して、再度 raidcom add snapshot コマンドを実行します。同一のコンシステンシーグル ープにペアを追加できます。同一のコンシステンシーグループを指定したいペアの数だけ繰り 返してください。
- 3. コンシステンシーグループに所属するすべてのペアが PAIR 状態であることを確認します。
- 4. コンシステンシーグループ指定ペア分割機能の対象となるコンシステンシーグループに対し て、raidcom modify snapshot -snapshot data create コマンドを発行します。該当 するコンシステンシーグループ内の Thin Image Advanced ペアのプライマリボリュームに対 して、コマンドが受け付けられた時刻でスナップショットデータが取得されます。

### 関連参照

• 5.3.2 コンシステンシーグループ単位でスナップショットデータを取得する際の注意事項

### **5.3.2** コンシステンシーグループ単位でスナップショットデータを取得する 際の注意事項

- raidcom modify snapshot -snapshot data create コマンド発行時、該当するコンシ ステンシーグループに PAIR 以外の状態のペアが含まれていると、raidcom modify snapshot -snapshot data create コマンドが異常終了するおそれがあります。異常終了 には、次に挙げるものがあります。
	- コマンド拒否
- 次のどちらかの場合は、Thin Image Advanced ペアの回復が異常終了することがあります。
	- 回復対象の Thin Image Advanced ペアのスナップショットデータをコンシステンシーグル ープ単位で取得中である。
	- 回復対象の Thin Image Advanced ペアのプライマリボリュームが他の Thin Image Advanced ペアでもプライマリボリュームとして使われており、後者の Thin Image Advanced ペアのスナップショットデータをコンシステンシーグループ単位で取得中であ る。
- コンシステンシーグループ指定ペア分割機能を使ったペア分割操作をしたときに、コンシステ ンシーグループ内に分割できないペアが含まれていた場合、コンシステンシーグループ内のす べてのペアがサスペンドされ、PSUE 状態になります。

### **5.3.3** プライマリボリュームを共有するペアが複数あるスナップショットグ ループでスナップショットデータを取得する

スナップショットグループに、1 つのプライマリボリュームを共有するペアが 2 つ以上含まれる構 成では、スナップショットグループ単位で一括してスナップショットデータを取得する(ペア分割) 操作はできません。この構成で、スナップショットグループ内の複数のペアのスナップショットデ ータを取得する場合は、1 つのペアに対してスナップショットデータの取得を実施して、そのペア のスナップショットデータの取得が完了してから、次のペアのスナップショットデータを取得する というように、1 ペアずつ順番にスナップショットデータを取得するようにしてください。

<span id="page-116-0"></span>スナップショットグループ内の1つのプライマリボリューム (LDEV 番号 1)に 3つのペアが存在 する構成で、スナップショットデータを取得する場合の操作手順を次に示します。

#### 操作手順

- 1. プライマリボリューム (LDEV 番号 1) の MU 番号 3 のスナップショットデータを取得します。 raidcom modify snapshot -ldev\_id 1 -mirror\_id 3 -snapshot\_data split
- 2. 手順1のコマンド処理が完了したことを確認します。

raidcom get snapshot -ldev id 1 -mirror id 3 -check status not PSUP -time 600

- 3. プライマリボリューム (LDEV 番号 1) の MU 番号 4 のスナップショットデータを取得します。 raidcom modify snapshot -ldev\_id 1 -mirror\_id 4 -snapshot\_data split
- 4. 手順 3 のコマンド処理が完了したことを確認します。

raidcom get snapshot -ldev id 1 -mirror id 4 -check status not PSUP -time 600

- 5. プライマリボリューム (LDEV 番号 1)の MU 番号 5 のスナップショットデータを取得します。 raidcom modify snapshot -ldev id 1 -mirror id 5 -snapshot data split
- 6. 手順 5 のコマンド処理が完了したことを確認します。

raidcom get snapshot -ldev id 1 -mirror id 5 -check status not PSUP -time 600

## **5.4** スナップショットデータを削除する(ペア再同期)

1 個のプライマリボリュームに対して取得できるスナップショットデータは最大 1,024 個です。そ のため、すでに 1,024 個のスナップショットデータを取得しているプライマリボリュームに対して 新たにスナップショットデータを取得したい場合は、古いスナップショットデータを削除する必要 があります。

スナップショットデータを削除するには、ペアの再同期操作を実施します。

### 前提条件

- 必要なロール:ストレージ管理者(ローカルバックアップ管理)ロール
- Thin Image Advanced ペアの状態が PSUS または PSUE であること。

### コマンド例

プライマリボリューム(LDEV 番号 10:10)、MU 番号 10 のスナップショットデータを削除する場 合:

```
raidcom modify snapshot -ldev_id 0x1010 -mirror_id 10 
-snapshot data resync
```

```
セカンダリボリューム (LDEV 番号 20:10) のスナップショットデータを削除する場合:
```
raidcom modify snapshot -ldev\_id 0x2010 -snapshot\_data resync

スナップショットグループ (db1)に含まれるすべてのプライマリボリュームのスナップショット データを削除する場合:

raidcom modify snapshot -snapshotgroup db1 -snapshot\_data resync

## **5.5 Thin Image Advanced** ペアを回復する

Thin Image Advanced ペアを回復(リストア)するためには、ペアが PSUS 状態である必要があ ります。また、回復が完了すると、Thin Image Advanced ペアは PSUS 状態になり、スナップシ ョットデータは取得時点のデータで維持されます。

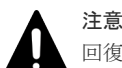

回復中に障害が発生すると、ペア状態は PSUE となります。PSUE 状態になった Thin Image Advanced ペア を回復させるためには、そのペアのスナップショットデータを削除する必要があります。スナップショットデー タを削除して PSUE 状態の Thin Image Advanced ペアを回復させた場合、そのペアのプライマリボリュームの データは保証されません。そのため、バックアップデータをプライマリボリュームに上書きしたり、プライマリ ボリュームをフォーマットしたりするなどの対応が必要になります。ペアの回復操作中に障害が発生すると、ペ ア状態は PSUE になるため、該当するセカンダリボリュームのスナップショットデータから再度回復すること はできません。ただし、次の例のように別のスナップショットデータに波及しない障害の場合は、プライマリボ リュームを回復できます。

(例)ペア回復のメタデータをコピー中に容量が枯渇して、回復対象のペアのみ PSUE となった場合。

### 前提条件

- 必要なロール:ストレージ管理者(ローカルバックアップ管理)ロール
- Thin Image Advanced ペアの状態が PSUS 状態であること。

### コマンド例

プライマリボリューム(LDEV 番号 10:10)、MU 番号 10 のスナップショットデータを回復(リス トア)する場合:

```
raidcom modify snapshot -ldev_id 0x1010 -mirror_id 10
-snapshot data restore
```
### **5.6 Thin Image Advanced** ペアを削除する

Thin Image Advanced ペアを削除する方法について説明します。この操作を行うと、格納されてい るスナップショットデータが削除されるだけではなく、プライマリボリュームとセカンダリボリュ ームとの関係も解除されます。

### 注意

Thin Image Advanced ペアの削除操作後に、Storage Navigator 画面のサマリに表示しているペア数とリスト に表示しているペア数などについて画面の表示に差異が出る場合は、構成変更中の可能性があります。しばらく 待ってから[ファイル] - [すべて更新]をクリックして、構成情報を再読み込みさせてください。

### <span id="page-118-0"></span>前提条件

- 必要なロール:ストレージ管理者(ローカルバックアップ管理)ロール
- Thin Image Advanced ペアの状態が PAIR、PSUS、および PSUE であること。

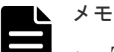

- • Thin Image Advanced では、ルートボリュームを指定したスナップショットツリーの全階層のスナップシ ョットデータの削除 (-range tree)は操作できません。
	- この操作を実施しても、操作対象ペアのセカンダリボリュームに割り当てられたページは解放されません。 そのため、操作後にこのセカンダリボリュームのページ割り当て容量を参照すると、ページ割り当て容量が 0 になっていないことがあります。 セカンダリボリュームに割り当てられたページを解放するには、操作後にセカンダリボリュームのフォーマ ットを実施してください。また、Thin Image Advanced のセカンダリボリューム以外として使用する予定 がある場合も、操作後にセカンダリボリュームのフォーマットを実施してください。

### コマンド例

スナップショットグループ (db1)のスナップショットデータおよびペアを削除する場合:

raidcom delete snapshot -snapshotgroup db1

プライマリボリューム(LDEV 番号 10:10)、MU 番号 10 のスナップショットデータおよびペアを 削除する場合:

raidcom delete snapshot -ldev\_id 0x1010 -mirror\_id 10

スナップショットグループ (db1) に含まれるボリューム (LDEV 番号 10:10) のスナップショッ トデータおよびペアを削除する場合:

raidcom delete snapshot -ldev\_id 0x1010 -snapshotgroup db1

セカンダリボリューム(LDEV 番号 20:10)のスナップショットデータおよびペアを削除する場合:

raidcom delete snapshot -ldev\_id 0x2010

## **5.7 Thin Image Advanced** ペアのスナップショットデータにセカ ンダリボリュームを割り当てる

Thin Image Advanced ペアのスナップショットデータにセカンダリボリュームを割り当てる方法 について説明します。

新規に Thin Image Advanced ペアを作成し、スナップショットデータにセカンダリボリュームを 割り当てる方法は、セカンダリボリュームを指定してペア作成する方法と同じです。詳細手順は、 「[5.2 Thin Image Advanced](#page-112-0) ペアを作成する」を参照してください。

既存の Thin Image Advanced ペアのスナップショットデータにセカンダリボリュームを割り当て る(マッピングする)方法について説明します。

### 前提条件

- 必要なロール:ストレージ管理者 (ローカルバックアップ管理) ロール
- Thin Image Advanced ペアの状態が PSUS であること。

#### <span id="page-119-0"></span>コマンド例

スナップショットグループ (db1) に含まれるプライマリボリューム (LDEV 番号 10:10) のスナ ップショットデータを、LDEV 番号 20:00 のボリュームに割り当てる場合:

raidcom map snapshot -ldev\_id 0x1010 0x2000 -snapshotgroup db1

プライマリボリューム (LDEV 番号 10:10、MU 番号 10) のスナップショットデータを、LDEV 番 号 20:00 のボリュームに割り当てる場合:

raidcom map snapshot -ldev\_id 0x1010 0x2000 -mirror\_id 10

## **5.8 Thin Image Advanced** ペアのスナップショットデータに対す るセカンダリボリュームの割り当てを解除する

Thin Image Advanced ペアのスナップショットデータに対するセカンダリボリュームの割り当て を解除する方法について説明します。

### 前提条件

- 必要なロール:ストレージ管理者 (ローカルバックアップ管理) ロール
- Thin Image Advanced ペアの状態が PAIR、PSUS、または PSUE であること。

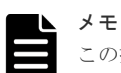

この操作を実施しても、操作対象ペアのセカンダリボリュームに割り当てられたページは解放されません。その ため、操作後にこのセカンダリボリュームのページ割り当て容量を参照すると、ページ割り当て容量が 0 にな っていないことがあります。

セカンダリボリュームに割り当てられたページを解放するには、操作後にセカンダリボリュームのフォーマット を実施してください。また、Thin Image Advanced のセカンダリボリューム以外として使用する予定がある場 合も、操作後にセカンダリボリュームのフォーマットを実施してください。

#### コマンド例

セカンダリボリューム (LDEV 番号 20:00)に対するスナップショットデータの割り当てを解除す る場合:

raidcom unmap snapshot -ldev\_id 0x2000

スナップショットグループ (db1) に含まれるセカンダリボリューム (LDEV 番号 10:10) に対す るスナップショットデータの割り当てを解除する場合:

raidcom unmap snapshot -ldev\_id 0x1010 -snapshotgroup db1

プライマリボリューム (LDEV 番号 10:10、MU 番号 10) を指定して、セカンダリボリュームへの スナップショットの割り当てを解除する場合:

raidcom unmap snapshot -ldev\_id 0x1010 -mirror\_id 10

## <span id="page-120-0"></span>**5.9 Thin Image Advanced** ペアのスナップショットデータに割り 当てるセカンダリボリュームを変更する

Thin Image Advanced ペアのスナップショットデータに割り当てるセカンダリボリュームを変更 する方法について説明します。

### 前提条件

- 必要なロール:ストレージ管理者(ローカルバックアップ管理)ロール
- 変更元の Thin Image Advanced ペアの状態が PAIR、PSUS、または PSUE であること。
- 変更先の Thin Image Advanced ペアの状態が PSUS であること。

### コマンド例

MU 番号 4 のスナップショットデータのセカンダリボリュームを LDEV 番号 20:00 に変更する場 合:

raidcom replace snapshot -ldev\_id 0x2000 -mirror\_id 4

次の例は、MU 番号ではなく、スナップショットグループを指定して、スナップショットデータの セカンダリボリュームを変更する例です。

raidcom replace snapshot -ldev\_id 0x2000 -snapshotgroup snap3

この例のように、MU 番号を指定しない場合は、指定したセカンダリボリュームに対応するプライ マリボリュームで指定したスナップショットグループ内の 1 つの MU 番号が設定されたスナップ ショットデータが自動で選択されます。このため、意図しないスナップショットデータが、指定し たセカンダリボリュームに割り当てられる可能性があります。特定のスナップショットデータを指 定する場合は、スナップショットグループではなく、MU 番号を指定してください。

## **5.10** ペアを維持したまま **Thin Image Advanced** ペアのボリュー ムの容量を拡張する

Thin Image Advanced ペアのボリュームとして使用しているデータ削減共有ボリュームの容量拡 張手順を次に示します。

他のプログラムプロダクトと連携時の容量拡張手順は、「6.3 [ペアを維持したまま](#page-127-0) DP-VOL の容量 [を拡張する](#page-127-0)」を参照してください。

ここでは、Thin Image Advanced ペア単体を容量拡張する場合の手順を説明しています。

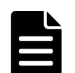

この操作を実施中に、Storage Navigator の画面をリフレッシュすると、リフレッシュが失敗することがありま す。詳細は、『Hitachi Device Manager - Storage Navigator ユーザガイド』 の異常終了、応答なし(ハングア ップ)エラーと対策についての記載を参照してください。

### 前提条件

メモ

• 必要なロール:ストレージ管理者(プロビジョニング)ロール

Thin Image Advanced ペアの操作 **121**

- 拡張するデータ削減共有ボリュームが LDEV フォーマット中ではないこと
- 拡張するデータ削減共有ボリュームに関連づけているプールが、次の状態のどれかであること
	- 正常
	- しきい値超えしていない
	- プールの縮小を実行中でない
- 次の資源数がシステム最大を超えないこと
	- [プール]画面の[設定可能推量]
	- キャッシュ管理デバイス数

### 必要な資源数の確認方法

• Thin Image Advanced ペアの容量拡張に必要な設定可能推量

Thin Image Advanced ペアの容量を拡張する場合は、設定可能推量が残っていることを確認し てください。容量拡張に必要となる設定可能推量は、次の計算式で求められます。

容量拡張に必要となる設定可能推量 = (拡張後のルートボリューム容量 - 拡張前のルート ボリューム容量) × ルートボリューム下のすべてのセカンダリボリューム数 < [プール] 画面の[設定可能推量]

• キャッシュ管理デバイス数 容量拡張後に追加で必要なキャッシュ管理デバイスの消費数は次の計算式で求められます。

容量拡張後に追加で必要なキャッシュ管理デバイス数 = ↑ (拡張後のルートボリューム容 量 - 拡張前のルートボリューム容量) ÷ 2.99TB↑ × 5 × ルートボリューム下のすべて のセカンダリボリューム数 < キャッシュ管理デバイス数の残数※

↑↑で値が囲まれている場合は、その値の小数点以下を切り上げてください。 上記の計算式は、簡略した見積もりであるため、必要数が見積もりを下回ることがあります。

#### 注※

キャッシュ管理デバイス数の残数は、キャッシュ管理デバイスの最大数から、[管理リソース 使用状況参照]画面に表示される、システム内にあるキャッシュ管理デバイス数を差し引くこ とで求められます。キャッシュ管理デバイスの最大数などの詳細は、関連参照を参照してくだ さい。

#### 操作手順

1. すべての容量拡張対象のボリュームについて、前提条件を満たしているか確認します。

### メモ

Thin Image Advanced ペアの一部のボリュームだけが容量拡張に成功し、残りの一部のボリュー ムで容量拡張に失敗した場合、容量拡張後に実施する Thin Image Advanced ペアの再同期操作 が、容量不一致により失敗します。Thin Image Advanced ペアの再同期に失敗した場合、「[8.4.1](#page-144-0) Thin Image Advanced [ペアの一部のボリュームが容量拡張に失敗した場合の回復手順](#page-144-0)」の実施が 必要となります。

2. Thin Image Advanced ペアのペア状態を確認します。

PAIR、PSUS または PSUE の状態の場合に拡張できます。現在のペア状態を確認して、異なる 状態の場合はペア操作を行い、PAIR または PSUS の状態に遷移したことを確認します。 拡張対象がプライマリボリュームの場合は、そのボリュームから取得したすべてのペアが容量 拡張可能なペア状態であることを確認してください。拡張対象がセカンダリボリュームの場合

は、そのボリュームが割り当てられたスナップショットデータを持つペアが容量拡張可能なペ ア状態であることを確認してください。

- 3. Thin Image Advanced ペアのプライマリボリュームを容量拡張します。
	- RAID Manager の場合

```
raidcom extend ldev コマンドに-request id auto オプションを付けて非同期処理
を指定します。
コマンド例:
LDEV 番号 44:44 のボリュームに対して、10GB 分の容量を拡張します。
```
raidcom extend ldev -ldev\_id 0x4444 -capacity 10G –request\_id auto

- Storage Navigator の場合 [V-VOL 容量拡張]画面で、容量拡張します。
- 4. Thin Image Advanced ペアのプライマリボリュームの容量拡張が完了したことを確認します。
	- RAID Manager の場合

```
raidcom get command status コマンドで、raidcom extend ldev コマンドの処理
の完了を確認します。その後、raidcom get ldev コマンドで、LDEV 容量が正しい値に
なっているか確認します。
コマンド例:
```

```
raidcom get command_status
HANDLE SSB1 SSB2 ERR_CNT Serial# Description
00c3 - - 0 500001 -
raidcom get ldev -ldev_id 0x4444 -fx
Serial# : 500001
LDEV : 4444
SL : 0
CL : 0
VOL_TYPE : OPEN-V-CVS
VOL_Capacity(BLK) : 21073920
NUM_PORT : 0
PORTs :
F_POOLID : NONE
VOL_ATTR : CVS : QS : HDP : DRS
CMP: -EXP_SPACE : -
B_POOLID : 5
LDEV NAMING :
STS : NML
OPE TYPE : NONE
OPE_RATE : 100
MP#: 0
SSID : 0005
Used_Block(BLK) : 0
FLA(MB) : Disable
RSV(MB) : 0
CSV_Status : ENABLED
CSV_PROGRESS(%) : -
CSV_Mode : COMPRESS
COMPRESSION_ACCELERATION : ENABLED
COMPRESSION_ACCELERATION_STATUS : ENABLED
CSV PROCESS MODE : INLINE
DEDUPLICATION DATA : DISABLED
ALUA : Disable
RSGID : 0
PWSV_S : -Snap_Used_Pool(MB) : 0
CL MTG : NSNAP USED(MB) : -
SNAP<sup>-GARBAGE</sup> (MB) : -
```

```
DELETING_SNAP_GARBAGE : -
DELETING SNAP GARBAGE(%) : -
```
• Storage Navigator の場合

[ストレージシステム]ツリーから[論理デバイス]を選択して、[LDEV]タブを表示しま す。対象の LDEV 番号の容量が正しい値になっているか確認します。

5. プライマリボリュームと同様の手順で、Thin Image Advanced ペアのセカンダリボリュームを 容量拡張します。

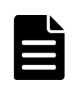

メモ

Thin Image Advanced ペアのセカンダリボリュームの容量拡張に失敗した場合は、「[8.4.1 Thin](#page-144-0) Image Advanced [ペアの一部のボリュームが容量拡張に失敗した場合の回復手順」](#page-144-0)を実施してくだ さい。

- 6. プライマリボリュームと同様の手順で、Thin Image Advanced ペアのセカンダリボリュームの 容量拡張が完了したことを確認します。
- 7. Thin Image Advanced ペアが容量拡張中状態ではないことを確認します。
	- RAID Manager の場合

raidcom get snapshot の P 列が「N」となっていることを確認します。

```
raidcom get snapshot -ldev_id 0x1000 -key detail -fx
SnapShot_name P/S STAT Serial# LDEV# MU# P-LDEV# PID % MODE 
SPLT-TIME SLU C_LDEV# P
ti P-VOL PAIR 500001 1000 3 1100 5 100 ---- 
- - - N
```
P 列

容量拡張中の状態を表します。

N:容量拡張状態ではありません。

```
E:容量拡張中です。Thin Image Advanced ペアの場合、プライマリボリュームまたは
セカンダリボリュームの容量拡張操作を完了後も、しばらく(30 秒ほど)この状態と
なります。その後、「N」に遷移します。
```
• Storage Navigator の場合

[ローカルレプリケーション]画面の [TI ルートボリューム] タブで、対象ボリュームが含 まれるプライマリボリュームを選択し、[TI ペア操作]をクリックします。[TI ペア]画面 で[処理状態]を参照し、空白表示となっていることを確認します(容量拡張中は、 [Expanding]が表示されます)。

容量拡張中状態の場合は、ペアの容量拡張が完了するのをしばらく待ってから、再度状態を確 認してください。

### 関連タスク

• 7.6 [キャッシュ管理デバイス数を参照する](#page-133-0)

### 関連参照

• (1) [キャッシュ管理デバイスの残数の計算方法](#page-144-0)

6

# 他のプログラムプロダクトと連携時の **Thin Image Advanced** ペアの操作

他のプログラムプロダクトと連携して使用する場合の Thin Image Advanced のペア操作について 説明します。

- [6.1 Thin Image Advanced](#page-125-0) ペアと、ShadowImage ペア、Universal Replicator ペア、または TrueCopy [ペアを連携させた場合の、コンシステンシーグループ指定ペア分割機能](#page-125-0)
- 6.2 global-active device [ペアと連携させた場合の](#page-127-0) Thin Image Advanced ペアの操作
- 6.3 [ペアを維持したまま](#page-127-0) DP-VOL の容量を拡張する

他のプログラムプロダクトと連携時の Thin Image Advanced ペアの操作 **125**

## <span id="page-125-0"></span>**6.1 Thin Image Advanced** ペアと、**ShadowImage** ペア、 **Universal Replicator** ペア、または **TrueCopy** ペアを連携させた 場合の、コンシステンシーグループ指定ペア分割機能

Thin Image Advanced ペアのプライマリボリュームを、ShadowImage ペア、Universal Replicator ペア、または TrueCopy ペアのセカンダリボリュームとして共有する場合、Thin Image Advanced ペアを同一のコンシステンシーグループに設定して、コンシステンシーグループ指定ペア分割機能 を使用することで、Thin Image Advanced ペアの複数のセカンダリボリュームの一貫性を維持でき ます。次の図に、Thin Image Advanced ペアと Universal Replicator ペアを連携させた場合の、コ ンシステンシーグループ指定ペア分割機能について示します。

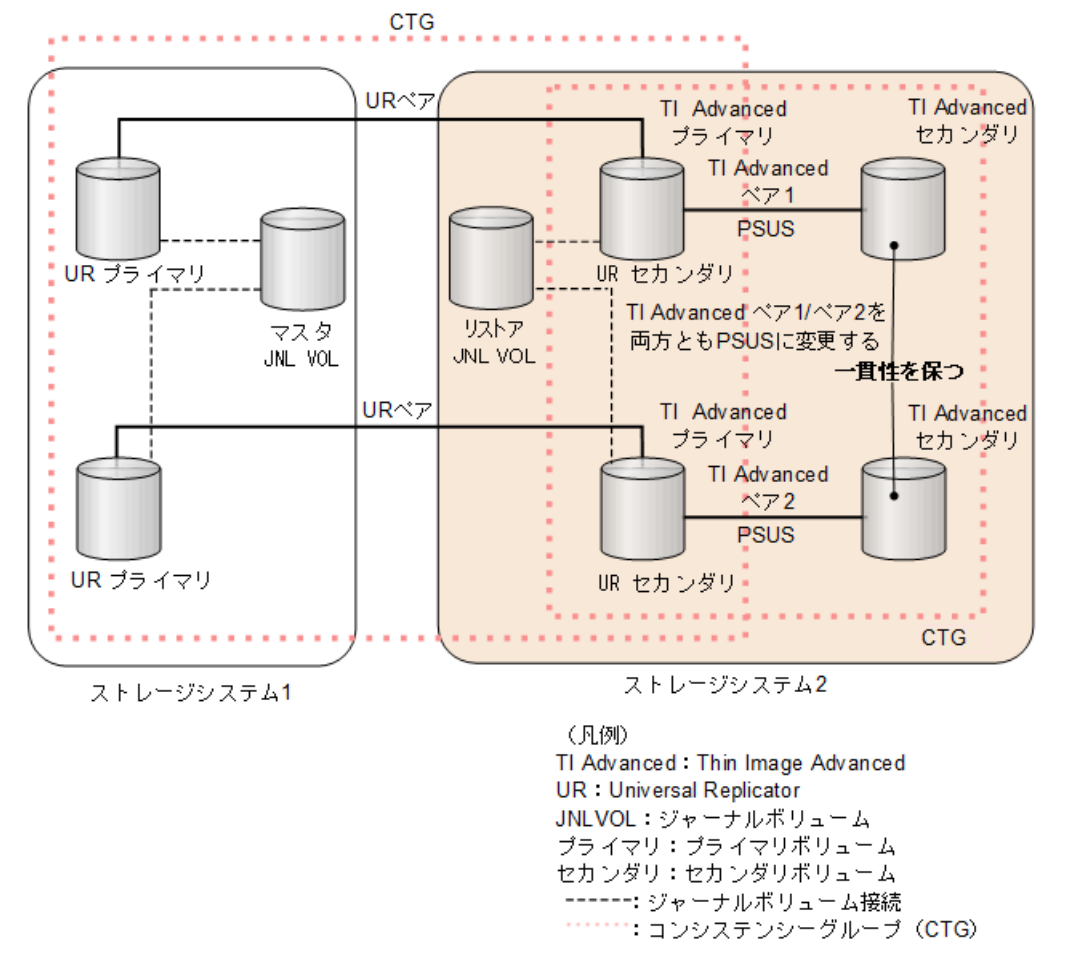

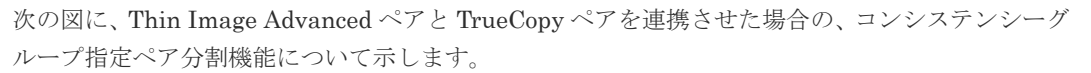

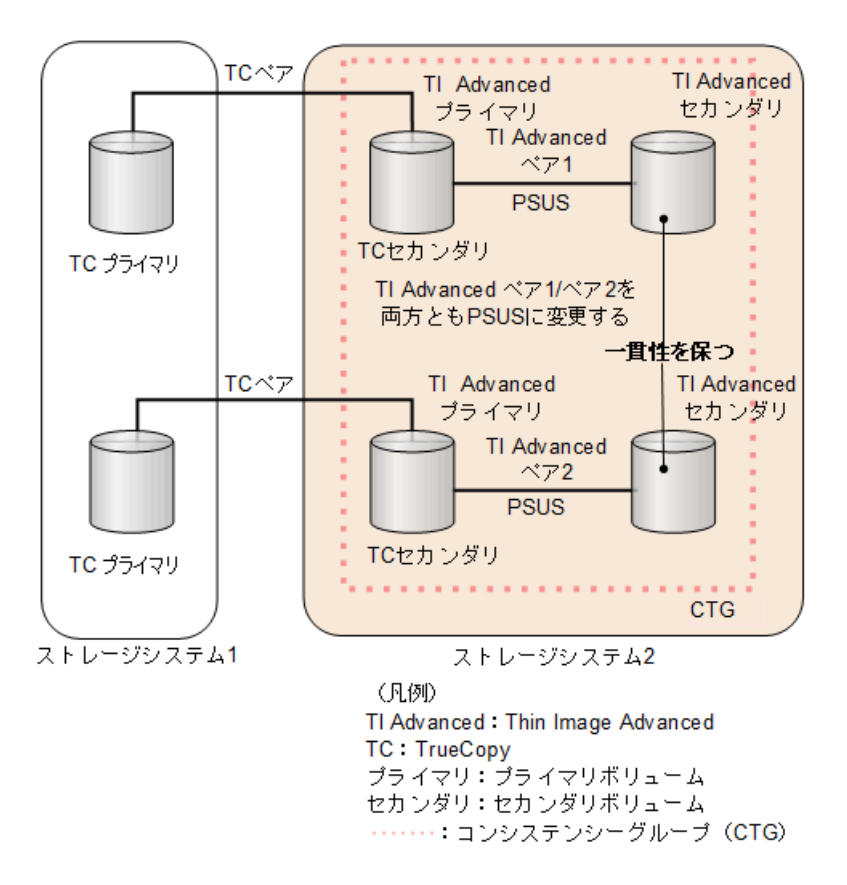

### **6.1.1 Thin Image Advanced** ペアと **Universal Replicator**、**TrueCopy**、お よび **ShadowImage** ペアと連携した場合のコンシステンシーグループ指定 ペア分割機能の実行可否

Thin Image Advanced は、次の表に示すとおり、コンシステンシーグループ指定ペア分割機能を実 行できます。

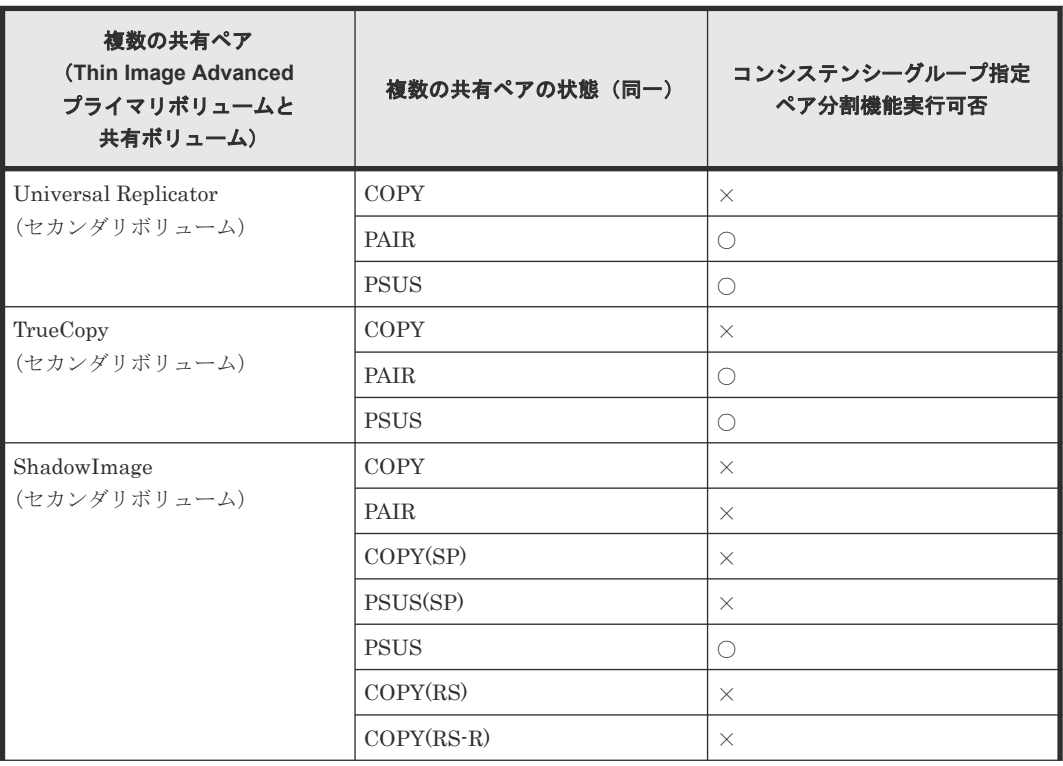

他のプログラムプロダクトと連携時の Thin Image Advanced ペアの操作 **127**

<span id="page-127-0"></span>(凡例)

○:コンシステンシーグループ指定ペア分割機能を実行できます。 ×:コンシステンシーグループ指定ペア分割機能を実行できません。

以下の構成の場合は、Thin Image Advanced ペアの複数のセカンダリボリュームの一貫性を維持で きません。

- 以下の条件をどちらも満たしている場合:
	- Thin Image Advanced ペアのプライマリボリュームが、ShadowImage ペアのセカンダリボ リューム、または Universal Replicator ペア、TrueCopy ペアのセカンダリボリュームと共 有している。
	- それぞれのペア状態が同一ではない。
- Thin Image Advanced ペアのプライマリボリュームが、Universal Replicator ペアのセカンダ リボリュームと共有する場合で、Universal Replicator ペアを同一のジャーナルに登録していな い構成。

## **6.2 global-active device** ペアと連携させた場合の **Thin Image Advanced** ペアの操作

Thin Image Advanced ペアと global-active device のペアを共有している場合の Thin Image Advanced のペア操作では、実 LDEV ID で操作してください。global-active device の仮想 LDEV ID による操作はできません。

## **6.3** ペアを維持したまま **DP-VOL** の容量を拡張する

次に示すストレージシステム間またはストレージシステムに作成した global-active device ボリュ ーム、TrueCopy ボリューム、Universal Replicator ボリューム、ShadowImage ボリューム、また は Thin Image Advanced ボリュームのペアでは、各プログラムプロダクトのペアを維持したまま、 ペアで使用している DP-VOL の容量を拡張できます。

他のプログラムプロダクトと連携していない Thin Image Advanced ペアのボリュームを容量拡張 する手順については、「5.10 ペアを維持したまま Thin Image Advanced [ペアのボリュームの容量を](#page-120-0) [拡張する](#page-120-0)」を参照してください。

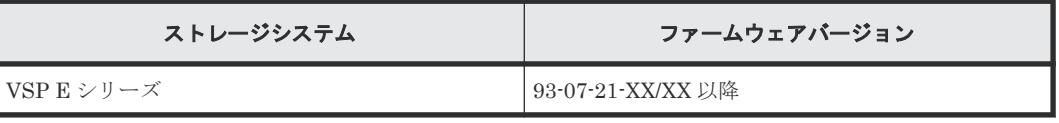

### メモ

VSP G1000, G1500 および VSP F1500 の DKCMAIN プログラムバージョン 80-06-74-XX/XX 以降でサポート した、GAD ペアを維持した DP-VOL の容量拡張機能は、上記に示したストレージシステムの容量拡張機能と併 用できません。

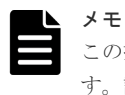

この操作を実施中に、Storage Navigator の画面をリフレッシュすると、リフレッシュが失敗することがありま す。詳細は、『Hitachi Device Manager - Storage Navigator ユーザガイド』の異常終了、応答なし(ハングア ップ)エラーと対策についての記載を参照してください。

## **6.3.1** プログラムプロダクトを連携した状態で **DP-VOL** の容量を拡張する

Thin Image Advanced ペアが次のプログラムプロダクトと連携している状態で、Thin Image Advanced ペアおよび各プログラムプロダクトのペアが使用している DP-VOL の容量を拡張でき ます。

- TrueCopy
- global-active device
- Universal Replicator
- ShadowImage
- Thin Image (CAW/CoW)

Thin Image Advanced ペアが各プログラムプロダクトと連携した構成の場合、各 DP-VOL の拡張 順序は、次の 2 つの拡張順序を合わせこんだ順序となります。

- Thin Image Advanced ペアの 1 対 1 構成時の拡張順序
- 各プログラムプロダクトの 1 対 1 構成時の拡張順序

次にプログラムプロダクト連携を考慮した、DP-VOL の拡張順序の考え方を示します。

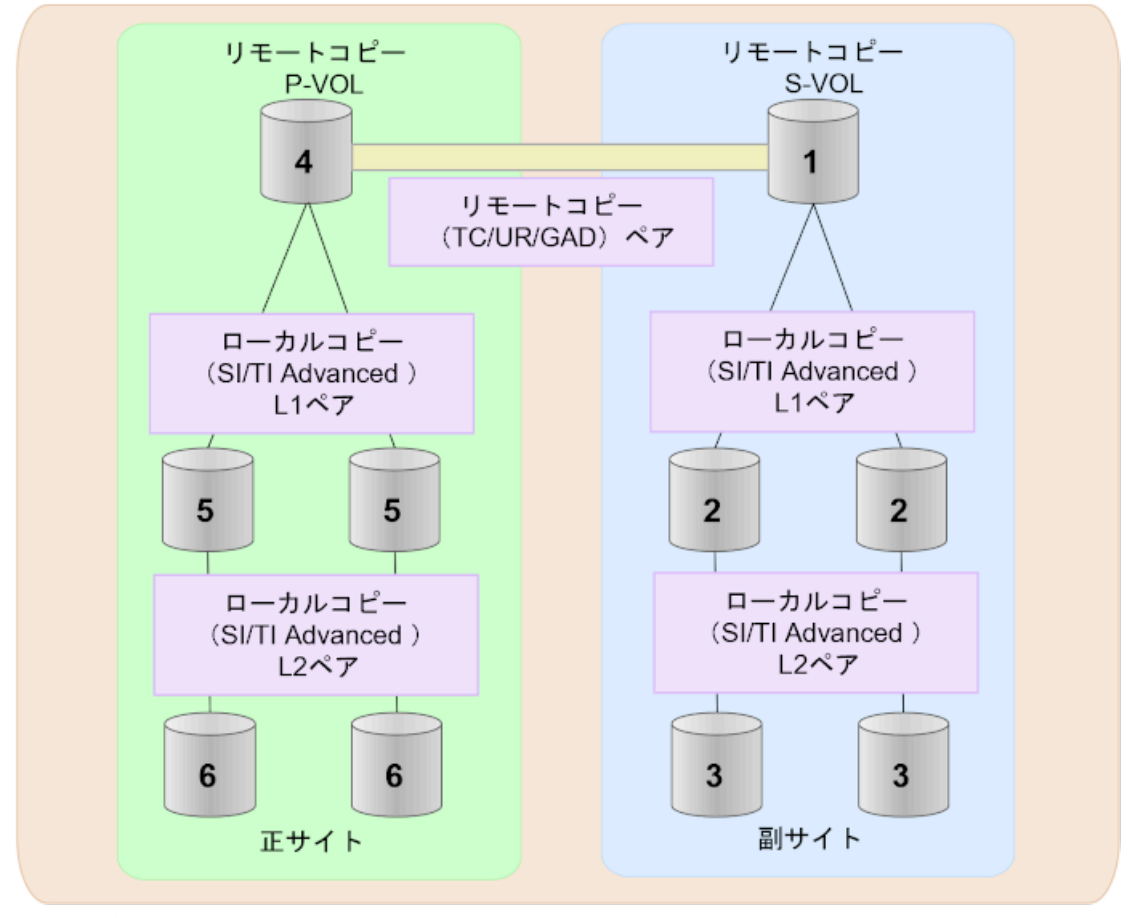

(凡例) **TC: TrueCopy** UR: Universal Replicator GAD: global-active device SI: Shadow Image TI Advanced : Thin Image Advanced

次にプログラムプロダクト連携を考慮した、DP-VOL の拡張順序の考え方を示します。

- リモートコピー (TrueCopy/Universal Replicator/GAD) が存在する場合: リモートコピーの末端となるセカンダリボリュームから拡張し、最後にプライマリボリューム を拡張します。
- リモートコピー (TrueCopy/Universal Replicator/GAD) にローカルコピー (ShadowImage/ Thin Image Advanced)が連携している場合: 次に示すまとまりごとに拡張します。最初に、リモートコピーのセカンダリボリュームのまと まりを拡張し、次に、リモートコピーのプライマリボリュームのまとまりを拡張します。
	- リモートコピーのセカンダリボリュームと、そのセカンダリボリュームと連携しているロー カルコピーのボリュームすべてのまとまり
	- リモートコピーのプライマリボリュームと、そのプライマリボリュームと連携しているロー カルコピーのボリュームすべてのまとまり まとまり内の拡張順序は、ローカルコピーの拡張順序に従います。
- ローカルコピー(ShadowImage/Thin Image Advanced)の拡張順序は、上の階層から順に実 施します。 同一階層の場合は順不同です。

**130** 他のプログラムプロダクトと連携時の Thin Image Advanced ペアの操作

7

# **Thin Image Advanced** ペアの状態確認とメ ンテナンス

ここでは、Thin Image Advanced に関するペア情報の確認方法やメンテナンスについて説明しま す。

- □ [7.1 Thin Image Advanced](#page-131-0) ペアの情報を参照する
- □ 7.2 Thin Image Advanced [のペア数とペアの一覧を参照する](#page-131-0)
- 7.3 Thin Image Advanced [のコンシステンシーグループの情報を参照する](#page-132-0)
- **□ 7.4 Thin Image Advanced [ペア操作の履歴を参照する](#page-133-0)**
- □ 7.5 [ライセンス容量を参照する](#page-133-0)
- □ 7.6 [キャッシュ管理デバイス数を参照する](#page-133-0)
- □ 7.7 [プールと仮想ボリュームを管理する](#page-133-0)
- □ 7.8 [スナップショットデータ量を参照する](#page-134-0)
- □ 7.9 [電源をオフにするときの注意事項](#page-135-0)

Thin Image Advanced ペアの状態確認とメンテナンス **131**

## <span id="page-131-0"></span>**7.1 Thin Image Advanced** ペアの情報を参照する

Thin Image Advanced ペアの情報を参照する方法について説明します。

Thin Image Advanced の各情報を参照する操作について、一部 RAID Manager から実施できない 操作があります。Storage Navigator と RAID Manager での操作可否は、次の表を参照してくださ い。RAID Manager コマンドの詳細は、『RAID Manager コマンドリファレンス』を参照してくだ さい。Storage Navigator の操作手順は、『Thin Image ユーザガイド』 を参照してください。

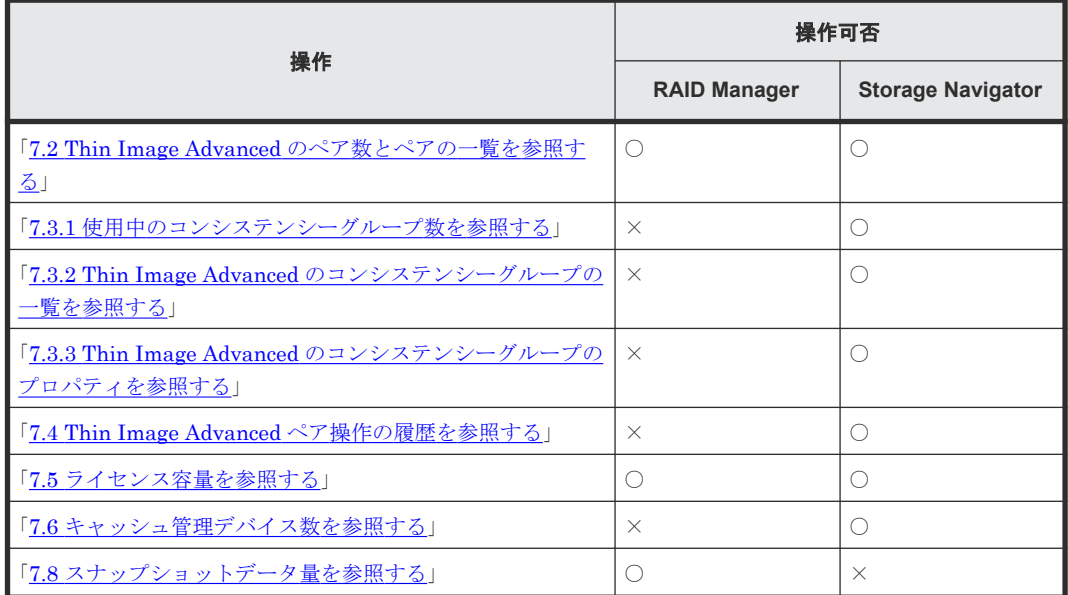

## **7.2 Thin Image Advanced** のペア数とペアの一覧を参照する

ペア数とペアの一覧を参照する方法について説明します。

作成済みのペア数は、-key basic オプションを指定して raidcom get pool コマンドを実行し たときに表示される、SSCNT(プール内のスナップショットデータ数)を合計することで計算でき ます。

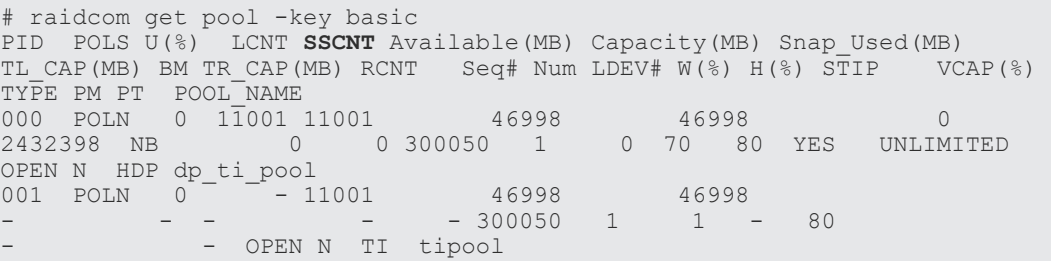

Storage Navigator を使用する場合、作成済みのペア数は「ローカルレプリケーション]画面で確 認できます。

次の手順で表示するペア一覧には、Storage Navigator の [ペアプロパティ参照]画面に表示され る[トポロジ ID]は表示されません。[トポロジ ID]を参照したい場合は、Storage Navigator か ら参照してください。

### <span id="page-132-0"></span>前提条件

• 必要なロール:なし

### コマンド例

スナップショットグループ (ROW) に含まれるペア一覧を表示する場合:

```
raidcom get snapshot -snapshotgroup ROW -fx -key detail
SnapShot_name P/S STAT Serial# LDEV# MU# P-LDEV# PID %<br>ROW P-VOL PATR 500001 ee01 3 ee02 3 -
ROW P-VOL PAIR 500001 ee01<br>MODE SPLT-TIME SLU CLDEV# P R
                SPLT-TIME SLU C_LDEV# P R<br>- N D
---AR------- - N
```
raidcom get snapshot コマンドに-key detail オプションを指定すると、ペア一覧に表示さ れる MODE の表示領域が拡張されます。この表示領域の拡張により、指定したスナップショット グループが Thin Image Advanced ペアのスナップショットグループであることを示す、R が MODE に表示されるようになります。このオプションを指定しない場合は、Thin Image Advanced ペアのスナップショットグループであっても、R が表示されません。Thin Image Advanced に関係する MODE の表示を次に示します。

- G: CTG モード
- A: Cascade モード (Thin Image Advanced ペアの場合、常に A が表示されます。)
- R: Thin Image Advanced ペア

上記の G、A については、-key detail オプションを指定しなくても MODE に表示されます。

### 関連タスク

• [7.1 Thin Image Advanced](#page-131-0) ペアの情報を参照する

## **7.3 Thin Image Advanced** のコンシステンシーグループの情報を 参照する

## **7.3.1** 使用中のコンシステンシーグループ数を参照する

コンシステンシーグループ数は、Storage Navigator の[ローカルレプリケーション]画面で参照 できます。RAID Manager では参照できません。

### **7.3.2 Thin Image Advanced** のコンシステンシーグループの一覧を参照す る

コンシステンシーグループの一覧は、Storage Navigator の[ローカルレプリケーション]画面の [コンシステンシーグループ]タブで参照できます。RAID Manager では参照できません。

スナップショットグループ一覧のペアがコンシステンシーグループに所属しているかどうかは、 RAID Manager 操作の「7.2 Thin Image Advanced [のペア数とペアの一覧を参照する](#page-131-0)」で表示する ペア一覧の MODE に G が表示されているかどうかで判別できます。

## <span id="page-133-0"></span>**7.3.3 Thin Image Advanced** のコンシステンシーグループのプロパティを 参照する

コンシステンシーグループのプロパティは、Storage Navigator の[コンシステンシーグループプ ロパティ]画面で参照できます。RAID Manager では参照できません。

[コンシステンシーグループプロパティ]画面の[コンシステンシーグループプロパティ]テーブル に表示される次の項目以外は、「7.2 Thin Image Advanced [のペア数とペアの一覧を参照する」](#page-131-0)の RAID Manager の操作で表示するペア一覧でも確認できます。

- [CTG ID]
- [状態](コンシステンシーグループの状態)
- 「ペア数](コンシステンシーグループのペア数)

## **7.4 Thin Image Advanced** ペア操作の履歴を参照する

監査目的で、ペア操作の履歴を参照するには、ペア操作の履歴は、Storage Navigator の[操作履 歴]画面で参照できます。RAID Manager では参照できません。[操作履歴]画面には、Storage Navigator から実施した操作履歴だけでなく、RAID Manager から実施した操作履歴も表示されま す。

## **7.5** ライセンス容量を参照する

RAID Manager でライセンス容量を参照する方法について説明します。

### 前提条件

• 必要なロール:なし

### コマンド例

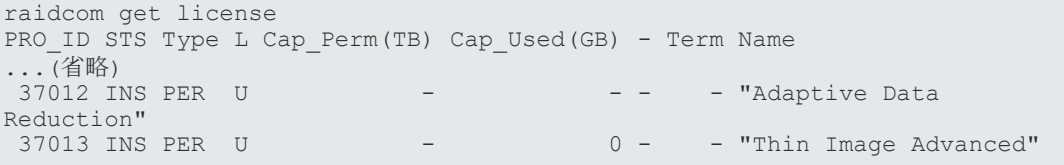

Storage Navigator を使用する場合、ライセンス容量は[レプリケーション]画面で確認できます。

## **7.6** キャッシュ管理デバイス数を参照する

キャッシュ管理デバイス数は、Storage Navigator の[管理リソース使用状況参照]画面で参照で きます。RAID Manager では参照できません。

## **7.7** プールと仮想ボリュームを管理する

プールと仮想ボリュームの管理については、『システム構築ガイド』 を参照してください。

**134** Thin Image Advanced ペアの状態確認とメンテナンス

## <span id="page-134-0"></span>**7.8** スナップショットデータ量を参照する

プライマリボリュームごとのスナップショットデータ量を表示します。スナップショットデータ量 とは、プールの使用量のうち、ペア分割後のプライマリボリュームおよびセカンダリボリュームの データ変更時のプールへの書き込み量を示します。プライマリボリュームごとに保持できるスナッ プショットデータ量とプライマリボリュームの総容量の上限は、570TB です。この容量を超えての 格納はできません。raidcom get ldev で取得できる Used\_Block(BLK)と Snap Used Pool(MB)の合計値で、枯渇を判断できます。

スナップショットデータ量 (Snap Used Pool(MB)) は、スナップショットデータを管理するため の制御情報およびスナップショット削除後のガベージデータの容量を含みません。スナップショッ トの削除操作で、操作とは非同期に、有効なスナップショットデータをガベージデータとして処理 するため、スナップショット削除操作によってスナップショットデータ量が減るのに時間がかかる ことがあります。

プールから割り当てるときのデータの単位は 42MB ですが、プライマリボリュームおよびセカンダ リボリュームの書き込みデータの管理単位は 8KB で、圧縮および重複排除機能が適用されます。 このため、プール容量と、圧縮および重複排除前のスナップショットデータ量は必ずしも一致しま せん。

スナップショットデータ量を参照するには、Thin Image Advanced ツリーのルートボリュームに対 して、raidcom get ldev コマンドを使用します。コマンドの使用例を次に示します。

raidcom get ldev -ldev\_id 0x2000 Serial# : 600023 LDEV : 8192 SL : 0 CL : 0 VOL\_TYPE : OPEN-V-CVS VOL\_Capacity(BLK) : 33554432 NUM\_PORT : 1 PORTs : CL3-A-0 1 3A-G00 F\_POOLID : NONE VOL ATTR : CVS : OS : HDP : DRS  $CMP : -$ EXP\_SPACE :  $B$  POOLID  $\cdot$  60 LDEV NAMING : STS : NML OPE TYPE : NONE OPE\_RATE : 100  $MP#$ : 0 SSID : 0024 **Used\_Block(BLK) : 0** FLA(MB) : Disable RSV(MB) : 0 CSV\_Status : ENABLED CSV<sup>-</sup>PROGRESS(%) : -CSV\_Mode : COMPRESS COMPRESSION\_ACCELERATION : DISABLED COMPRESSION\_ACCELERATION\_STATUS : DISABLED CSV\_PROCESS\_MODE : INLINE DEDUPLICATION DATA : DISABLED ALUA : Disable RSGID : 0 PWSV S : **Snap\_Used\_Pool(MB) : 7018** CL  $MIG : N$ SNAP\_USED(MB) : 0 SNAP\_GARBAGE(MB) : -DELETING SNAP GARBAGE : -DELETING<sup>-SNAP</sub><sup>C</sup>GARBAGE(%) : -</sup>

Thin Image Advanced ペアの状態確認とメンテナンス **135**

<span id="page-135-0"></span>Used Block(BLK):プール内で使用しているブロック数(ページ予約で予約されているブロック数 を含む)

Snap Used Pool(MB): スナップショット使用量(制御情報/ガベージ含まず)。

コマンドの詳細については、『RAID Manager コマンドリファレンス』 を参照してください。

## **7.9** 電源をオフにするときの注意事項

Thin Image Advanced の運用を始めてから、ストレージシステムの電源をオフにしたい場合は、電 源をオフにする前に、ホスト I/O を停止してください。

通常、電源をオフにする直前のシェアドメモリの状態は、SSD (キャッシュフラッシュメモリ)に 退避されます。電源オンのあと、SSD に退避された情報はシェアドメモリに復旧され、そのまま継 続してプールや Thin Image Advanced ペアを使用できます。

ただし、電源オンのときにプールとプールボリュームの状態をチェックするため、そのときにプー ルボリュームが閉塞していると、プールは閉塞し、Thin Image Advanced ペアの状態は PSUE に なります。この場合は、電源オンのあとにプールを回復する必要があります。

また、コンシステンシーグループ単位でスナップショットデータを取得する場合、同じコンシステ ンシーグループのすべてのペアの状態が変わる前に電源がオフになったときは、電源をオンにして もそのコンシステンシーグループのスナップショットデータの取得は再開されません。コンシステ ンシーグループの各ペア状態が変わっていない場合は、ペア削除およびペア再作成、またはスナッ プショットデータの削除をしてから再度コンシステンシーグループ単位でスナップショットデータ の取得操作を行ってください。

8

# **Thin Image Advanced** のトラブルシューテ ィング

Thin Image Advanced に関するエラーコードまたはメッセージが表示された場合の対策について 説明します。

- □ 8.1 Thin Image Advanced [の一般的なトラブルシューティング](#page-137-0)
- **□ 8.2 SIM [コードが表示された場合のトラブルシューティング](#page-140-0)**
- □ 8.3 RAID Manager [操作時のトラブルシューティング](#page-144-0)
- □ 8.4 Thin Image Advanced [ペアのボリュームの容量拡張時のトラブルシューティング](#page-144-0)
- □ 8.5 [プール容量縮小処理の異常終了時の対処方法](#page-146-0)
- □ 8.6 [ホストサーバが停止した場合の対処方法](#page-146-0)
- □ 8.7 [お問い合わせ先](#page-147-0)

## <span id="page-137-0"></span>**8.1 Thin Image Advanced** の一般的なトラブルシューティング

Thin Image Advanced の使用中に発生しやすいトラブルと、その原因と対策を次の表に示します。

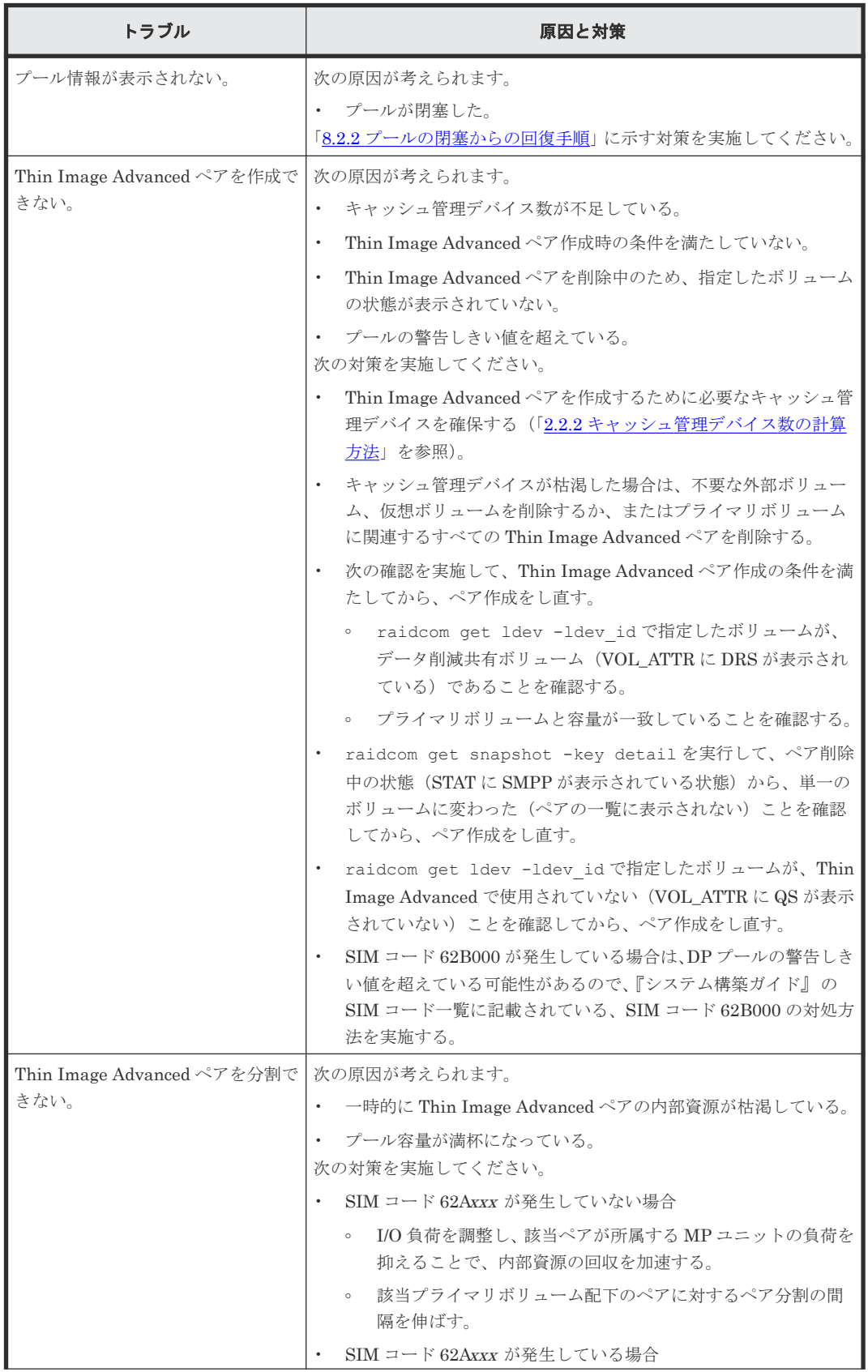

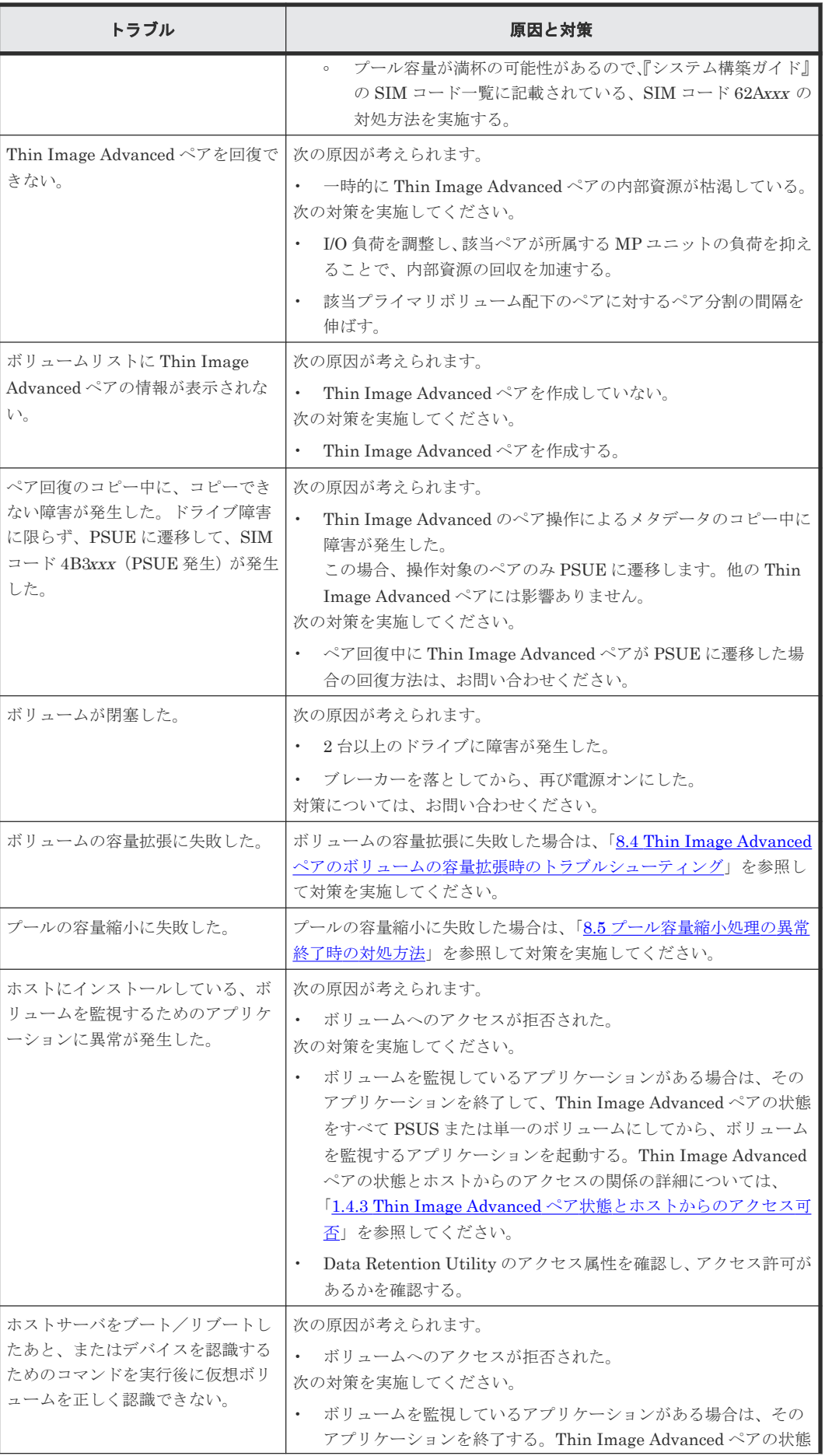

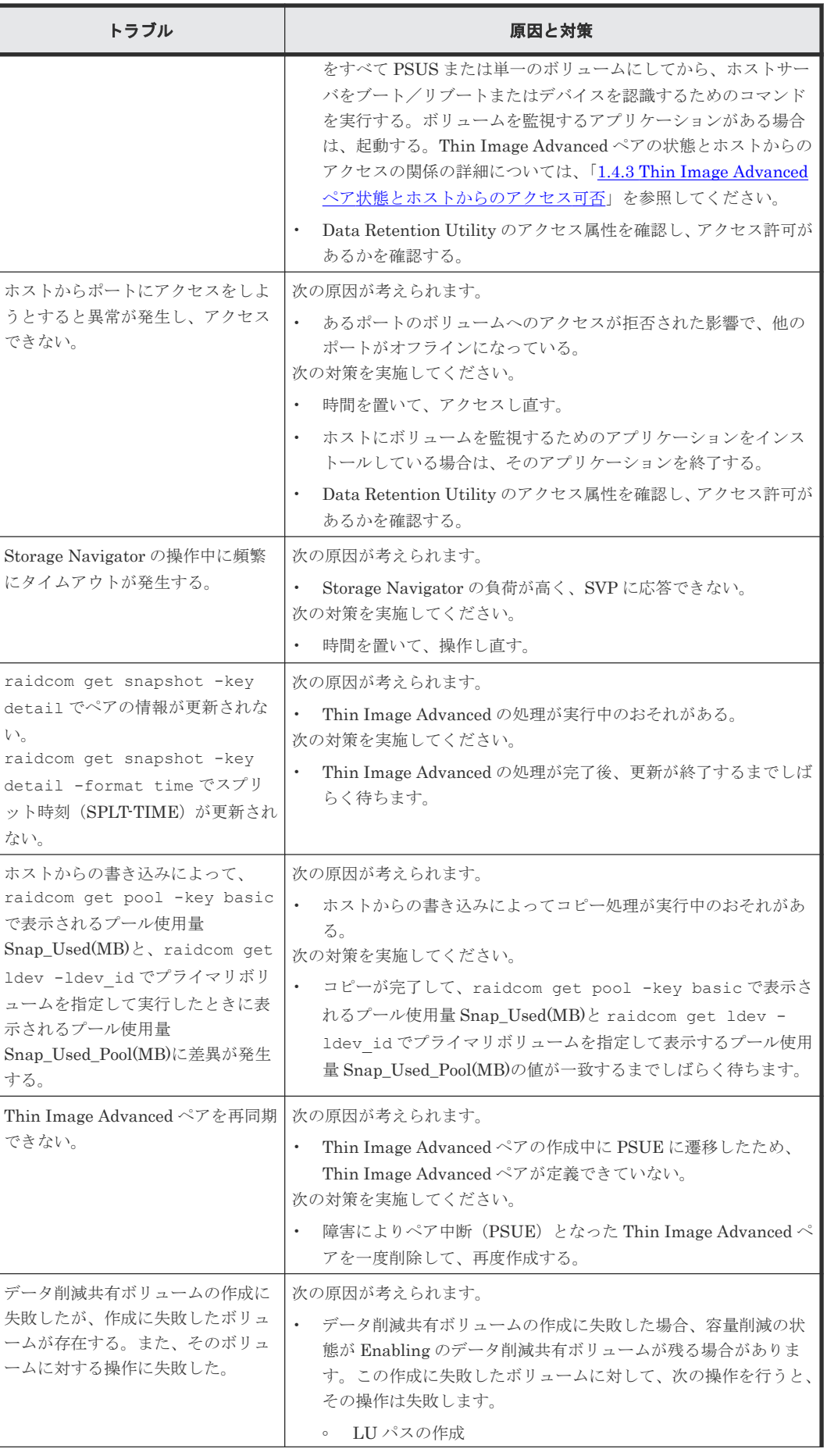

<span id="page-140-0"></span>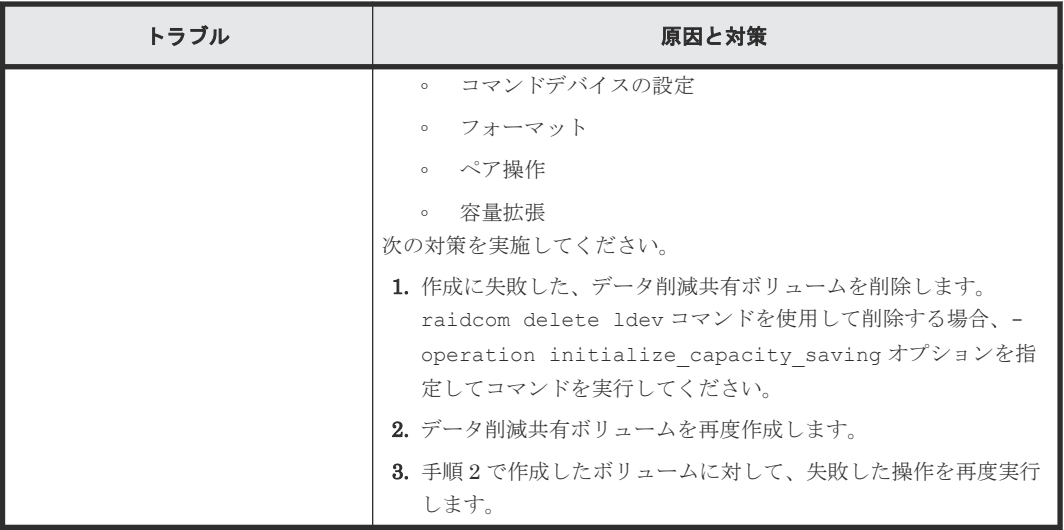

表に示す対策を実施してもトラブルを解決できない場合、または表にはないトラブルが発生した場 合は、お問い合わせください。

## **8.2 SIM** コードが表示された場合のトラブルシューティング

本ストレージシステムは、ストレージシステムの保守が必要となる場合には、SIM を報告します。

SVP は Thin Image Advanced 操作に関するすべての SIM を報告します。すべての SIM はストレ ージシステムの SVP に記録され、管理クライアントに報告されます。詳細は、『Hitachi Device Manager - Storage Navigator ユーザガイド』 または『システム管理者ガイド』 を参照してくださ  $V_{0}$ 

ストレージシステム用に SNMP がインストールされている場合は、各 SIM は SNMP トラップを 引き起こし、該当するホストに送信されます。SNMP 情報の詳細については、『Hitachi Device Manager - Storage Navigator ユーザガイド』または『SNMP Agent ユーザガイド』を参照してく ださい。

SIM のリファレンスコードについては、『SNMP Agent ユーザガイド』、『SIM リファレンス』、ま たは『システム管理者ガイド』 を参照してください。

### 関連タスク

- 8.2.4 [キャッシュ管理デバイス枯渇前警告の対処方法](#page-143-0)
- 8.2.3 プールに関する SIM [のコンプリート手順](#page-142-0)

### 関連参照

- 8.2.1 SIM コード一覧
- 8.2.2 [プールの閉塞からの回復手順](#page-142-0)

### **8.2.1 SIM** コード一覧

トラブルが発生した場合、SIM を出力してユーザに警告します。

SIM コードの詳細については、お問い合わせください。SIM を確認するための画面については、 『Hitachi Device Manager - Storage Navigator ユーザガイド』 を参照してください。

Thin Image Advanced プールにトラブルが発生した場合に出力される各 SIM コードのトラブル内 容と対処法を次の表に示します。DP プールにトラブルが発生した場合に出力される各 SIM コー ドについては、『システム構築ガイド』 を参照してください。

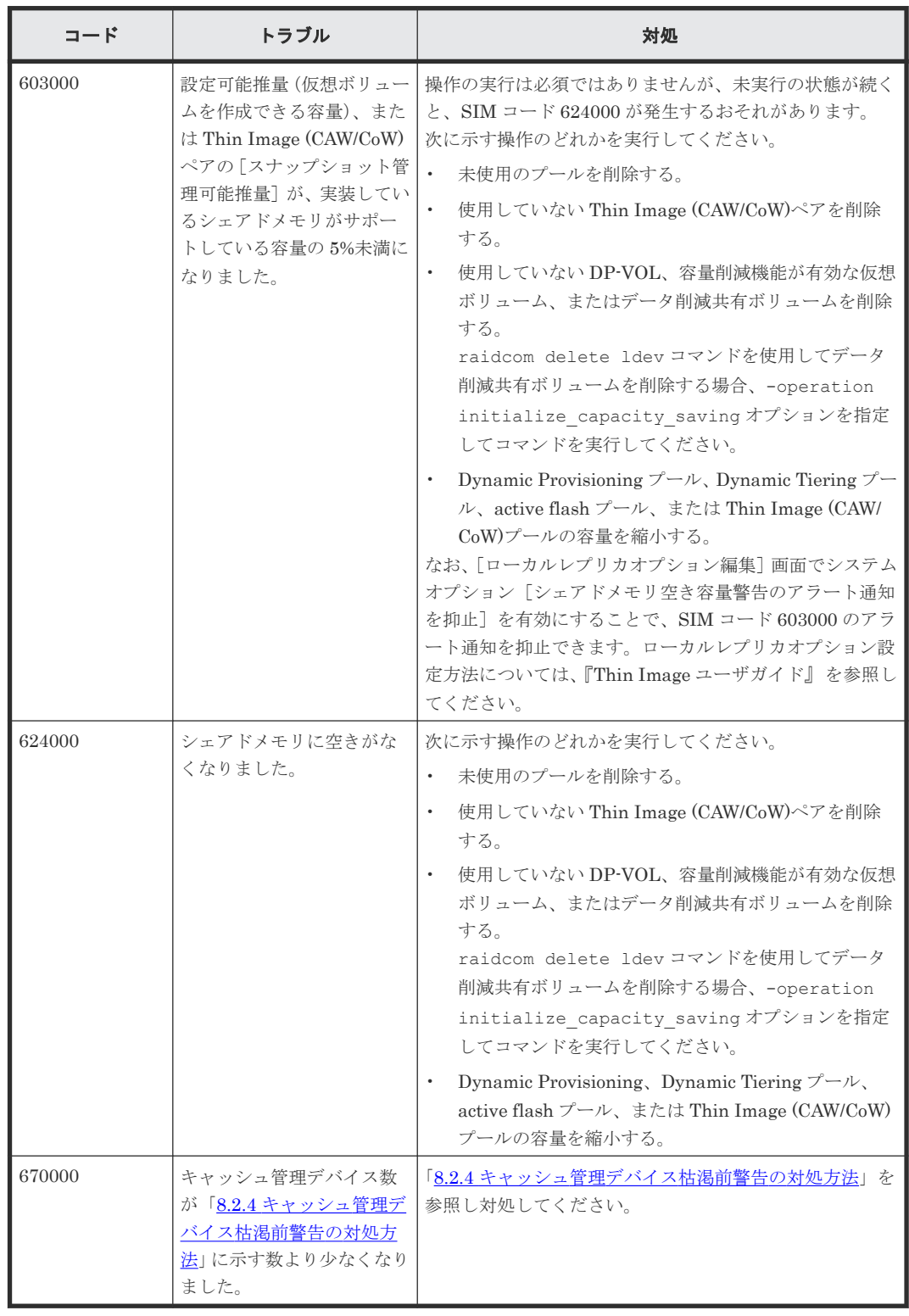

### 関連参照

• 8.2 SIM [コードが表示された場合のトラブルシューティング](#page-140-0)

### <span id="page-142-0"></span>**8.2.2** プールの閉塞からの回復手順

プールが閉塞した場合は、プールボリューム、プール、Thin Image (CAW/CoW)ペアおよび Thin Image Advanced ペア、仮想ボリュームの順に、回復させる必要があります。ここでは、閉塞した プールを回復させる手順を説明します。

### プールボリュームの回復

プールボリュームが閉塞した場合は、お問い合わせください。

### プールの回復

プールを回復する手順に従って回復してください。

なお、次の操作のうちのどれか、またはすべてを実施すると、プールを正常な状態に戻すことがで きます。

- プールボリュームを追加する
- プライマリボリューム内の全スナップショットデータを削除して、プールの使用率を下げる

### **Thin Image Advanced** ペアの回復

プールが閉塞すると、ペア操作によるメタデータをコピー中の Thin Image Advanced ペアは、 PSUE 状態になります。ペア操作中ではないスナップショットデータは、PSUE 状態になりませ ん。PSUE 状態になった Thin Image Advanced ペアを回復するためには、Thin Image Advanced ペアを削除して、再度作成してください。

#### 関連参照

• 8.2 SIM [コードが表示された場合のトラブルシューティング](#page-140-0)

### **8.2.3** プールに関する **SIM** のコンプリート手順

SIM のコンプリートとは、SIM の状態を完了に変更する操作です。SIM 発生の要因が解決したら、 その SIM に対してコンプリート操作を実施し、状態を完了に変更しておいてください。SIM 発生 の要因を解決する前にコンプリートすると、次の操作を実行した時に SIM が再発生するおそれがあ ります。

この操作手順でコンプリートされるのは、以下の SIM です。SIM 発生要因を解決しないとコンプ リートできません。

- 正常状態のプールに関する SIM
- 削除済みのプールに関する SIM

プールに関する SIM をコンプリートする手順を次に示します。

### 前提条件

• 必要なロール:ストレージ管理者(プロビジョニング)ロール

### 操作手順

1. 「8.2.1 SIM [コード一覧](#page-140-0)」を参照し、出力された SIM コードに応じた対処を行います。

- <span id="page-143-0"></span>2. Storage Navigator の [ストレージシステム] ツリーから [プール]を選択し、[プール] 画面 を表示します。
- 3. 次のどちらかの方法で、[SIM完了]画面を表示します。
	- [プール] タブで [他のタスク] [SIM 完了] をクリックします。
	- 「アクション]メニューから「プール管理] [SIM 完了]を選択します。
- 4. [SIM 完了] 画面で「タスク名]にタスク名を入力します。
- 5.「適用]をクリックして設定をストレージシステムに適用します。設定した内容はタスクとして キューイングされ、順に実行されます。コンプリート処理の対象となる SIM が多い場合は、処 理に時間が掛かります。

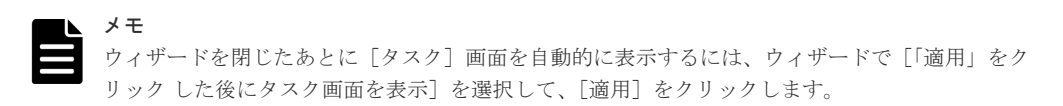

6. [タスク]画面で、操作結果を確認します。実行前であれば、「タスク]画面でタスクを一時中 断したり、キャンセルしたりできます。

[SIM 完了]画面については、『システム構築ガイド』を参照してください。また、SIM が正常にコ ンプリートされたかどうかは、Storage Navigator の画面で確認できます。確認方法の詳細につい ては、『Hitachi Device Manager - Storage Navigator ユーザガイド』 を参照してください。

### 関連参照

• 8.2 SIM [コードが表示された場合のトラブルシューティング](#page-140-0)

### **8.2.4** キャッシュ管理デバイス枯渇前警告の対処方法

キャッシュ管理デバイス数が 4,096 個より少なくなるとキャッシュ管理デバイス枯渇前警告 SIM が発生します。

キャッシュ管理デバイス数が 4,096 個より少なくなった場合の対処方法について説明します。

### 前提条件

• 必要なロール:ストレージ管理者 (プロビジョニング) ロール

#### 操作手順

1. キャッシュ管理デバイス数の残数を確認します。

2. キャッシュ管理デバイス数の残りが 4,096 個以上になるように、次の操作を行ってください。

- 不要な仮想ボリュームの削除
- プライマリボリュームにある不要な Thin Image (CAW/CoW)のスナップショットをすべて 削除
- 3. SIM をコンプリートします。

### 関連参照

- 8.2 SIM [コードが表示された場合のトラブルシューティング](#page-140-0)
- (1) [キャッシュ管理デバイスの残数の計算方法](#page-144-0)
- 8.2.3 プールに関する SIM [のコンプリート手順](#page-142-0)
### **(1)** キャッシュ管理デバイスの残数の計算方法

キャッシュ管理デバイスの残数は、次の計算式で求められます。

キャッシュ管理デバイスの残数 = 65,280 - 使用中のキャッシュ管理デバイス数

システムで使用できるキャッシュ管理デバイス数は、65,280 個です。

キャッシュ管理デバイス枯渇前警告 SIM が発生しても、直ちに問題が発生するわけではありませ ん。このため、十分なキャッシュ管理デバイスを確保しておくようにしてください。

#### 関連参照

- 7.6 [キャッシュ管理デバイス数を参照する](#page-133-0)
- 8.2.4 [キャッシュ管理デバイス枯渇前警告の対処方法](#page-143-0)

## **8.3 RAID Manager** 操作時のトラブルシューティング

RAID Manager を使用した Thin Image Advanced ペアの操作でエラーが発生した場合、RAID Manager の画面または RAID Manager の操作ログに出力されるエラーコード(SSB コード)を参 照してエラーの要因を特定できることがあります。出力されるエラーコード(SSB コード)の詳細 は、『RAID Manager ユーザガイド』 を参照してください。

## **8.4 Thin Image Advanced** ペアのボリュームの容量拡張時のトラ ブルシューティング

Thin Image Advanced ペアのボリュームの容量拡張中にトラブルが起きた場合の対処方法につい て説明します。

#### 関連タスク

• 8.4.1 Thin Image Advanced ペアの一部のボリュームが容量拡張に失敗した場合の回復手順

#### 関連参照

• 8.4.2 Thin Image Advanced [ペアの一部のボリュームが容量拡張済みで障害が発生した場合の](#page-145-0) [リカバリ](#page-145-0)

## **8.4.1 Thin Image Advanced** ペアの一部のボリュームが容量拡張に失敗し た場合の回復手順

Thin Image Advanced ペアの一部のボリュームだけが容量拡張に成功し、残りの一部のボリューム で容量拡張に失敗した場合、容量拡張後に実施する Thin Image Advanced ペアの再同期操作が、 容量不一致により失敗します。

また、Thin Image Advanced ペアを TrueCopy、global-active device、Universal Replicator、ま たは ShadowImage と併用している場合に、どれか 1 つのプログラムプロダクトのプライマリボリ ュームとセカンダリボリュームの容量拡張が失敗した場合、ボリューム全体として容量拡張が完了 していない状態となっています。

これらの状態となった場合の回復手順を次に示します。

#### <span id="page-145-0"></span>回復手順

1. Thin Image Advanced ペアのプライマリボリュームとセカンダリボリュームの両方について、 「5.10 ペアを維持したまま Thin Image Advanced [ペアのボリュームの容量を拡張する」](#page-120-0)の前提 条件を満たしているか確認します。

Thin Image Advanced ペアを、TrueCopy、global-active device、Universal Replicator、また は ShadowImage と併用している場合、併用しているすべてのプログラムプロダクトのプライ マリボリュームとセカンダリボリュームの容量拡張操作が必要になります。対象のボリューム すべてについて、各プログラムプロダクトのユーザガイドに記載されている、容量拡張の前提 条件を満たしているか確認します。

容量拡張の条件を満たせない場合、 手順 4 に進んでください。

2. 容量拡張の条件を満たした状態で再度容量拡張操作を実施し、プライマリボリュームとセカン ダリボリュームの容量を一致させます。 例えば空き容量が不足している場合は、空き領域を確 保してから、データ削減共有ボリュームの容量を拡張します。 また、Thin Image Advanced ペアを、TrueCopy、global-active device、Universal Replicator、または ShadowImage と併用している場合、再度、併用しているすべてのプログラ ムプロダクトのボリュームの容量を拡張し、各プログラムプロダクトのペアのプライマリボリ

ュームとセカンダリボリュームの容量を一致させます。

- 上記の操作で容量拡張が成功した場合、 手順 3 に進んでください。
- 上記の操作で容量拡張に失敗した場合、 手順 4 に進んでください。
- 3. Thin Image Advanced ペアが容量拡張中状態ではないことを確認します。 容量拡張中の状態ではないことが確認できれば、回復が完了です
- 4. Thin Image Advanced ペアを削除し、Thin Image Advanced ペアの状態が SMPL で容量拡張 の操作をします。その後、Thin Image Advanced ペアを再作成します。 容量の入力ミス等で容量拡張前の状態に戻したい場合は、Thin Image Advanced ペアを削除し てから、正しい容量で LDEV を再作成します。その後、Thin Image Advanced ペアを再作成し ます。

また、Thin Image Advanced ペアまたは ShadowImage ペアのプライマリボリュームとセカン ダリボリュームの容量が不一致の場合、Thin Image Advanced ペアまたは ShadowImage ペア に対しては、削除操作しかできません。容量拡張前の Thin Image Advanced ペアまたは ShadowImage ペアのセカンダリボリュームのデータを読み出すことは可能なため、容量拡張前 のデータを使いたい場合は、データ読み出し完了後にすべてのペアを削除してください。

## **8.4.2 Thin Image Advanced** ペアの一部のボリュームが容量拡張済みで障 害が発生した場合のリカバリ

Thin Image Advanced ペアの片方のボリュームだけが容量拡張に成功し、残りの一部のボリューム の容量を拡張する前に障害が発生した場合の回復手順について説明します。

まず、「8 Thin Image Advanced [のトラブルシューティング](#page-136-0)」の回復手順に従い、障害部位を回復 させます。

ただし、回復手順時の操作によっては、次に示す対応をしてください。

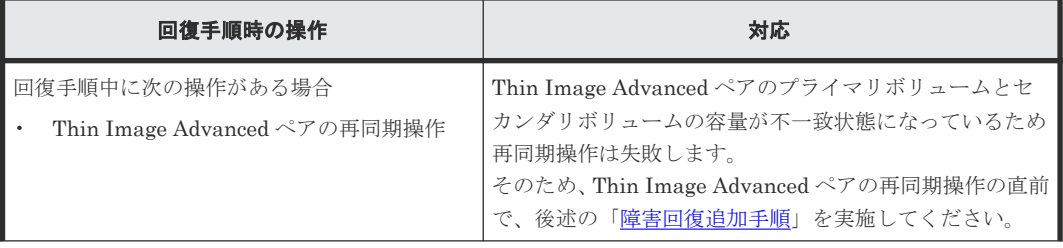

<span id="page-146-0"></span>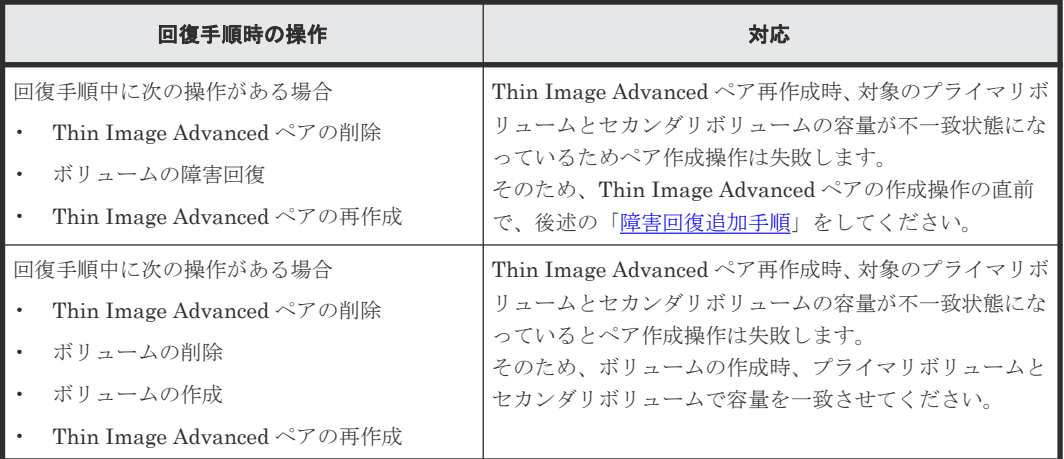

#### 障害回復追加手順

容量拡張をしていないボリュームの容量を拡張してから、Thin Image Advanced のプライマリボリ ュームとセカンダリボリュームの容量を一致させます。

また、Thin Image Advanced ペアと他のプログラムプロダクトと併用している場合、併用している すべてのプログラムプロダクトのプライマリボリュームとセカンダリボリュームの容量を拡張しま す。拡張手順の詳細は、連携しているリモートコピーのユーザガイドを参照してください。

## **8.5** プール容量縮小処理の異常終了時の対処方法

プール容量の縮小中にキャッシュメモリの保守を実施すると、キャッシュメモリの障害が発生した 場合、またはプールに関連づけられた仮想ボリュームへの I/O 負荷が高い場合は、プール容量の縮 小が失敗することがありますので、プール容量の縮小が異常終了していないことをタスク画面で確 認してください。

プール容量の縮小が異常終了した場合は、キャッシュメモリ回復後にプール容量の縮小を再度実施 してください。

## **8.6** ホストサーバが停止した場合の対処方法

デバイス認識の際にリードコマンドを発行するホストサーバ (HP-UX, Solaris など)を使用して いる場合に、ホストサーバをブート/リブートするとき、またはホストサーバからデバイスを認識 するためのコマンドを仮想ボリュームに対して実行するときに、次の点に注意する必要があります。

- ホストサーバが認識済みのデバイスのボリュームは、仮想ボリュームに変更できません。
- ホストサーバをブート/リブートする前、またはデバイスを認識するためのコマンドを実行す る前に、Thin Image Advanced ペアの作成およびスナップショットデータの取得を完了させて おいてください(ホストサーバに認識させる仮想ボリュームのペア状態を PSUS 状態にしてお いてください)。

以上の条件を満たしていない場合、デバイスが正常に認識できなかったり、異常が発生してホスト サーバが停止したりすることがあります。ホストサーバをブート/リブート、またはデバイスを認 識するためのコマンドを実行してホストサーバが停止してしまったときは、次の手順でコマンドを 再実行してください。操作にはストレージ管理者(ローカルバックアップ管理)ロールが必要です。

#### 操作手順

- 1. コマンドのプロセスおよびその親プロセスを強制的に終了します。
- 2. Thin Image Advanced ペアを作成します。
- 3. スナップショットデータを取得します。
- 4. デバイスを認識するためのコマンドを再実行します。

## **8.7** お問い合わせ先

- 保守契約をされているお客様は、以下の連絡先にお問い合わせください。 日立サポートサービス: <http://www.hitachi-support.com/>
- 保守契約をされていないお客様は、担当営業窓口にお問い合わせください。

**148** Thin Image Advanced のトラブルシューティング

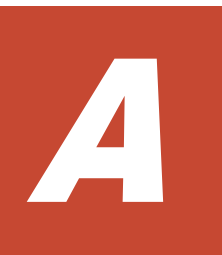

# **Storage Navigator** での **Thin Image Advanced** のペア操作

Thin Image Advanced の一部の手順は、Storage Navigator でも操作できます。Storage Navigator で Thin Image Advanced のペアを作成することはできません。Thin Image Advanced のペアを作成する方法は、「[5.2 Thin Image Advanced](#page-112-0) ペアを作成する」を参照してください。 Storage Navigator 操作と RAID Manager 操作の対応関係については、次の表を参照してくださ い。

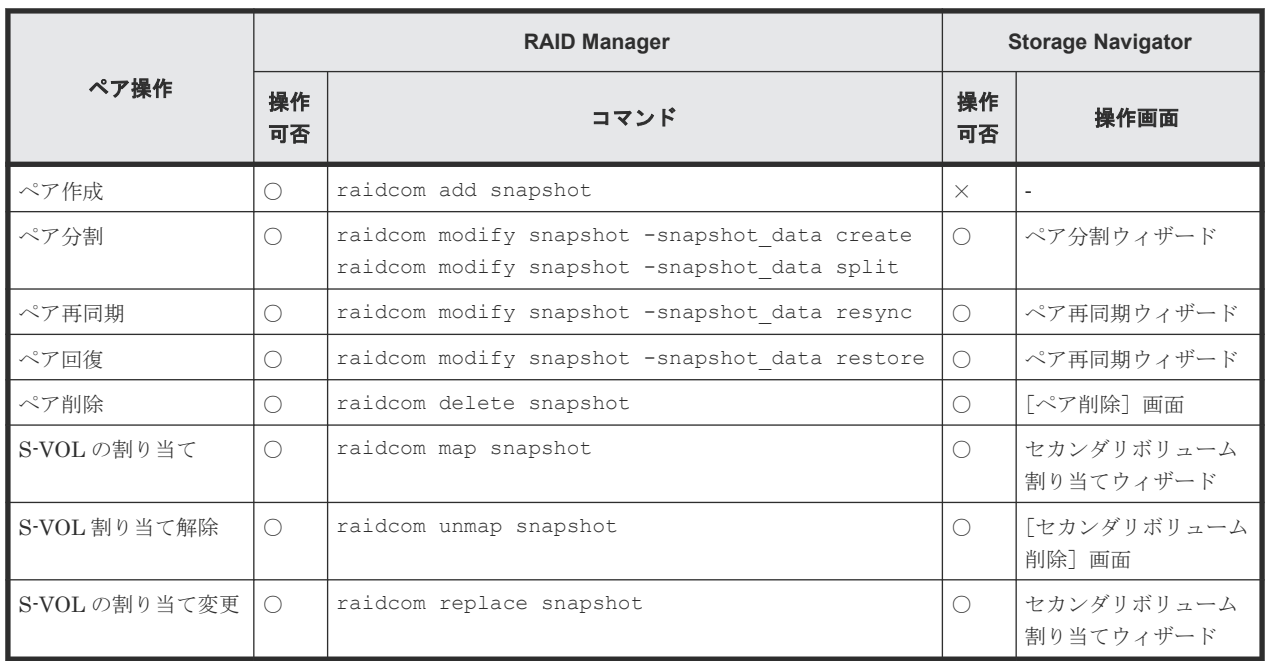

(凡例)

○:操作できる

×:操作できない

- **□** A.1 スナップショットデータを取得する (ペア分割)
- **□** [A.2 Thin Image Advanced](#page-150-0) ペアを回復する
- **□ A.3** スナップショットデータを削除する (ペア再同期)
- **□** [A.4 Thin Image Advanced](#page-150-0) ペアを削除する
- A.5 Thin Image Advanced [ペアのスナップショットデータにセカンダリボリュームを割り当](#page-150-0) [てる](#page-150-0)
- A.6 Thin Image Advanced [ペアのスナップショットデータに対するセカンダリボリュームの](#page-150-0) [割り当てを解除する](#page-150-0)
- A.7 Thin Image Advanced [ペアのスナップショットデータに割り当てるセカンダリボリュー](#page-150-0) [ムを変更する](#page-150-0)

**150** Storage Navigator での Thin Image Advanced のペア操作

## <span id="page-150-0"></span>**A.1** スナップショットデータを取得する(ペア分割)

『Thin Image ユーザガイド』 のスナップショットデータを取得する操作手順を参照してください。

## **A.2 Thin Image Advanced** ペアを回復する

『Thin Image ユーザガイド』 の Thin Image ペアを回復する操作手順を参照してください。

## **A.3** スナップショットデータを削除する(ペア再同期)

『Thin Image ユーザガイド』 のスナップショットデータを削除する操作手順を参照してください。

## **A.4 Thin Image Advanced** ペアを削除する

『Thin Image ユーザガイド』 の Thin Image ペアを削除する操作手順を参照してください。

## **A.5 Thin Image Advanced** ペアのスナップショットデータにセ カンダリボリュームを割り当てる

『Thin Image ユーザガイド』 の既存の Thin Image ペアのスナップショットデータにセカンダリボ リュームを割り当てる操作手順を参照してください。

## **A.6 Thin Image Advanced** ペアのスナップショットデータに対 するセカンダリボリュームの割り当てを解除する

『Thin Image ユーザガイド』 の Thin Image ペアのスナップショットデータに対するセカンダリボ リュームの割り当てを解除する操作手順を参照してください。

## **A.7 Thin Image Advanced** ペアのスナップショットデータに割 り当てるセカンダリボリュームを変更する

『Thin Image ユーザガイド』 の Thin Image ペアのスナップショットデータに割り当てるセカンダ リボリュームを変更する操作手順を参照してください。

**152** Storage Navigator での Thin Image Advanced のペア操作

B3

# このマニュアルの参考情報

このマニュアルを読むに当たっての参考情報を示します。

- B.1 [操作対象リソースについて](#page-153-0)
- **□ B.2 [このマニュアルでの表記](#page-153-0)**
- B.3 [このマニュアルで使用している略語](#page-154-0)
- **□ B.4 KB** (キロバイト) などの単位表記について

このマニュアルの参考情報 **153**

## <span id="page-153-0"></span>**B.1** 操作対象リソースについて

Storage Navigator のメイン画面には、ログインしているユーザ自身に割り当てられているリソー スだけが表示されます。ただし、割り当てられているリソースの管理に必要とされる関連のリソー スも表示される場合があります。

また、このマニュアルで説明している機能を使用するときには、各操作対象のリソースが特定の条 件を満たしている必要があります。

各操作対象のリソースの条件については『システム構築ガイド』 を参照してください。

## **B.2** このマニュアルでの表記

このマニュアルで使用している表記を次の表に示します。

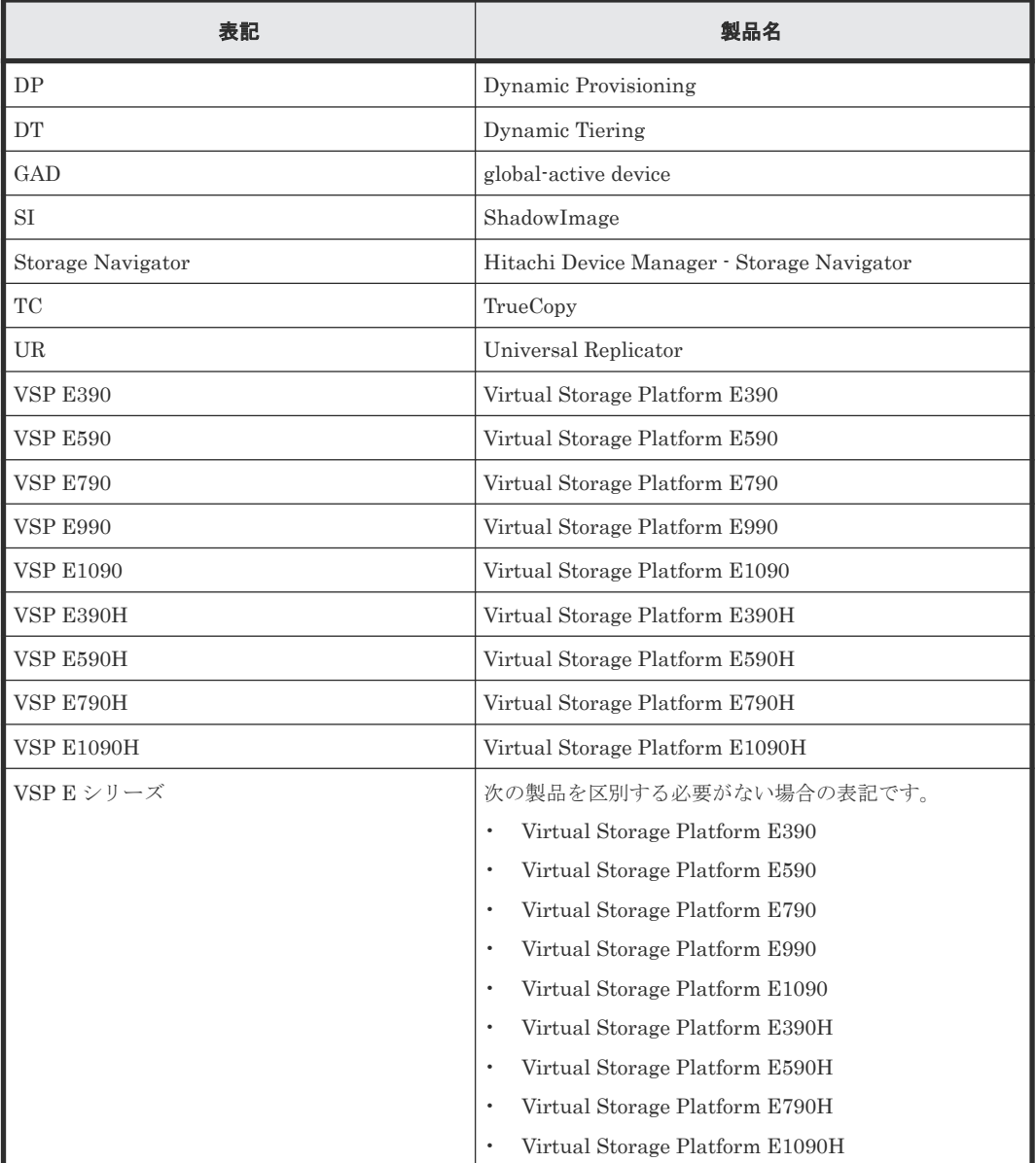

## <span id="page-154-0"></span>**B.3** このマニュアルで使用している略語

このマニュアルで使用している略語を次の表に示します。

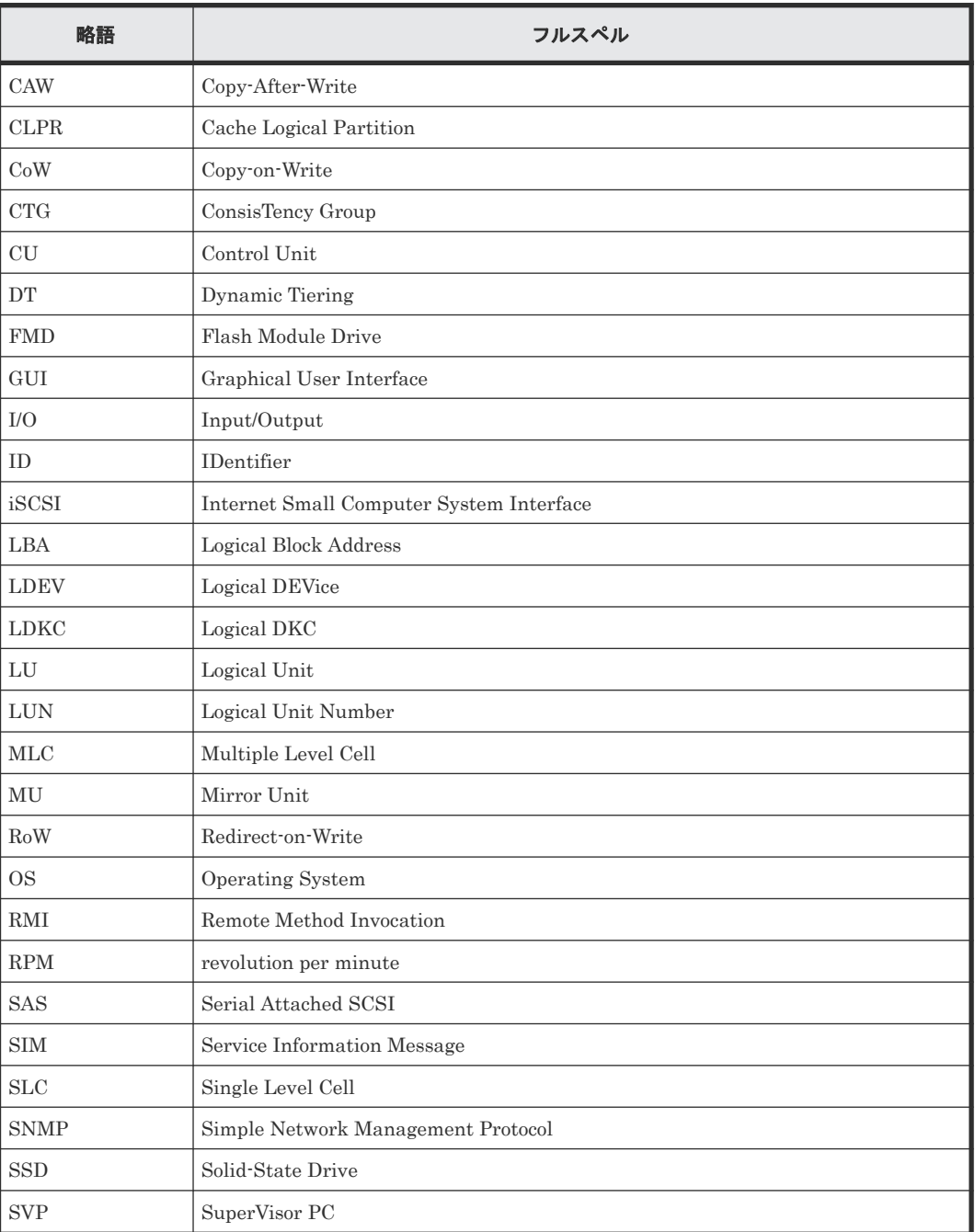

## **B.4 KB** (キロバイト) などの単位表記について

1KB(キロバイト)は 1,024 バイト、1MB(メガバイト)は 1,024KB、1GB(ギガバイト)は 1,024MB、1TB(テラバイト)は 1,024GB、1PB(ペタバイト)は 1,024TB です。

1block(ブロック)は 512 バイトです。

**156** このマニュアルの参考情報

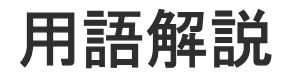

## (英字)

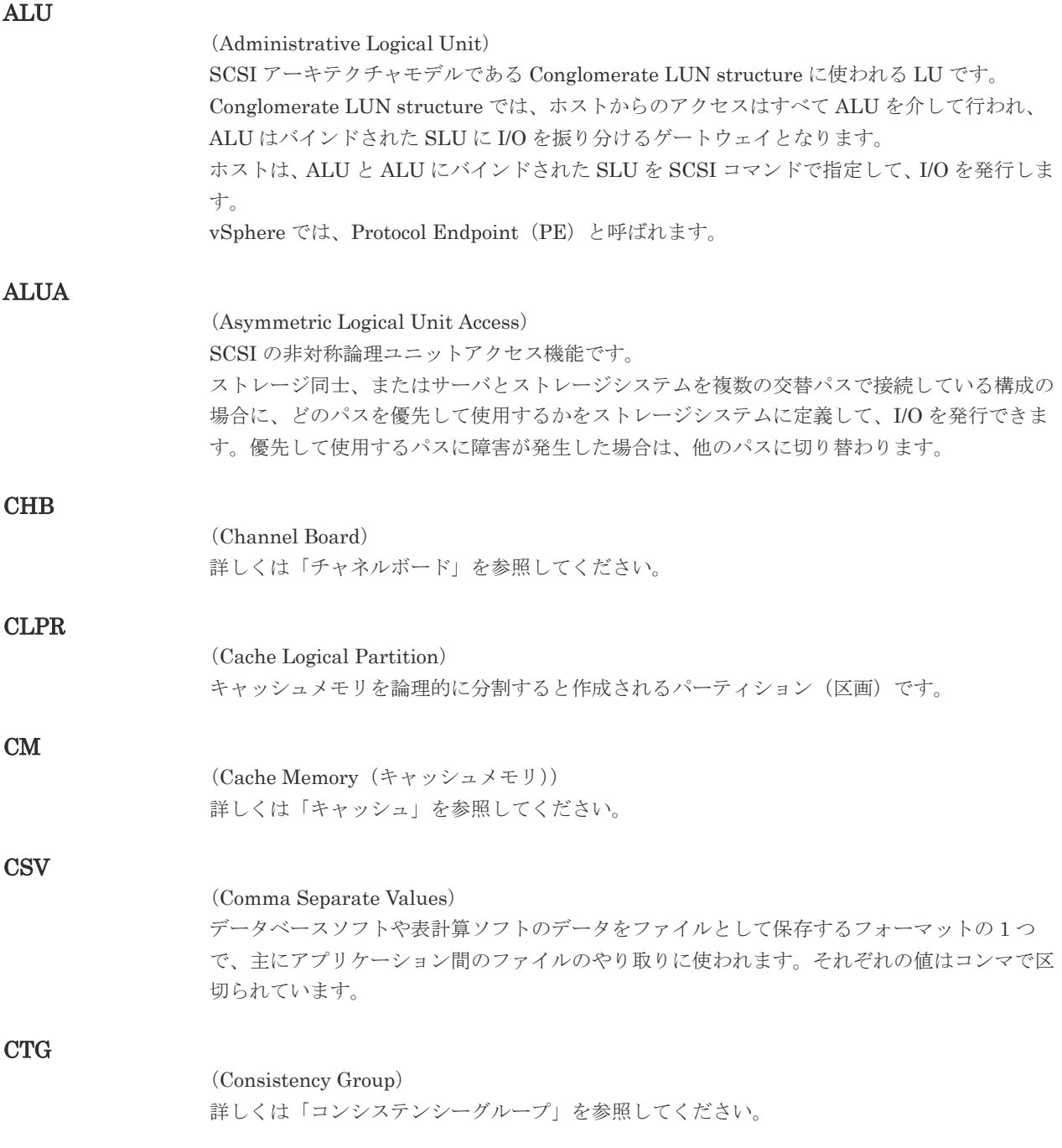

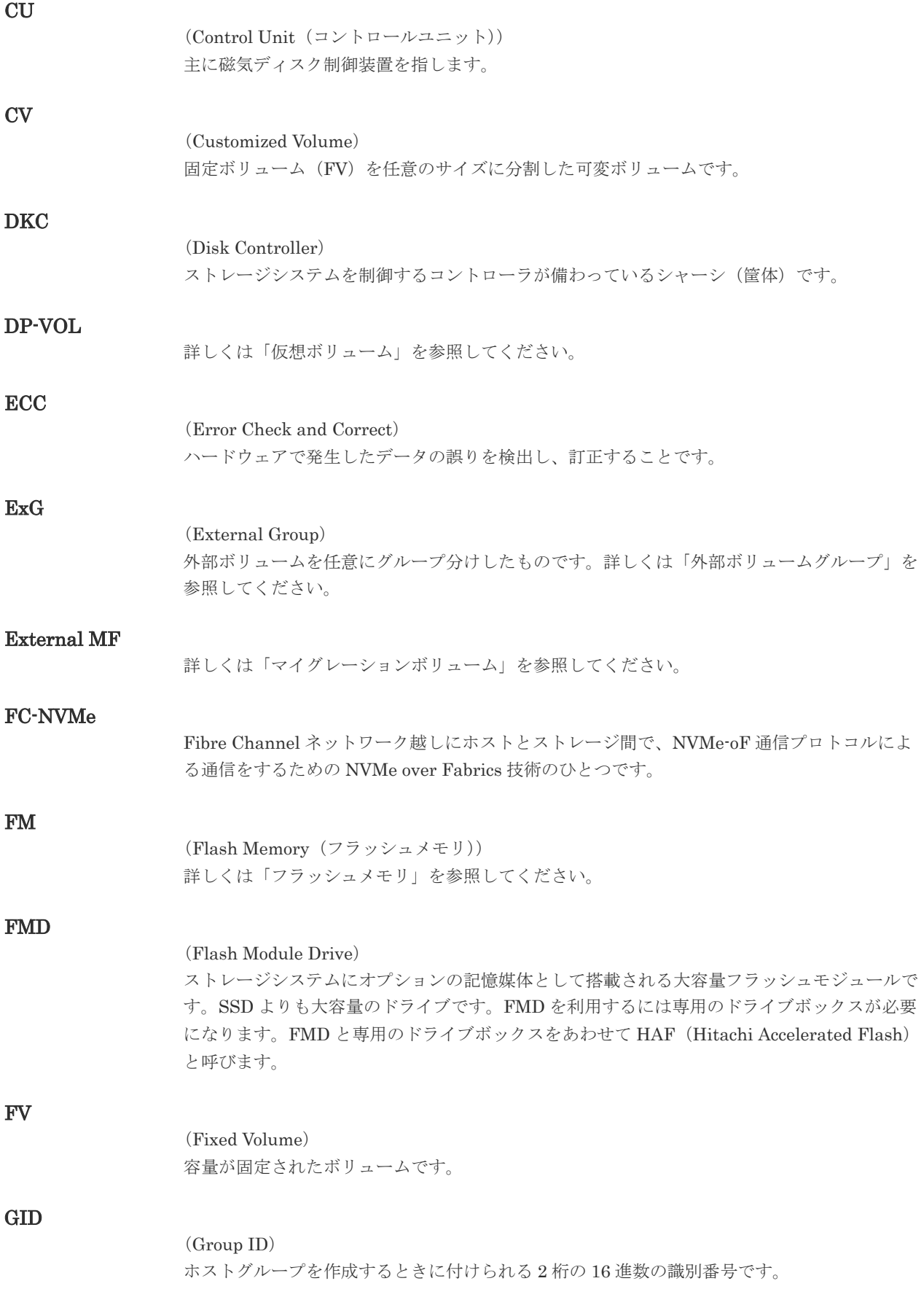

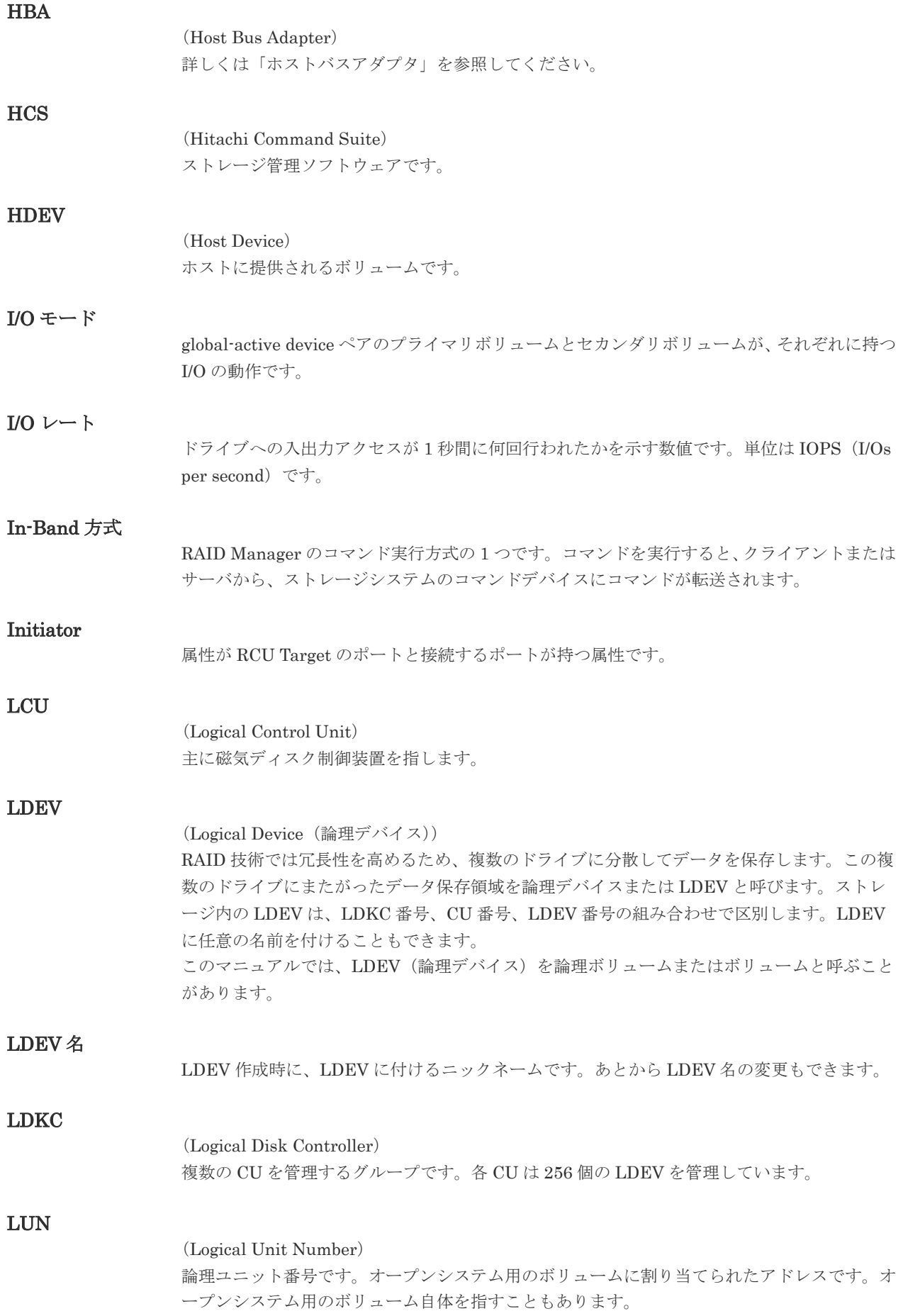

#### LUN セキュリティ

LUN に設定するセキュリティです。LUN セキュリティを有効にすると、あらかじめ決めてお いたホストだけがボリュームにアクセスできるようになります。

#### LUN パス、LU パス

オープンシステム用ホストとオープンシステム用ボリュームの間を結ぶデータ入出力経路で す。

#### LUSE ボリューム

オープンシステム用のボリュームが複数連結して構成されている、1 つの大きな拡張ボリュー ムのことです。ボリュームを拡張することで、ポート当たりのボリューム数が制限されている ホストからもアクセスできるようになります。

#### MP ユニット

データ入出力を処理するプロセッサを含んだユニットです。データ入出力に関連するリソース (LDEV、外部ボリューム、ジャーナル)ごとに特定の MP ユニットを割り当てると、性能をチ ューニングできます。特定の MP ユニットを割り当てる方法と、ストレージシステムが自動的 に選択した MP ユニットを割り当てる方法があります。MP ユニットに対して自動割り当ての 設定を無効にすると、その MP ユニットがストレージシステムによって自動的にリソースに割 り当てられることはないため、特定のリソース専用の MP ユニットとして使用できます。

#### **MU**

(Mirror Unit)

1 つのプライマリボリュームと 1 つのセカンダリボリュームを関連づける情報です。

#### Namespace

複数 LBA 範囲をまとめた、論理ボリュームの空間のことです。

#### Namespace Globally Unique Identifier

Namespace を識別するための、グローバルユニーク性を保証する 16Byte の識別情報です。 SCSI LU での NAA Format6 で表現される、WWN に類似する情報です。

#### Namespace ID

NVM サブシステム上に作成された Namespace を、NVM サブシステムの中でユニークに識別 するための識別番号です。

#### NGUID

(Namespace Globally Unique Identifier) 詳しくは、「Namespace Globally Unique Identifier」を参照してください。

#### NQN

(NVMe Qualified Name) NVMe-oF 通信プロトコルで、NVMe ホストまたは NVM サブシステムを特定するためのグロ ーバルユニークな識別子です。

#### NSID

(Namespace ID) Namespace を特定するための、4Byte の識別情報です。

#### NVM

(Non-Volatile Memory)

### NVM サブシステムポート

ホストとコントローラが、NVMe I/O をするための Fabric に接続する通信ポートです。

#### NVMe

(Non-Volatile Memory Express) PCI Express を利用した SSD の接続インタフェース、通信プロトコルです。

#### NVMe over Fabrics

NVMe-oF 通信プロトコルによる通信を、様々な種類のネットワークファブリックに拡張する NVMe のプロトコルです。

#### NVMe コントローラ

NVMe ホストからのコマンド要求を処理する、物理的または論理的な制御デバイスです。

#### NVM サブシステム

NVM のデータストレージ機能を提供する制御システムです。

#### Out-of-Band 方式

RAID Manager のコマンド実行方式の 1 つです。コマンドを実行すると、クライアントまたは サーバから LAN 経由で SVP/GUM/RAID Manager サーバの中にある仮想コマンドデバイス にコマンドが転送されます。仮想コマンドデバイスからストレージシステムに指示を出し、ス トレージシステムで処理が実行されます。

#### PCB

(Printed Circuit Board)

プリント基盤です。このマニュアルでは、チャネルボードやディスクボードなどのボードを指 しています。

#### PCIe チャネルボード

VSP G800、VSP G900、VSP F800、VSP F900、VSP E990、および VSP E1090 の DKC に 搭載され、チャネルボードボックスと DKC を接続する役割を持ちます。

#### Quorum ディスク

パスやストレージシステムに障害が発生したときに、global-active device ペアのどちらのボリ ュームでサーバからの I/O を継続するのかを決めるために使われます。外部ストレージシステ ムに設置します。

#### RAID

(Redundant Array of Independent Disks) 独立したディスクを冗長的に配列して管理する技術です。

#### RAID Manager

コマンドインタフェースでストレージシステムを操作するためのプログラムです。

#### RCU Target

属性が Initiator のポートと接続するポートが持つ属性です。

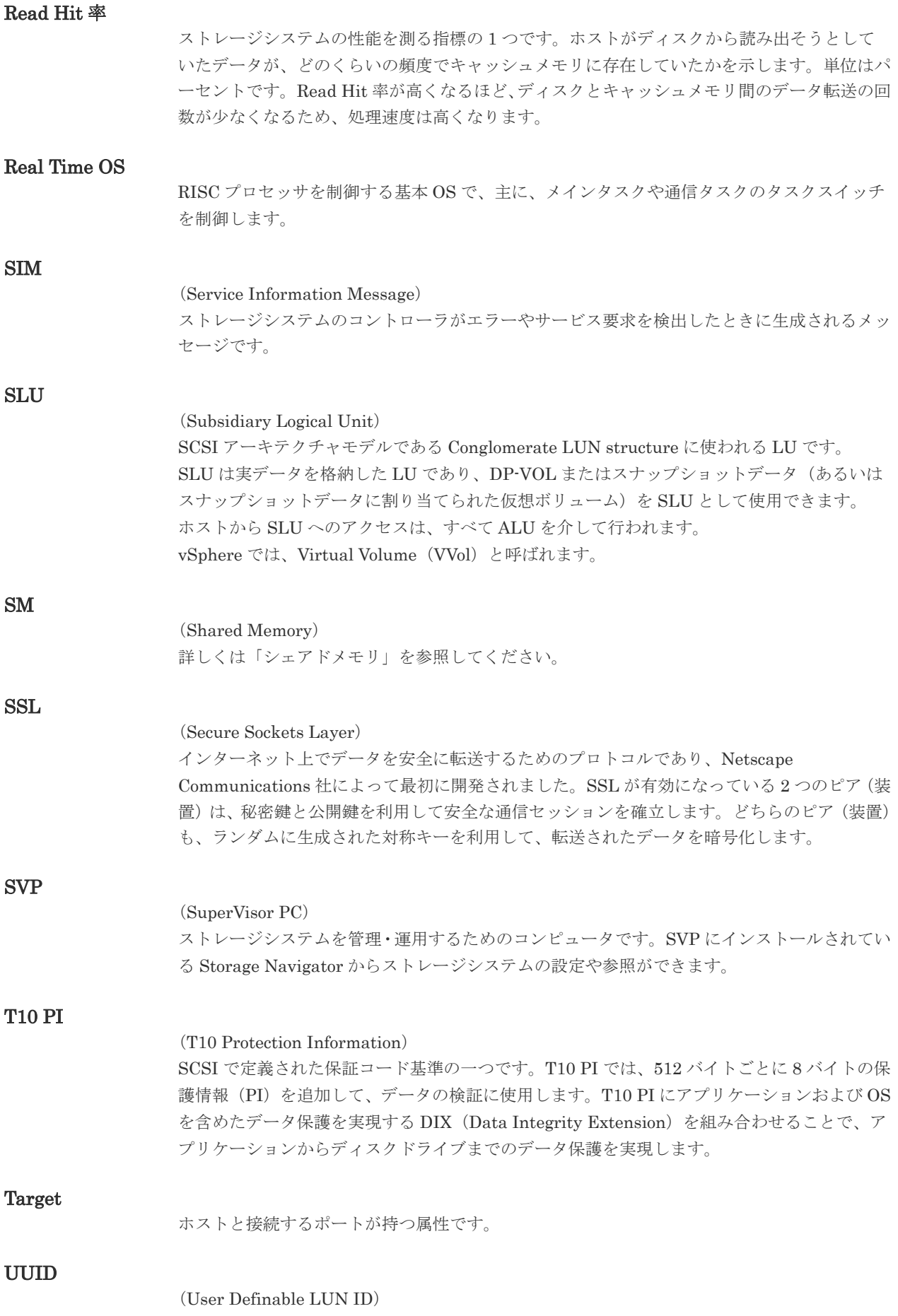

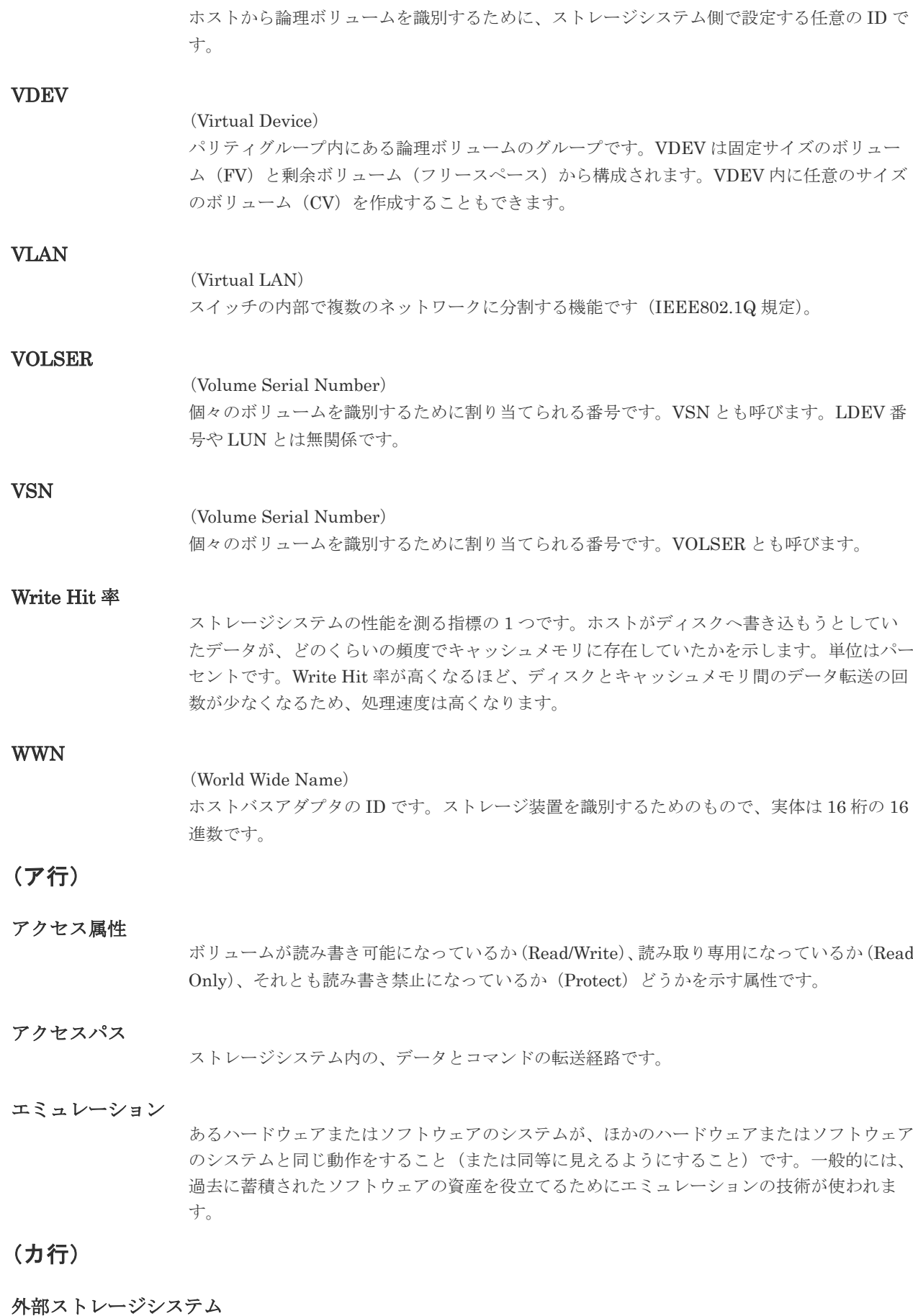

本ストレージシステムに接続されているストレージシステムです。

外部パス

本ストレージシステムと外部ストレージシステムを接続するパスです。外部パスは、外部ボリ ュームを内部ボリュームとしてマッピングしたときに設定します。複数の外部パスを設定する ことで、障害やオンラインの保守作業にも対応できます。

#### 外部ボリューム

本ストレージシステムのボリュームとしてマッピングされた、外部ストレージシステム内のボ リュームです。

#### 外部ボリュームグループ

マッピングされた外部ボリュームのグループです。外部ボリュームをマッピングするときに、 ユーザが外部ボリュームを任意の外部ボリュームグループに登録します。 外部ボリュームグループは、外部ボリュームを管理しやすくするためのグループで、パリティ 情報は含みませんが、管理上はパリティグループと同じように取り扱います。

#### 鍵管理サーバ

暗号化鍵を管理するサーバです。本ストレージシステムでは、暗号化鍵を管理するための規格 である KMIP (Key Management Interoperability Protocol)に準じた鍵管理サーバに暗号化 鍵をバックアップでき、また、鍵管理サーバにバックアップした暗号化鍵から暗号化鍵をリス トアできます。

#### 書き込み待ち率

ストレージシステムの性能を測る指標の 1 つです。キャッシュメモリに占める書き込み待ち データの割合を示します。

#### 鍵ペア

秘密鍵と公開鍵の組み合わせです。この 2 つの暗号化鍵は、数学的関係に基づいて決められま す。

#### 仮想ボリューム

実体を持たない、仮想的なボリュームです。Dynamic Provisioning、Dynamic Tiering、また は active flash で使用する仮想ボリュームを DP-VOL とも呼びます。

#### 監査ログ

ストレージシステムに対して行われた操作や、受け取ったコマンドの記録です。Syslog サーバ への転送設定をすると、監査ログは常時 Syslog サーバへ転送され、Syslog サーバから監査ロ グを取得・参照できます。

#### 管理クライアント

Storage Navigator を操作するためのコンピュータです。

#### キャッシュ

チャネルとドライブの間にあるメモリです。中間バッファとしての役割があります。キャッシ ュメモリとも呼ばれます。

#### 共用メモリ

詳しくは「シェアドメモリ」を参照してください。

#### 形成コピー

ホスト I/O プロセスとは別に、プライマリボリュームとセカンダリボリュームを同期させるプ ロセスです。

更新コピー

形成コピー(または初期コピー)が完了したあとで、プライマリボリュームの更新内容をセカ ンダリボリュームにコピーして、プライマリボリュームとセカンダリボリュームの同期を保持 するコピー処理です。

#### 交替パス

チャネルプロセッサの故障などによって LUN パスが利用できなくなったときに、その LUN パスに代わってホスト I/O を引き継ぐ LUN パスです。

#### コピー系プログラムプロダクト

このストレージシステムに備わっているプログラムのうち、データをコピーするものを指しま す。ストレージシステム内のボリューム間でコピーするローカルコピーと、異なるストレージ システム間でコピーするリモートコピーがあります。

#### コマンドデバイス

ホストから RAID Manager コマンドを実行するために、ストレージシステムに設定する論理 デバイスです。コマンドデバイスは、ホストから RAID Manager コマンドを受け取り、実行 対象の論理デバイスに転送します。 RAID Manager 用のコマンドデバイスは Storage Navigator から設定します。

#### コマンドデバイスセキュリティ

コマンドデバイスに適用されるセキュリティです。

#### コンシステンシーグループ

コピー系プログラムプロダクトで作成したペアの集まりです。コンシステンシーグループ ID を指定すれば、コンシステンシーグループに属するすべてのペアに対して、データの整合性を 保ちながら、特定の操作を同時に実行できます。

#### (サ行)

#### サーバ証明書

サーバと鍵ペアを結び付けるものです。サーバ証明書によって、サーバは自分がサーバである ことをクライアントに証明します。これによってサーバとクライアントは SSL を利用して通 信できるようになります。サーバ証明書には、自己署名付きの証明書と署名付きの信頼できる 証明書の 2 つの種類があります。

#### サブ画面

Java 実行環境(JRE)で動作する画面で、メイン画面のメニューを選択して起動します。

#### サブシステム NQN

NVM サブシステムに定義された NQN です。 NQN の詳細については、「NQN」を参照してください。

#### 差分テーブル

コピー系プログラムプロダクトおよび Volume Migration で共有するリソースです。Volume Migration 以外のプログラムプロダクトでは、ペアのプライマリボリュームとセカンダリボリ ュームのデータに差分があるかどうかを管理するために使用します。Volume Migration で は、ボリュームの移動中に、ソースボリュームとターゲットボリュームの差分を管理するため に使用します。

キャッシュ上に論理的に存在するメモリです。共用メモリとも呼びます。ストレージシステム の共通情報や、キャッシュの管理情報(ディレクトリ)などを記憶します。これらの情報を基 に、ストレージシステムは排他制御を行います。また、差分テーブルの情報もシェアドメモリ で管理されており、コピーペアを作成する場合にシェアドメモリを利用します。

#### 自己署名付きの証明書

自分自身で自分用の証明書を生成します。この場合、証明の対象は証明書の発行者と同じにな ります。ファイアウォールに守られた内部 LAN 上でクライアントとサーバ間の通信が行われ ている場合は、この証明書でも十分なセキュリティを確保できるかもしれません。

#### システムプール VOL

プールを構成するプール VOL のうち、1 つのプール VOL がシステムプール VOL として定義 されます。システムプール VOL は、プールを作成したとき、またはシステムプール VOL を削 除したときに、優先順位に従って自動的に設定されます。なお、システムプール VOL で使用 可能な容量は、管理領域の容量を差し引いた容量になります。管理領域とは、プールを使用す るプログラムプロダクトの制御情報を格納する領域です。

#### システムプールボリューム

プールを構成するプールボリュームのうち、1 つのプールボリュームがシステムプールボリュ ームとして定義されます。システムプールボリュームは、プールを作成したとき、またはシス テムプールボリュームを削除したときに、優先順位に従って自動的に設定されます。なお、シ ステムプールボリュームで使用可能な容量は、管理領域の容量を差し引いた容量になります。 管理領域とは、プールを使用するプログラムプロダクトの制御情報を格納する領域です。

#### ジャーナルボリューム

Universal Replicator の用語で、プライマリボリュームからセカンダリボリュームにコピーす るデータを一時的に格納しておくためのボリュームのことです。ジャーナルボリュームには、 プライマリボリュームと関連づけられているマスタジャーナルボリューム、およびセカンダリ ボリュームと関連づけられているリストアジャーナルボリュームとがあります。

#### シュレッディング

ダミーデータを繰り返し上書きすることで、ボリューム内のデータを消去する処理です。

#### 初期コピー

新規にコピーペアを作成すると、初期コピーが開始されます。初期コピーでは、プライマリボ リュームのデータがすべて相手のセカンダリボリュームにコピーされます。初期コピー中も、 ホストサーバからプライマリボリュームに対する Read/Write などの I/O 操作は続行できま す。

#### 署名付きの信頼できる証明書

証明書発行要求を生成したあとで、信頼できる CA 局に送付して署名してもらいます。CA 局 の例としては VeriSign 社があります。

#### シリアル番号

ストレージシステムに一意に付けられたシリアル番号(装置製番)です。

#### スナップショットグループ

Thin Image で作成した複数のペアの集まりです。複数のペアに対して同じ操作を実行できま す。

#### スナップショットデータ

Thin Image (CAW/CoW)では、更新直前のプライマリボリュームまたはセカンダリボリューム のデータを指します。Thin Image (CAW/CoW)では、ペア分割状態のプライマリボリュームま たはセカンダリボリュームを更新すると、更新される部分の更新前データだけが、スナップシ ョットデータとしてプールにコピーされます。

Thin Image Advanced では、プライマリボリュームまたはセカンダリボリュームの更新後デー タを指します。Thin Image Advanced では、ペア分割状態のプライマリボリュームまたはセカ ンダリボリュームを更新すると、更新される部分の更新後データだけが、スナップショットデ ータとしてプールに格納されます。

#### 正 VOL、正ボリューム

詳しくは「プライマリボリューム」を参照してください。

#### 正サイト

通常時に、業務(アプリケーション)を実行するサイトを指します。

#### セカンダリボリューム

ペアとして設定された 2 つのボリュームのうち、コピー先のボリュームを指します。なお、プ ライマリボリュームとペアを組んでいるボリュームをセカンダリボリュームと呼びますが、 Thin Image では、セカンダリボリューム(仮想ボリューム)ではなく、プールにデータが格 納されます。

#### センス情報

エラーの検出によってペアがサスペンドされた場合に、正サイトまたは副サイトのストレージ システムが、適切なホストに送信する情報です。ユニットチェックの状況が含まれ、災害復旧 に使用されます。

#### ソースボリューム

Volume Migration の用語で、別のパリティグループへと移動するボリュームを指します。

#### (タ行)

#### ターゲットボリューム

Volume Migration の用語で、ボリュームの移動先となる領域を指します。

#### ダンプツール

SVP 上で使用するツール(ダンプ採取用バッチファイル)です。障害が発生した場合は、SVP に障害解析用のダンプファイルをダウンロードできます。

#### チャネルボード

ストレージシステムに内蔵されているアダプタの一種で、ホストコマンドを処理してデータ転 送を制御します。

#### チャネルボードボックス

VSP G800、VSP G900、VSP F800、VSP F900、VSP E990、および VSP E1090 の DKC に 接続されるチャネルボードの搭載数を拡張する筐体です。

#### 重複排除用システムデータボリューム(データストア)

容量削減の設定が[重複排除および圧縮]の仮想ボリュームが関連づけられているプール内で、 重複データを格納するためのボリュームです。

#### 重複排除用システムデータボリューム(フィンガープリント)

容量削減の設定が[重複排除および圧縮]の仮想ボリュームが関連づけられているプール内で、 重複排除データの制御情報を格納するためのボリュームです。

#### ディスクボード

ストレージシステムに内蔵されているアダプタの一種で、キャッシュとドライブの間のデータ 転送を制御します。

#### データ削減共有ボリューム

データ削減共有ボリュームは、Adaptive Data Reduction の容量削減機能を使用して作成する 仮想ボリュームです。Thin Image Advanced ペアのボリュームとして使用できます。データ 削減共有ボリュームは、Redirect-on-Write のスナップショット機能を管理するための制御デー タ(メタデータ)を持つボリュームです。

#### デジタル証明書

詳しくは「サーバ証明書」を参照してください。

#### 転送レート

ストレージシステムの性能を測る指標の 1 つです。1 秒間にディスクへ転送されたデータの大 きさを示します。

#### 同期コピー

ホストからプライマリボリュームに書き込みがあった場合に、リアルタイムにセカンダリボリ ュームにデータを反映する方式のコピーです。ボリューム単位のリアルタイムデータバックア ップができます。優先度の高いデータのバックアップ、複写、および移動業務に適しています。

#### トポロジ

デバイスの接続形態です。Fabric、FC-AL、および Point-to-point の 3 種類があります。

#### ドライブボックス

各種ドライブを搭載するためのシャーシ(筐体)です。

#### (ナ行)

#### 内部ボリューム

本ストレージシステムが管理するボリュームを指します。

### (ハ行)

#### パリティグループ

同じ容量を持ち、1 つのデータグループとして扱われる一連のドライブを指します。パリティ グループには、ユーザデータとパリティ情報の両方が格納されているため、そのグループ内の 1 つまたは複数のドライブが利用できない場合にも、ユーザデータにはアクセスできます。 場合によっては、パリティグループを RAID グループ、ECC グループ、またはディスクアレ イグループと呼ぶことがあります。

#### 非対称アクセス

global-active device でのクロスパス構成など、サーバとストレージシステムを複数の交替パス で接続している場合で、ALUA が有効のときに、優先して I/O を受け付けるパスを定義する方 法です。

#### 非同期コピー

ホストから書き込み要求があった場合に、プライマリボリュームへの書き込み処理とは非同期 に、セカンダリボリュームにデータを反映する方式のコピーです。複数のボリュームや複数の ストレージシステムにわたる大量のデータに対して、災害リカバリを可能にします。

#### ピントラック

(pinned track) 物理ドライブ障害などによって読み込みや書き込みができないトラックです。固定トラックと も呼びます。

#### ファイバチャネル

光ケーブルまたは銅線ケーブルによるシリアル伝送です。ファイバチャネルで接続された RAID のディスクは、ホストからは SCSI のディスクとして認識されます。

#### ファイバチャネルアダプタ

(Fibre Channel Adapter) ファイバチャネルを制御します。

#### プール

プールボリューム(プール VOL)を登録する領域です。Dynamic Provisioning、Dynamic Tiering、active flash、および Thin Image がプールを使用します。

#### プールボリューム、プール VOL

プールに登録されているボリュームです。Dynamic Provisioning、Dynamic Tiering、および active flash ではプールボリュームに通常のデータを格納し、Thin Image ではスナップショッ トデータをプールボリュームに格納します。

#### 副 VOL、副ボリューム

詳しくは「セカンダリボリューム」を参照してください。

#### 副サイト

主に障害時に、業務(アプリケーション)を正サイトから切り替えて実行するサイトを指しま す。

#### プライマリボリューム

ペアとして設定された 2 つのボリュームのうち、コピー元のボリュームを指します。

#### フラッシュメモリ

各プロセッサに搭載され、ソフトウェアを格納している不揮発性のメモリです。

#### 分散パリティグループ

複数のパリティグループを連結させた集合体です。分散パリティグループを利用すると、ボリ ュームが複数のドライブにわたるようになるので、データのアクセス(特にシーケンシャルア クセス)にかかる時間が短縮されます。

#### ペアテーブル

ペアまたは移動プランを管理するための制御情報を格納するテーブルです。

#### ページ

DP の領域を管理する単位です。1 ページは 42MB です。

#### ポートモード

ストレージシステムのチャネルボードのポート上で動作する、通信プロトコルを選択するモー ドです。ポートの動作モードとも言います。

#### ホスト-Namespace パス

日立ストレージシステムで、Namespace セキュリティを使用する際に、ホスト NQN ごとに各 Namespace へのアクセス可否を決定するための設定です。 Namespace パスとも呼びます。

#### ホスト NQN

NVMe ホストに定義された NQN です。 NQN の詳細については、「NQN」を参照してください。

#### ホストグループ

ストレージシステムの同じポートに接続し、同じプラットフォーム上で稼働しているホストの 集まりのことです。あるホストからストレージシステムに接続するには、ホストをホストグル ープに登録し、ホストグループを LDEV に結び付けます。この結び付ける操作のことを、LUN パスを追加するとも呼びます。

#### ホストグループ 0(ゼロ)

「00」という番号が付いているホストグループを指します。

#### ホストバスアダプタ

オープンシステム用ホストに内蔵されているアダプタで、ホストとストレージシステムを接続 するポートの役割を果たします。それぞれのホストバスアダプタには、16 桁の 16 進数による ID が付いています。ホストバスアダプタに付いている ID を WWN(Worldwide Name)と呼 びます。

#### ホストモード

オープンシステム用ホストのプラットフォーム(通常は OS)を示すモードです。

#### (マ行)

#### マイグレーションボリューム

HUS VM などの異なる機種のストレージシステムからデータを移行させる場合に使用するボ リュームです。

#### マッピング

本ストレージシステムから外部ボリュームを操作するために必要な管理番号を、外部ボリュー ムに割り当てることです。

#### メイン画面

Storage Navigator にログイン後、最初に表示される画面です。

### (ラ行)

#### リザーブボリューム

ShadowImage のセカンダリボリュームに使用するために確保されているボリューム、または Volume Migration の移動プランの移動先として確保されているボリュームを指します。

#### リソースグループ

ストレージシステムのリソースを割り当てたグループを指します。リソースグループに割り当 てられるリソースは、LDEV 番号、パリティグループ、外部ボリューム、ポートおよびホスト グループ番号です。

#### リモートコマンドデバイス

外部ストレージシステムのコマンドデバイスを、本ストレージシステムの内部ボリュームとし てマッピングしたものです。リモートコマンドデバイスに対して RAID Manager コマンドを 発行すると、外部ストレージシステムのコマンドデバイスに RAID Manager コマンドを発行 でき、外部ストレージシステムのペアなどを操作できます。

#### リモートストレージシステム

ローカルストレージシステムと接続しているストレージシステムを指します。

#### リモートパス

リモートコピー実行時に、遠隔地にあるストレージシステム同士を接続するパスです。

#### レスポンスタイム

モニタリング期間内での平均の応答時間。あるいは、エクスポートツールまたはエクスポート ツール 2 で指定した期間内でのサンプリング期間ごとの平均の応答時間。単位は、各モニタリ ング項目によって異なります。

#### ローカルストレージシステム

管理クライアントを接続しているストレージシステムを指します。

172 **172** 2000 12:00 12:00 12:00 12:00 12:00 12:00 12:00 12:00 12:00 12:00 12:00 12:00 12:00 12:00 12:00 12:00 12:00 12:00 12:00 12:00 12:00 12:00 12:00 12:00 12:00 12:00 12:00 12:00 12:00 12:00 12:00 12:00 12:00 12:00 12

# 索引

## 数字

3DC マルチターゲット構成 [86](#page-85-0)

### **A**

Adaptive Data Reduction [24](#page-23-0)

## **C**

COPY [38](#page-37-0), [40](#page-39-0) COPY(PD) [38](#page-37-0), [40](#page-39-0) COPY(RS-R) [38,](#page-37-0) [40](#page-39-0) COPY(RS) [38](#page-37-0) COPY(SP) [38,](#page-37-0) [40](#page-39-0) CPYP [38](#page-37-0), [40](#page-39-0)

## **D**

Data Retention Utility [73](#page-72-0) Dynamic Provisioning [24](#page-23-0)

## **G**

global-active device [88](#page-87-0)

## **I**

In-Band 方式 [50](#page-49-0)

## **O**

Out-of-Band 方式 [50](#page-49-0)

## **P**

PAIR [38](#page-37-0), [40](#page-39-0) PFUL [38](#page-37-0)

PFUS [38](#page-37-0) PSUE [38,](#page-37-0) [40](#page-39-0), [118](#page-117-0) PSUP [40](#page-39-0) PSUS [38](#page-37-0), [40](#page-39-0) PSUS(SP) [38,](#page-37-0) [40](#page-39-0)

## **Q**

Quick Restore(ShadowImage 操作) [76](#page-75-0)

## **R**

```
RAID Manager
  In-Band 方式 50
  Out-of-Band 方式 50
  オプションパラメータ 112
  推奨する実行方式 50
  ペア操作コマンド 112
RCPY 38, 40
Resource Partition Manager 101
RoW 方式 35
```
## **S**

```
S-VOL 割り当て 38
S-VOL 割り当て解除 38
ShadowImage 76, 106
SIM
  コード一覧 141
SIM のコード一覧 141
SMPL 38–40
SMPL(PD) 38, 40
SMPP 38, 40
```
## **T**

Thin Image Advanced [13](#page-12-0) Thin Image Advanced ペアの回復 [37](#page-36-0) TrueCopy [81](#page-80-0) 3DC マルチターゲット構成 [86](#page-85-0)

Universal Replicator [81](#page-80-0) 3DC マルチターゲット構成 [86](#page-85-0)

### **V**

Volume Migration [76](#page-75-0), [107](#page-106-0)

### い

異常終了 [40](#page-39-0) 移動プラン [76](#page-75-0) インストール [44](#page-43-0)

## う

運用の流れ [104](#page-103-0)

### か

仮想ボリューム 管理 [134](#page-133-0) 監視 [40](#page-39-0), [139](#page-138-0)

### き

逆方向ペア再同期 [76](#page-75-0) キャッシュ管理デバイス [48](#page-47-0) 使用状況 [134](#page-133-0)

## こ

コマンドデバイス [50](#page-49-0) コンシステンシーグループ [26](#page-25-0) グループ数の参照 [133](#page-132-0) スナップショットグループとの差異 [29](#page-28-0) 要件 [46](#page-45-0) コンシステンシーグループ指定ペア分割機能 注意事項 [116](#page-115-0) コンプリート [143](#page-142-0)

## し

シェアドメモリ [44](#page-43-0) システム要件 [44](#page-43-0)

## す

スナップショットグループ [27](#page-26-0) コンシステンシーグループとの差異 [29](#page-28-0) 要件 [47](#page-46-0) スナップショットデータ [34](#page-33-0), [35](#page-34-0) 削除概要 [37](#page-36-0) スナップショットデータとは [14](#page-13-0)

## せ

セカンダリボリューム [14](#page-13-0), [29](#page-28-0)

## ち

注意事項 電源をオフにするとき [136](#page-135-0) プールの容量を決める場合 [49](#page-48-0)

## て

データ削減共有ボリューム [26](#page-25-0), [29](#page-28-0) Adaptive Data Reduction [24](#page-23-0) 注意事項 [45](#page-44-0) ボリュームの作成 [109](#page-108-0) 電源オフ [136](#page-135-0)

## と

トラブルシューティング [137](#page-136-0) 一般的なトラブルシューティング [138](#page-137-0) プール容量縮小 [147](#page-146-0) ホストサーバが停止 [147](#page-146-0)

## ふ

プール 管理 [134](#page-133-0) プール容量 計算式 [45](#page-44-0) 容量の注意事項 [49](#page-48-0) プール容量縮小 トラブルシューティング [147](#page-146-0) プライマリボリューム [14](#page-13-0)

### へ

ペア状態 [38](#page-37-0) ペア状態の定義 [40](#page-39-0) ペア情報 [132](#page-131-0) ペア数 [132](#page-131-0) ペアの一覧 [132](#page-131-0) ペア操作 [111](#page-110-0)

ペア回復 [38](#page-37-0) ペア再同期 [38](#page-37-0) ペア作成 [38](#page-37-0) ペア削除 [38](#page-37-0) ペア分割 [38](#page-37-0) 併用できるプログラムプロダクト [72](#page-71-0) Data Retention Utility [73](#page-72-0) global-active device [88](#page-87-0) Resource Partition Manager [101](#page-100-0) ShadowImage [76](#page-75-0) TrueCopy [81](#page-80-0) Universal Replicator [81](#page-80-0) Volume Migration [76](#page-75-0)

## よ

要件 ..<br>コンシステンシーグループ [46](#page-45-0) シェアドメモリ [44](#page-43-0) プール [45](#page-44-0)

## ら

ライセンス容量 参照 [134](#page-133-0)

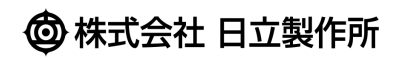